## Chapter 1: Exploring the New Interface and Managing OneDrive

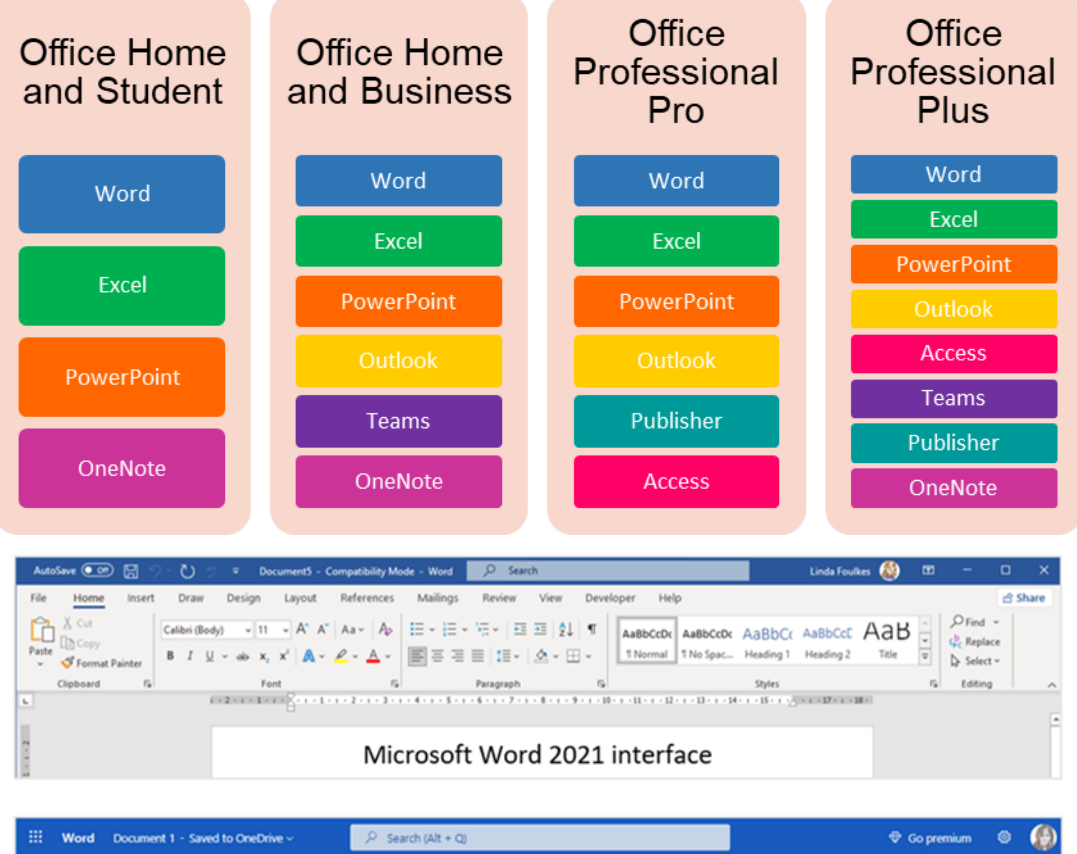

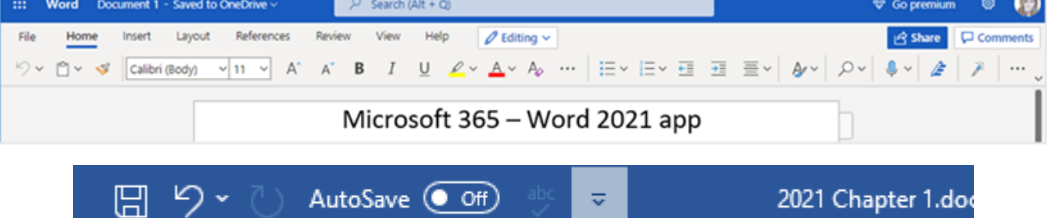

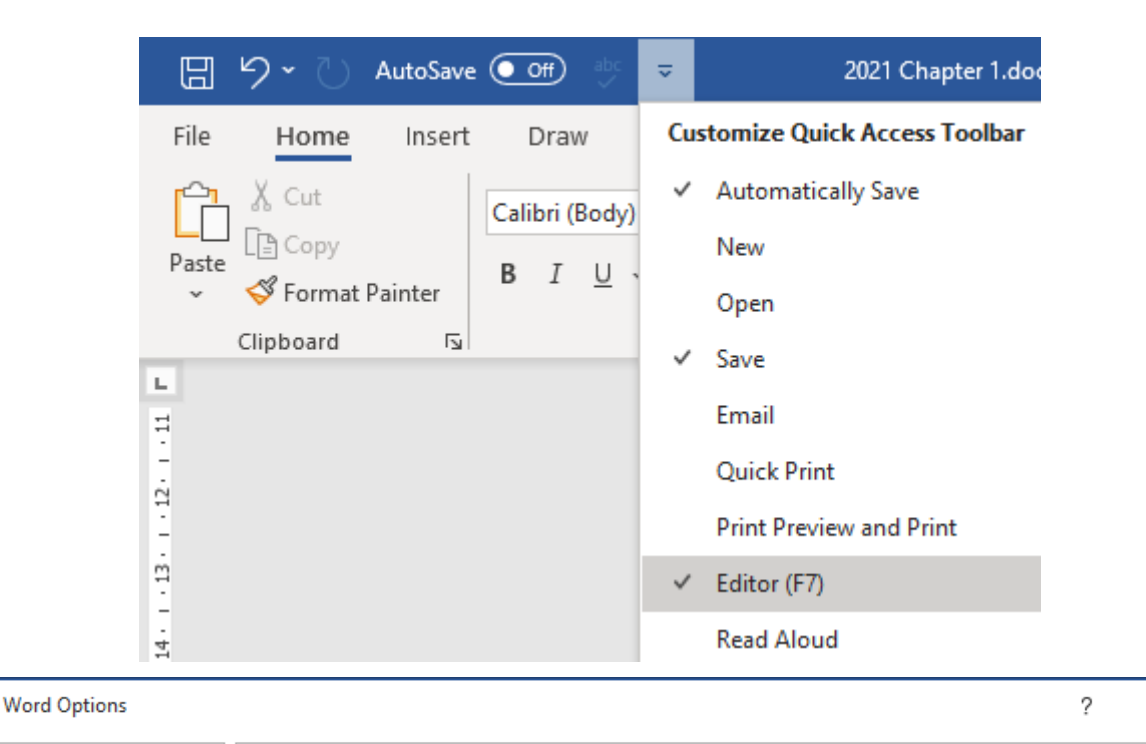

 $\times$ 

```
General
                             日 Customize the Quick Access Toolbar.
Display
                             Choose commands from: 0
                                                                                   Customize Quick Access Toolbar: 1
Proofing
                                                                           \overline{\phantom{a}}For all documents (default)
                                                                                                                             \overline{\phantom{a}}Popular Commands
Save
                                   <Separator>
                                                                                   \boxplusSave
                                                                           \blacktriangleLanguage
                                                                                   Ĕ
                                 Accept Revision
                                                                                        Undo
                             P
                                                                                                                            \vert \cdotEase of Access
                             Add a Hyperlink
                                                                                        Redo
                             圛
                                  Add Table
                                                                                        AutoSave
                                                                                   \boxplus\blacktrianglerightAdvanced
                                  Align Left
                                                                                        Editor
Customize Ribbon
                             ē
                                  AutoSave
                             HELFING
                                  Bullets
                                                                        ١Þ
Quick Access Toolbar
                                  Center
Add-ins
                                 Change List Level
                                                                        b
                             A Choose a Text Box
Trust Center
                                          Q
                                                 Search
                                         Recently Used Actions
                                          距
                                                 Insert Cross-reference
                                                 Plain Text Content Control
                                          Aa
                                                 Record Macro / Stop Recorder
                                          Eo
                                         Suggested Actions
                                          40
                                                 Print
                                          abc
                                                 Spelling and Grammar
                                          區
                                                 Print Preview and Print
```
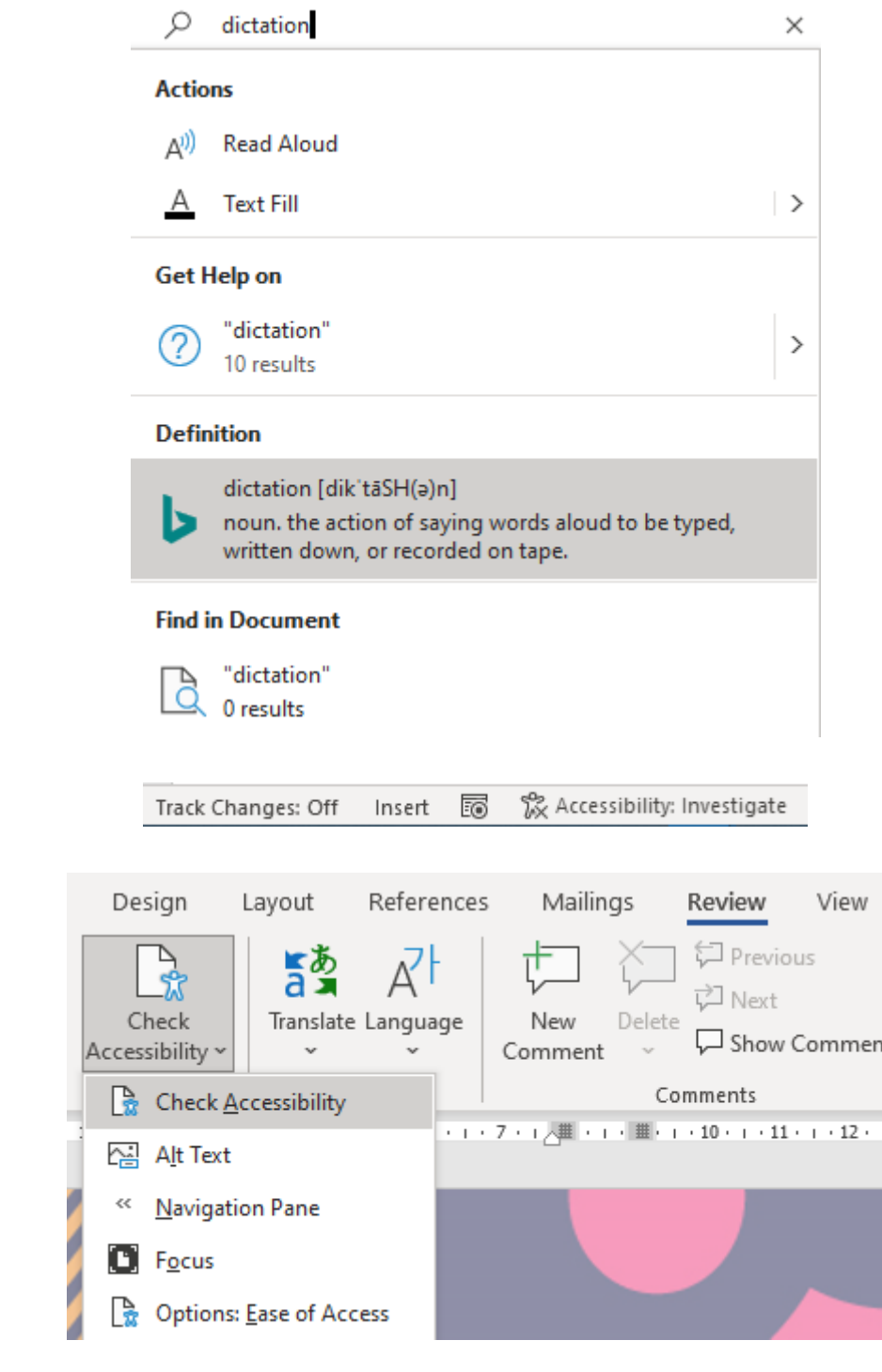

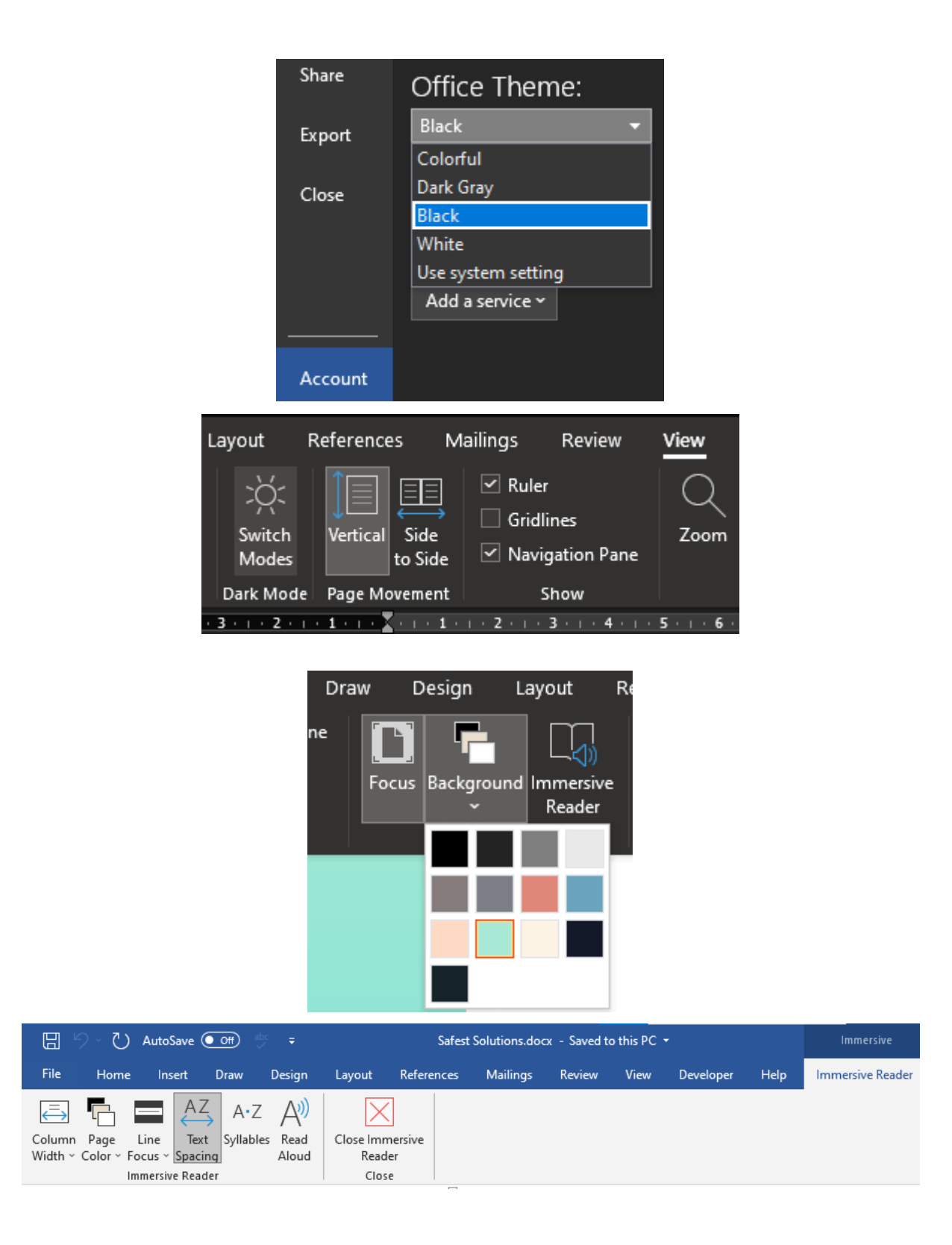

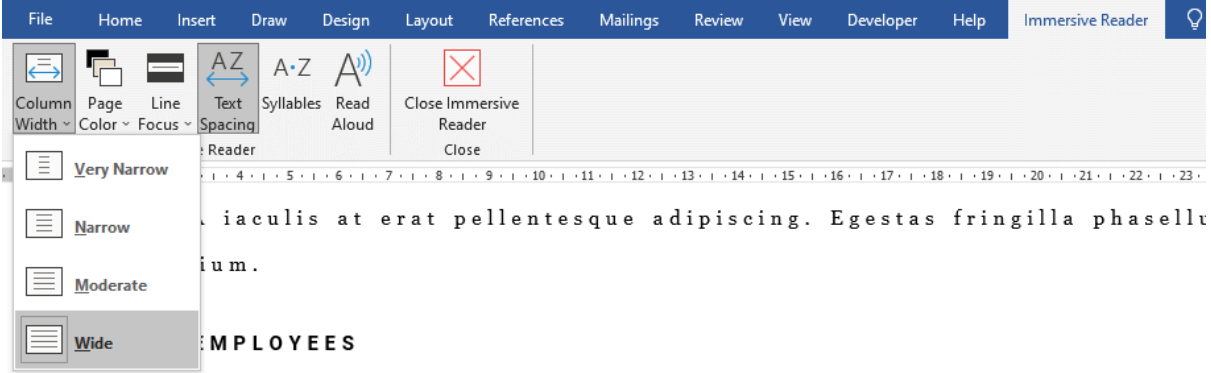

Et malesuada fames ac turpis egestas maecenas pharetra convallis posuere. U Pulvinar etiam non quam lacus suspendisse faucibus. Tortor aliquam nulla fa feugiat pretium. Mattis rhoncus urna neque viverra justo nec ultrices. Nibh : Amet consectetur adipiscing elit ut aliquam purus. Venenatis a condimentum

 $\sim$   $\sim$ 

 $\mathcal{L}_{\mathcal{A}}$  , where  $\mathcal{L}_{\mathcal{A}}$  is the contribution of the contribution of the contribution of  $\mathcal{L}_{\mathcal{A}}$ 

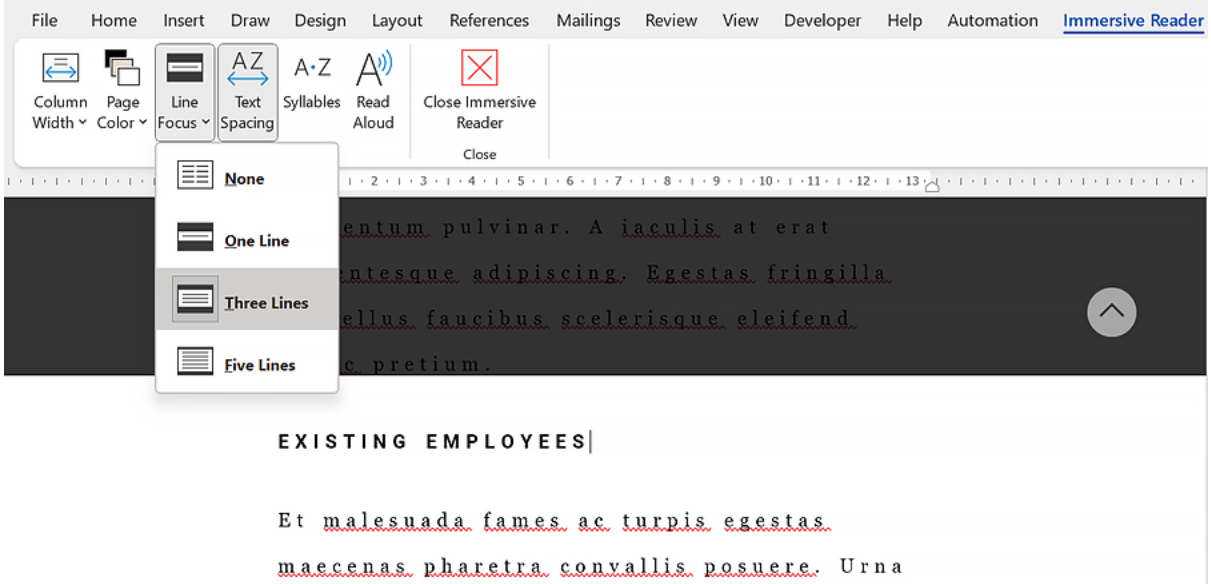

nisl tin cid unt eget nul lam non ni si. Di am vel quam el e men tum adipis cing. Eges tas frin gil la phasel lus fau ci bus sceler isque el

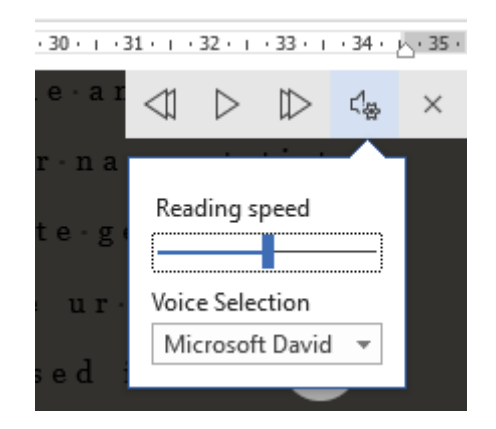

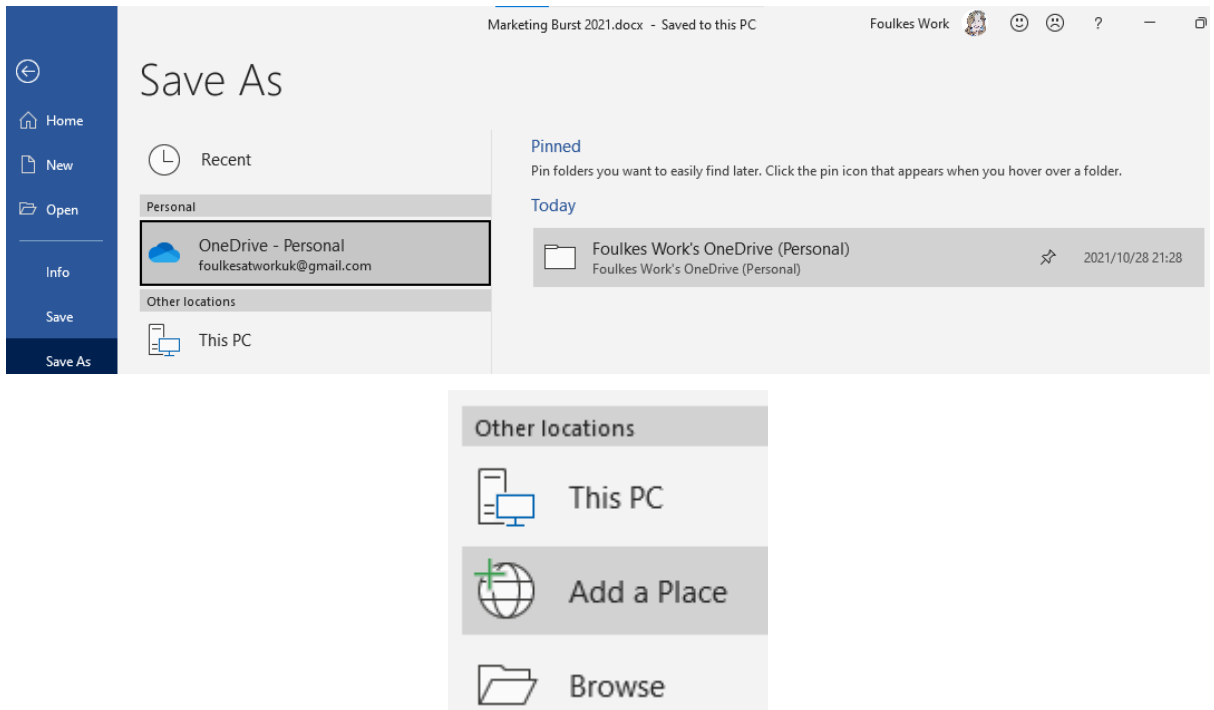

### Add a Place

You can add locations to make it easier to save Office documents to the cloud.

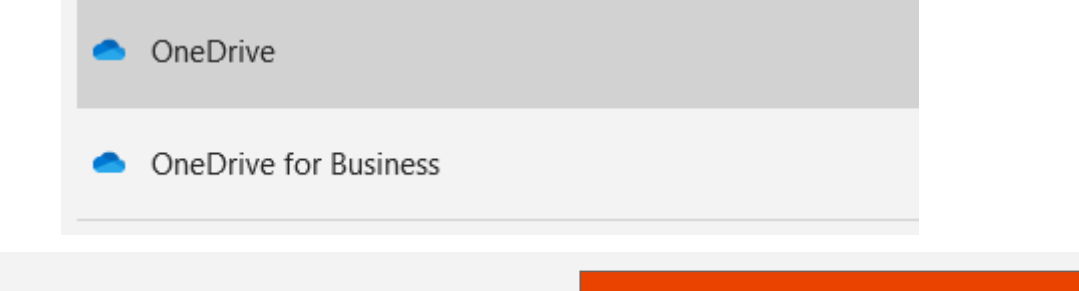

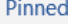

Pin folders you want to easily find later. Click the pin icon that appears when you hover

### Today

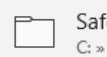

fer Solutions Users » foulk » OneDrive - Foulkes@Work » Safer Solutions

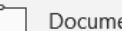

ents

Desktop

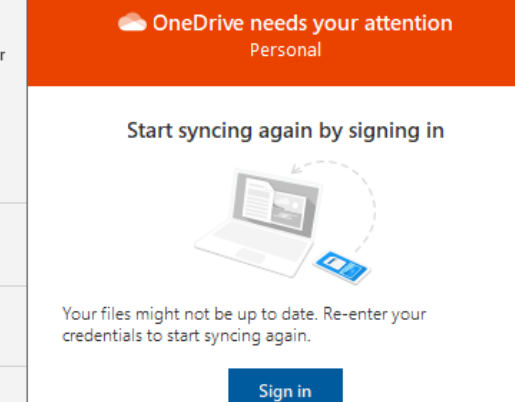

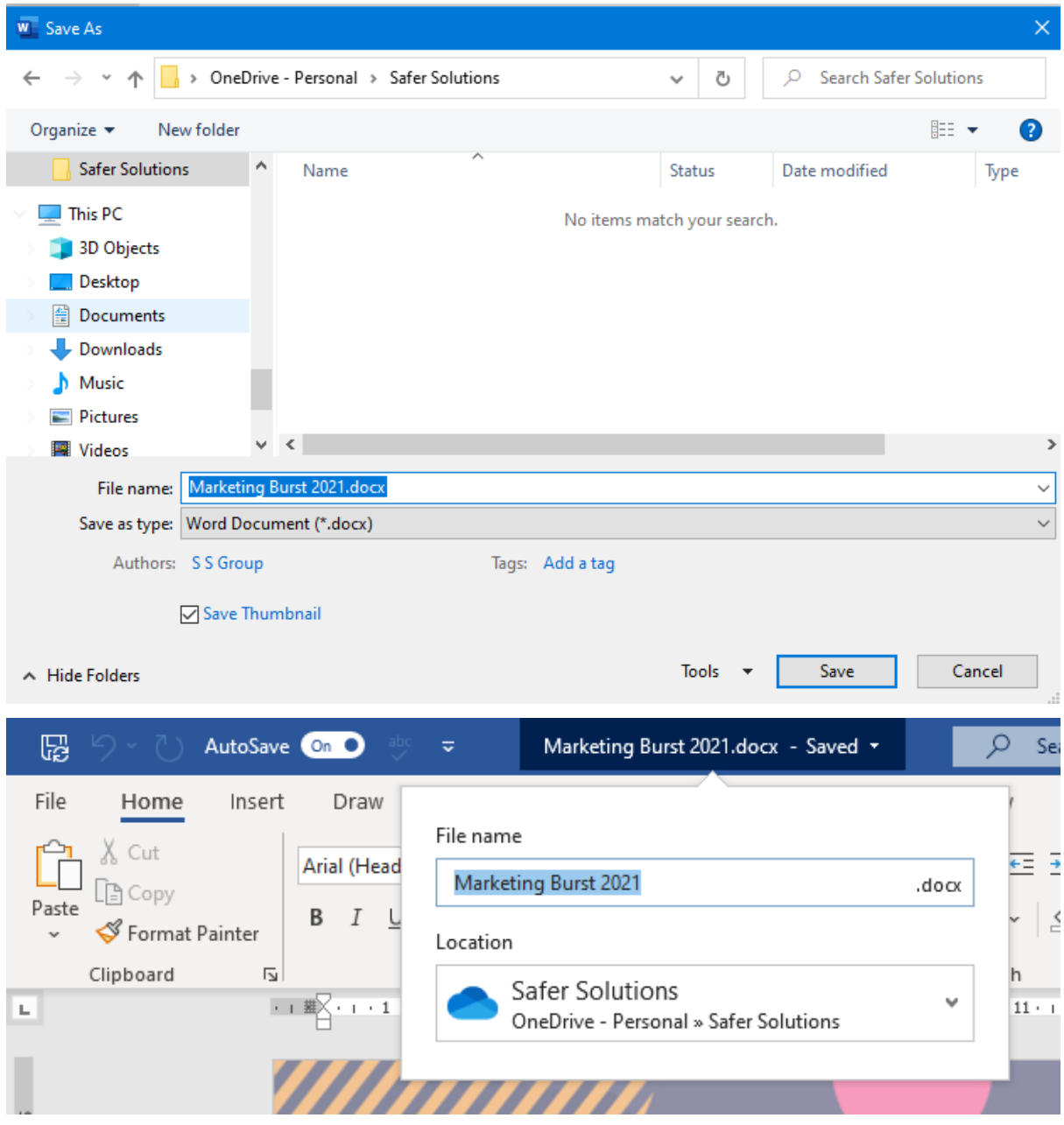

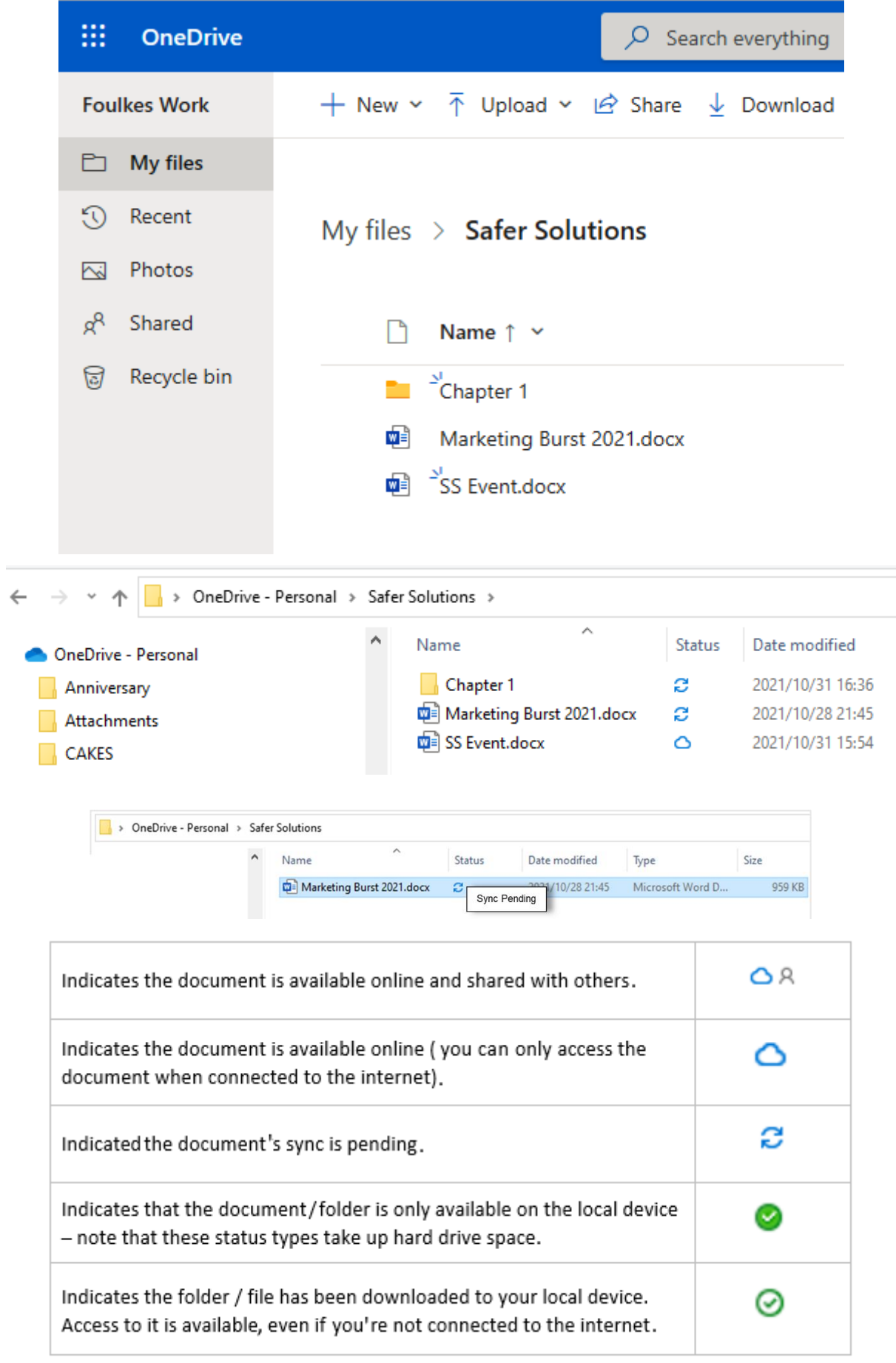

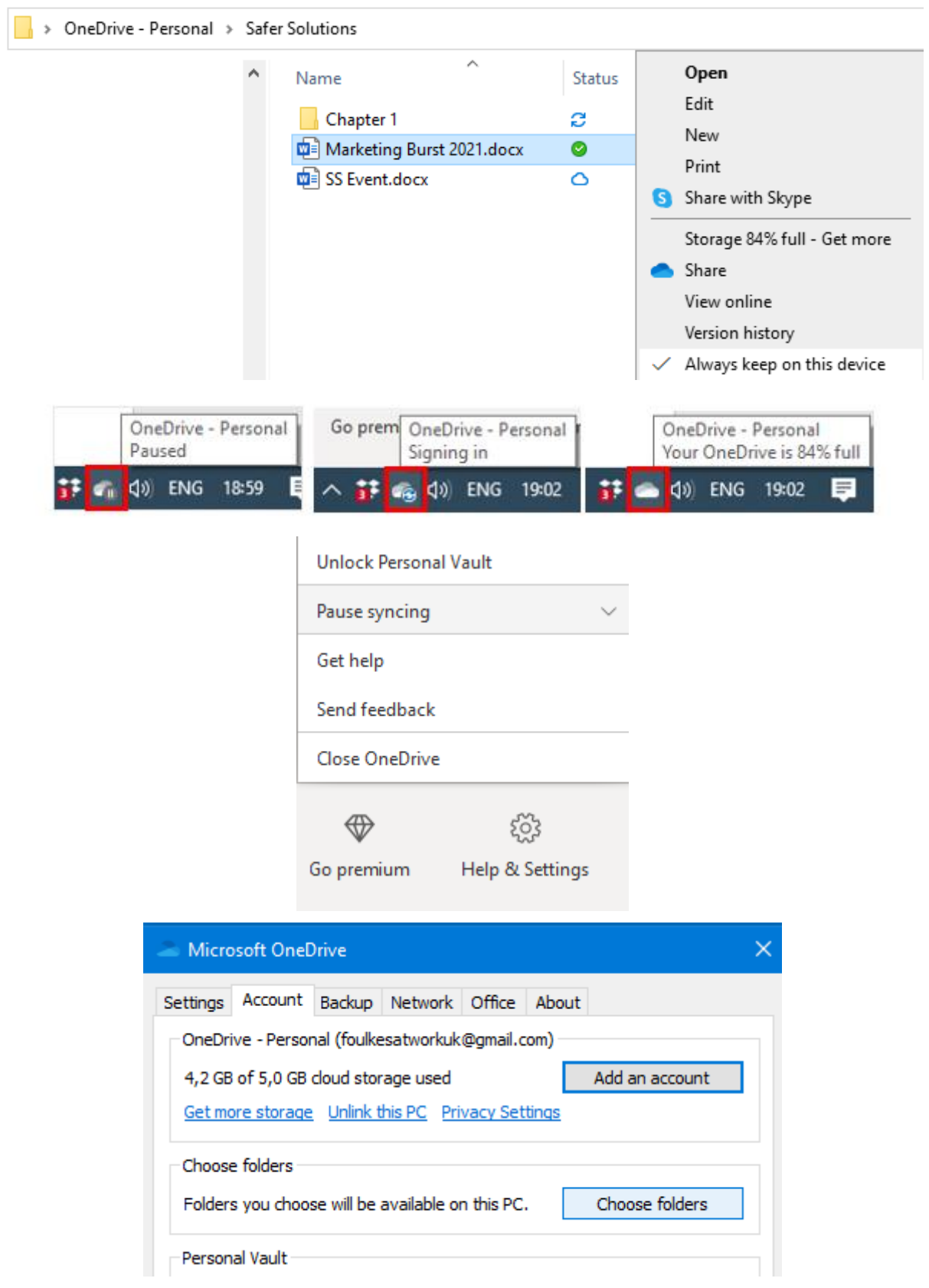

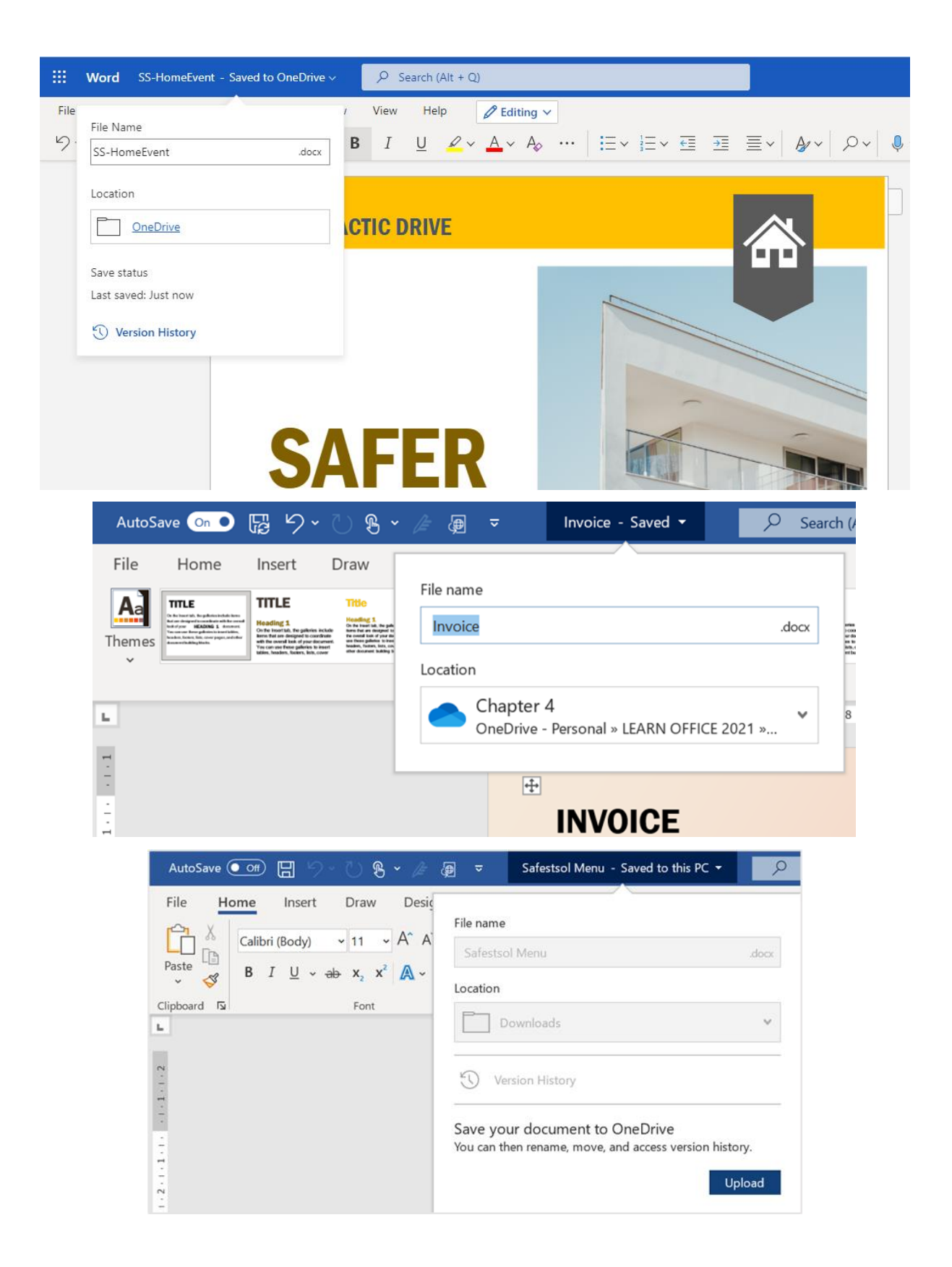

## Chapter 2: Dictation, Co-authoring, and Embedding

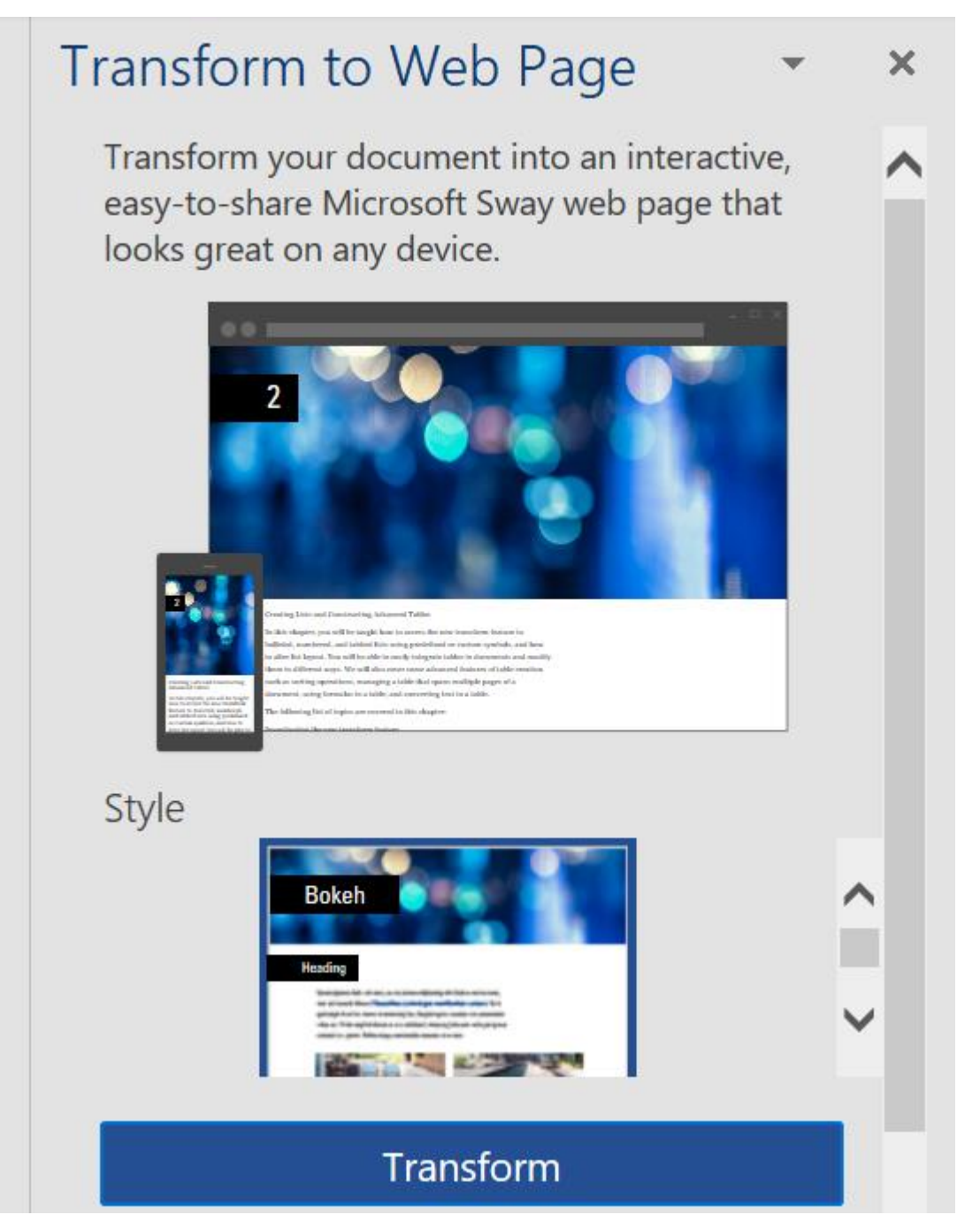

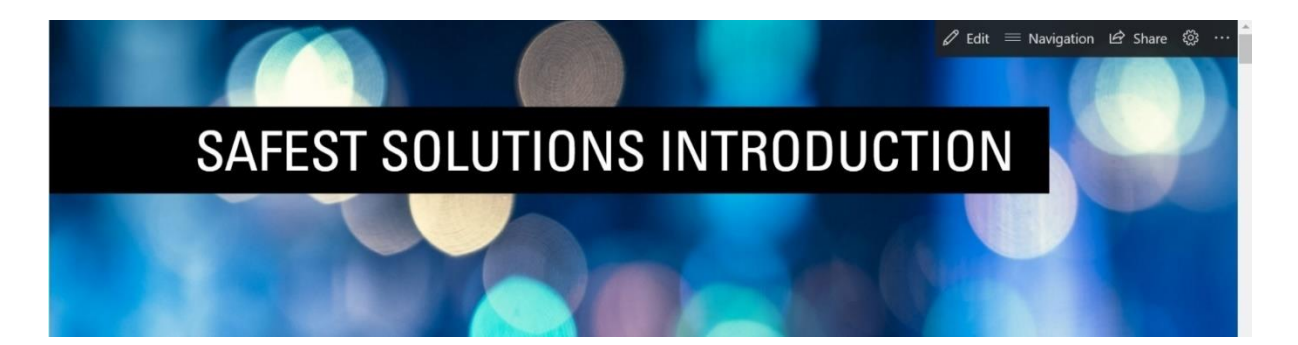

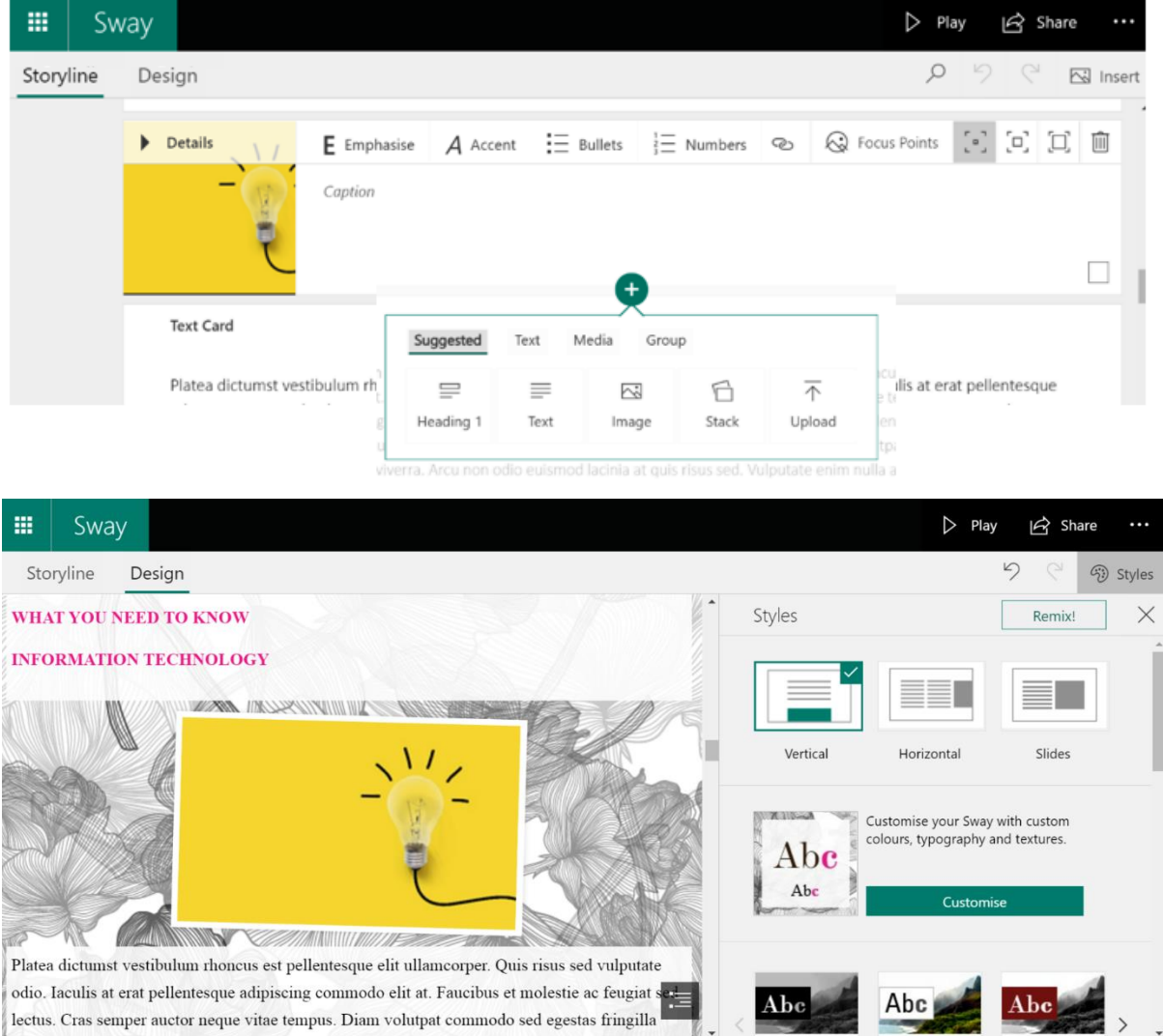

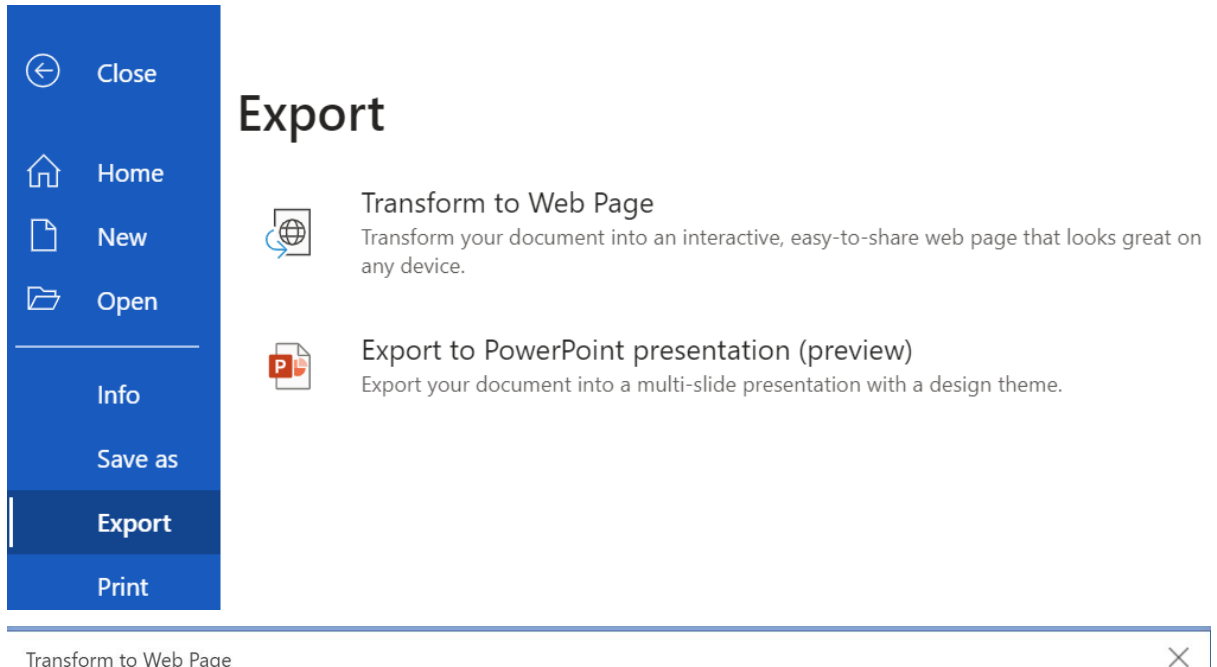

Transform to Web Page

Create an interactive, easy-to-share Microsoft Sway web page that looks great on any device. Anyone with whom you share the link will be able to view the content. You can always change permissions or edit the web pages afterwards Learn more

### Style

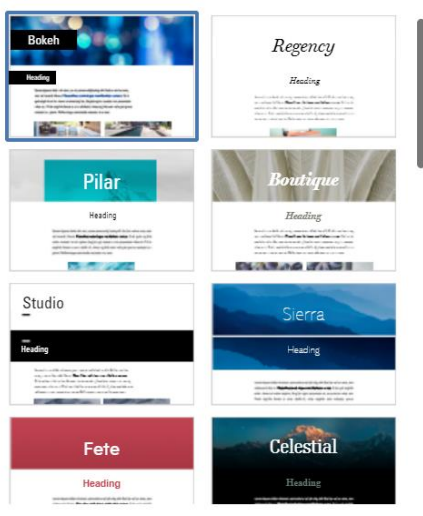

Preview

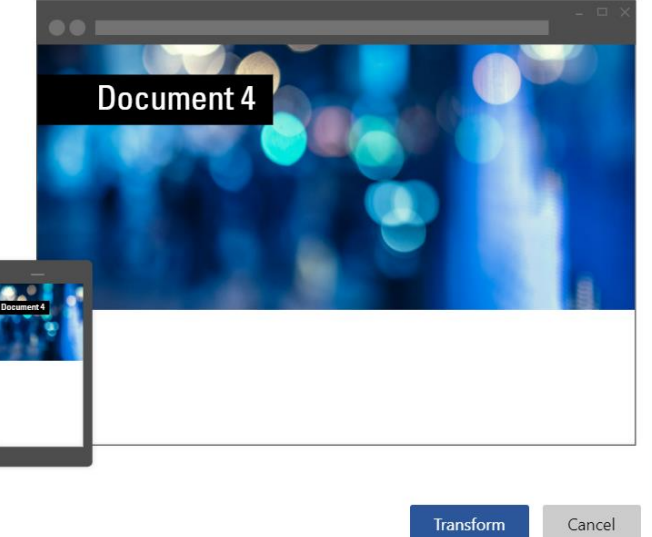

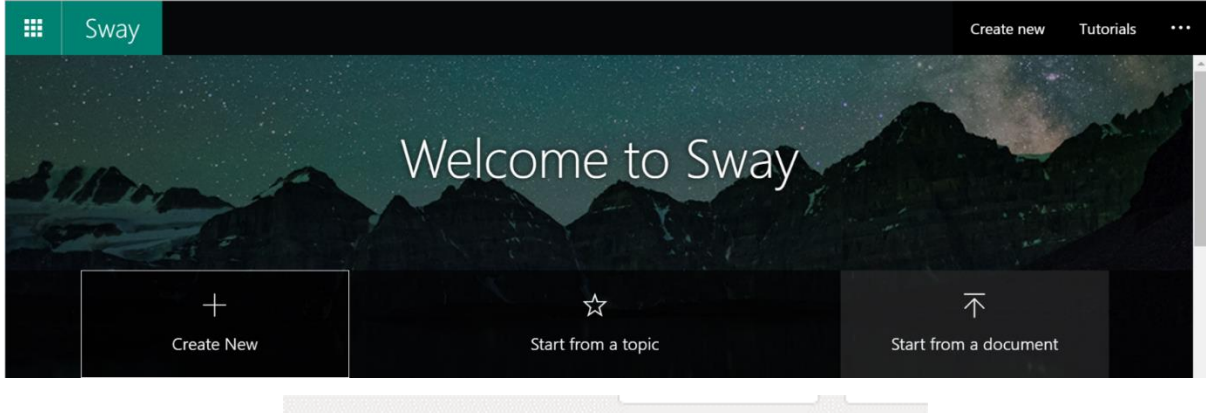

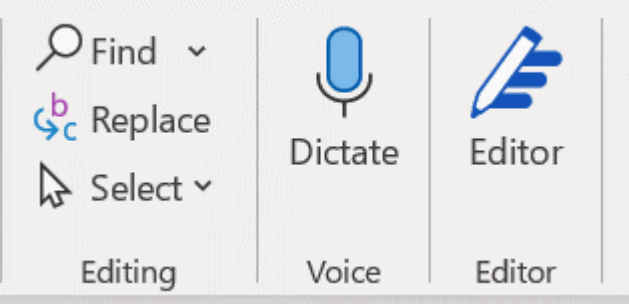

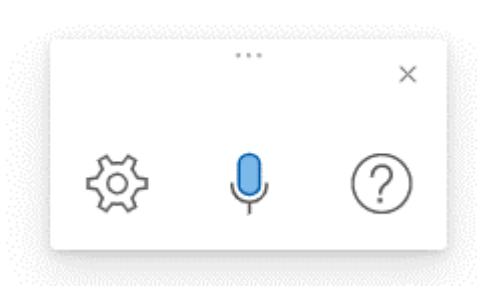

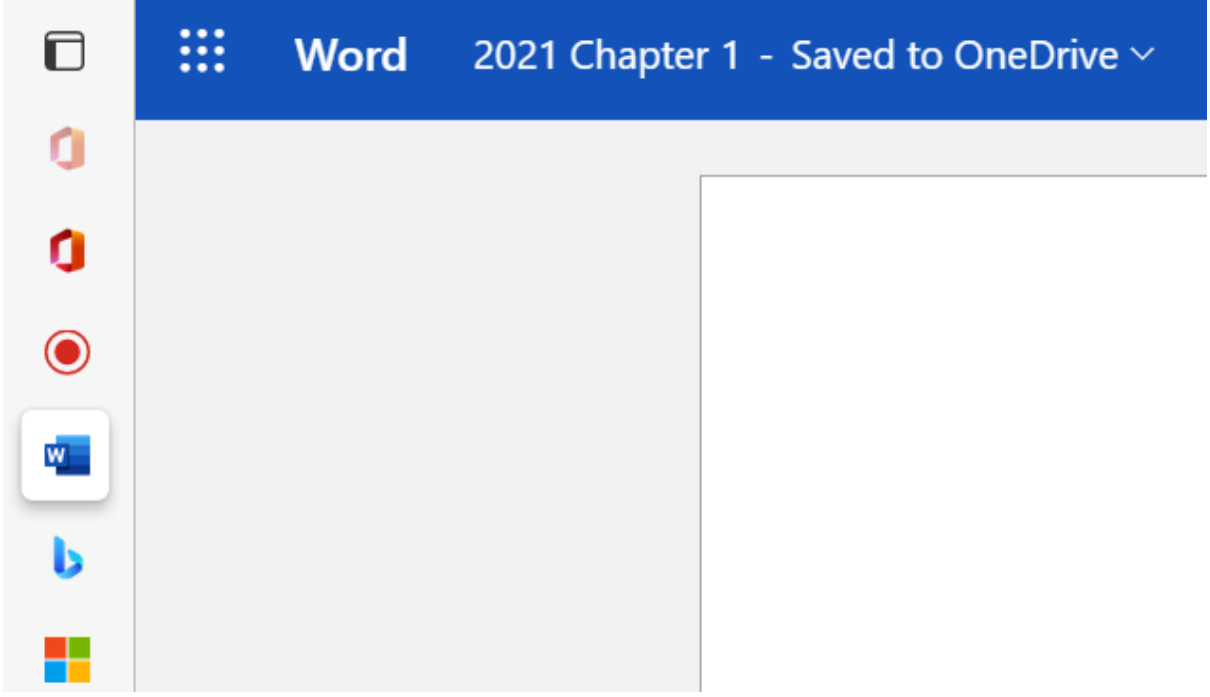

### **Dictation Settings**

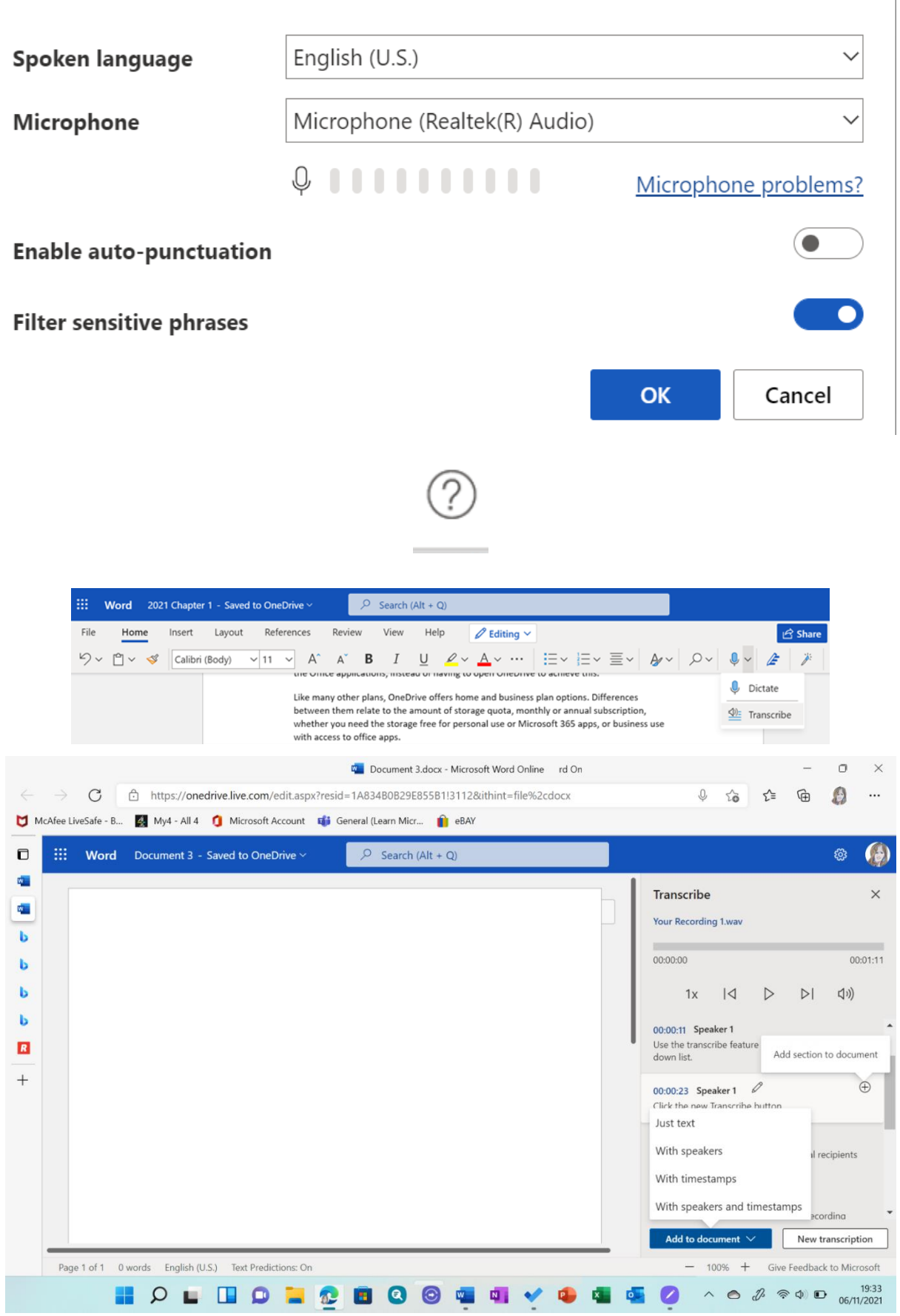

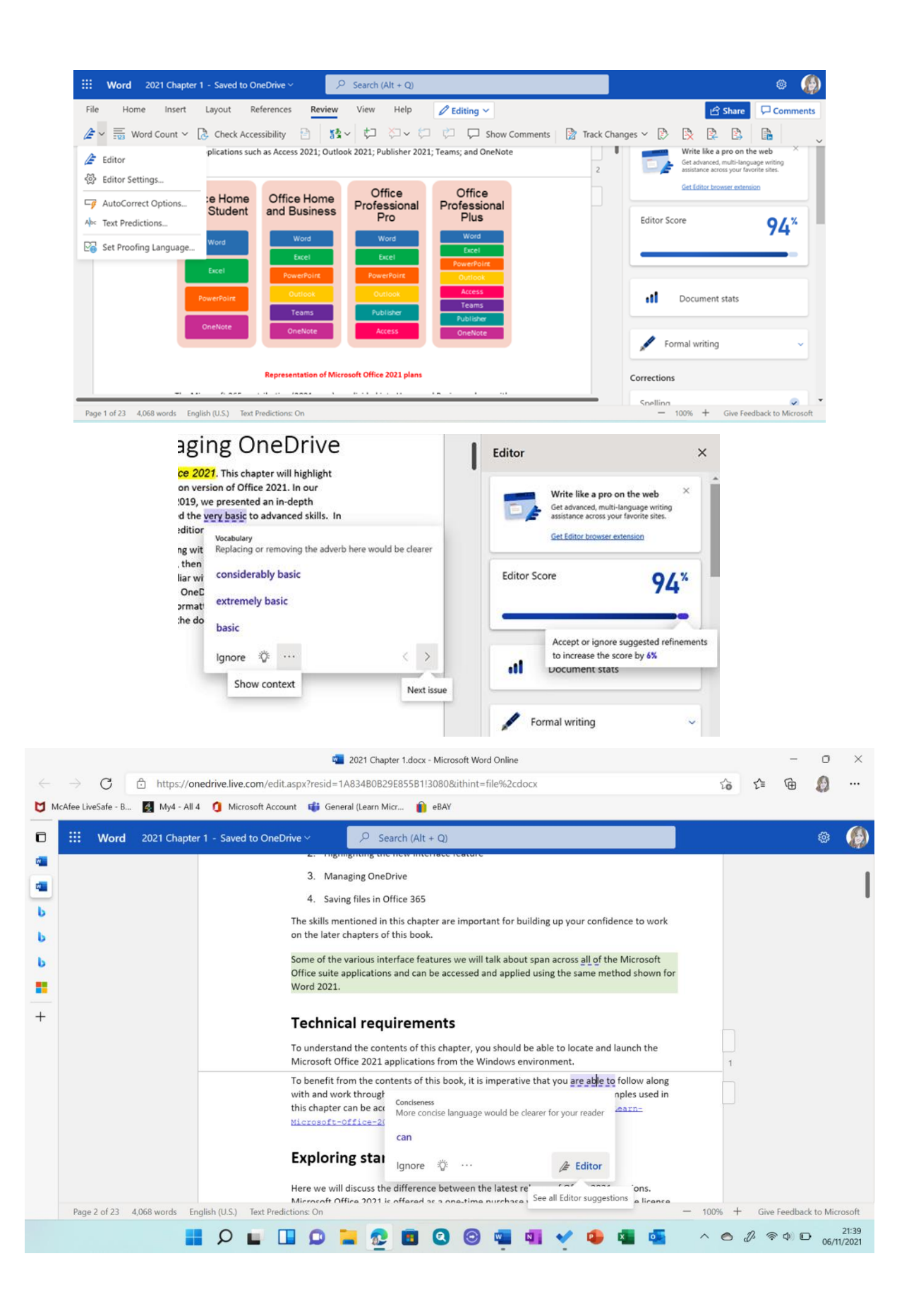

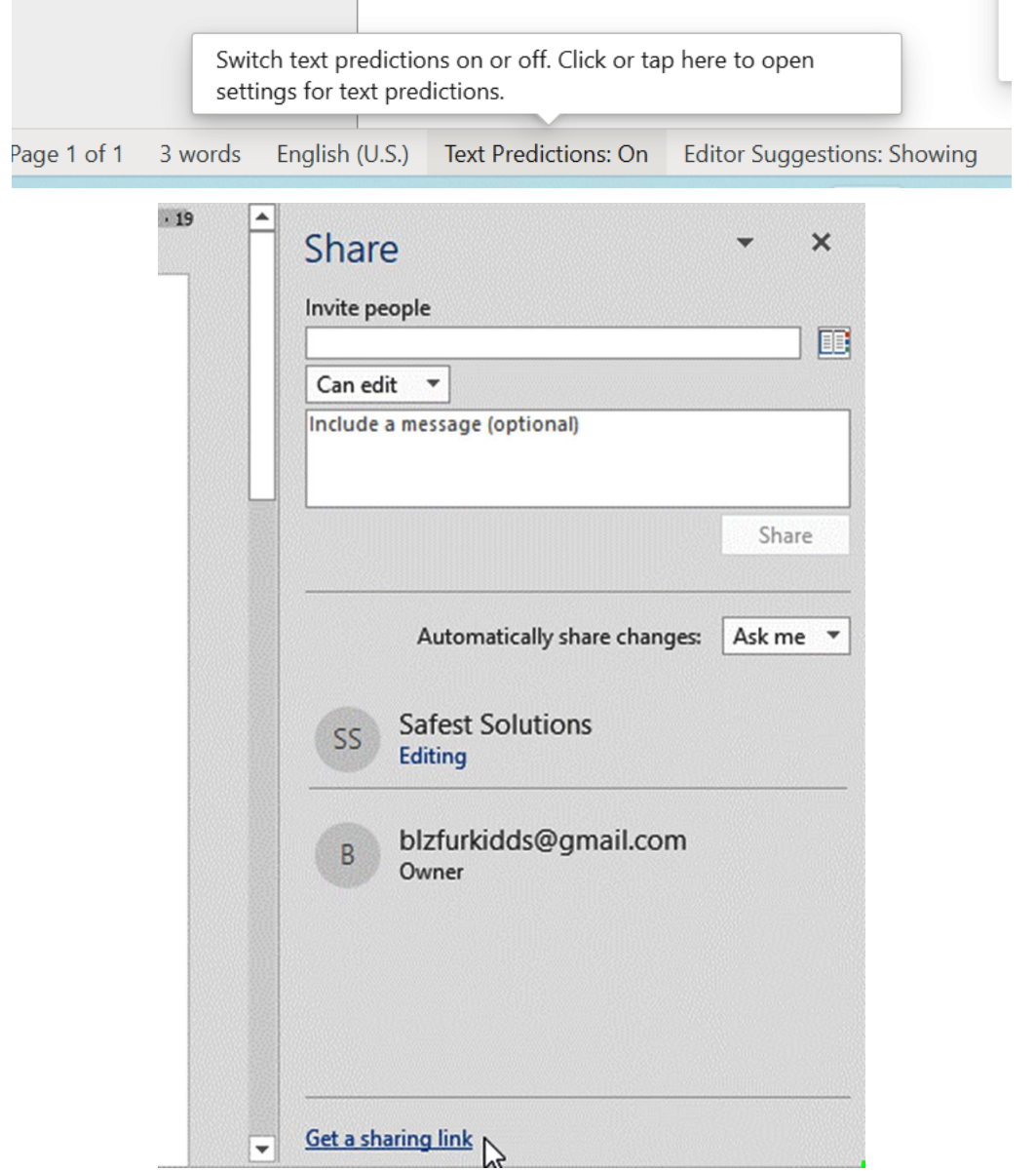

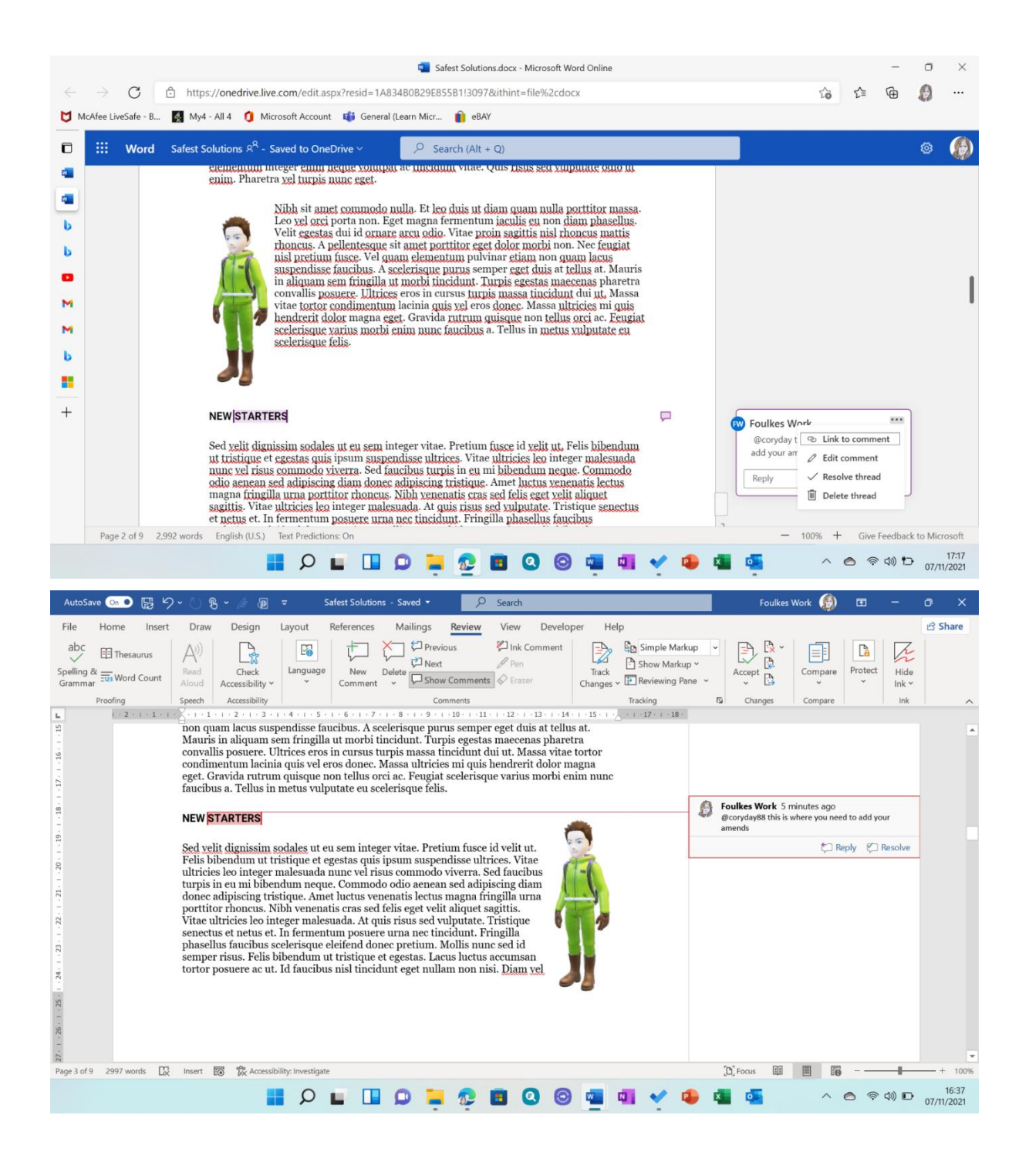

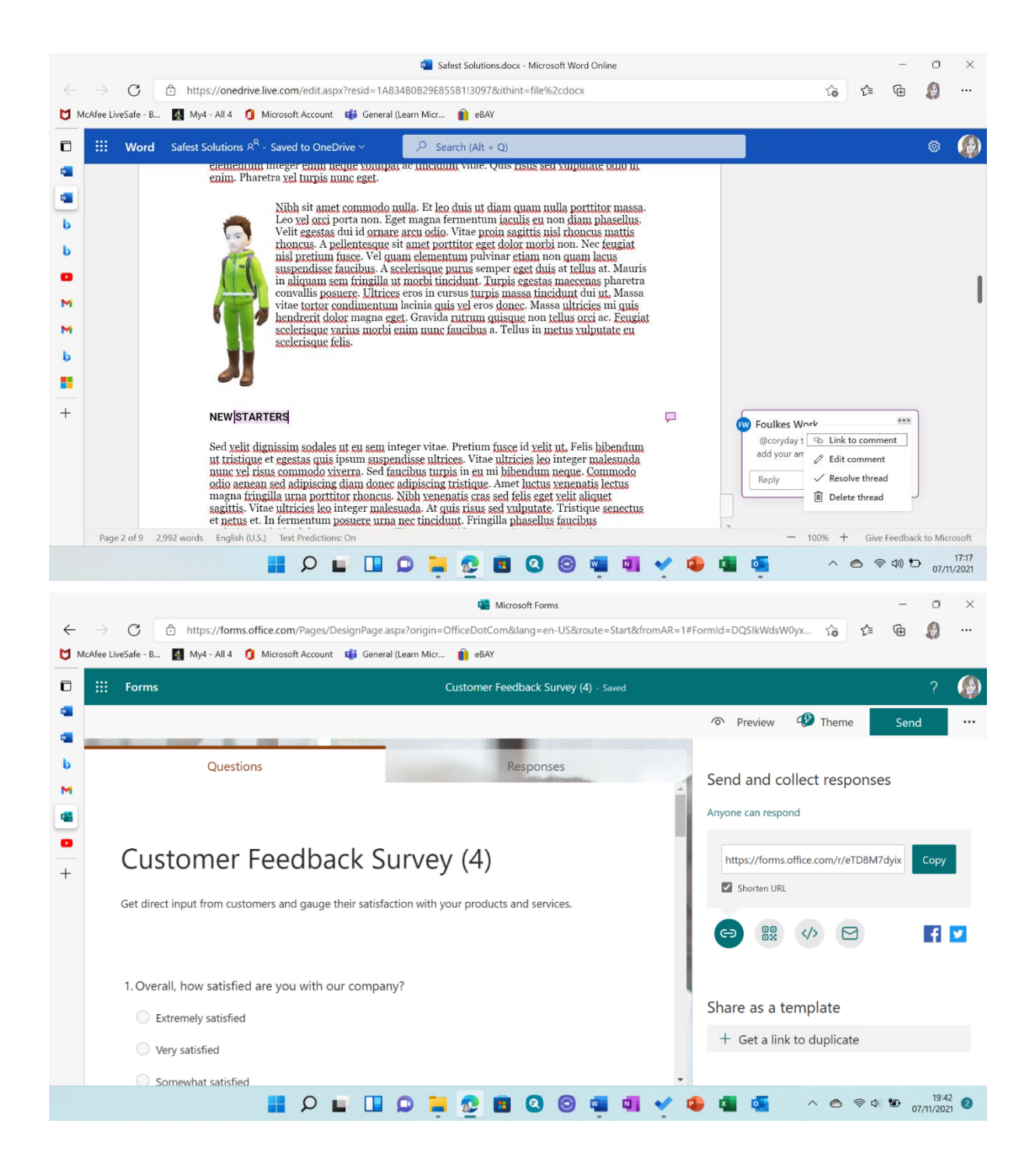

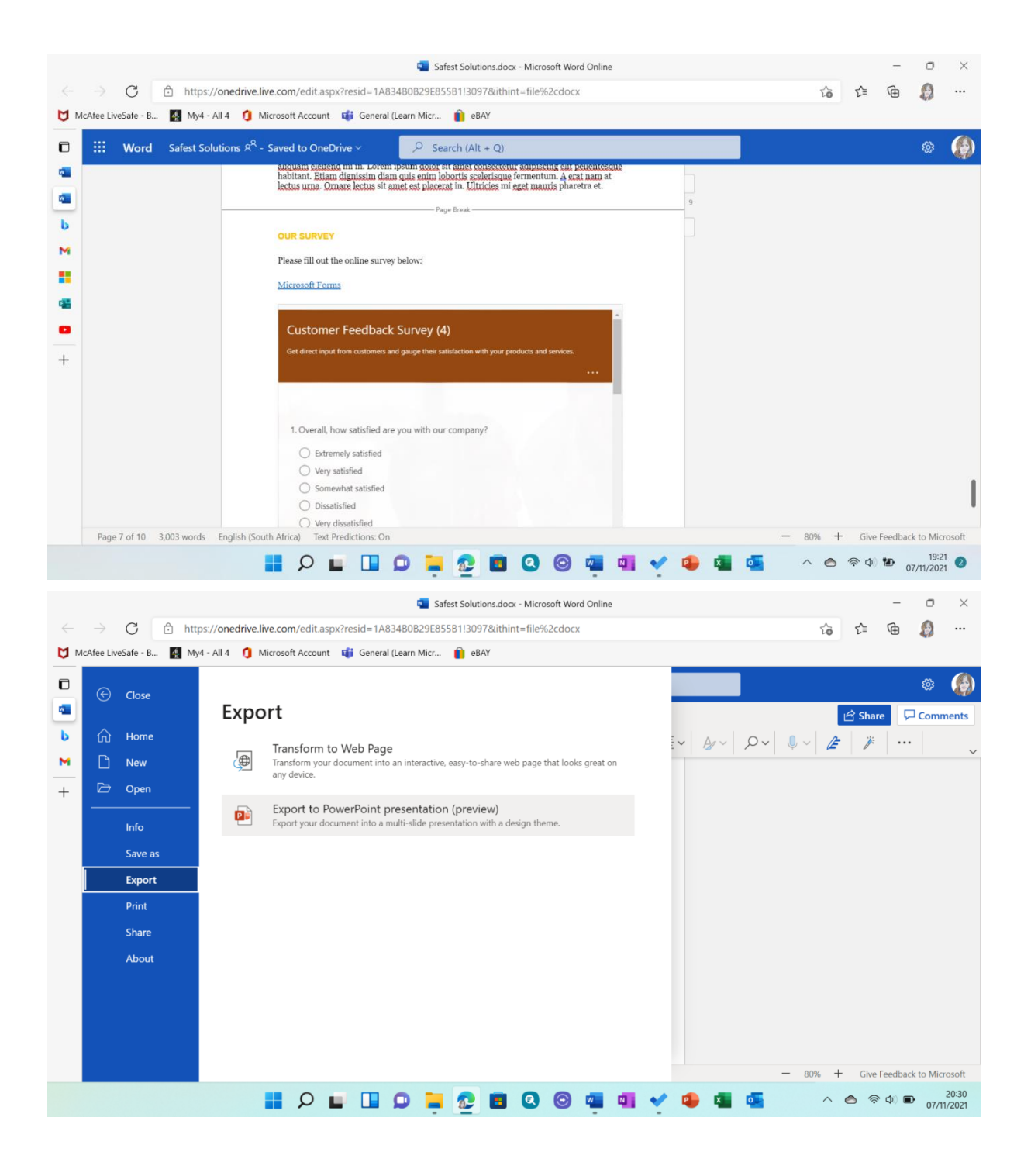

### **Export to presentation**

Choose a design theme.

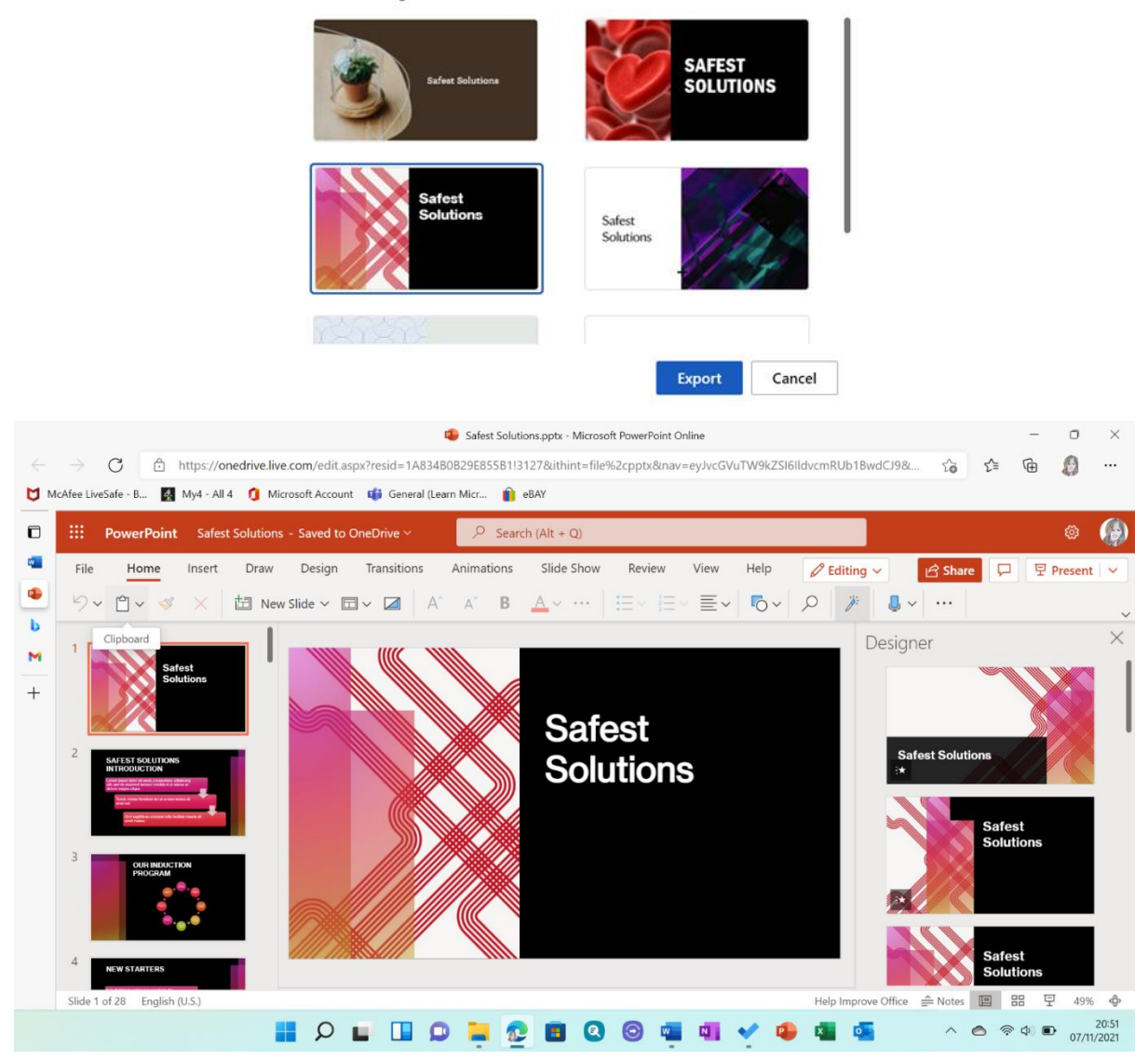

## Chapter 3: Styles, Referencing, and Media

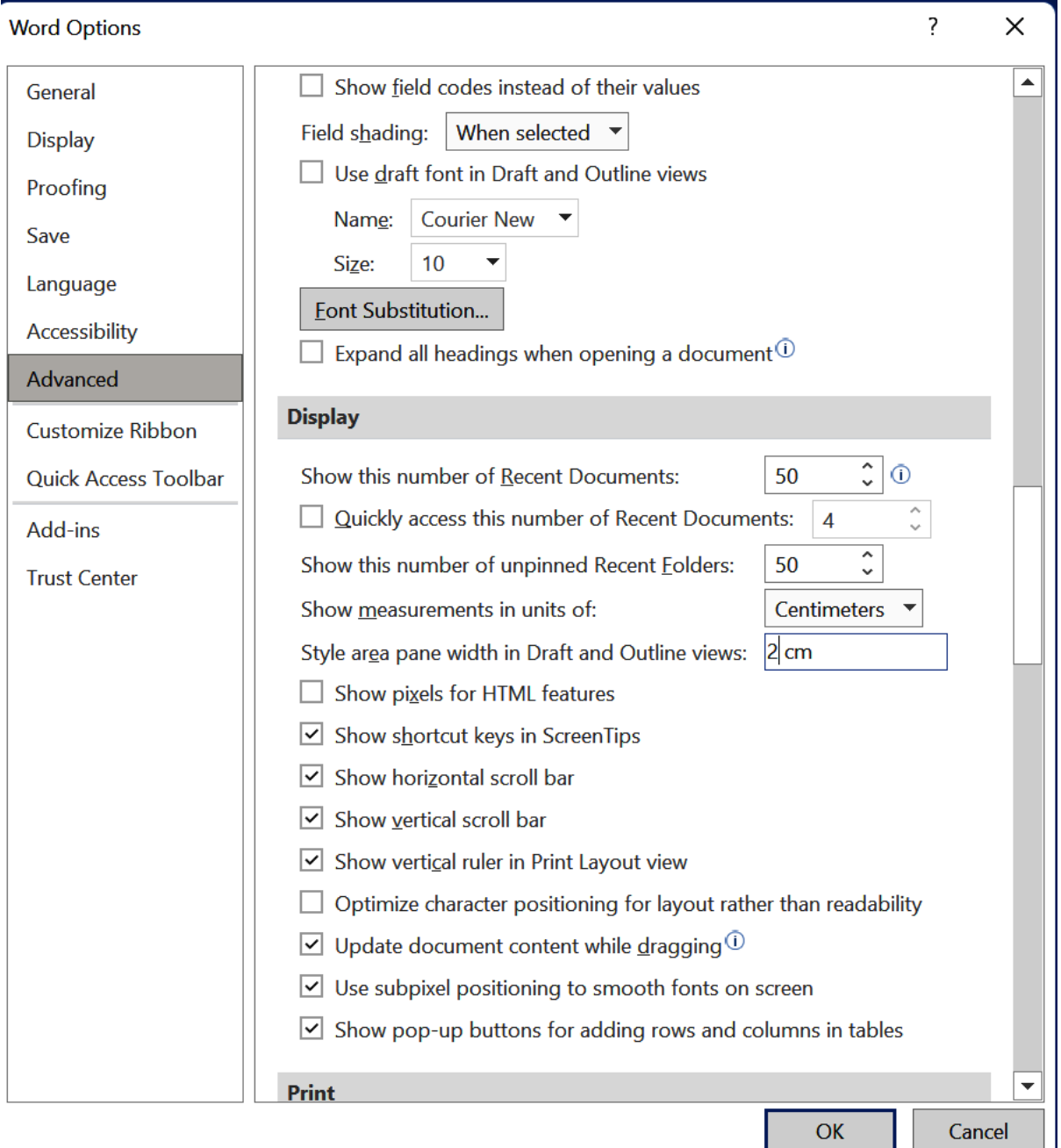

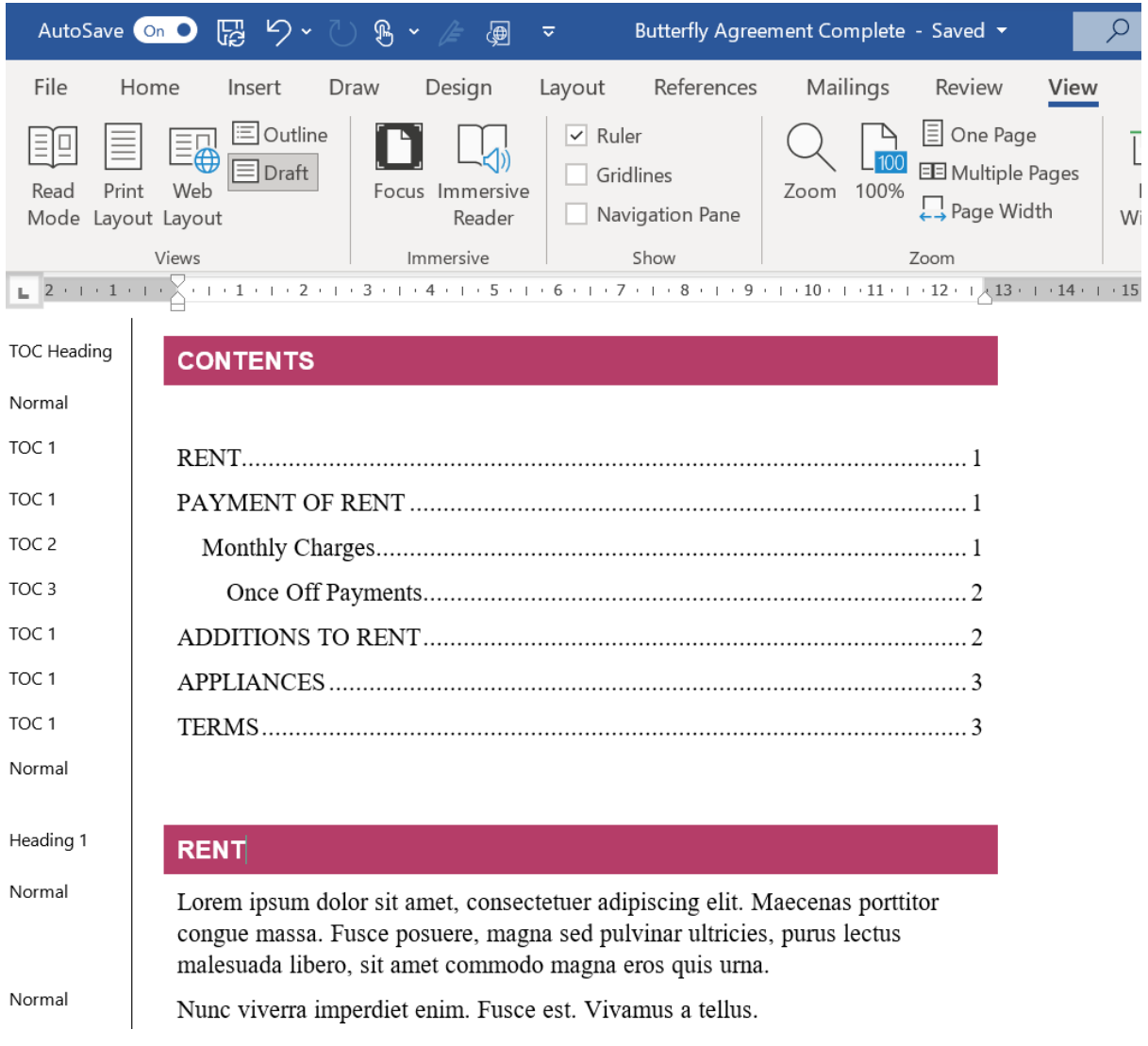

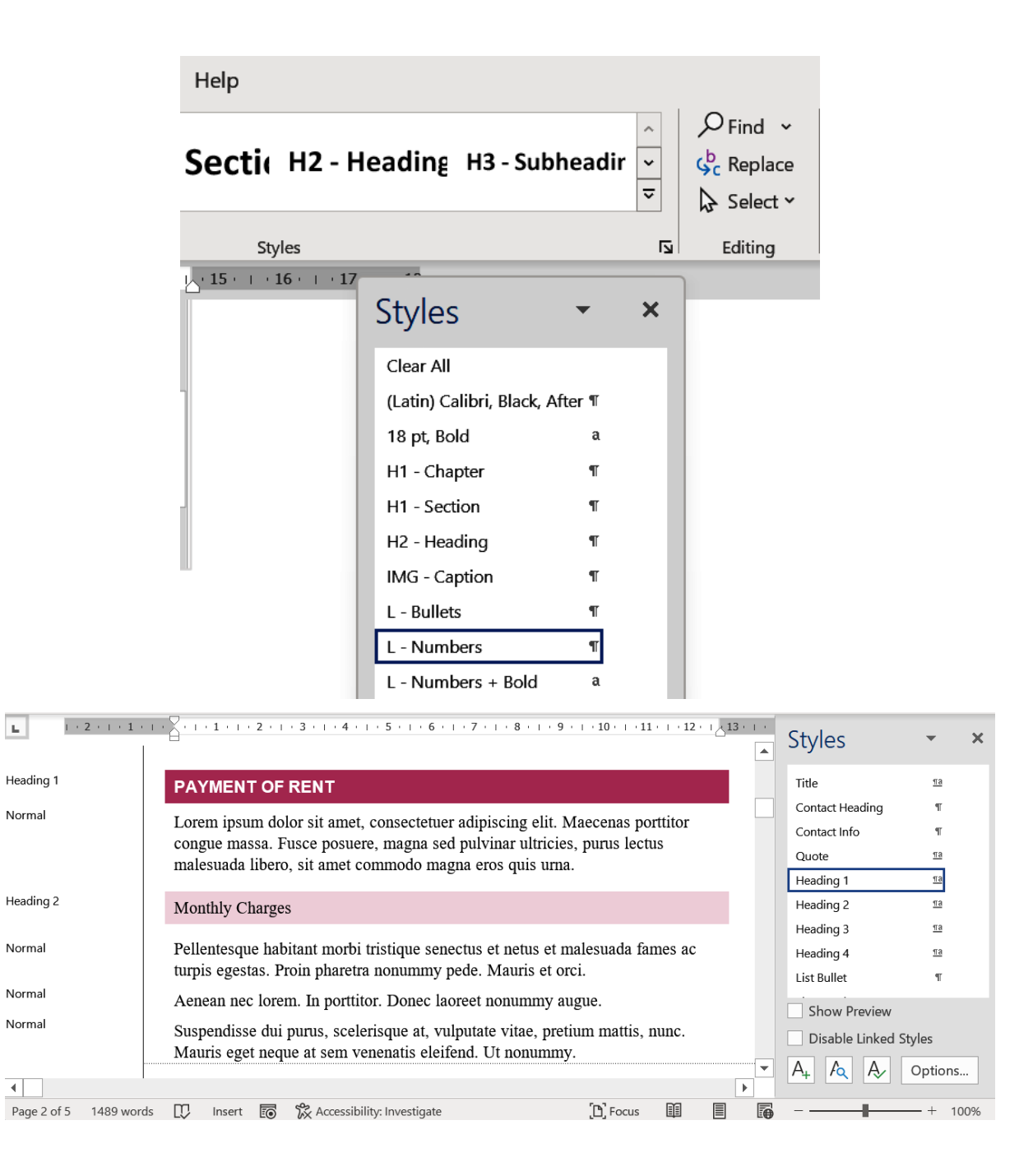

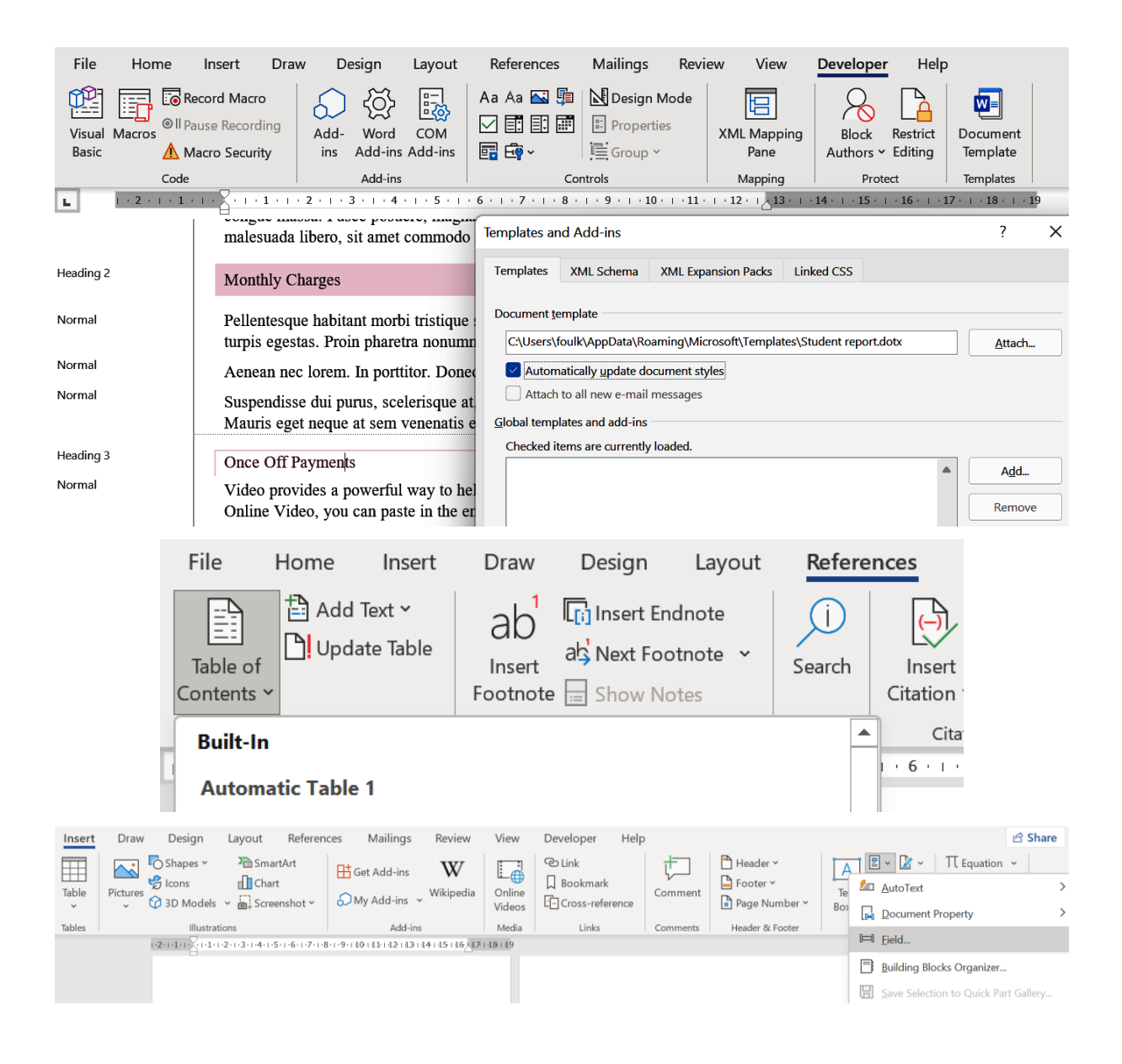

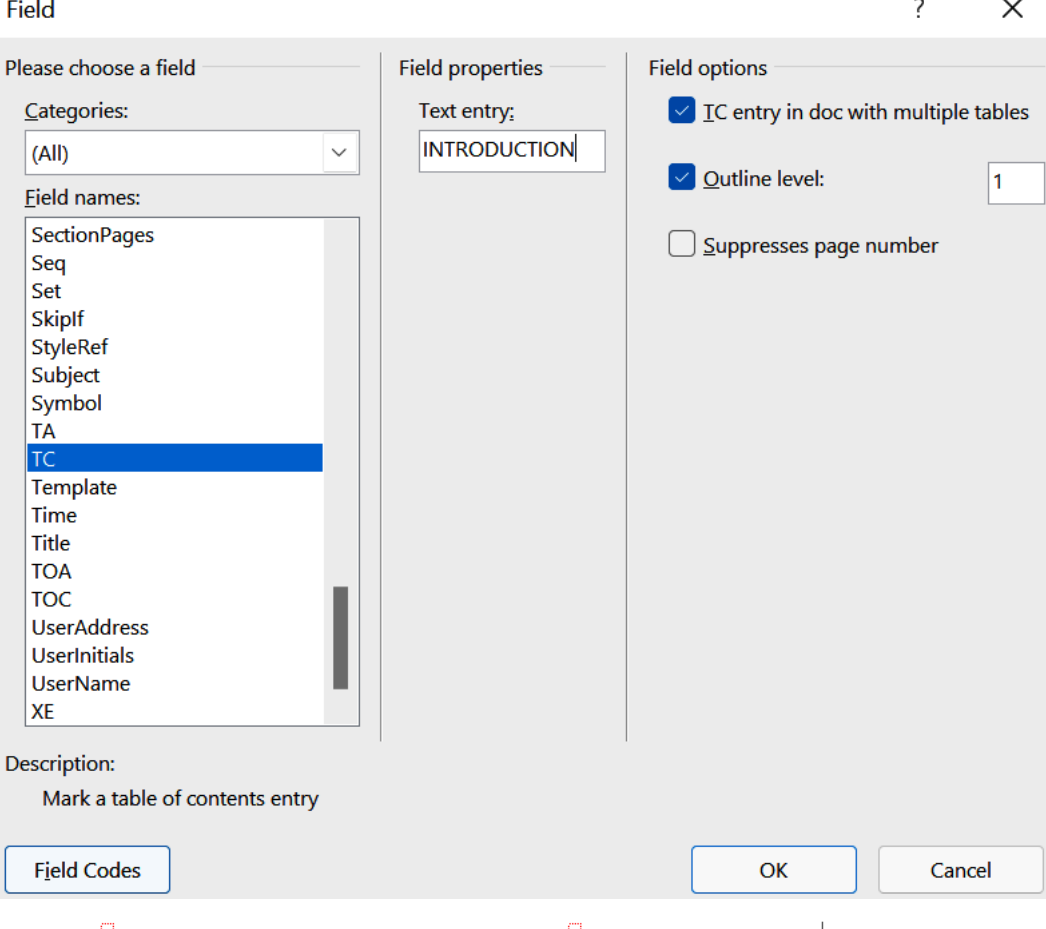

### {<mark>.TC--"INTRODUCTION" \f-a\I-1 }</mark>INTRODUCTION<mark>¶</mark>

Creating an extensive business plan is unnecessary for most businesses

you·are·getting·started.·You·don't·have·time·to·write·a·50-page·docu

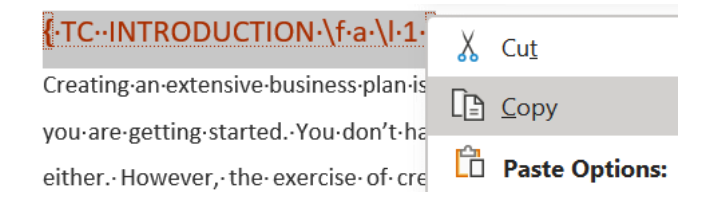

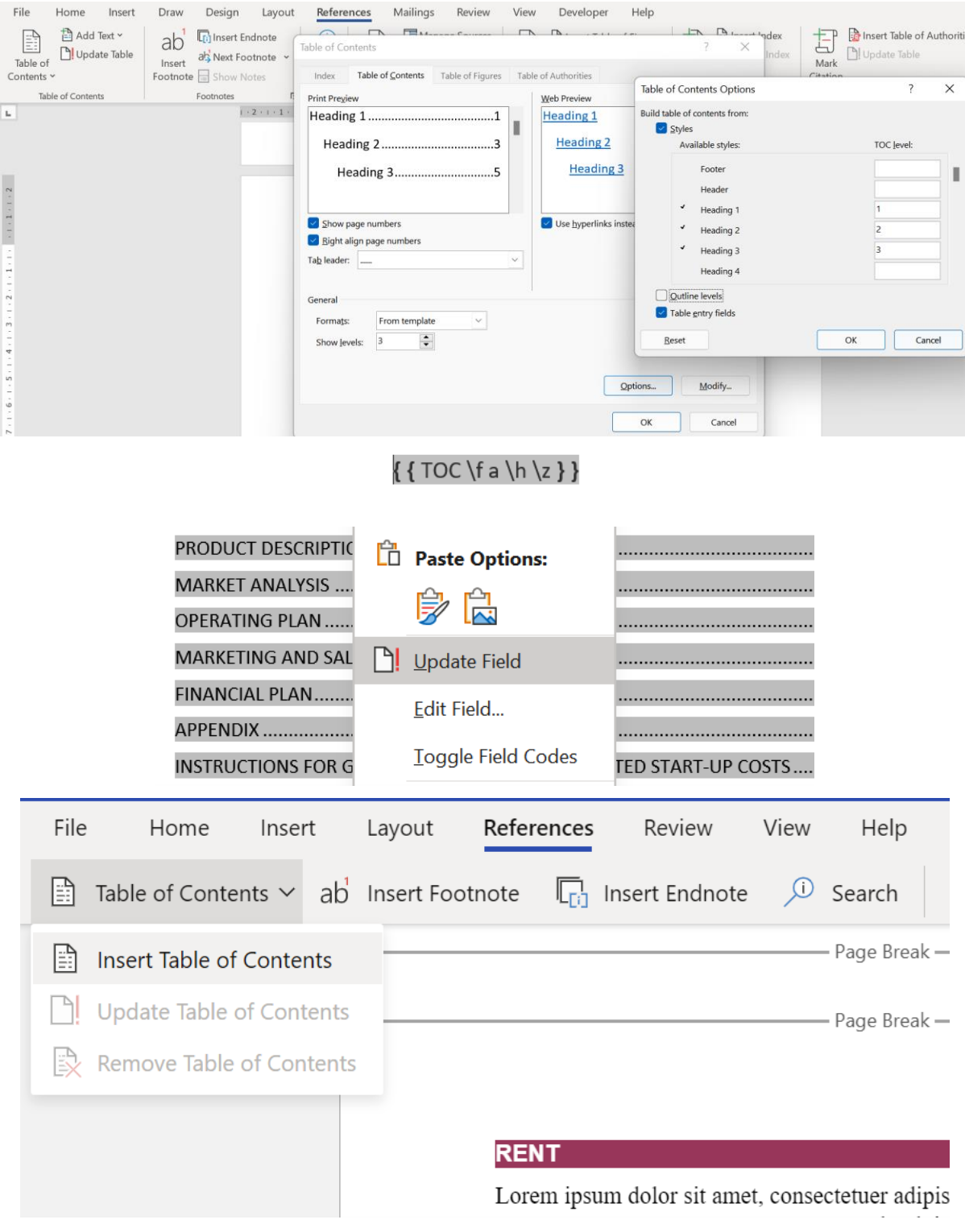

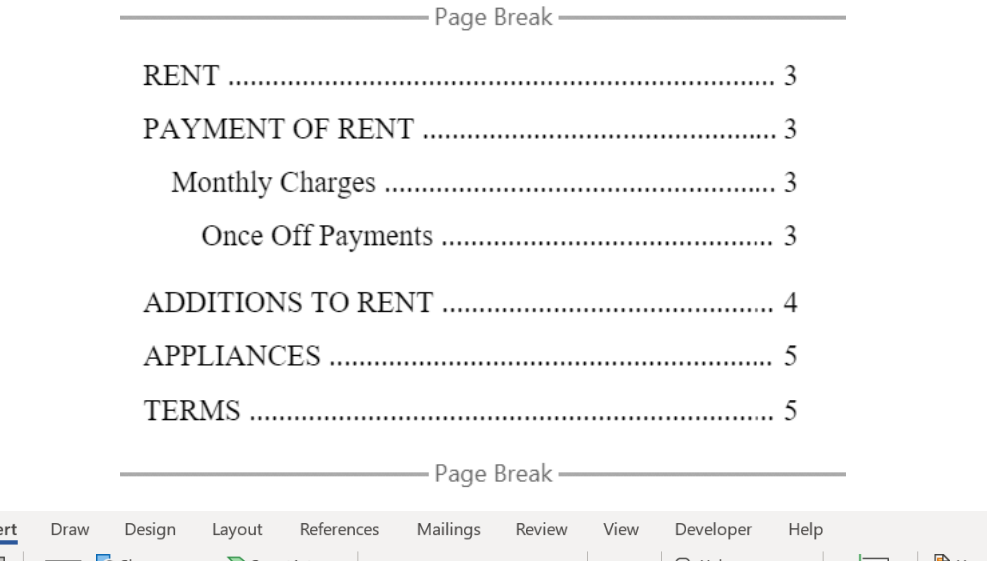

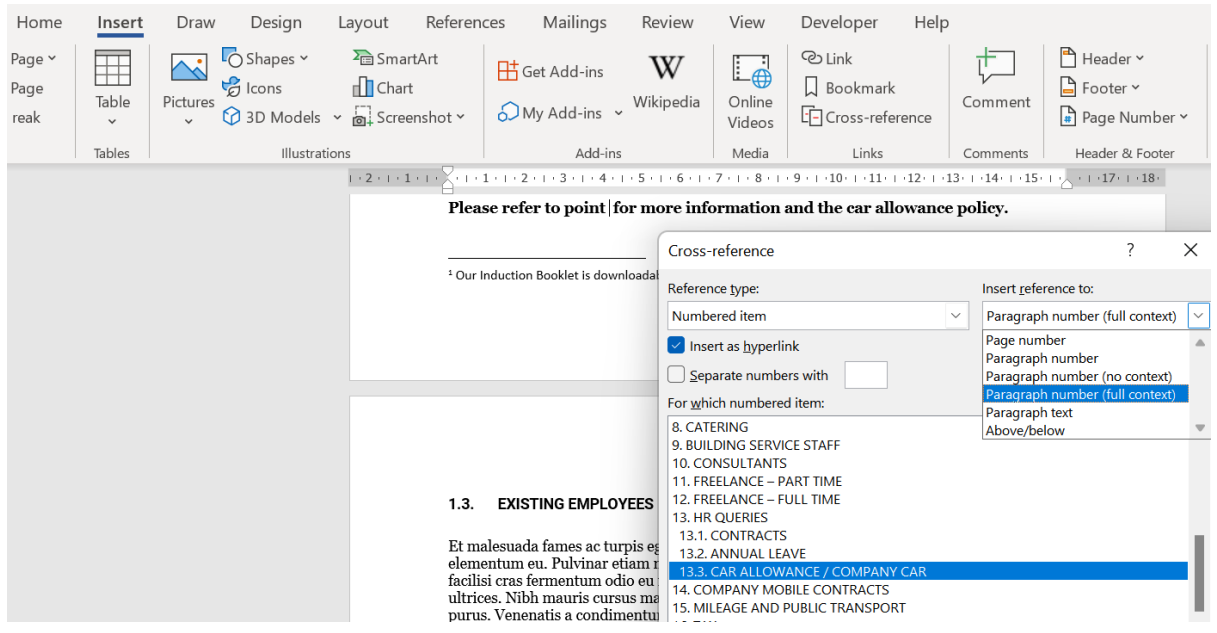

Please refer to point Error! Reference source not found. for more information and the car allowance policy.

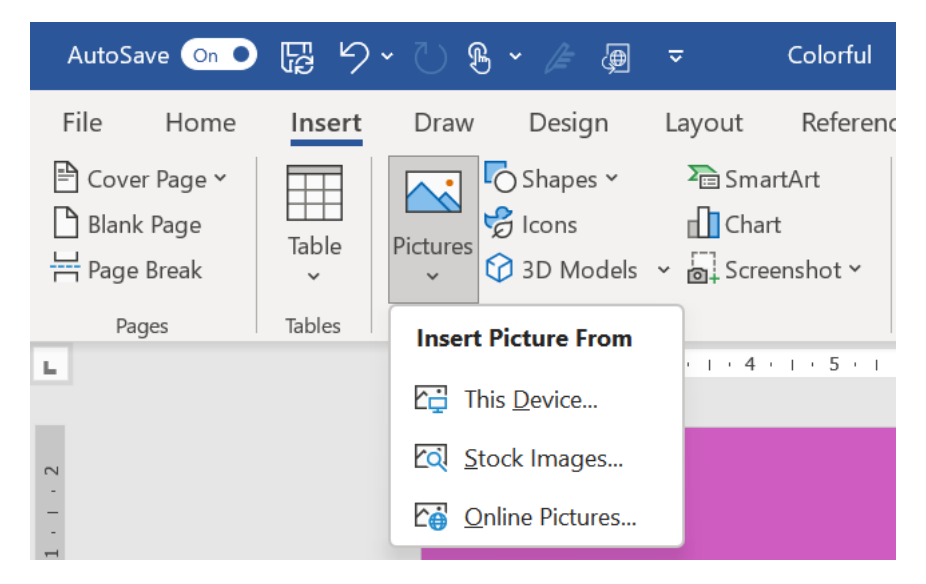

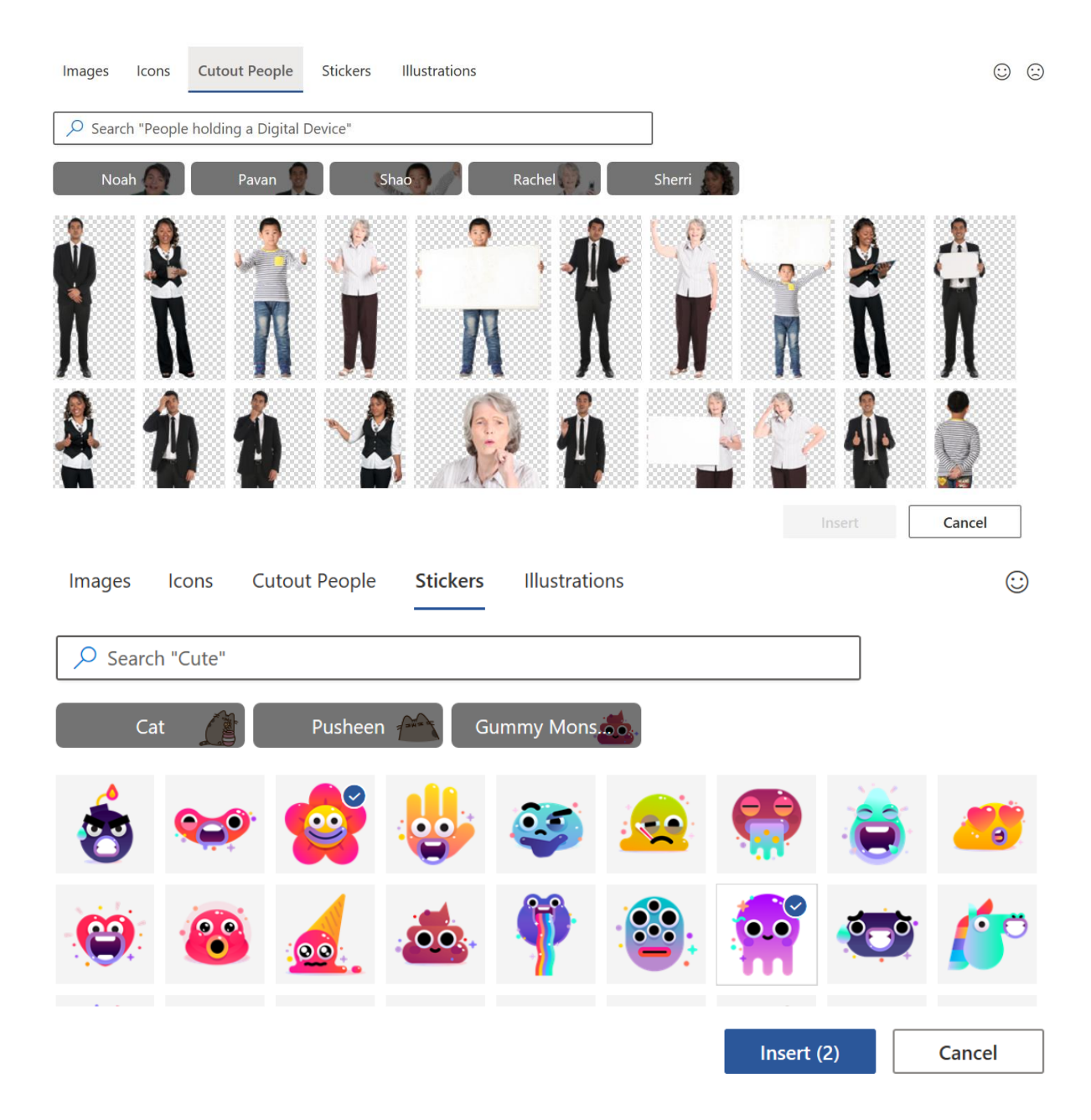

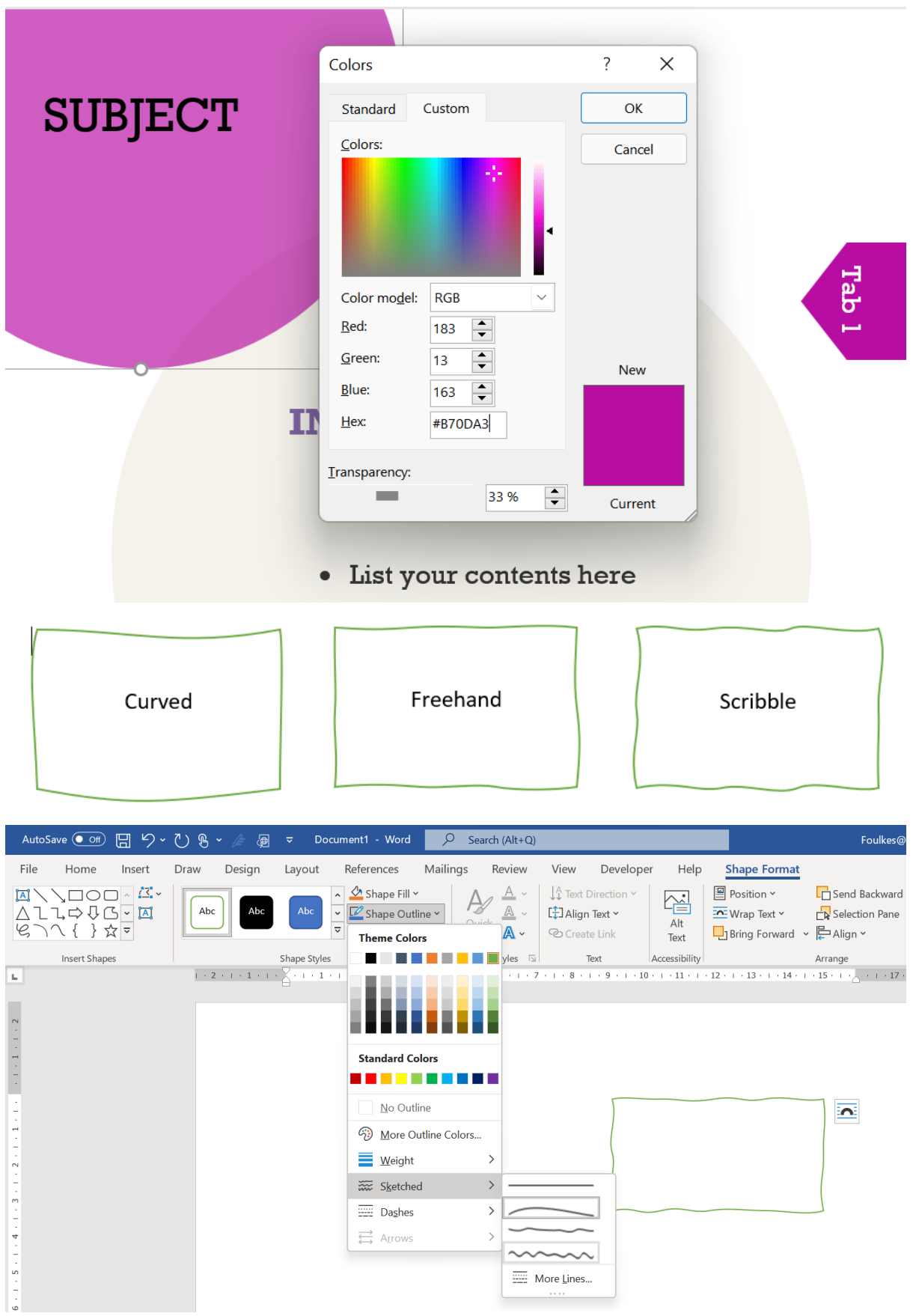

# Chapter 4: Managing Professional Document

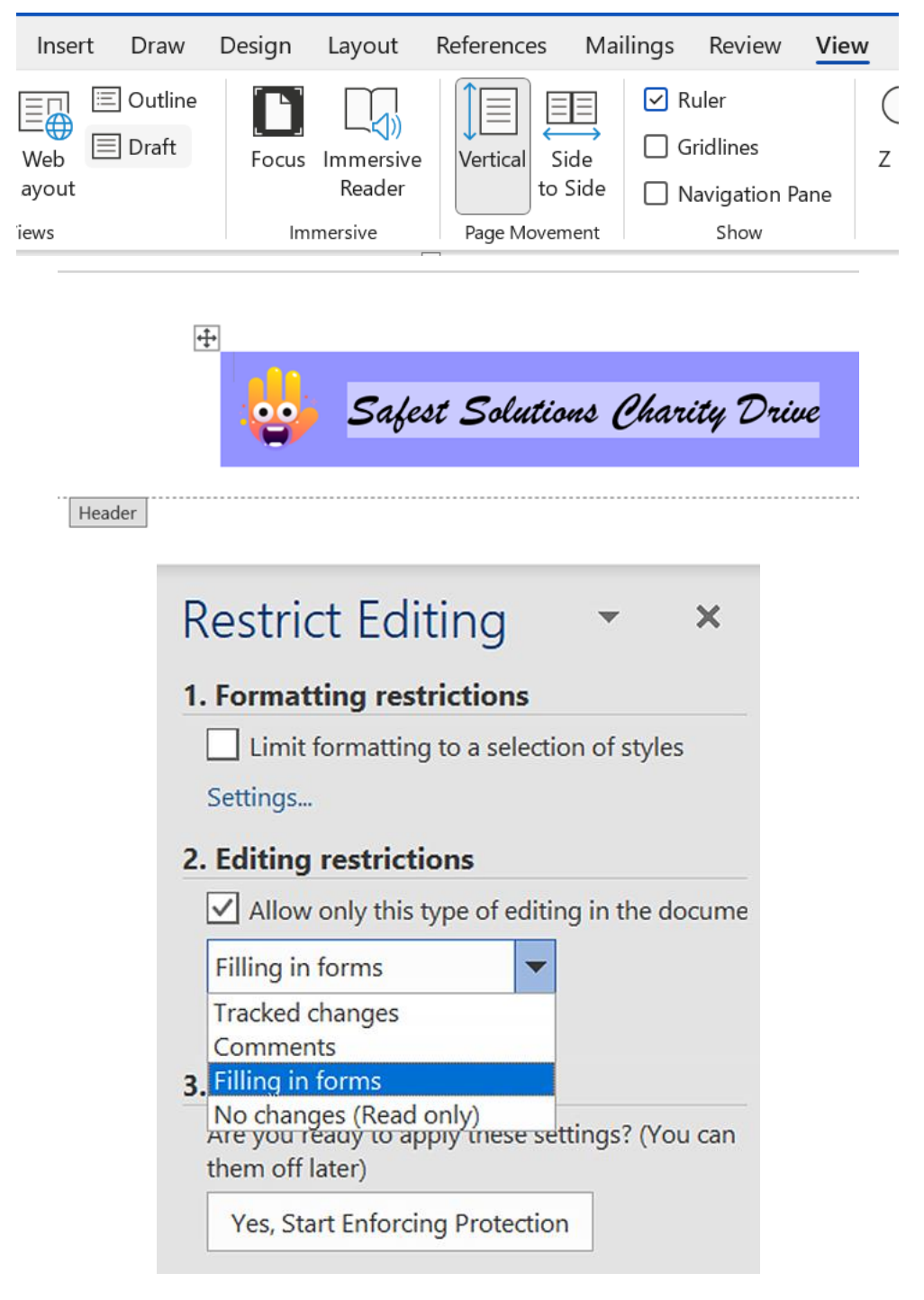

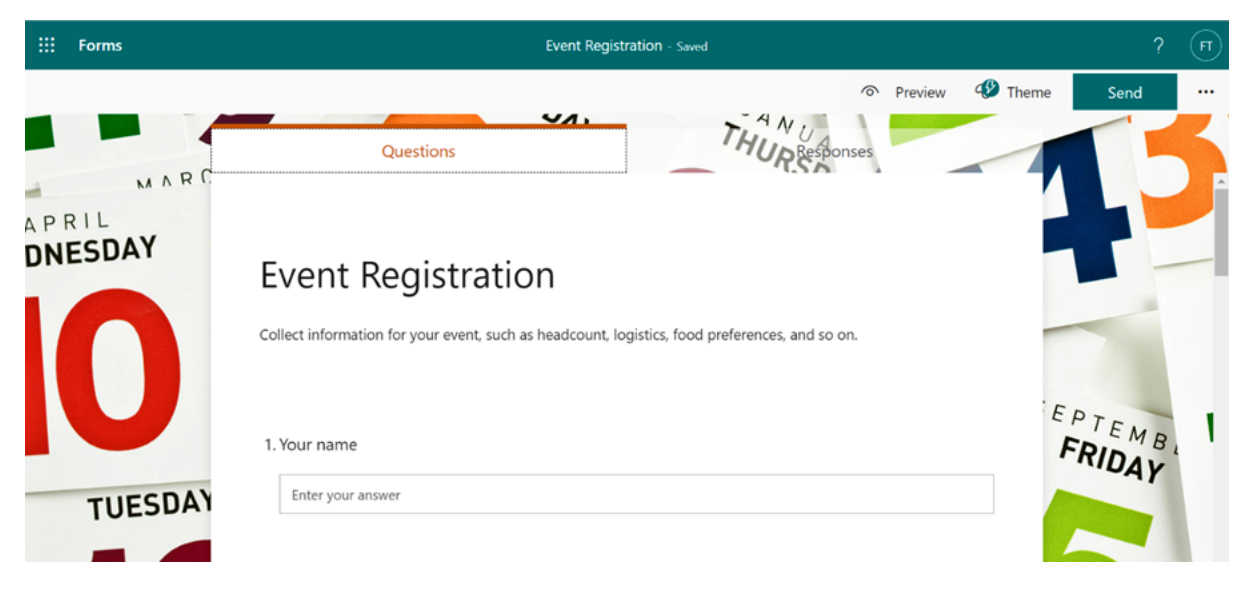

### **OUR INDUCTION PROGRAM**

#### ....Section Break (Continuous)...........

Cursus metus aliquam eleifend mi in nulla posuere. Fringilla urna porttitor rhoncus dolor purus non enim. Egestas fringilla phasellus faucibus scelerisque eleifend donec. Diam ut venenatis tellus in metus. A diam sollicitudin tempor id eu nisl. Proin fermentum leo vel orci porta non pulvinar neque. Tortor at risus viverra adipiscing at.

Pretium fusce id velit ut tortor. Vel eros donec ac odio tempor. Sed risus ultricies tristique nulla aliquet enim tortor at auctor. Lobortis mattis aliquam faucibus purus in massa tempor nec. Faucibus pulvinar elementum integer enim neque volutpat ac tincidunt vitae. Quis risus sed vulputate odio ut enim. Pharetra vel turpis nunc eget.

#### -Section Break (Continuous)

Nibh sit amet commodo nulla. Et leo duis ut diam quam nulla porttitor massa. Leo vel orci porta non. Eget magna fermentum iaculis eu non diam phasellus. Velit egestas dui id ornare arcu odio. Vitae proin sagittis nisl rhoncus mattis rhoncus. A pellentesque sit amet porttitor

nos to the Ciesa

ing that ICT oil bring about as<br>having of resolution and exercise

with a firm more to become Al for serve 1

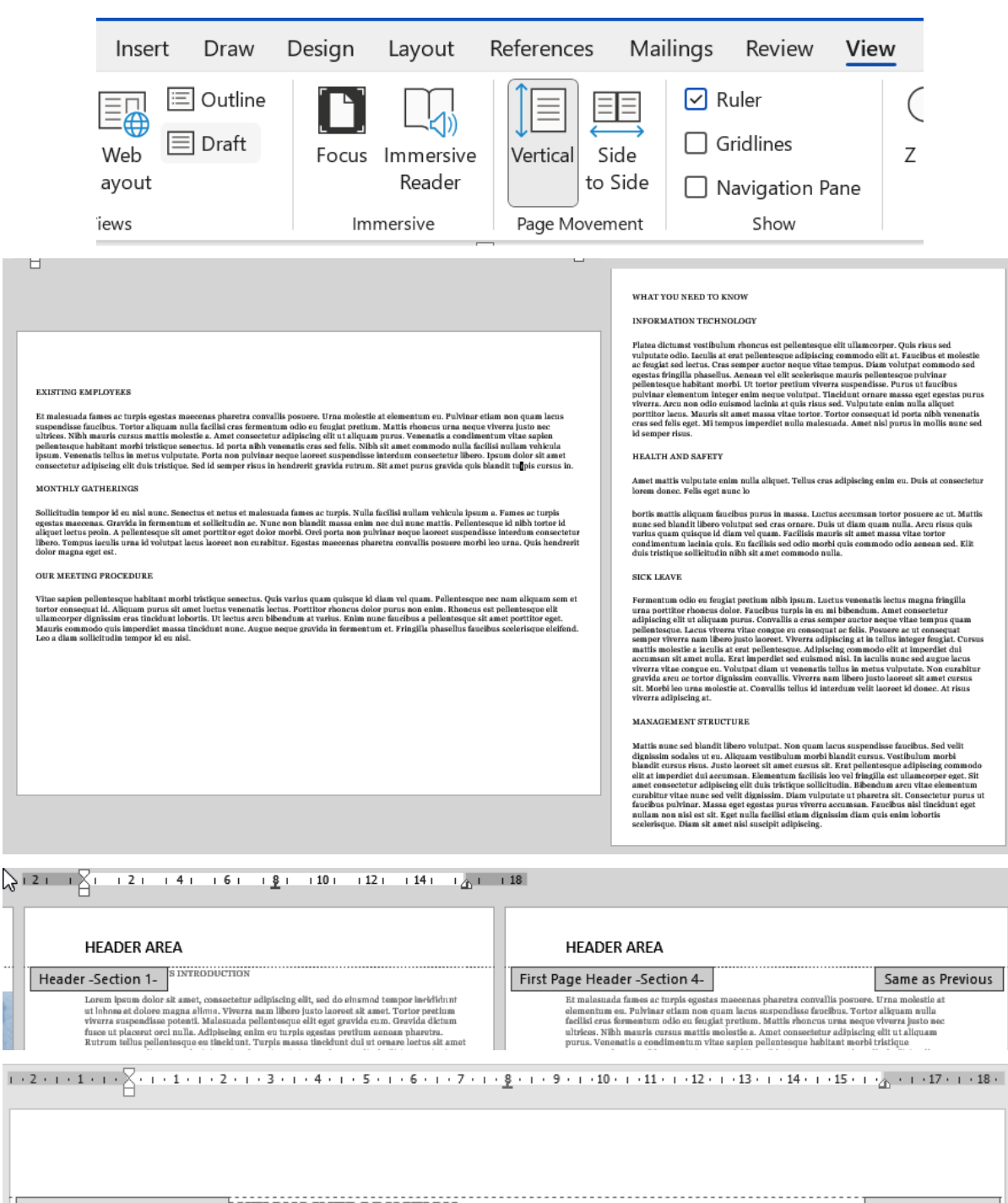

First Page Header -Section 2- LUTIONS INTRODUCTION

Same as Previous

Lorem ipsum dolor sit amet, consectetur adipiscing elit, sed do eiusmod tempor incididunt ut labore et dolore magna aliqua. Viverra nam libero iusto laoreet sit amet. Tortor pretium

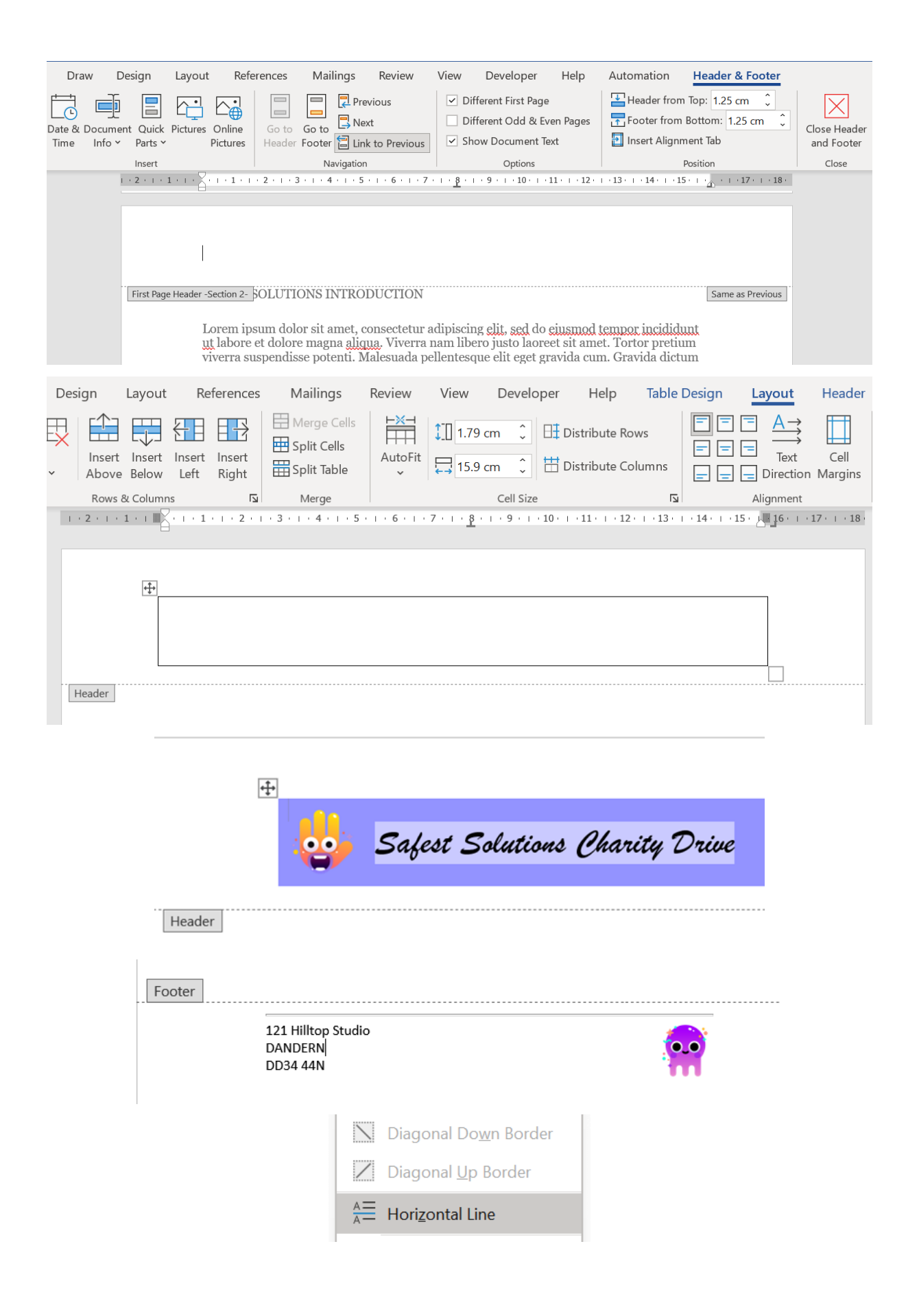

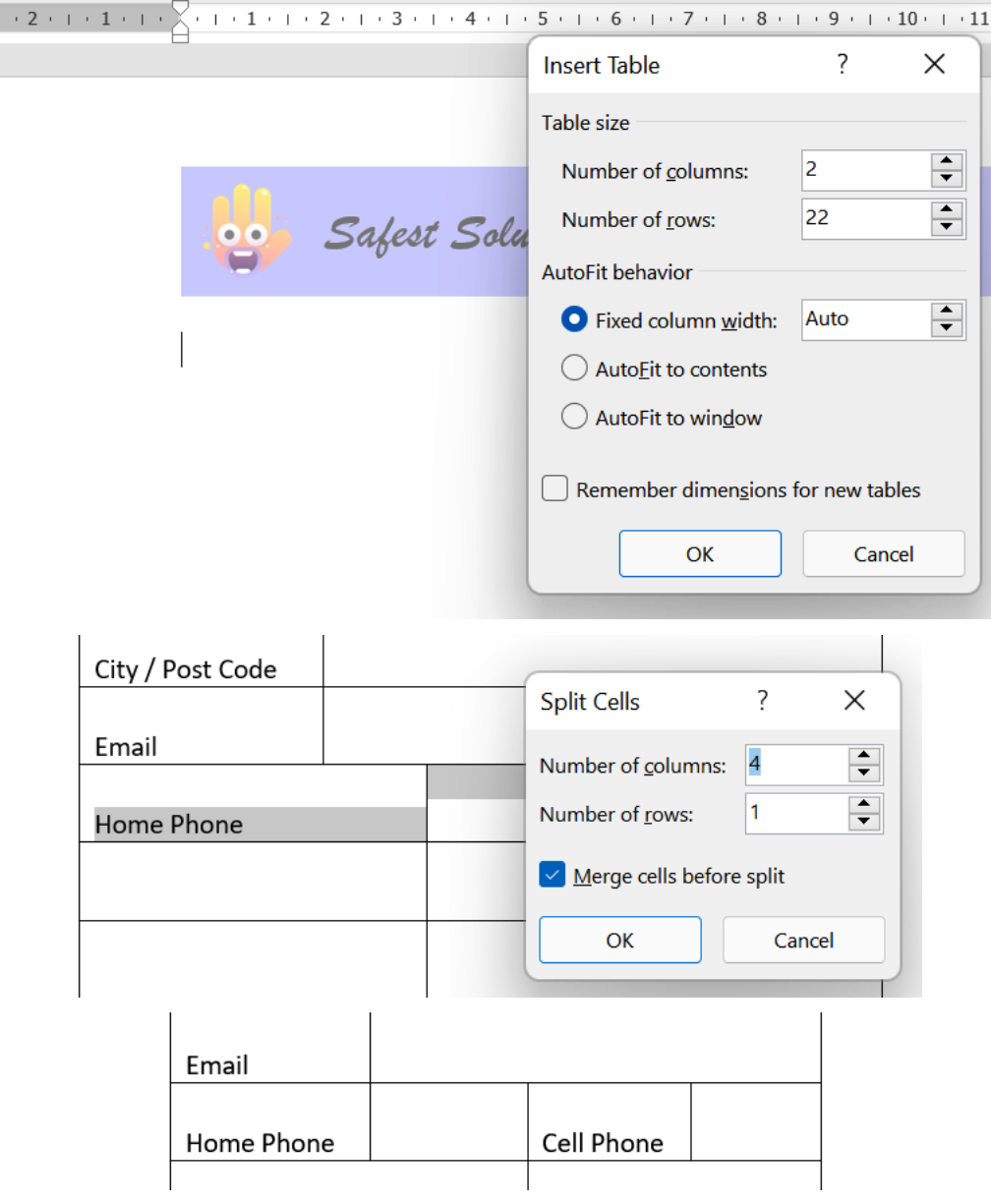

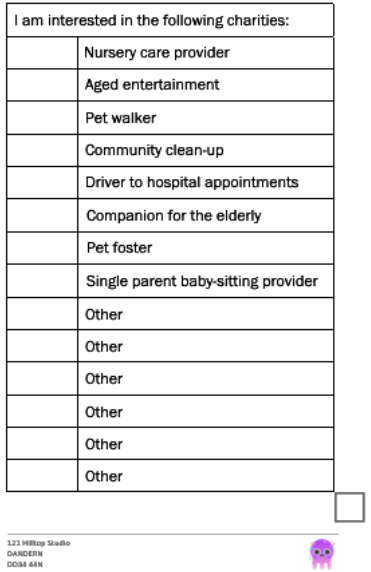

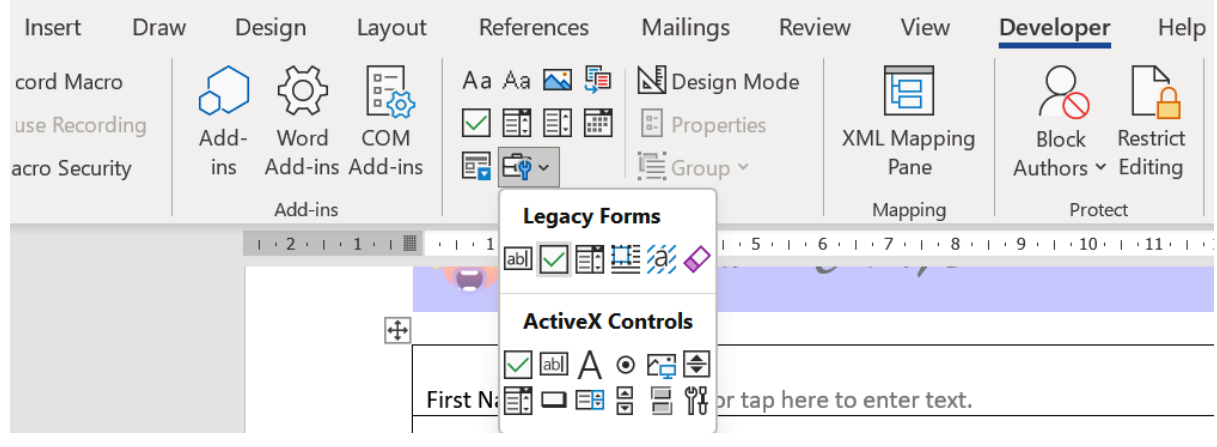

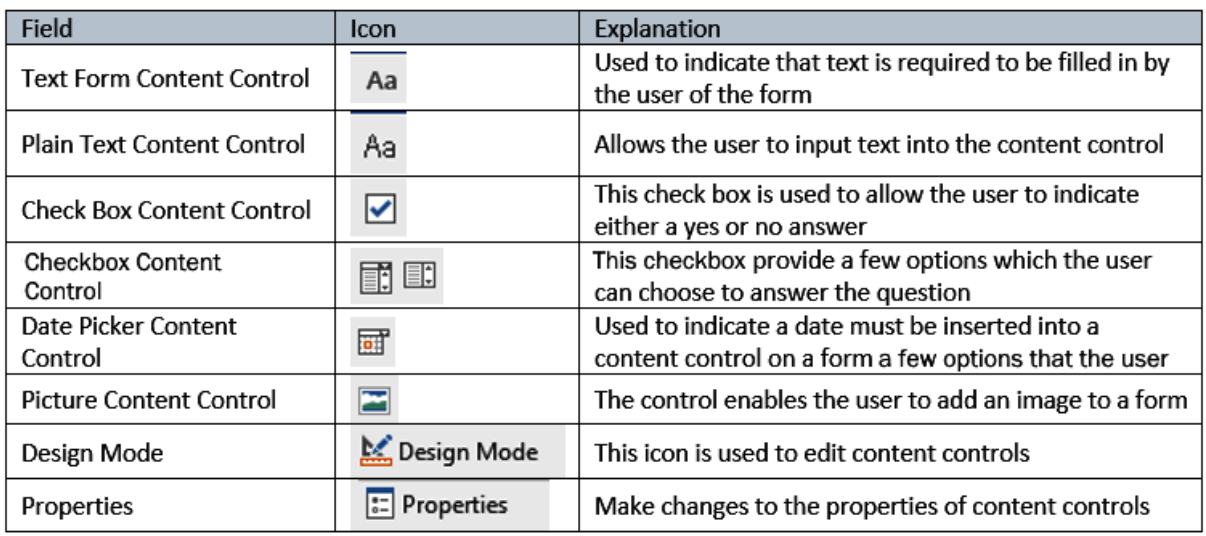

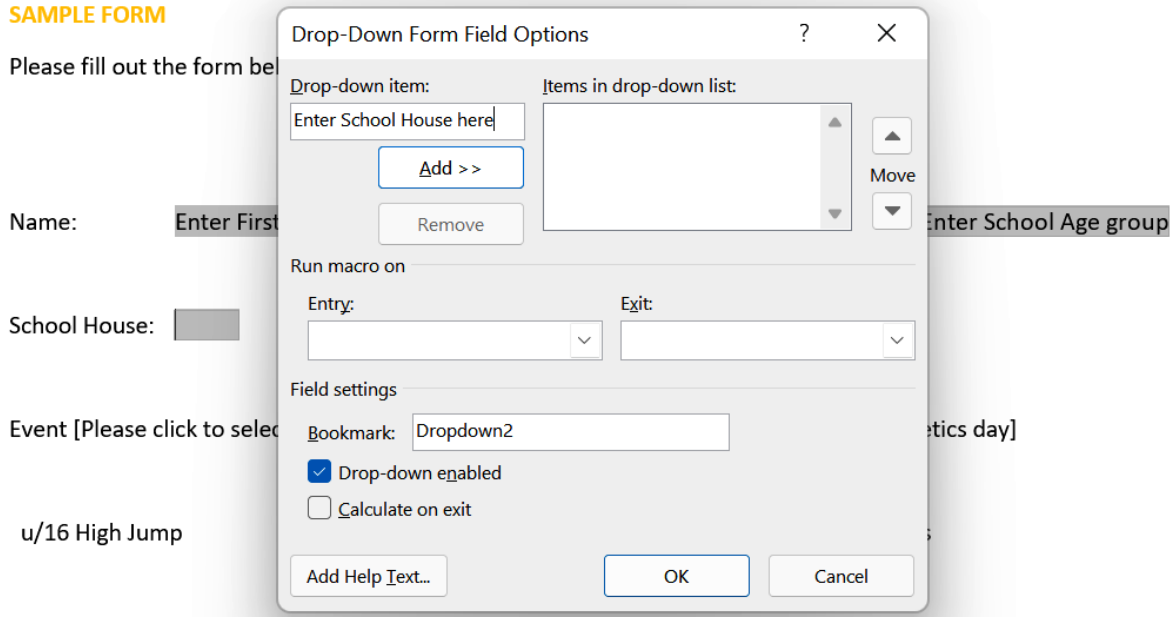
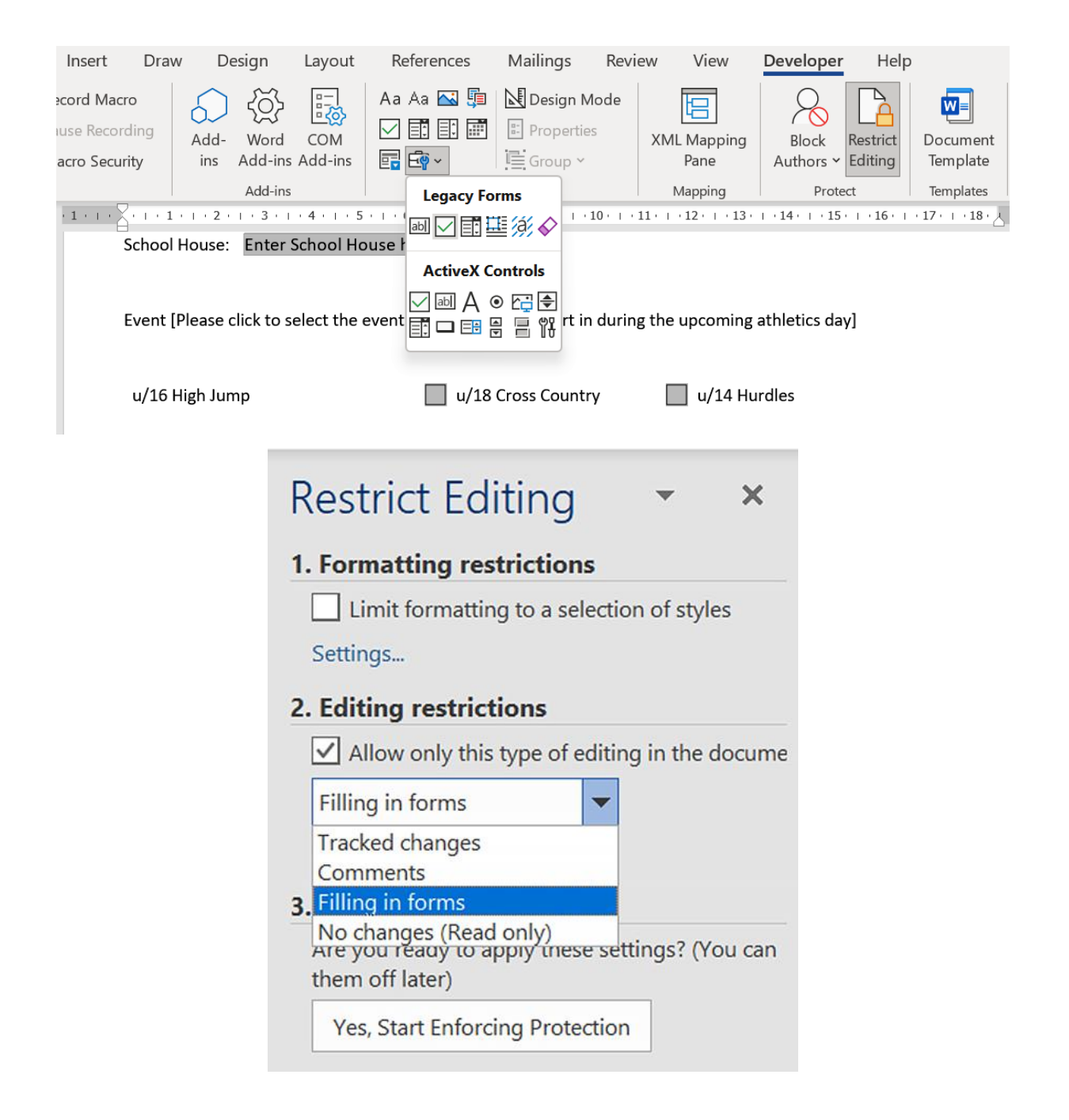

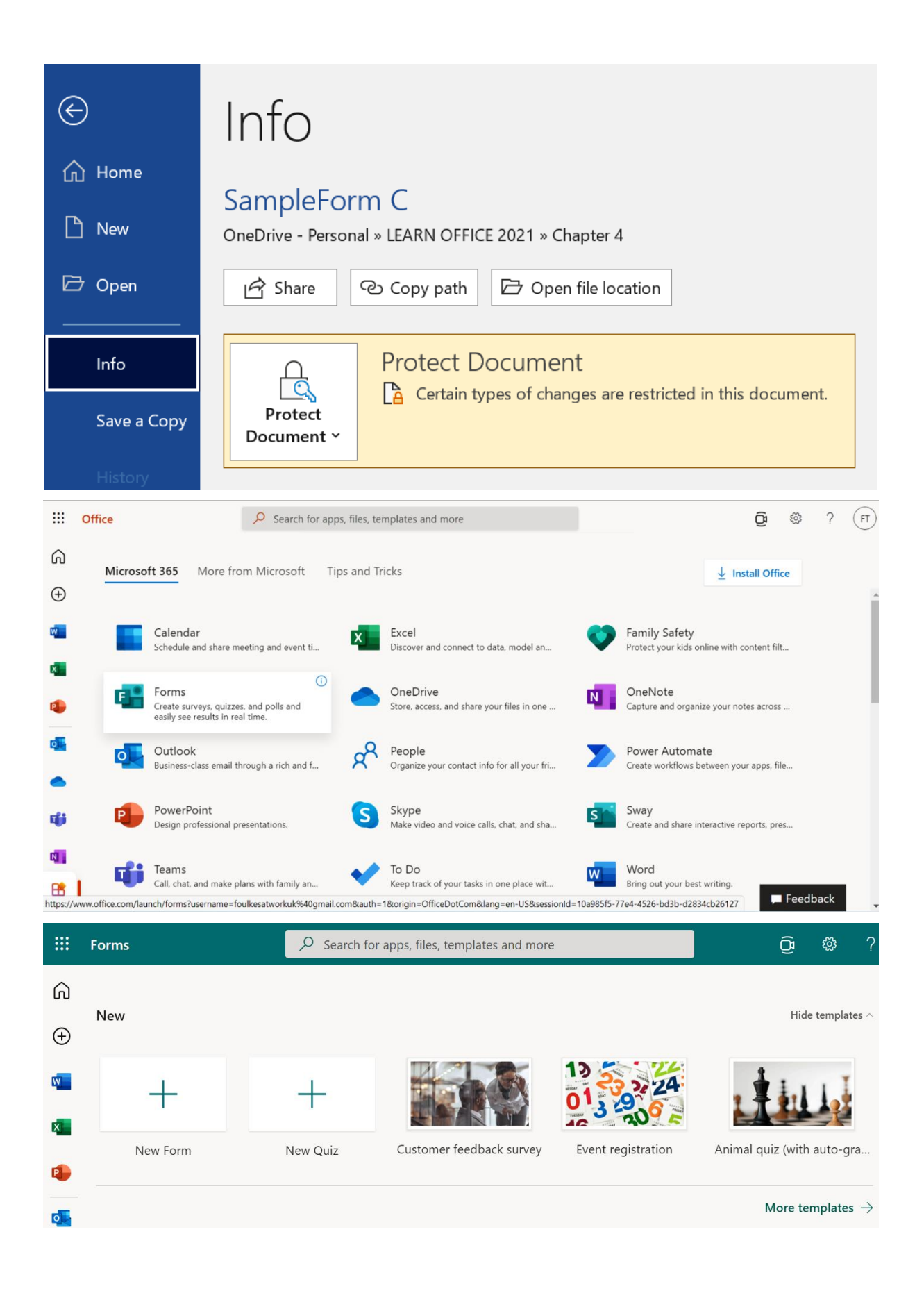

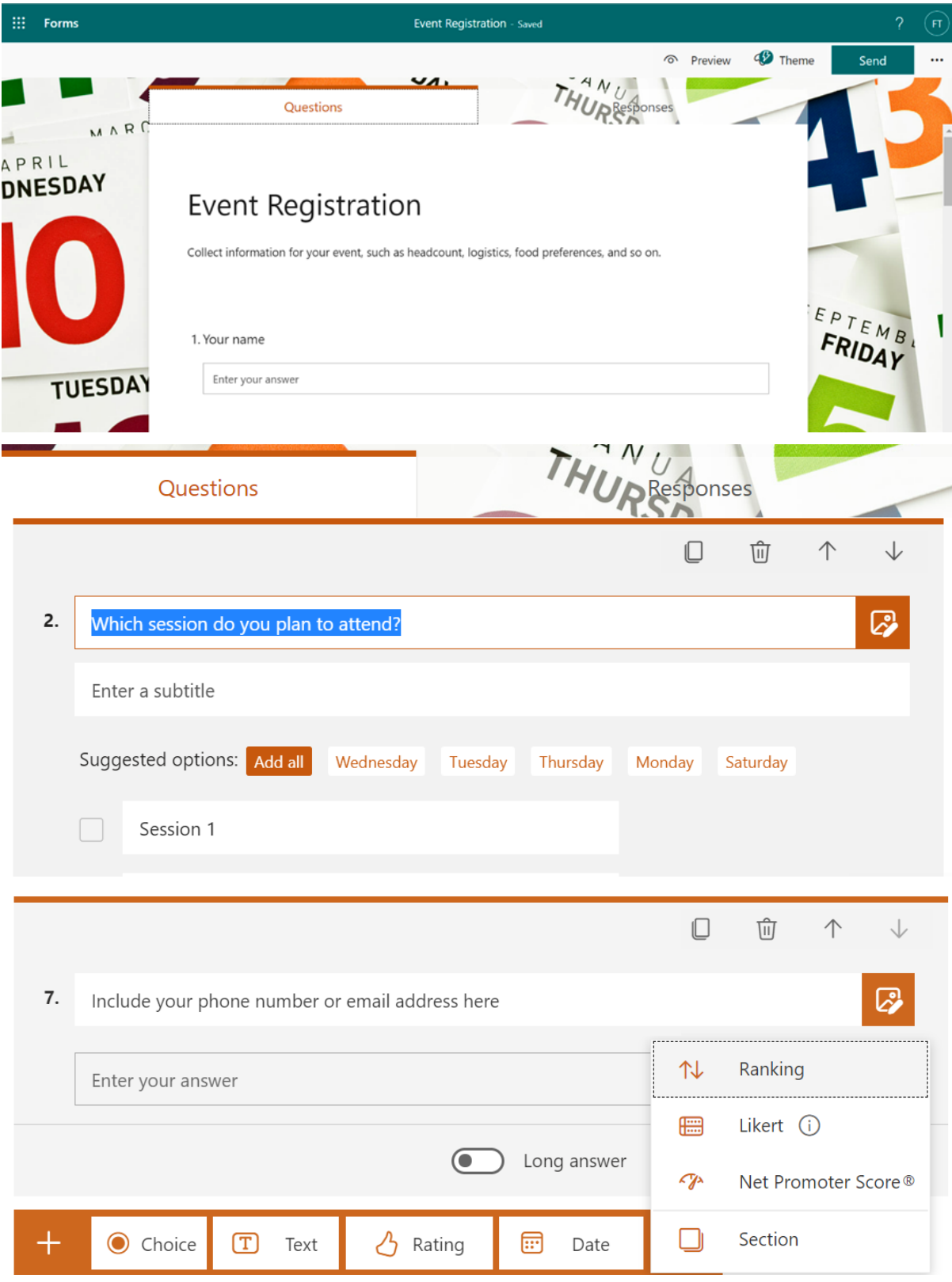

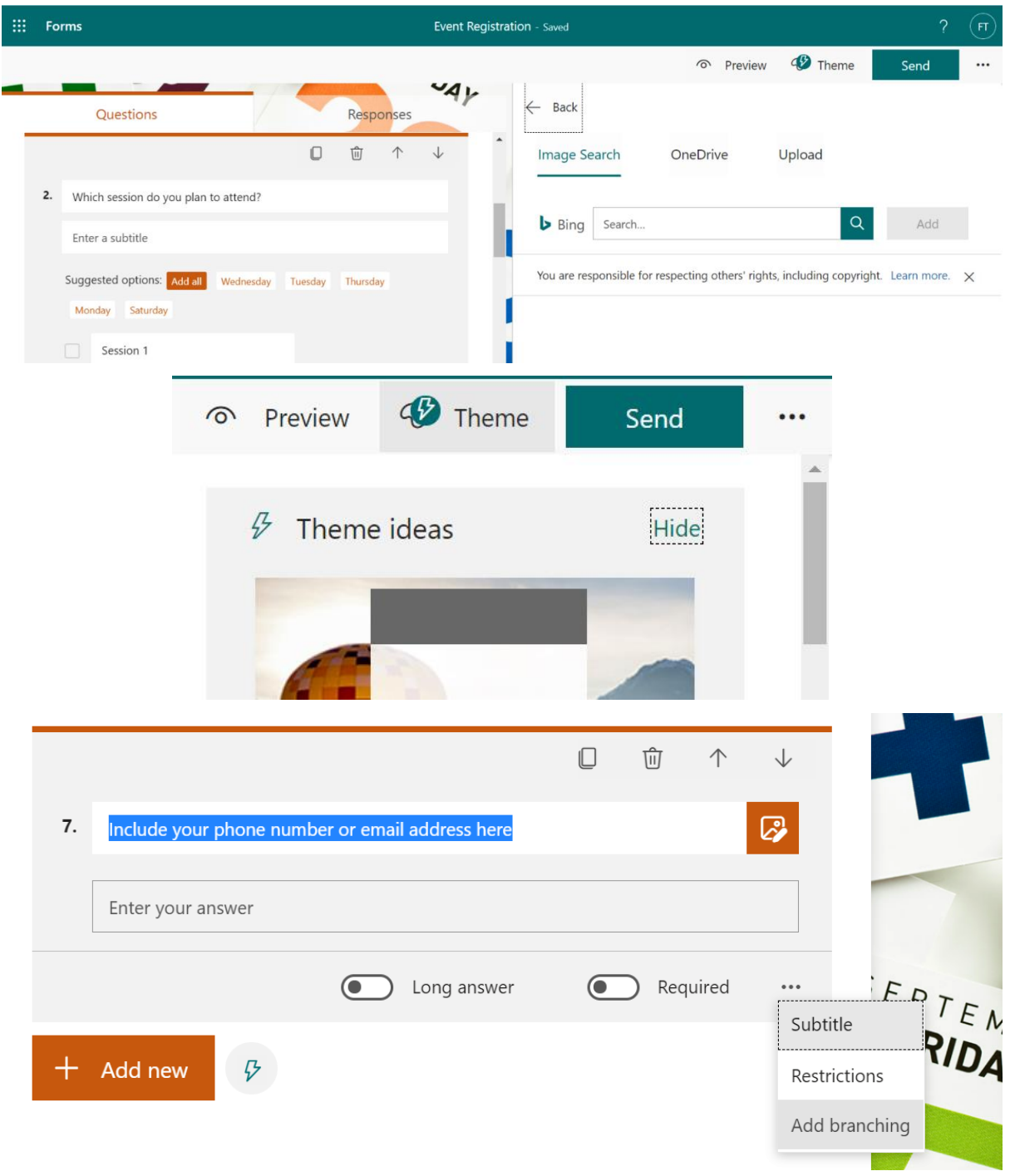

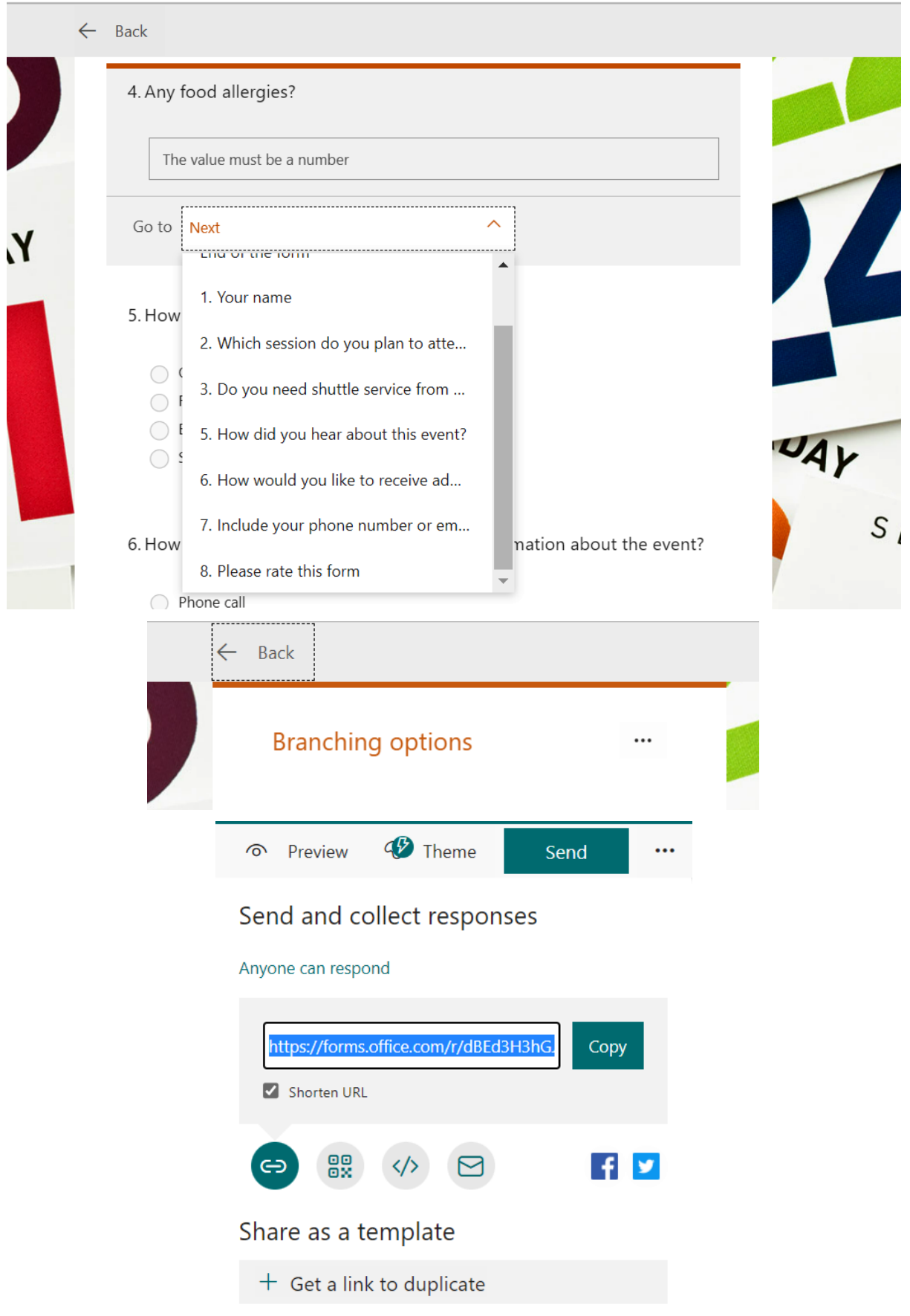

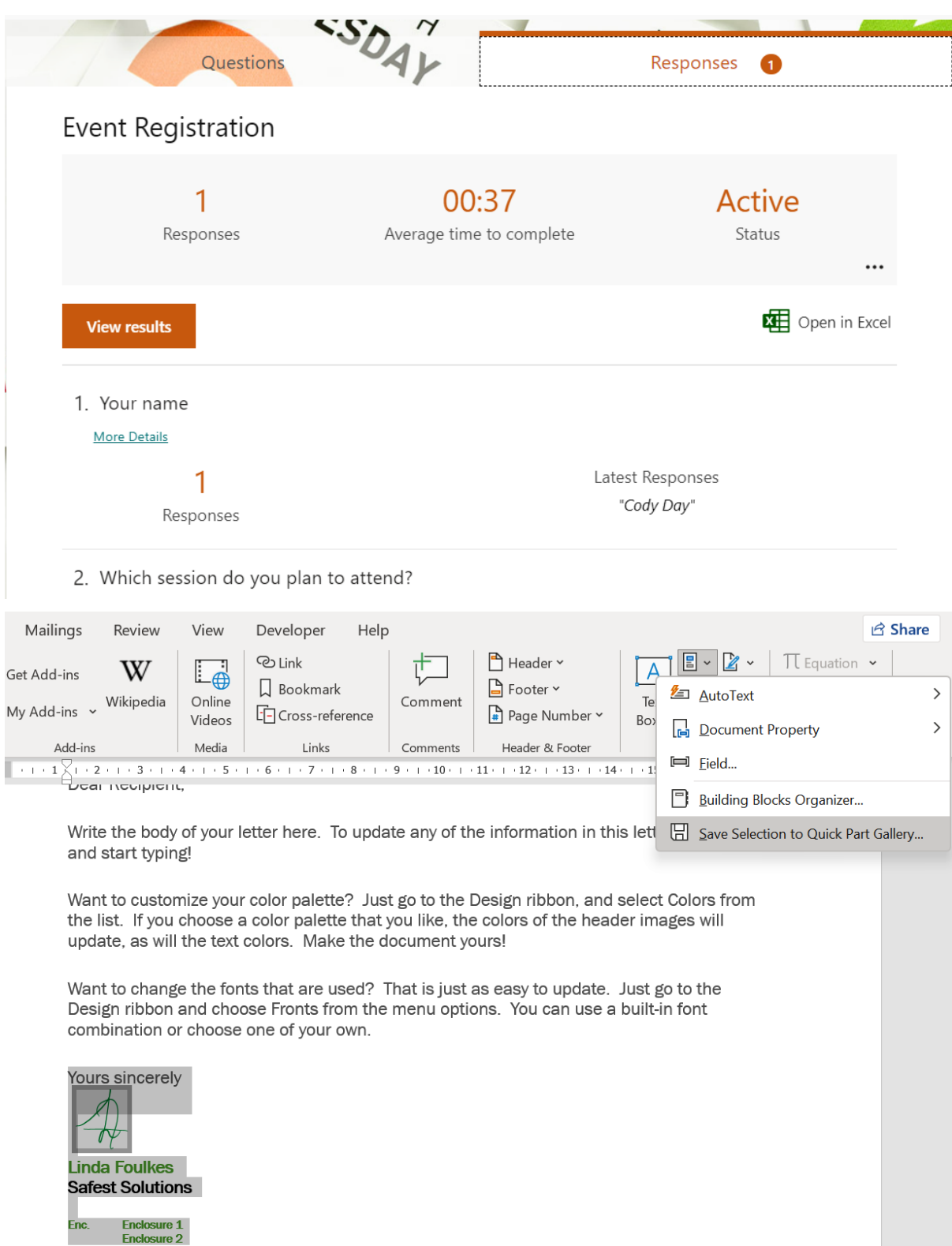

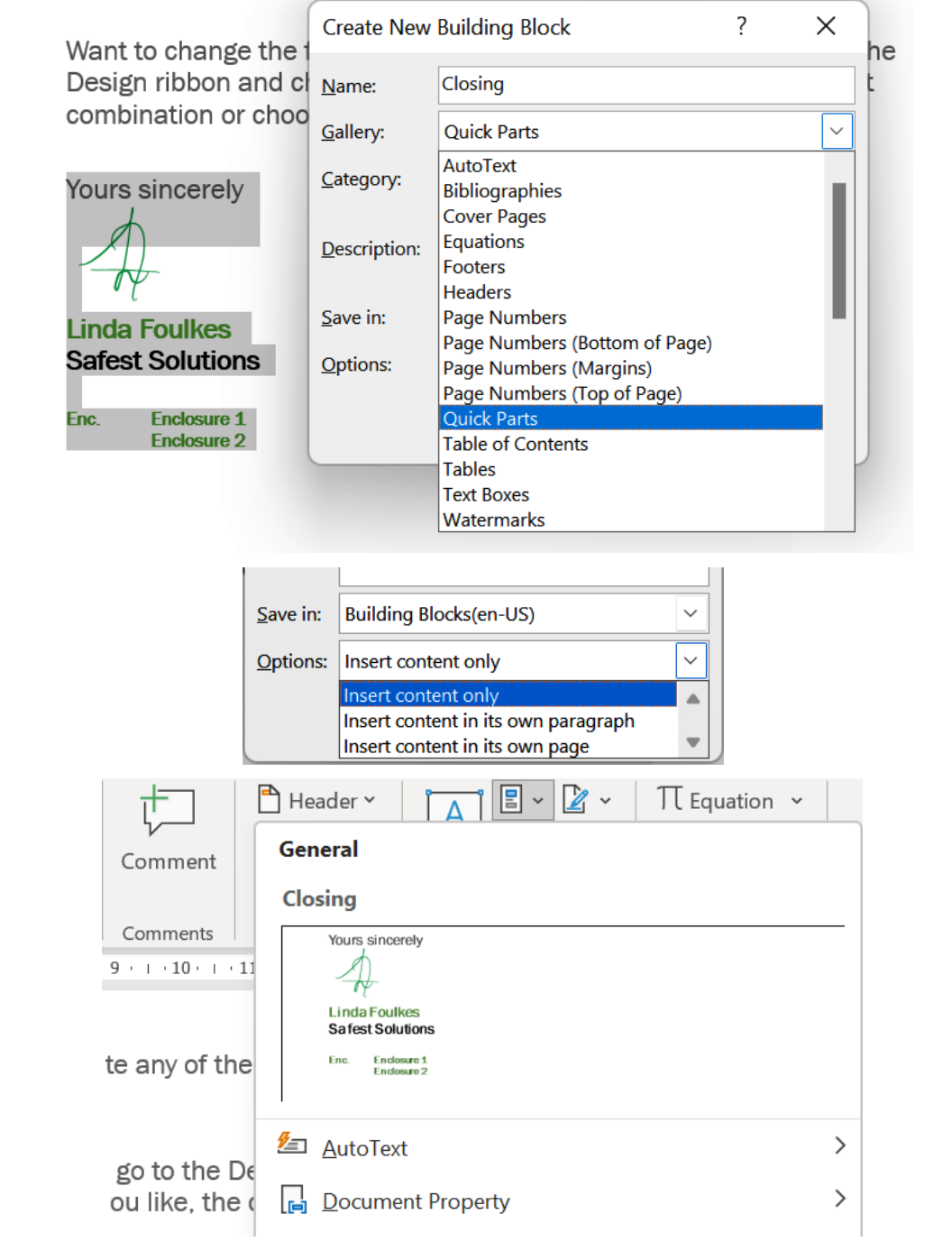

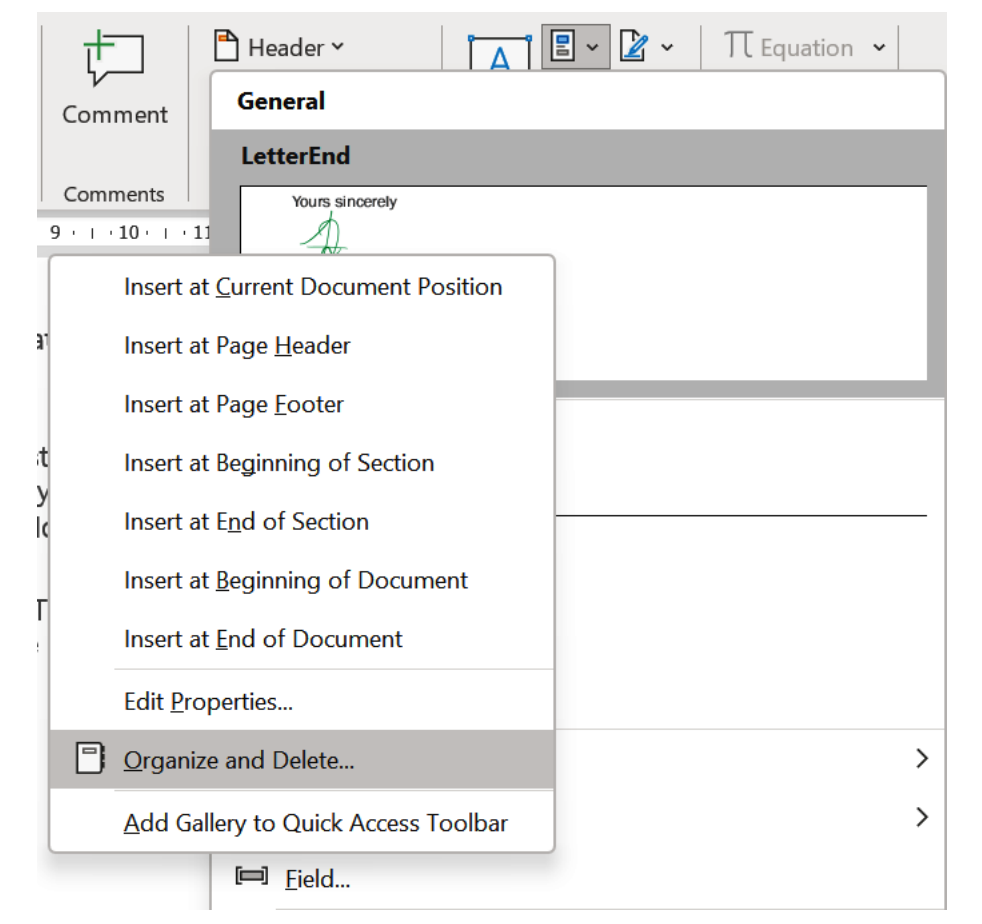

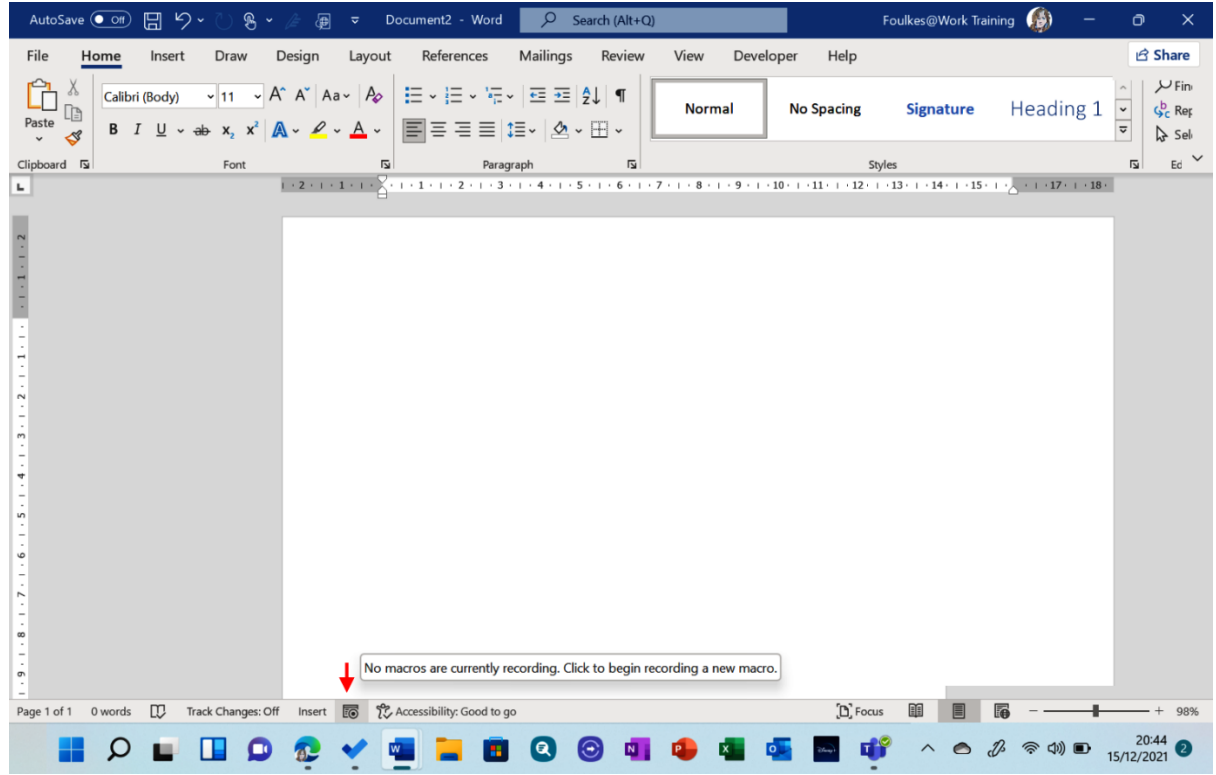

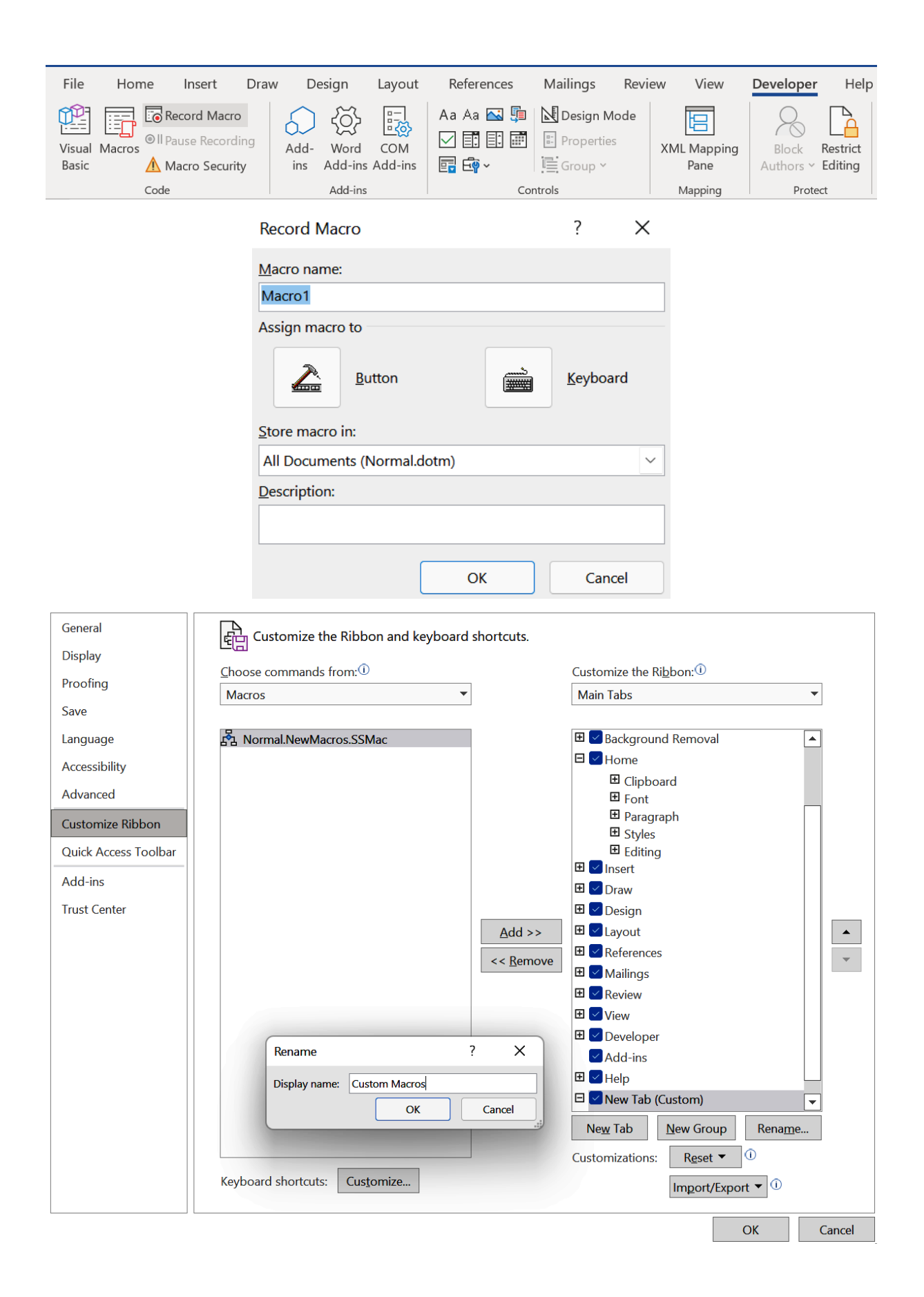

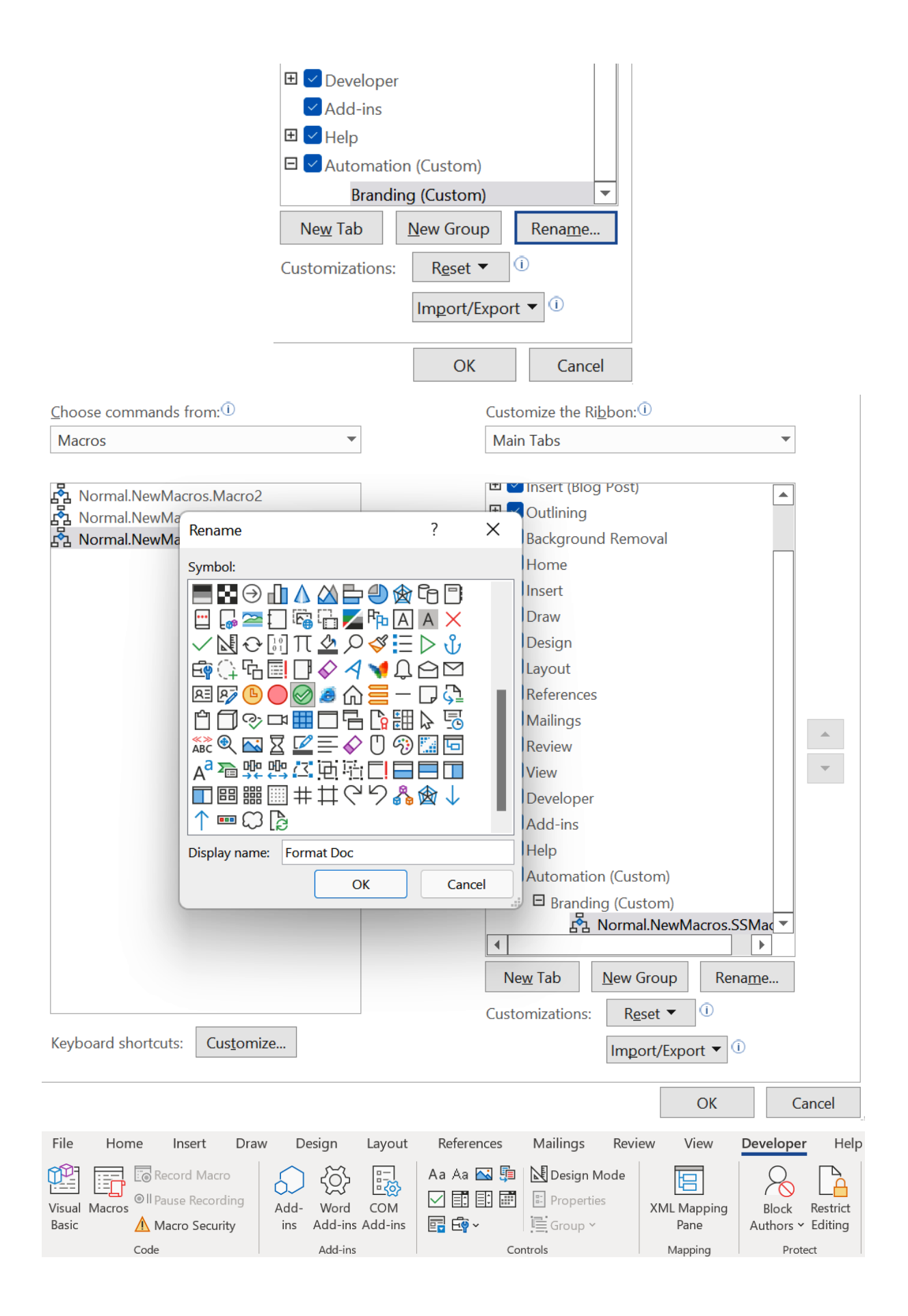

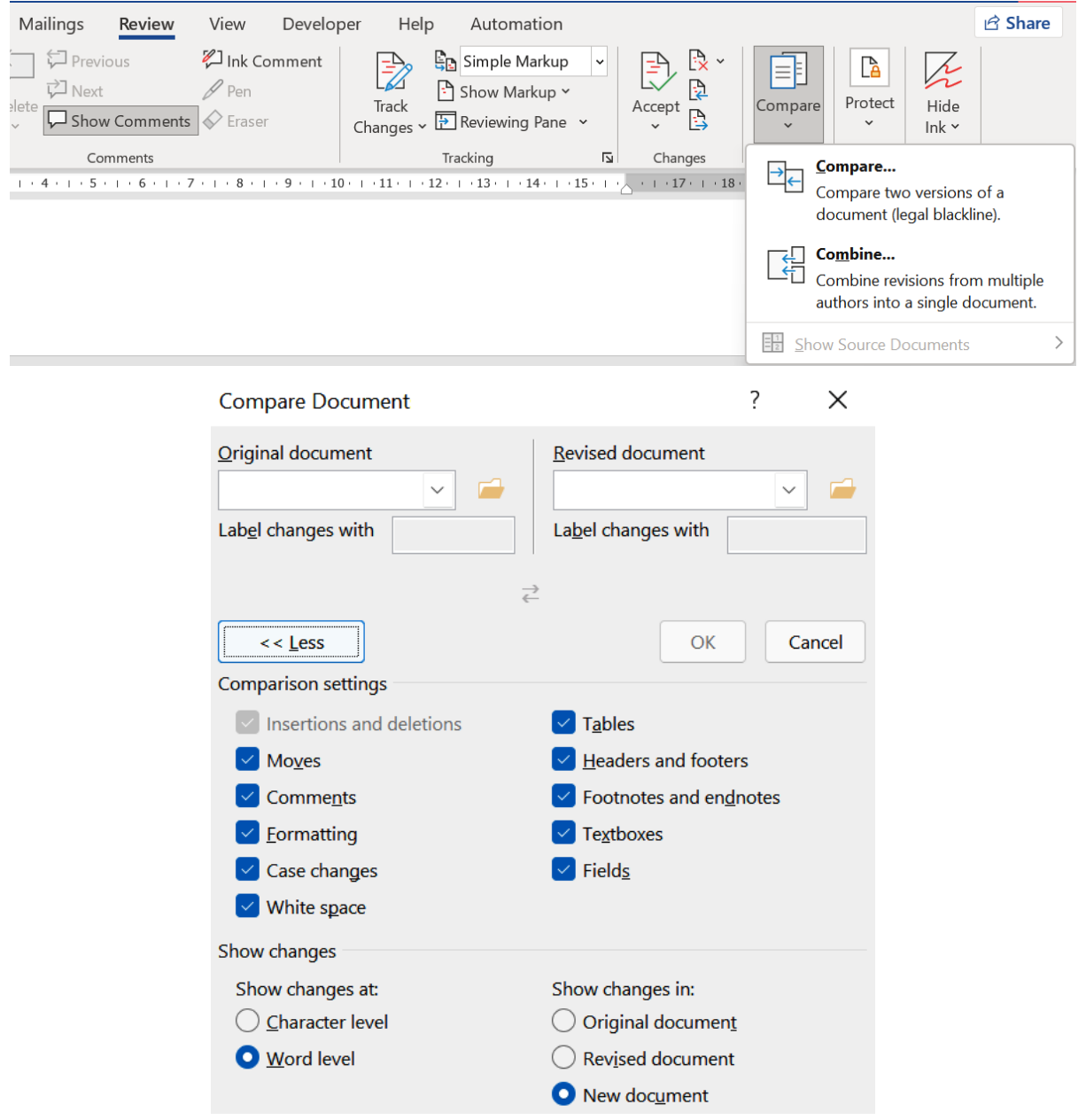

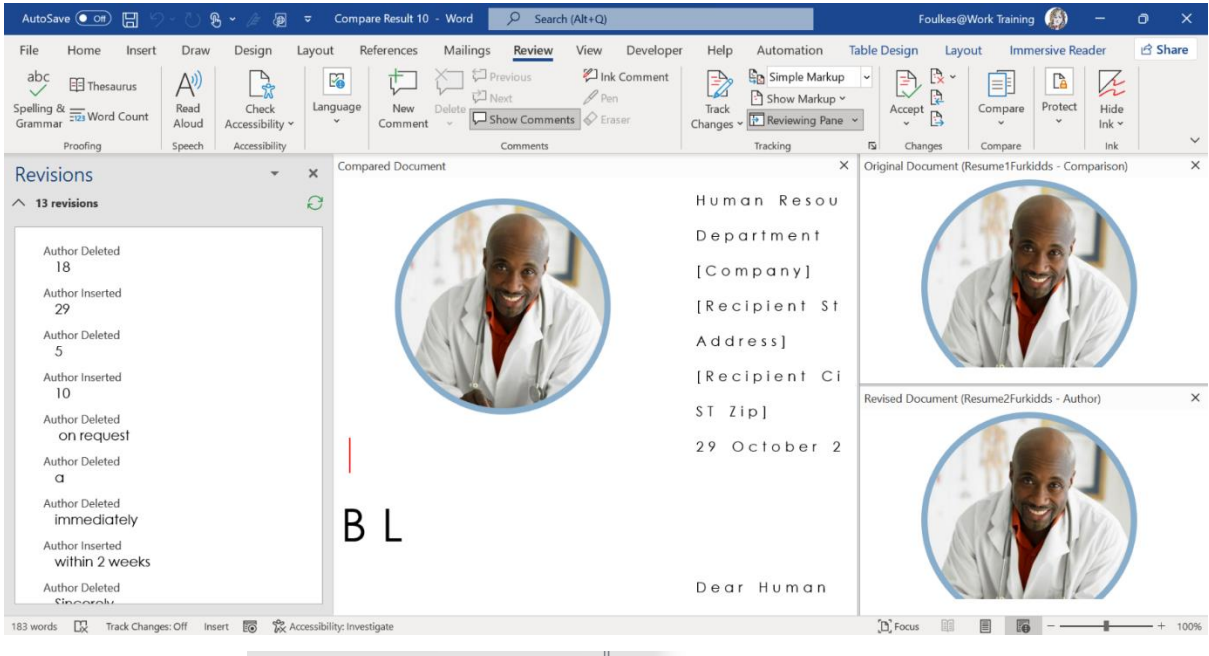

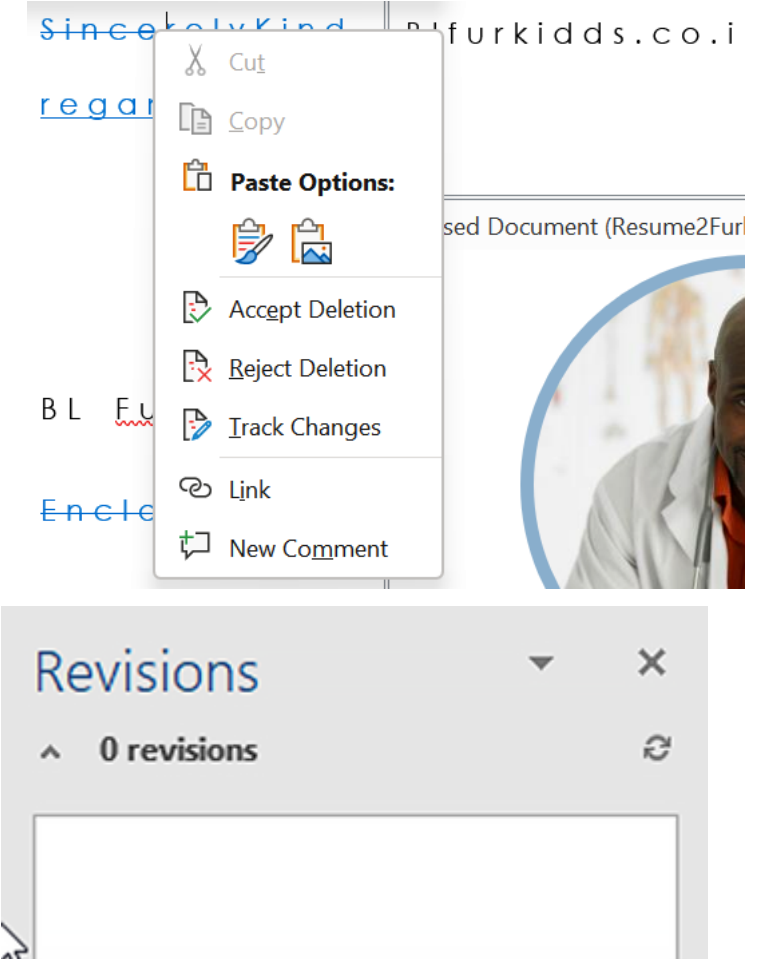

# Chapter 5: The PowerPoint Interface and Presentation Options

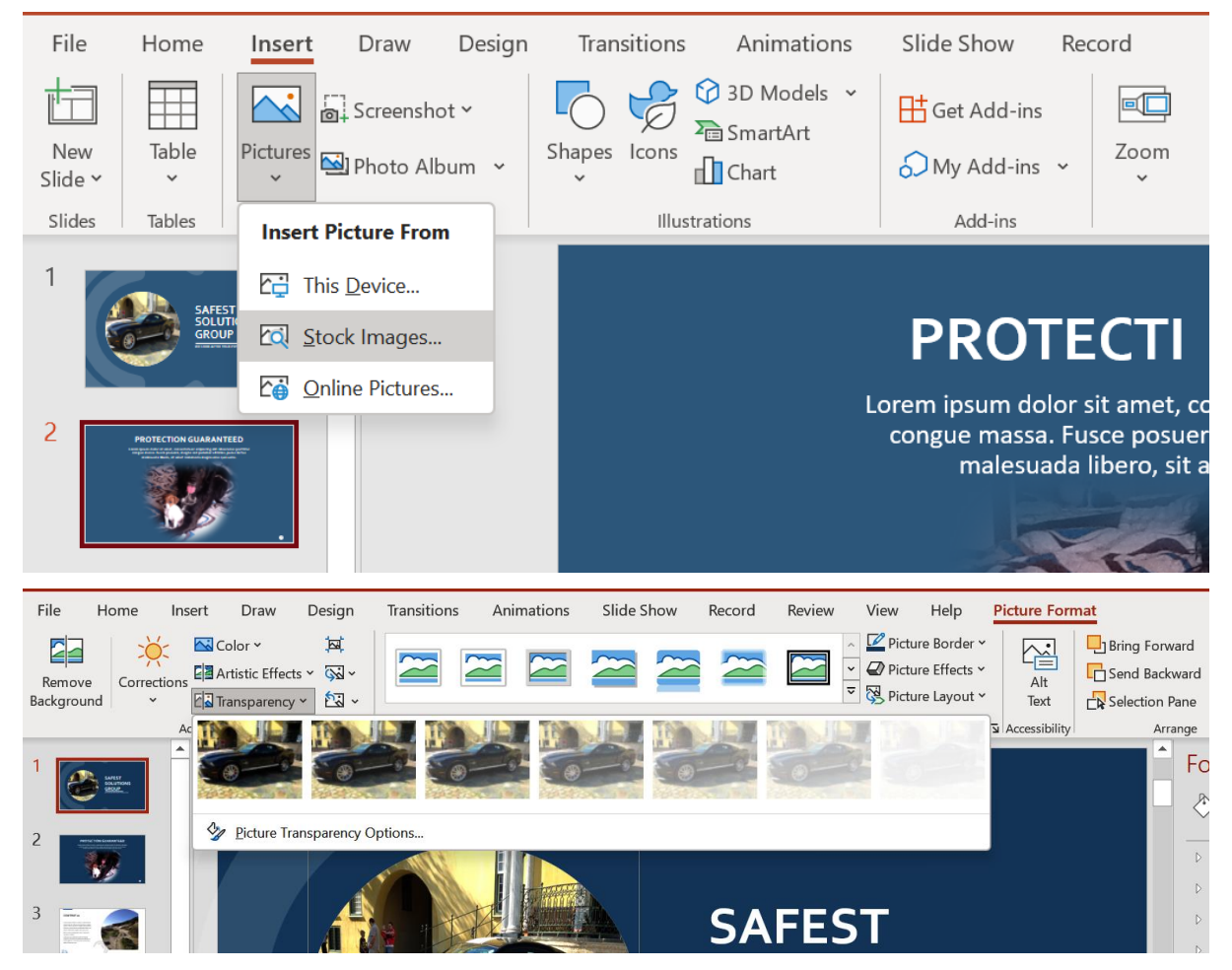

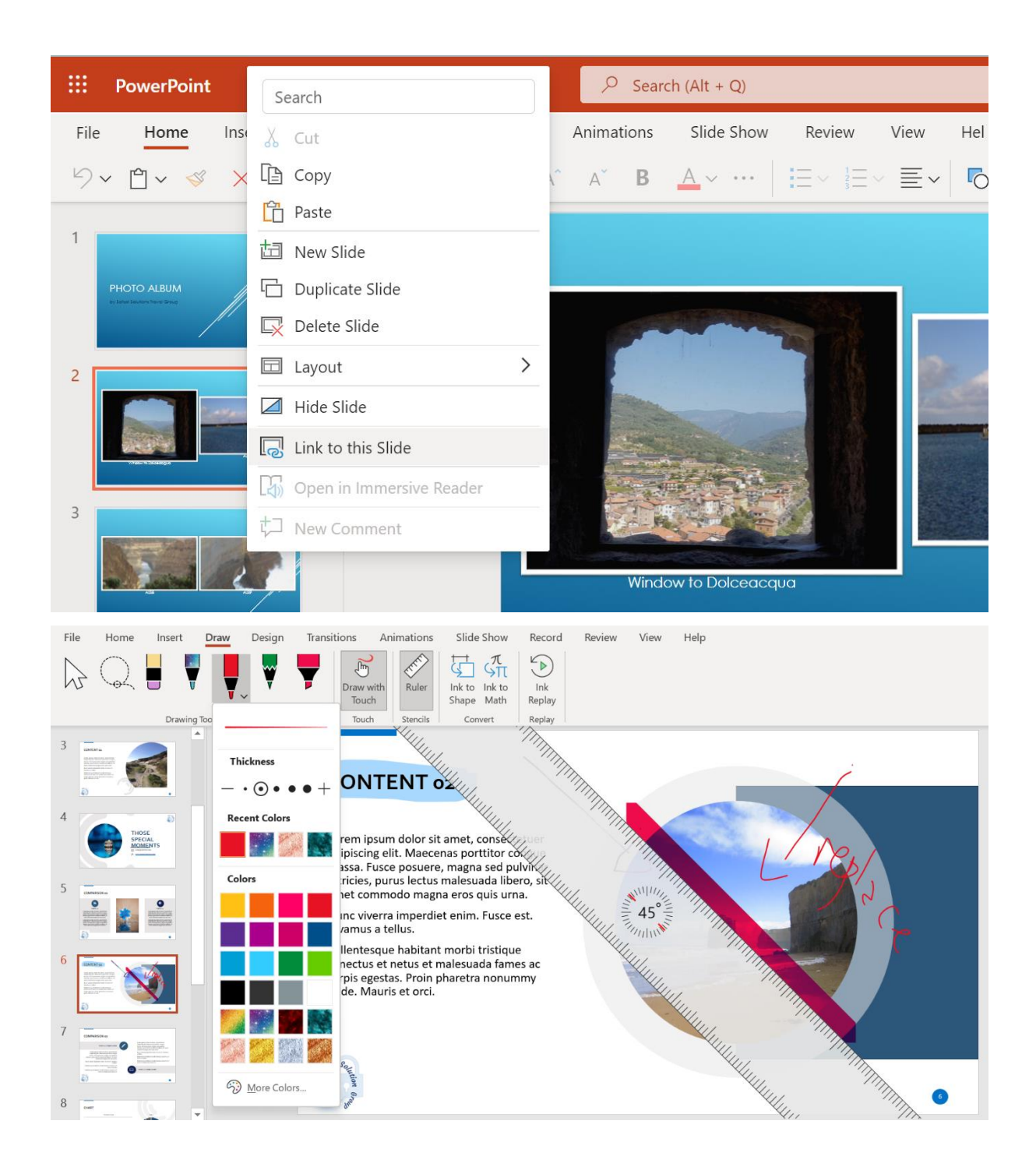

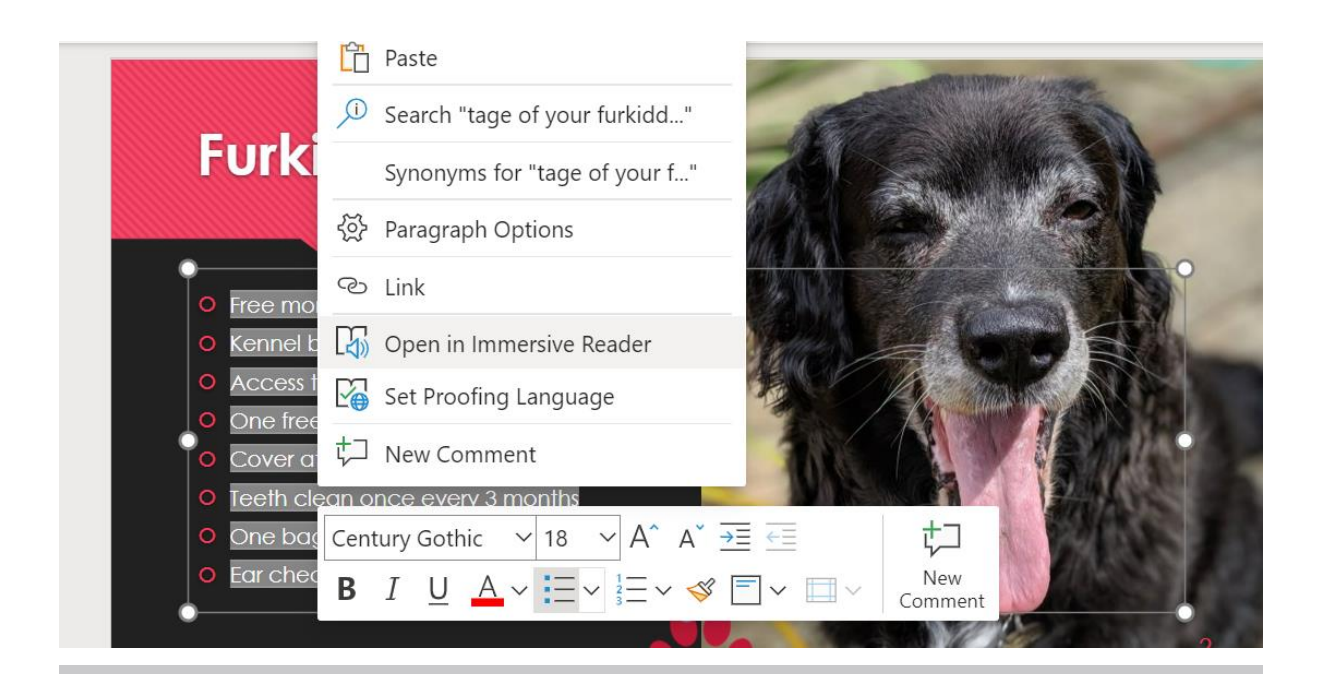

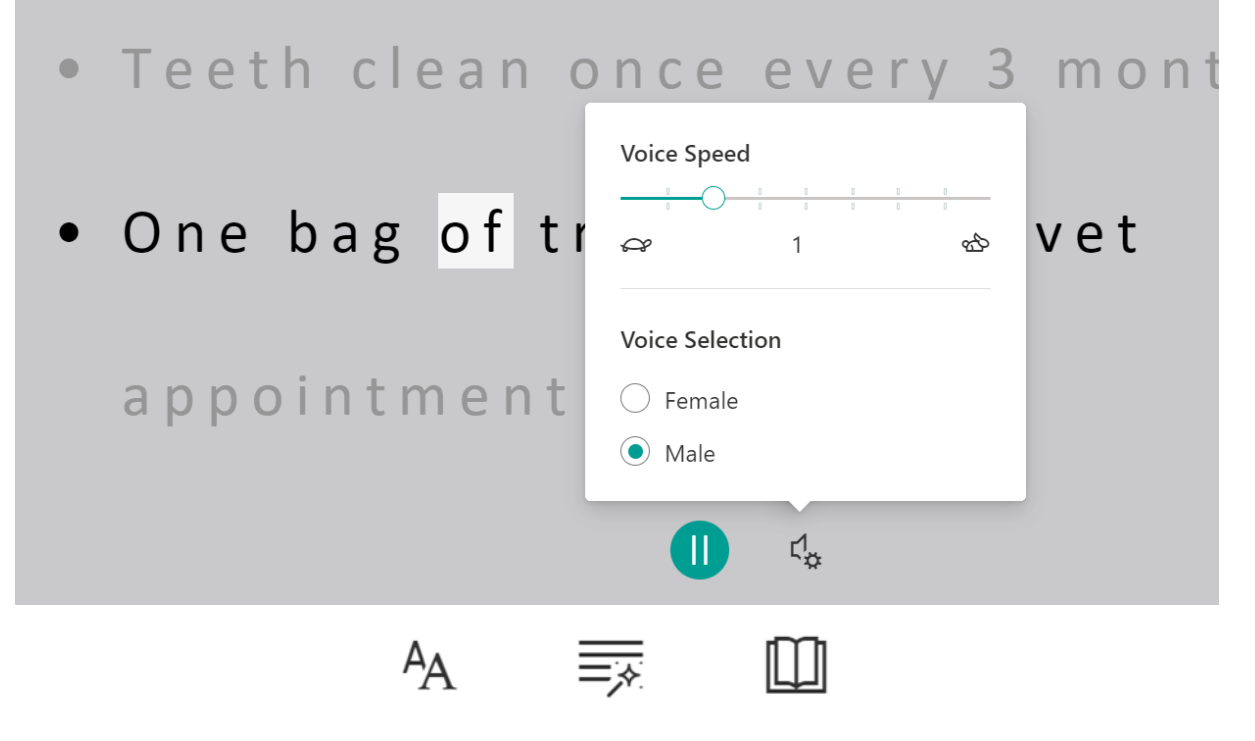

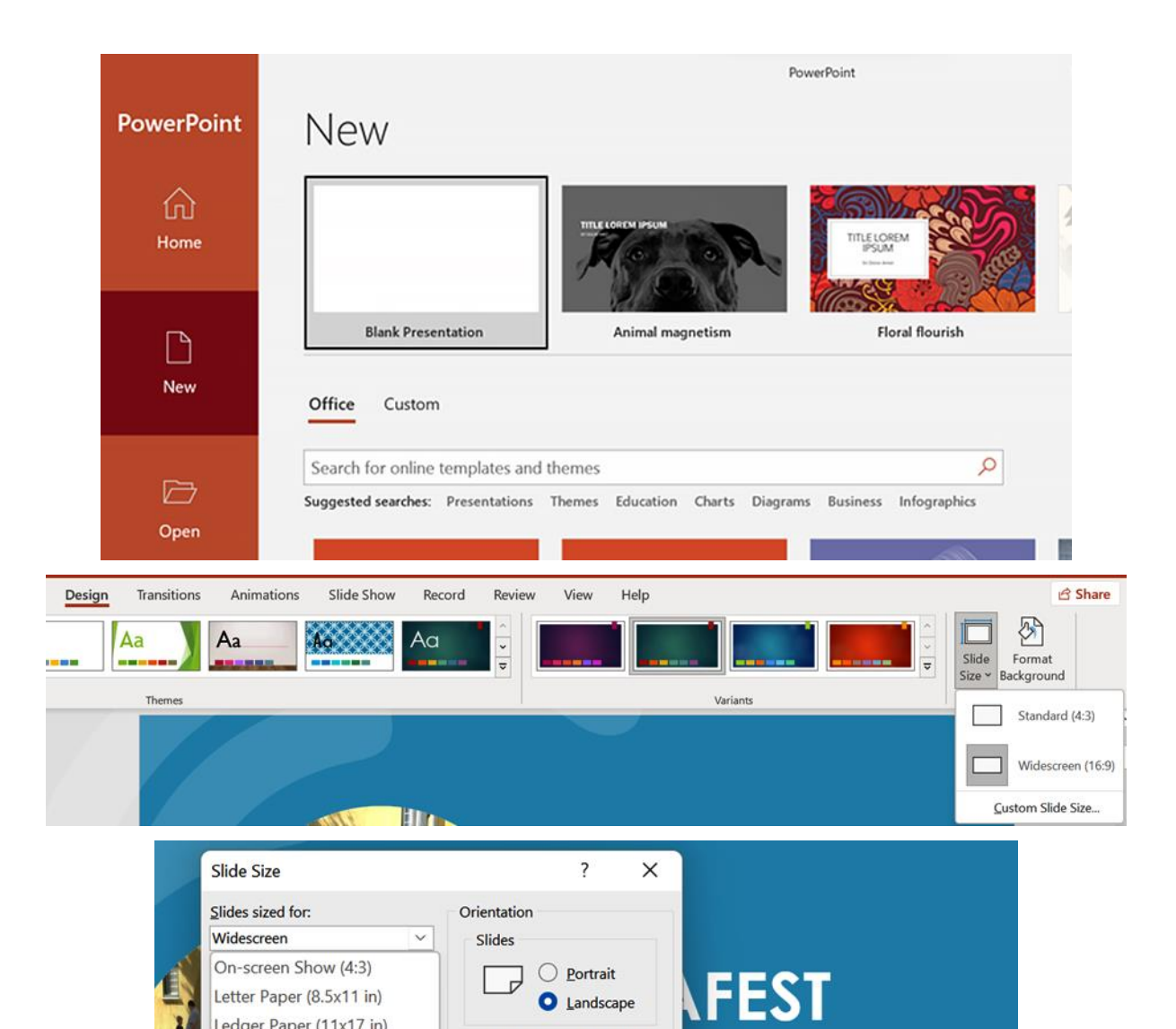

**O** Landscape

**DLUTIONS** 

WE LOOK AFTER YOUR POSSESSIONS

**ROUP** 

Notes, Handouts & Outline

OK

O Portrait

 $\bigcirc$  Landscape

Cancel

Letter Paper (8.5x11 in)

Ledger Paper (11x17 in)

A3 Paper (297x420 mm)

A4 Paper (210x297 mm)

On-screen Show (16:9) On-screen Show (16:10)

35mm Slides Overhead

Banner

Widescreen Custom

B4 (ISO) Paper (250x353 mm)

B5 (ISO) Paper (176x250 mm)

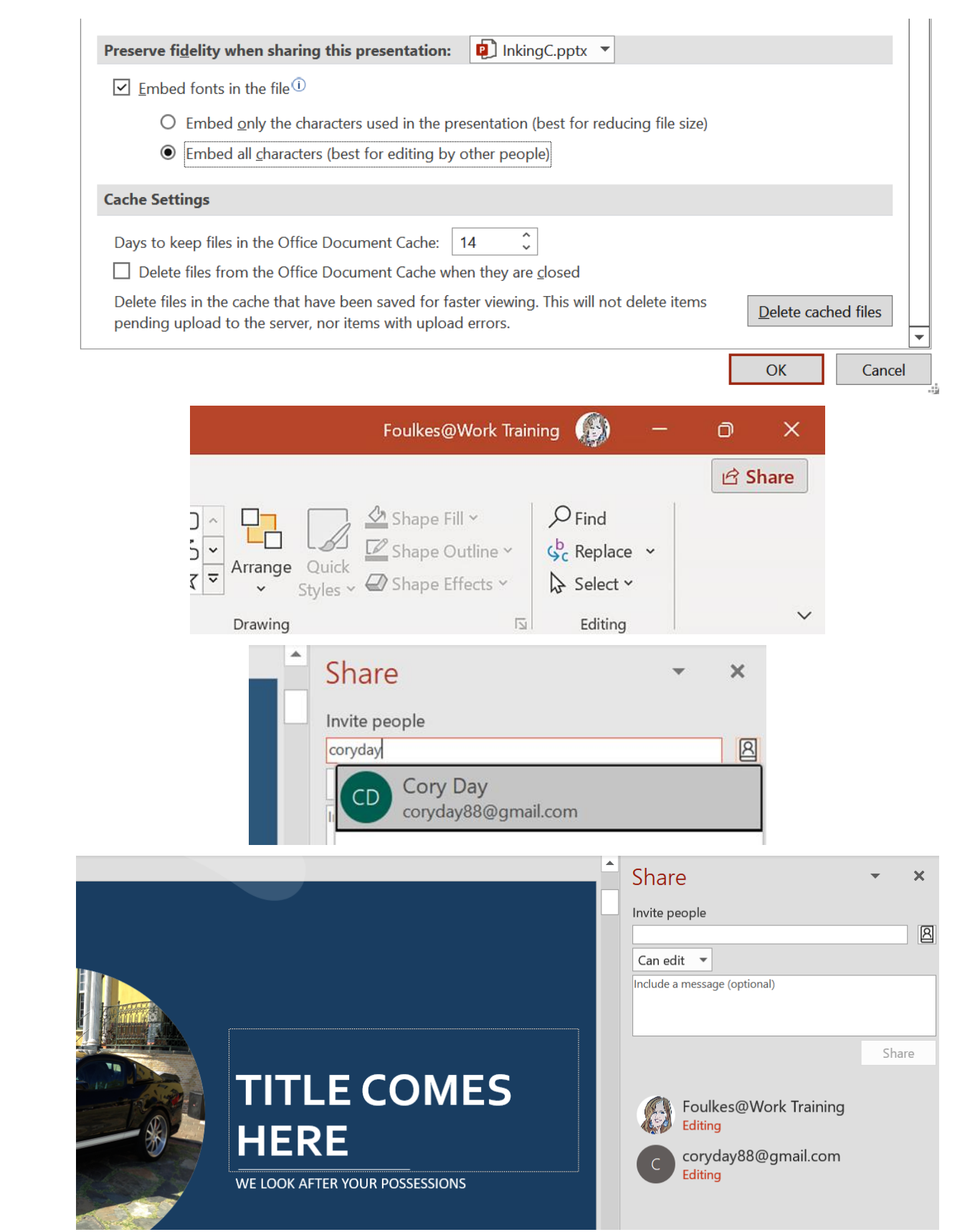

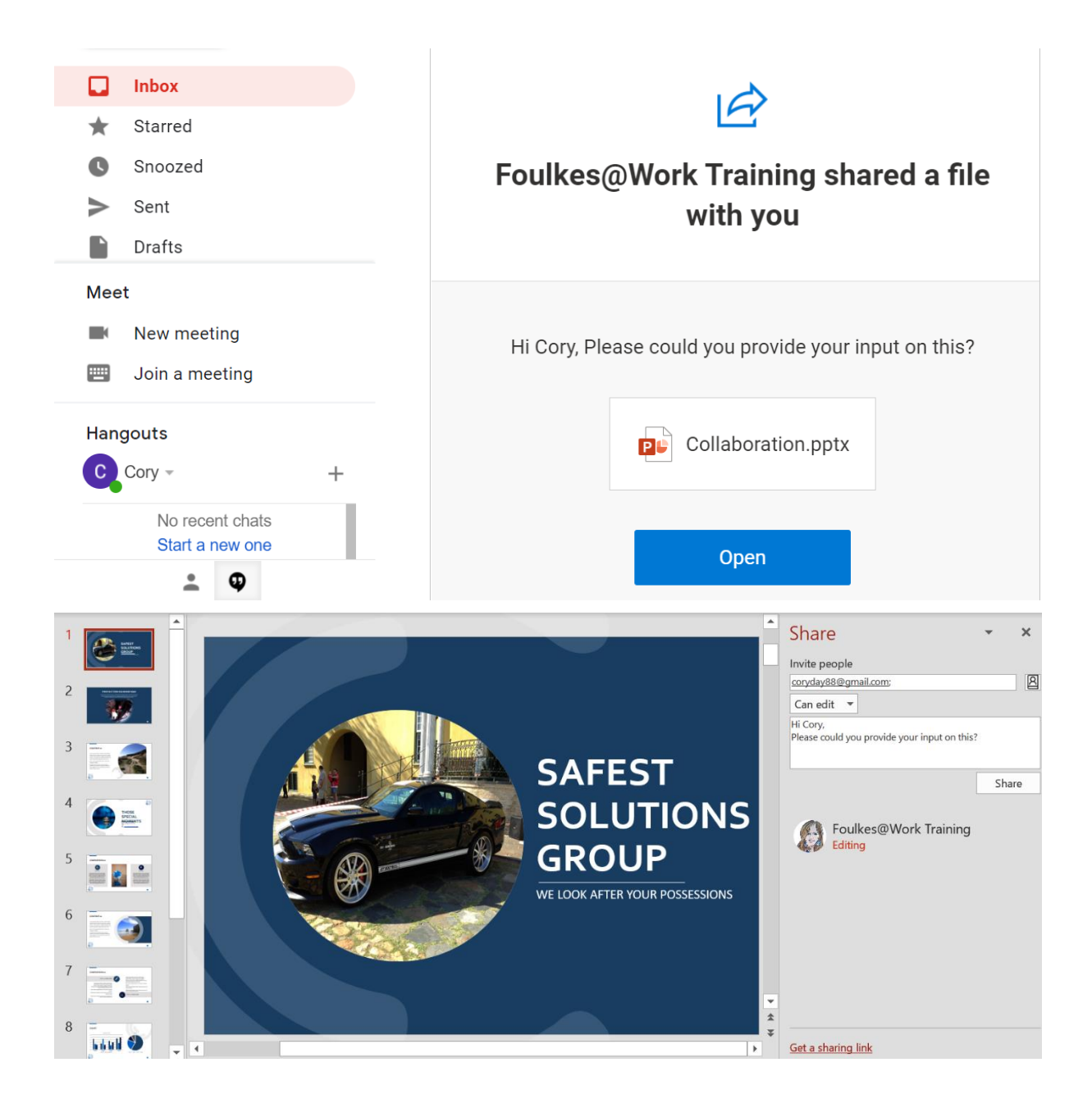

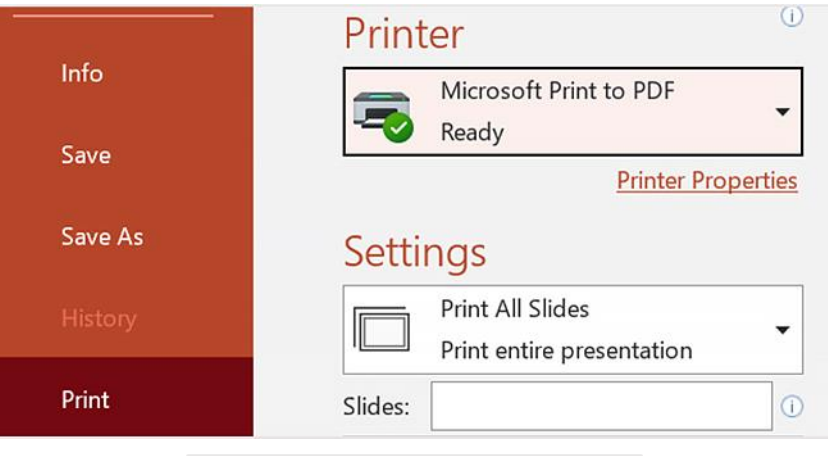

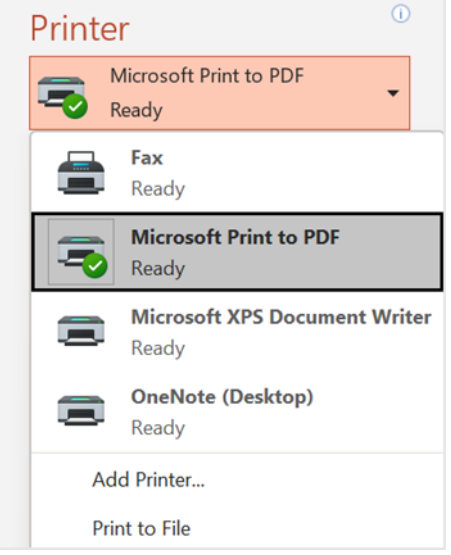

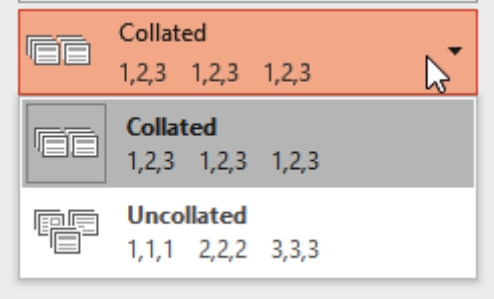

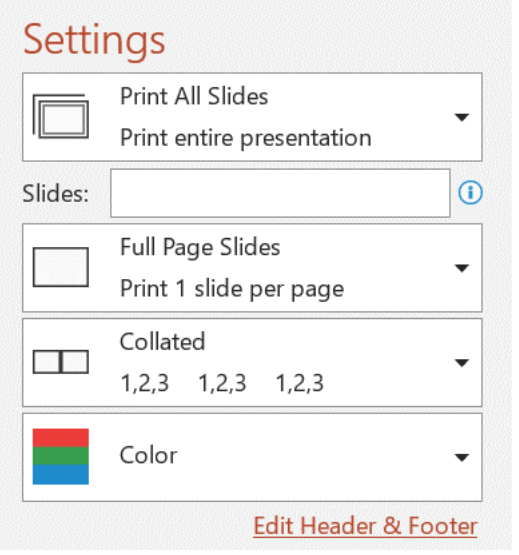

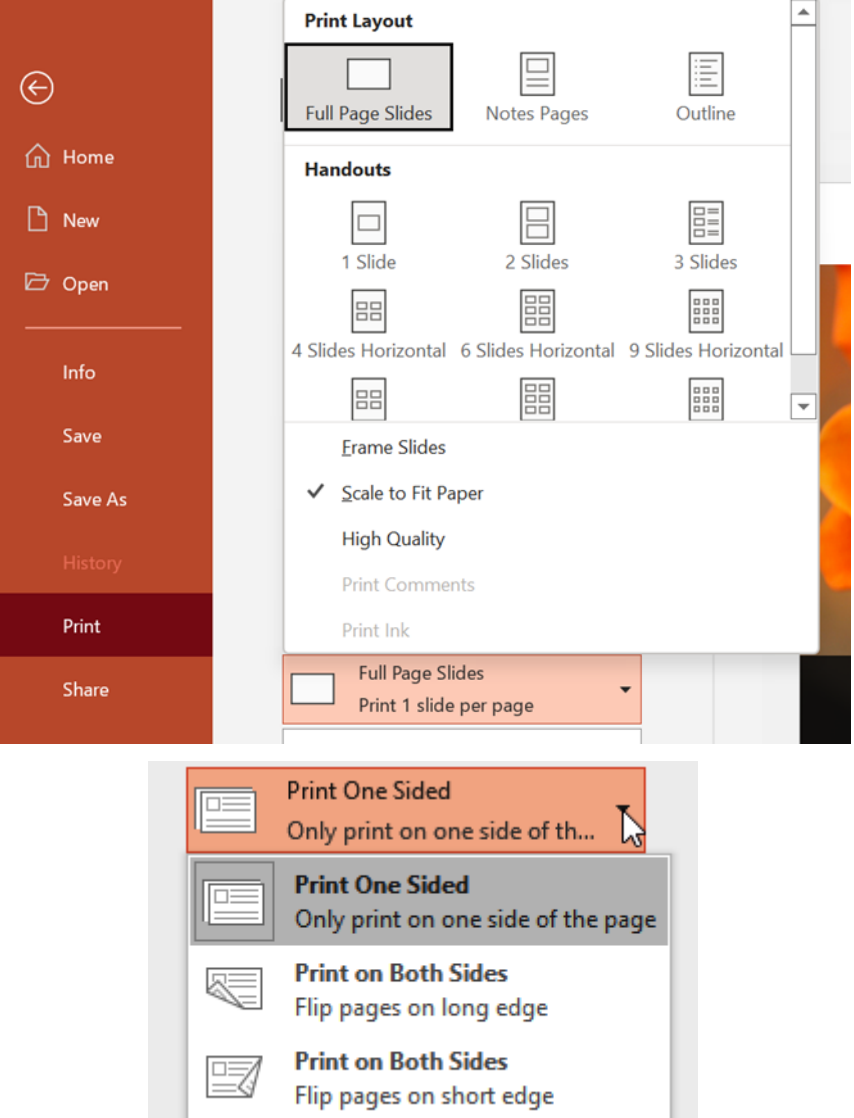

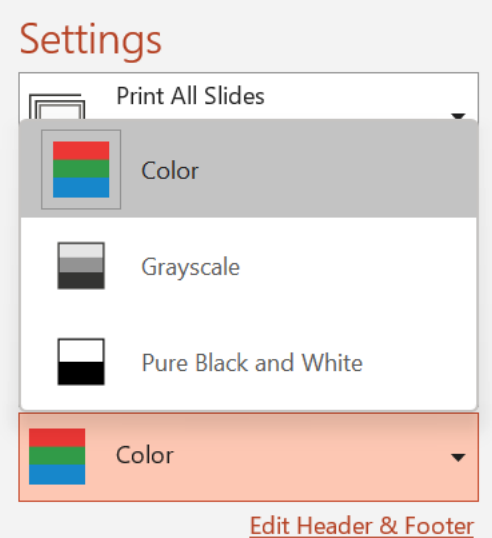

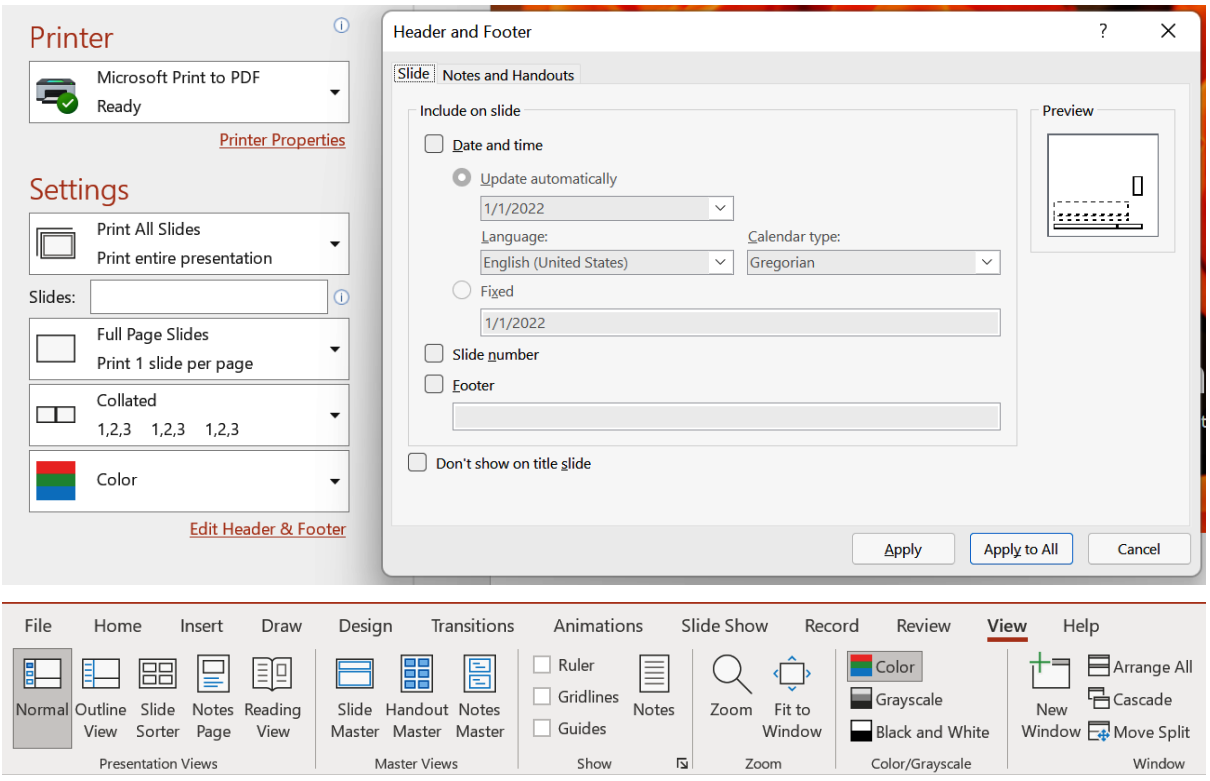

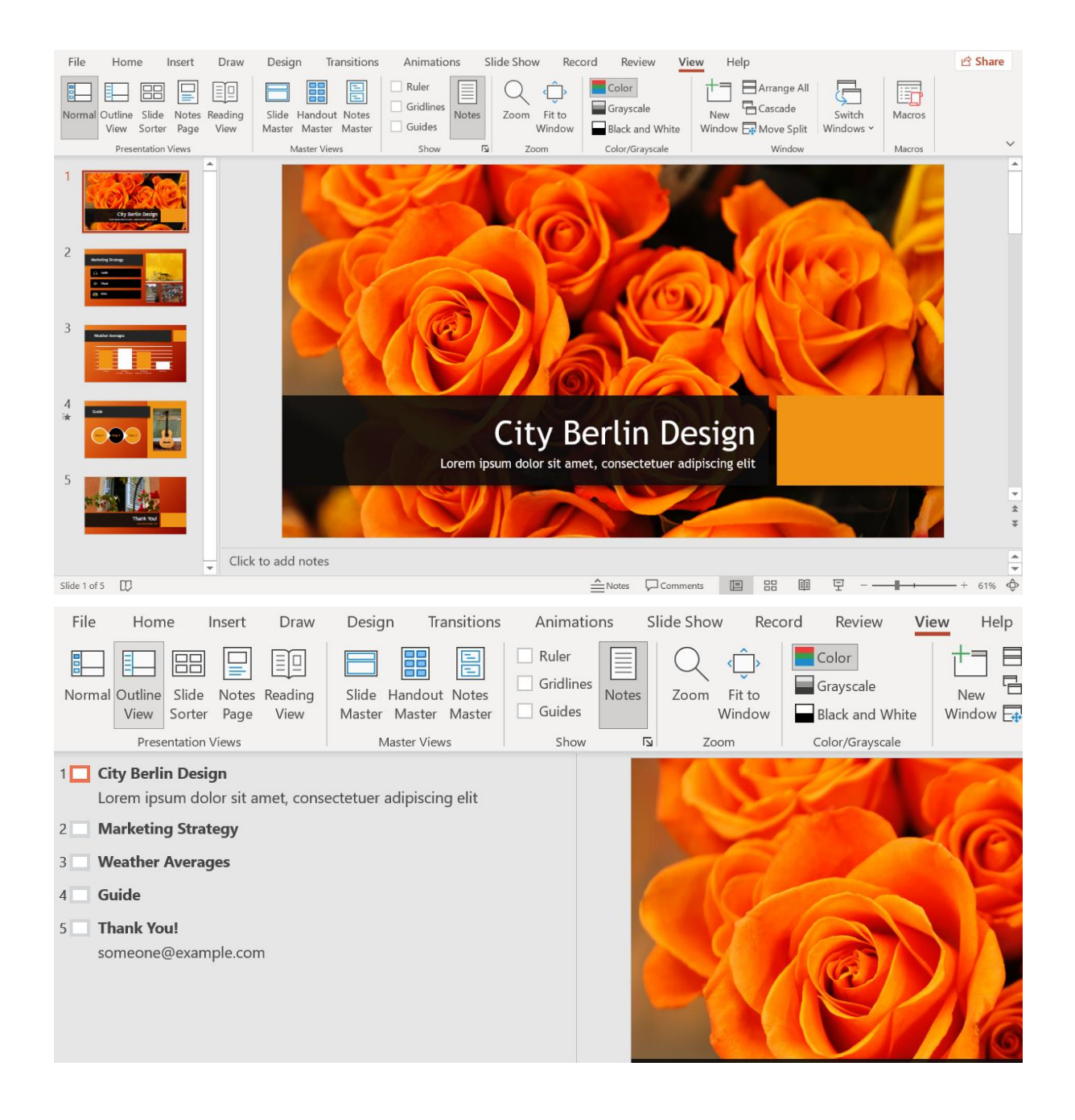

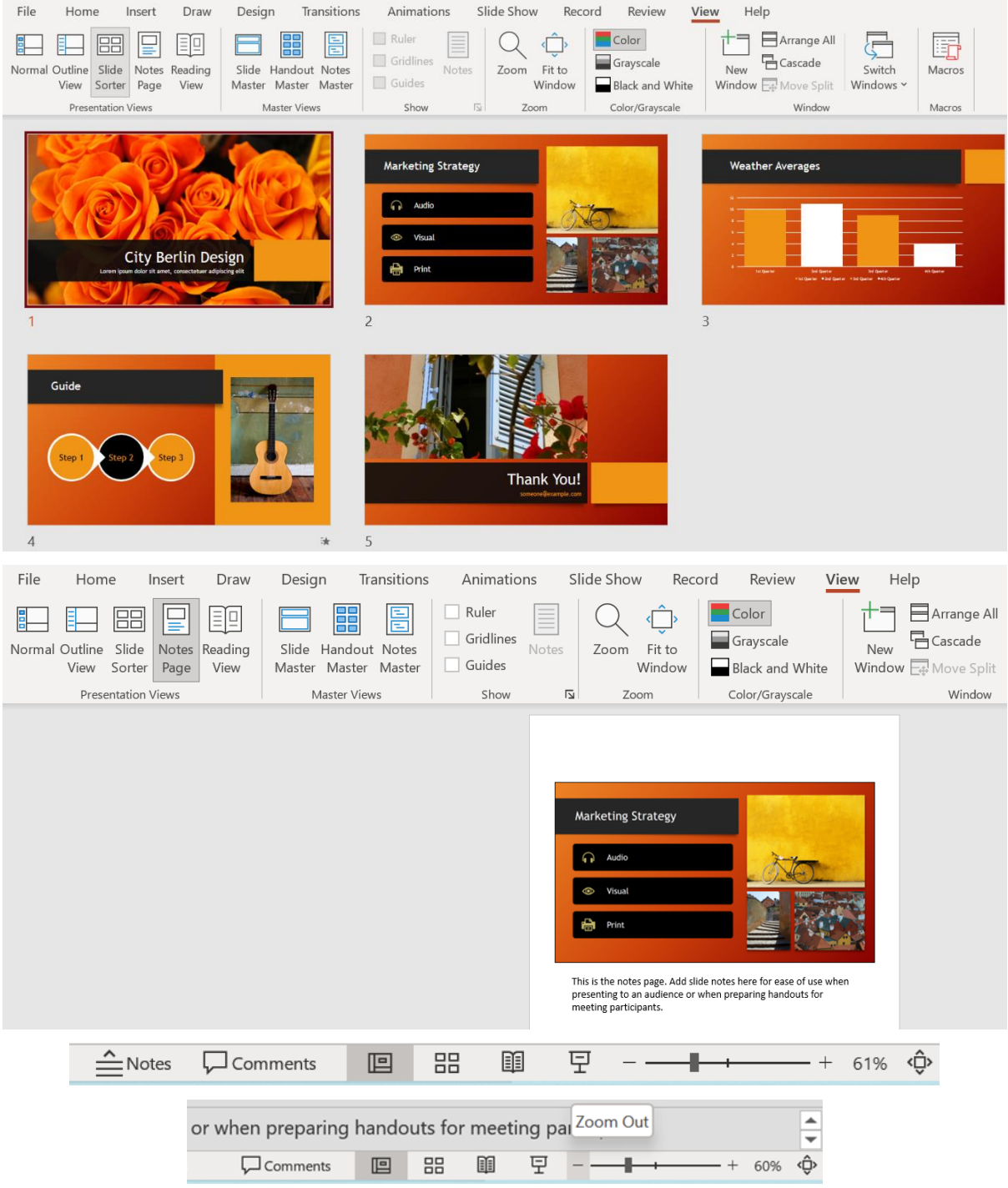

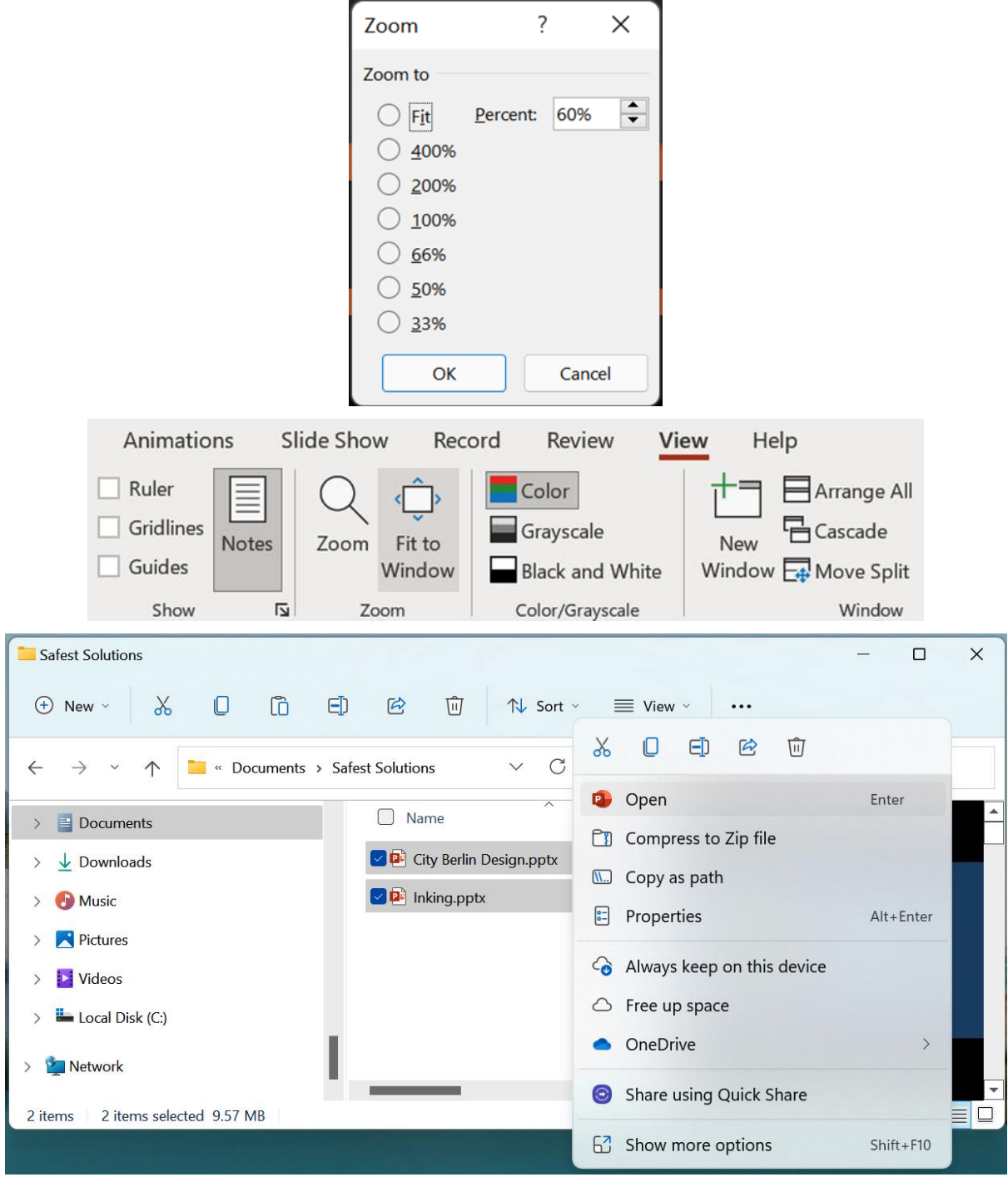

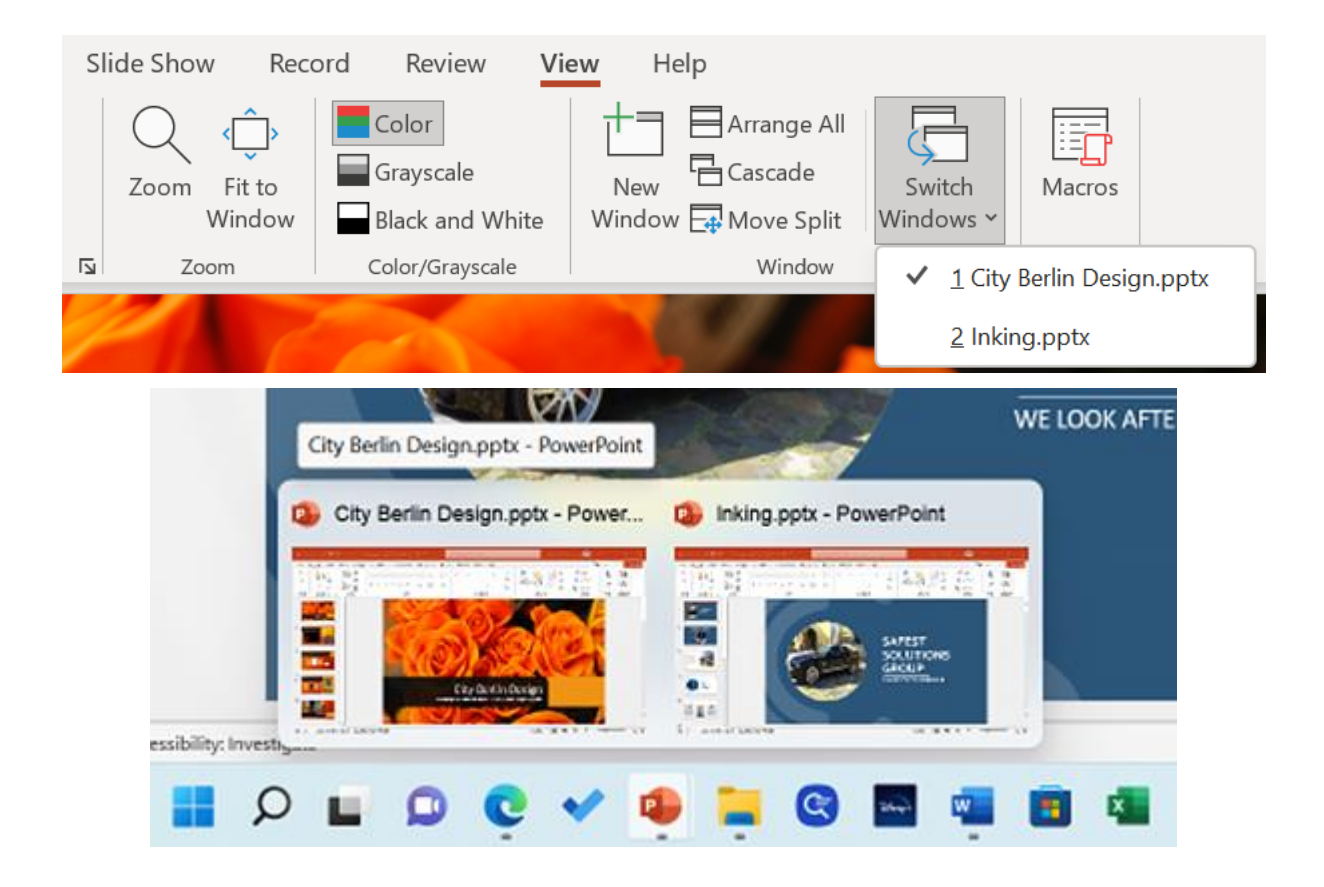

## Chapter 6: Formatting Slides, Charts, and Graphic Elements

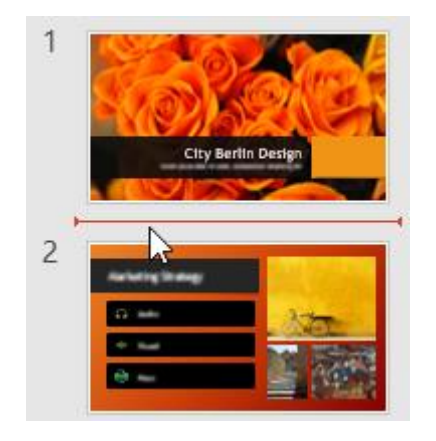

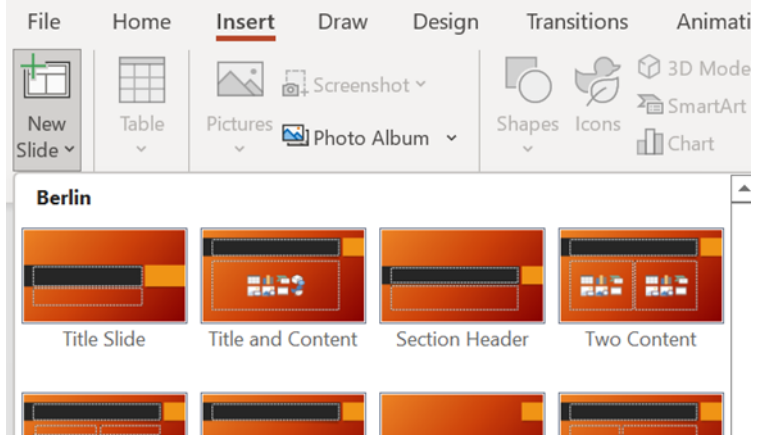

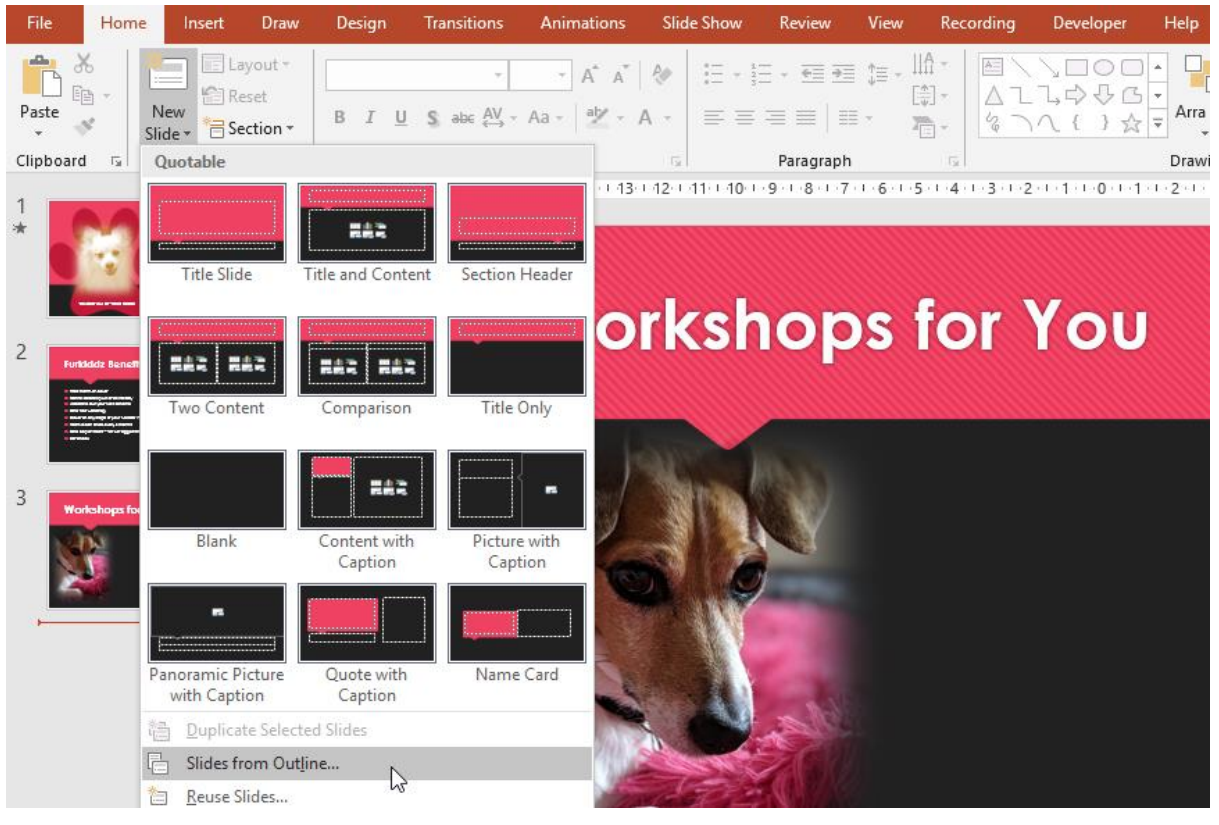

#### **Export to presentation**

Choose a design theme.

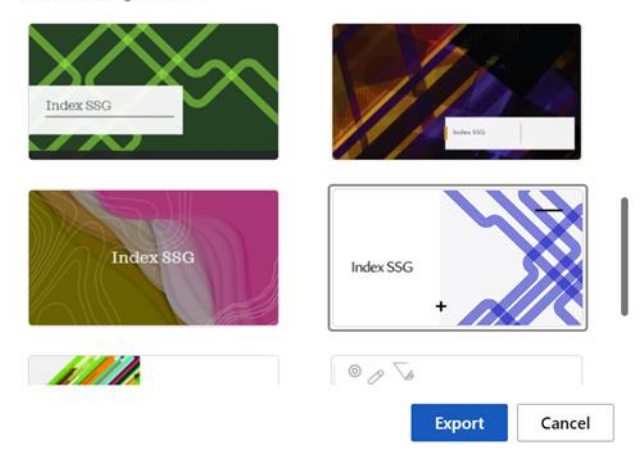

#### **Exporting your document...**

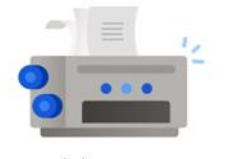

...summarizing your content

(i) Your text will be included in the presentation, support for images and tables is coming soon!

 $Cancel$ 

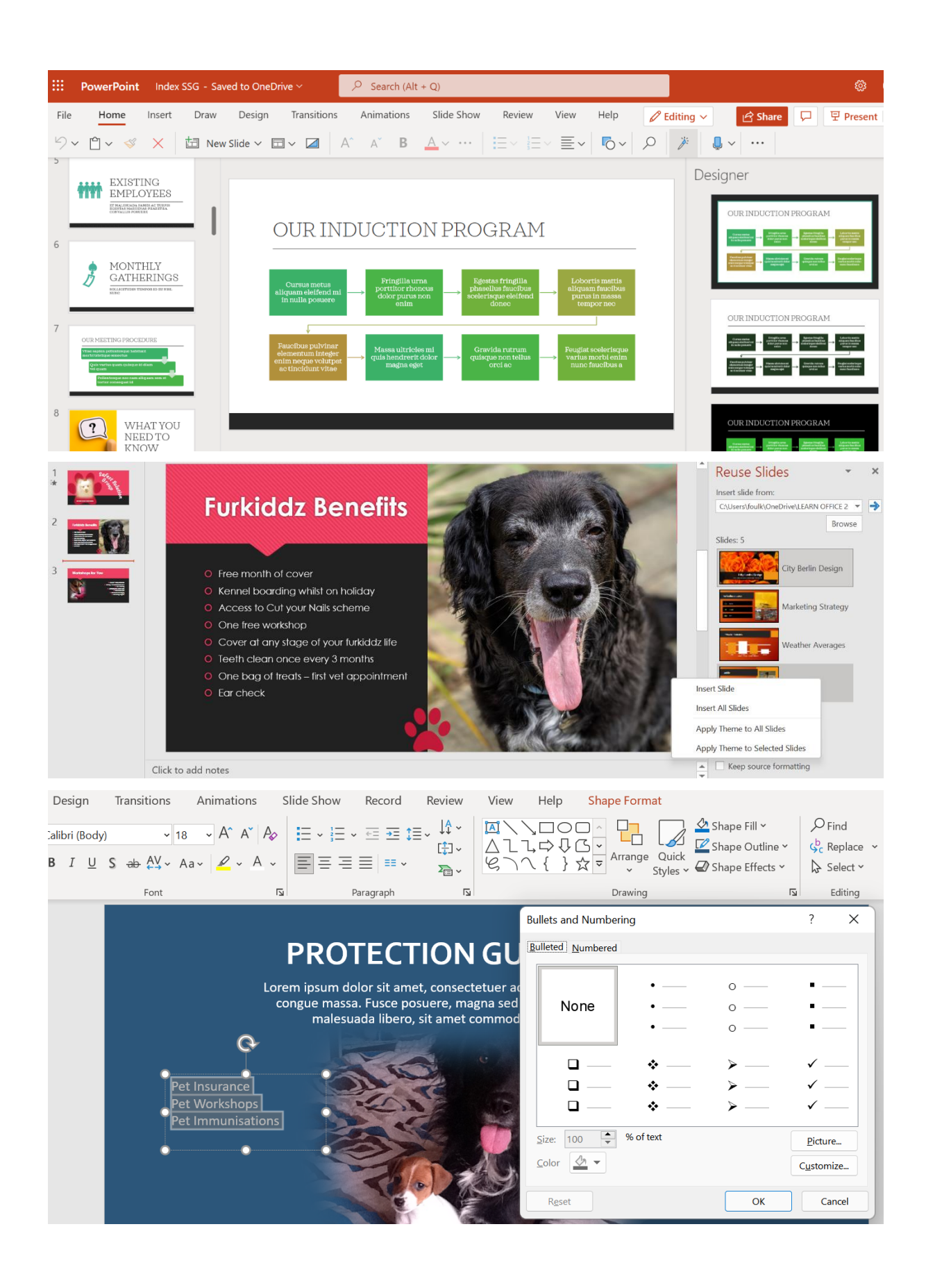

### **Insert Pictures**

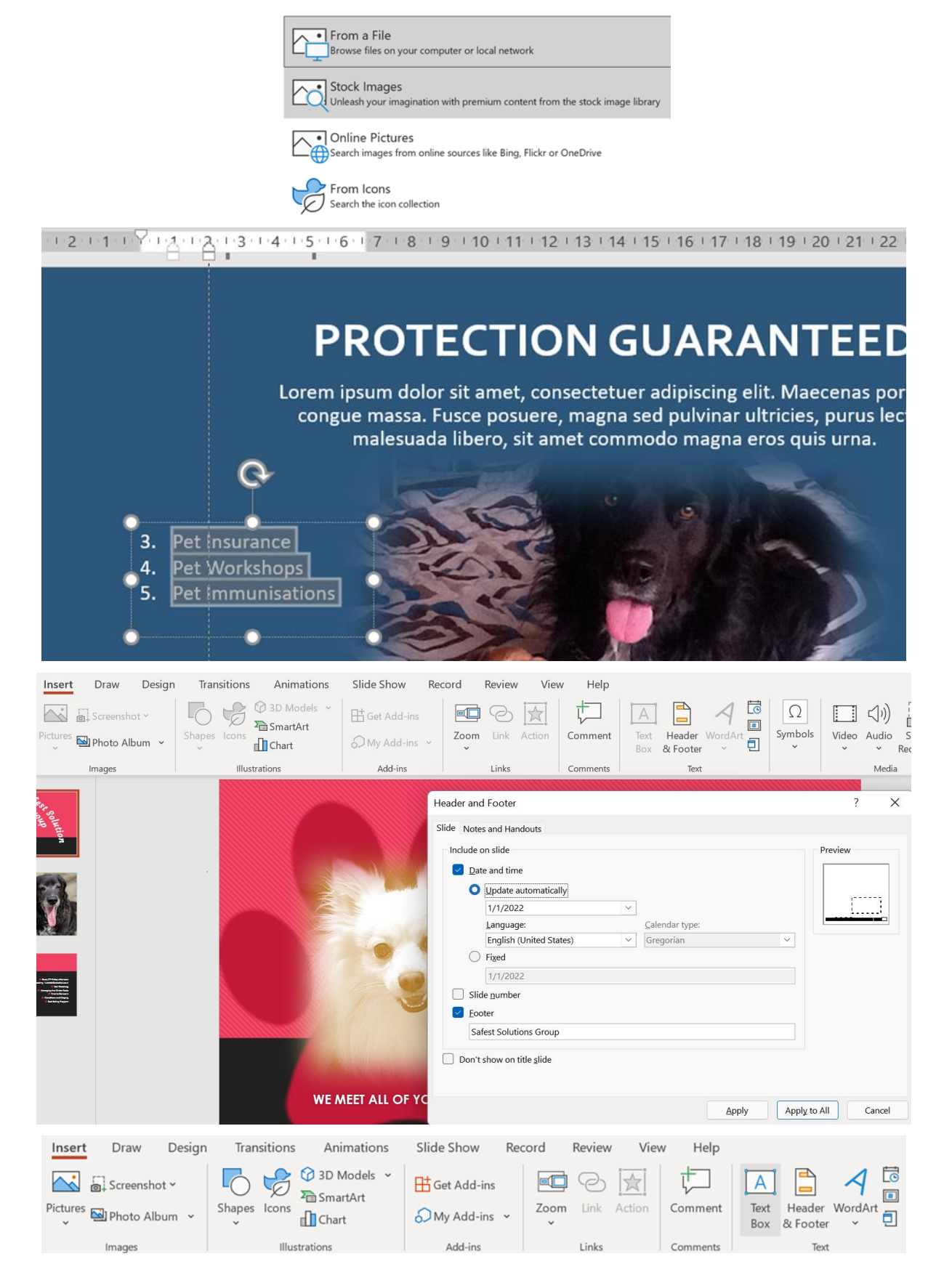

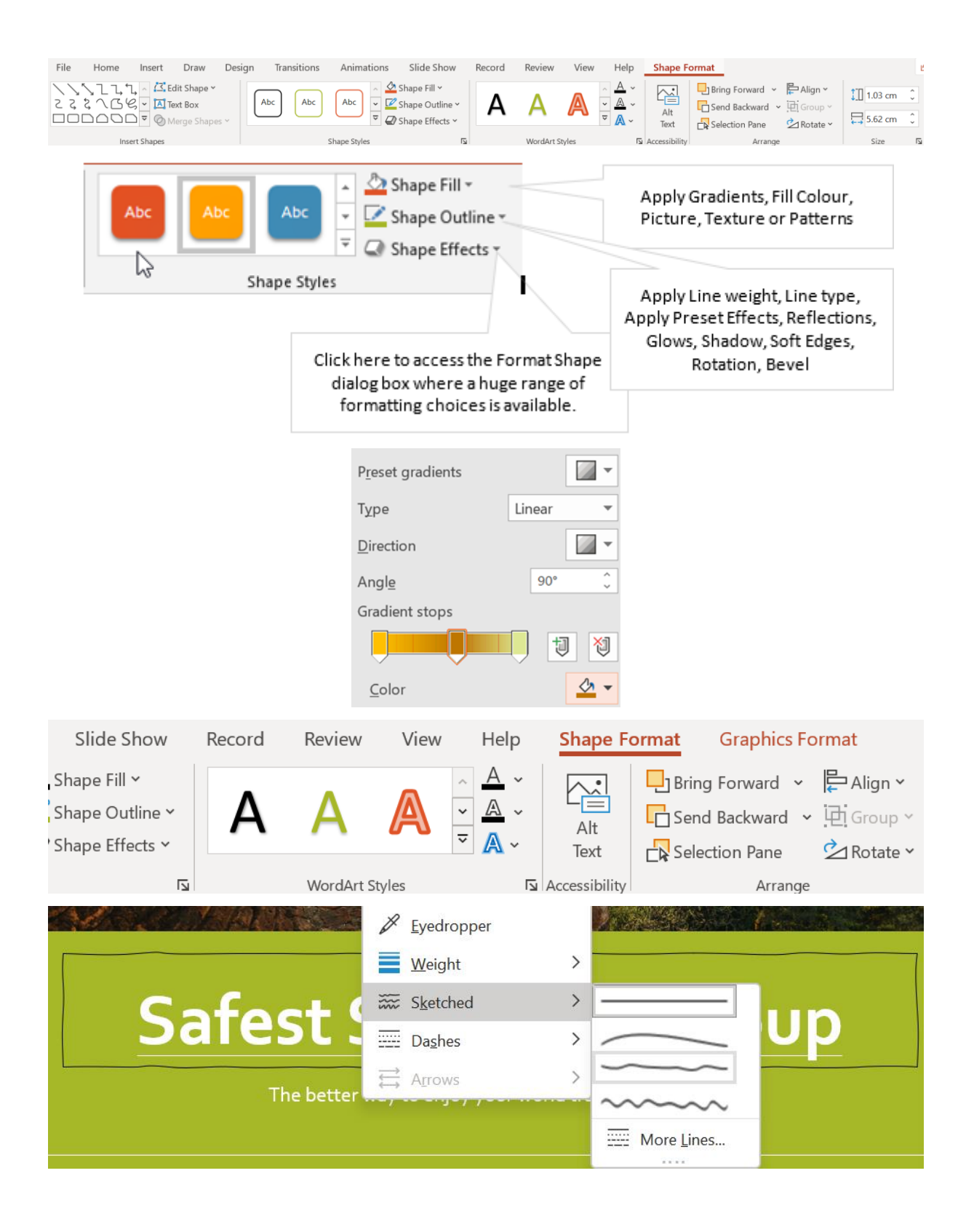

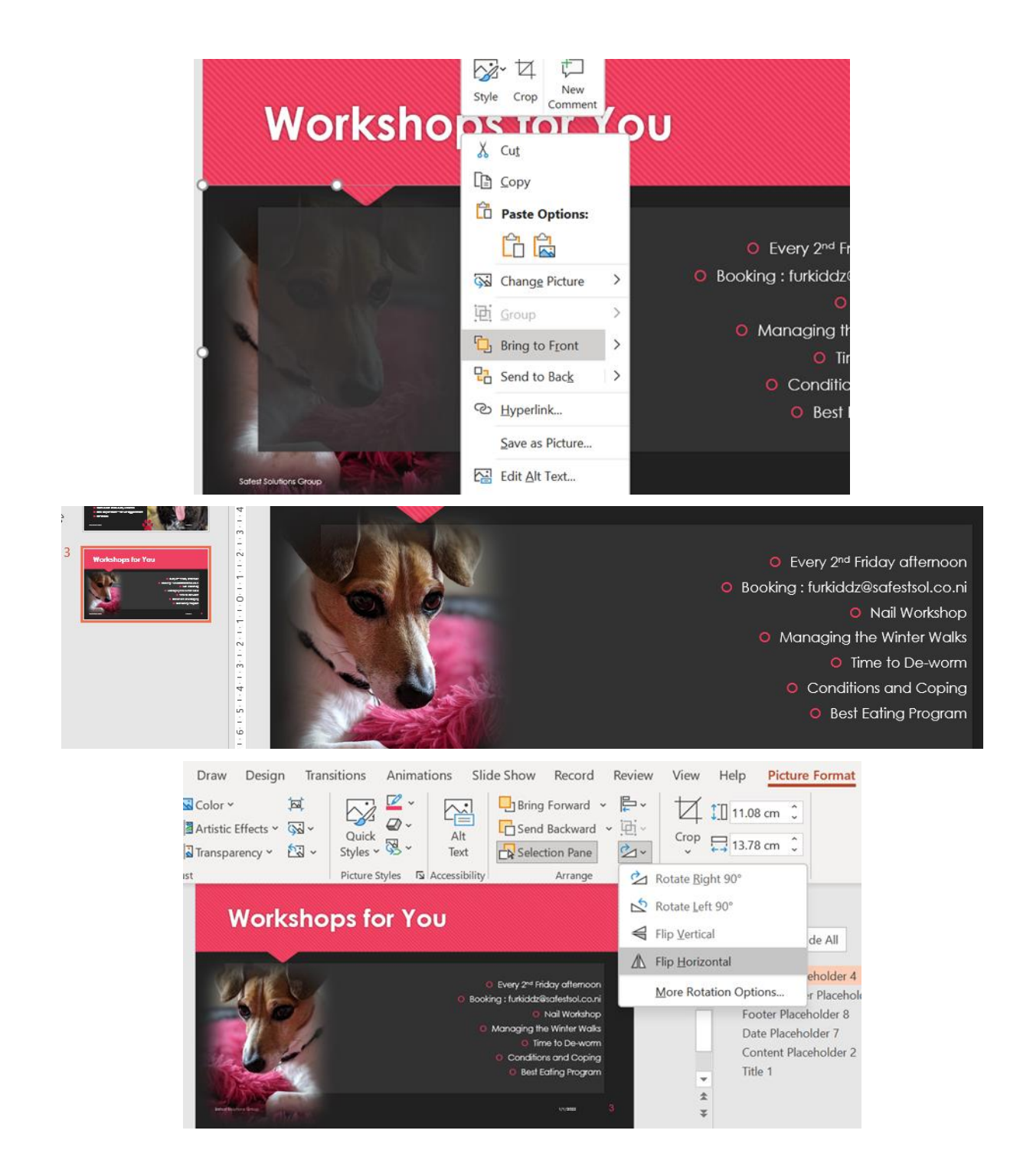

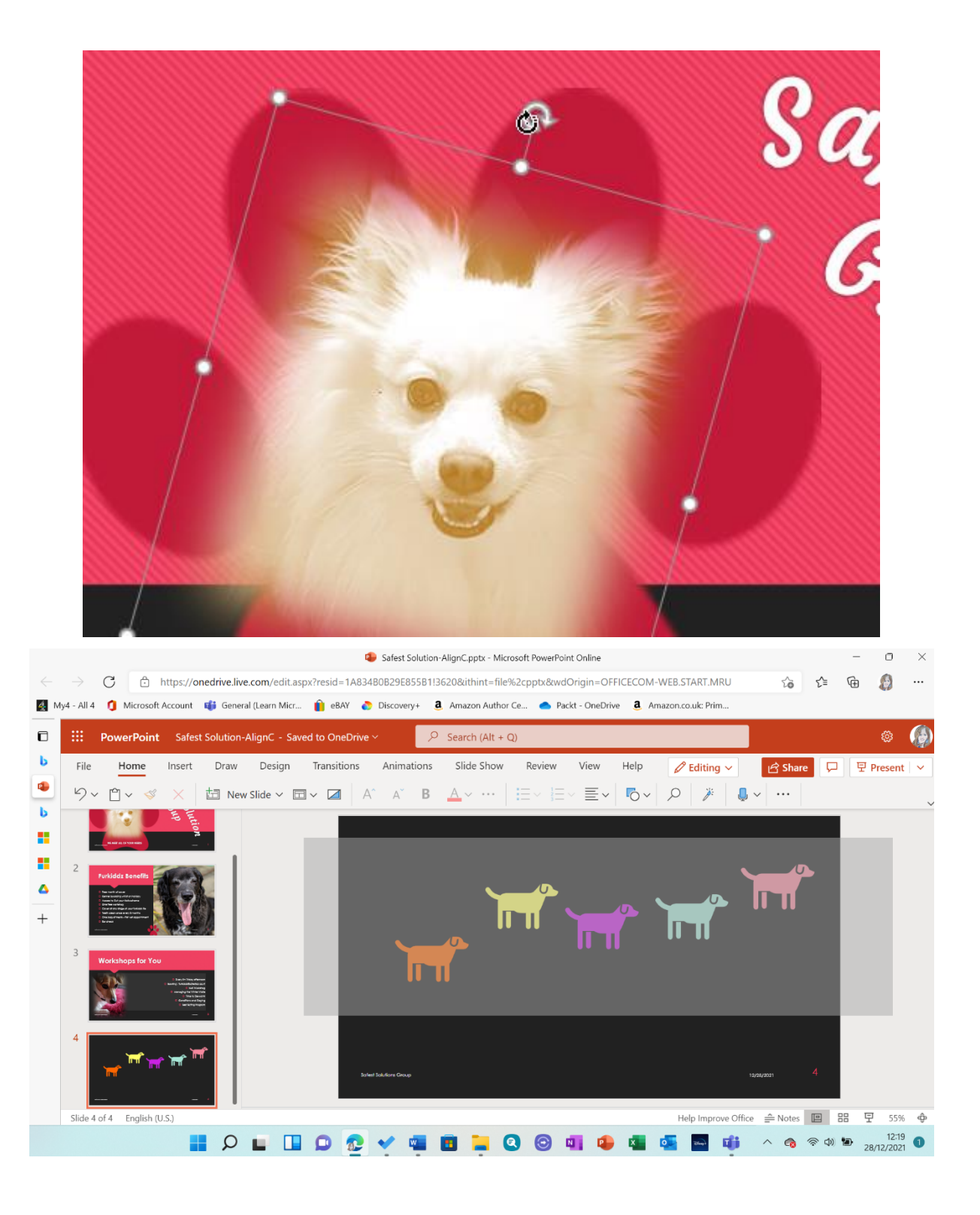

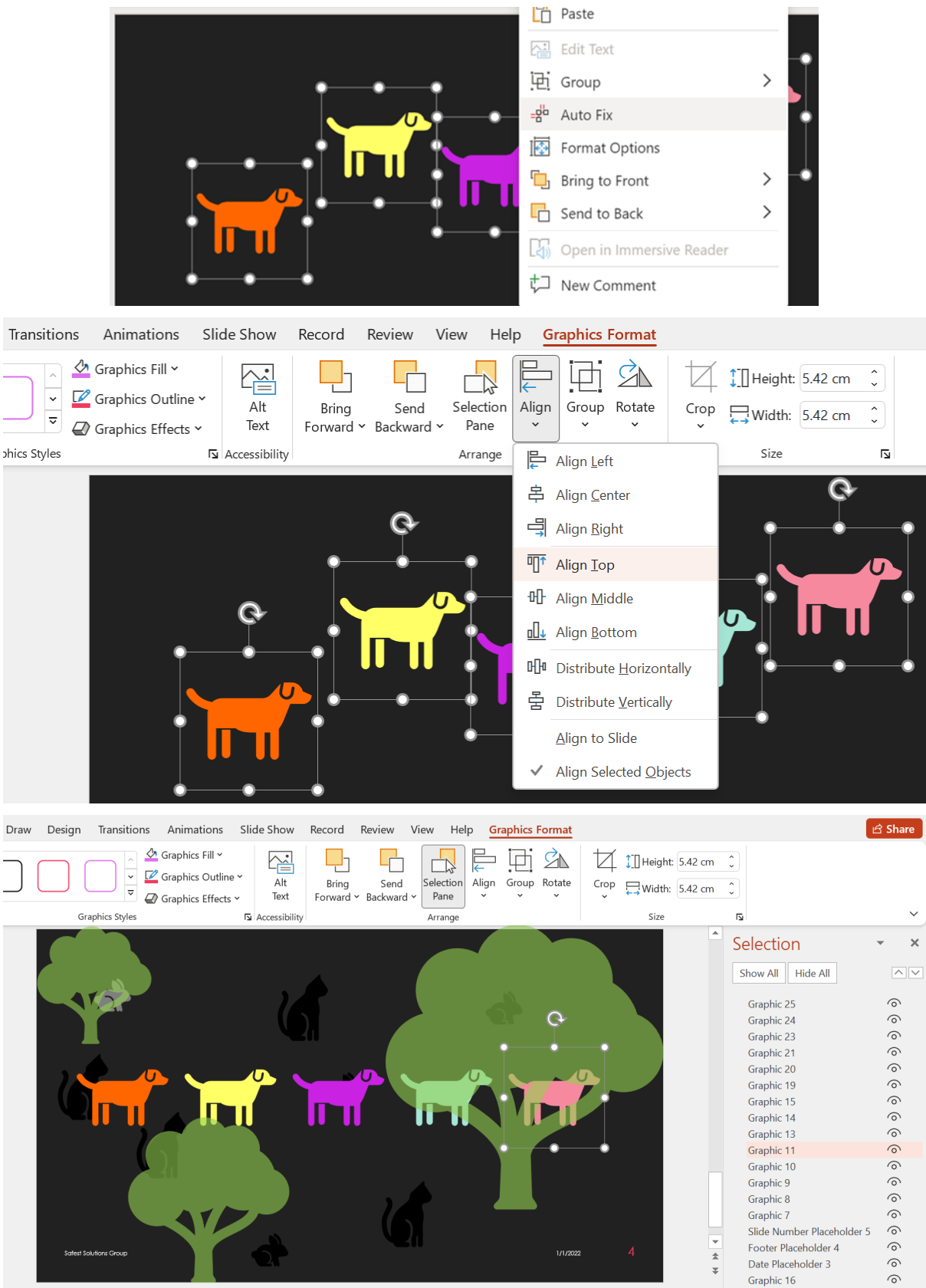

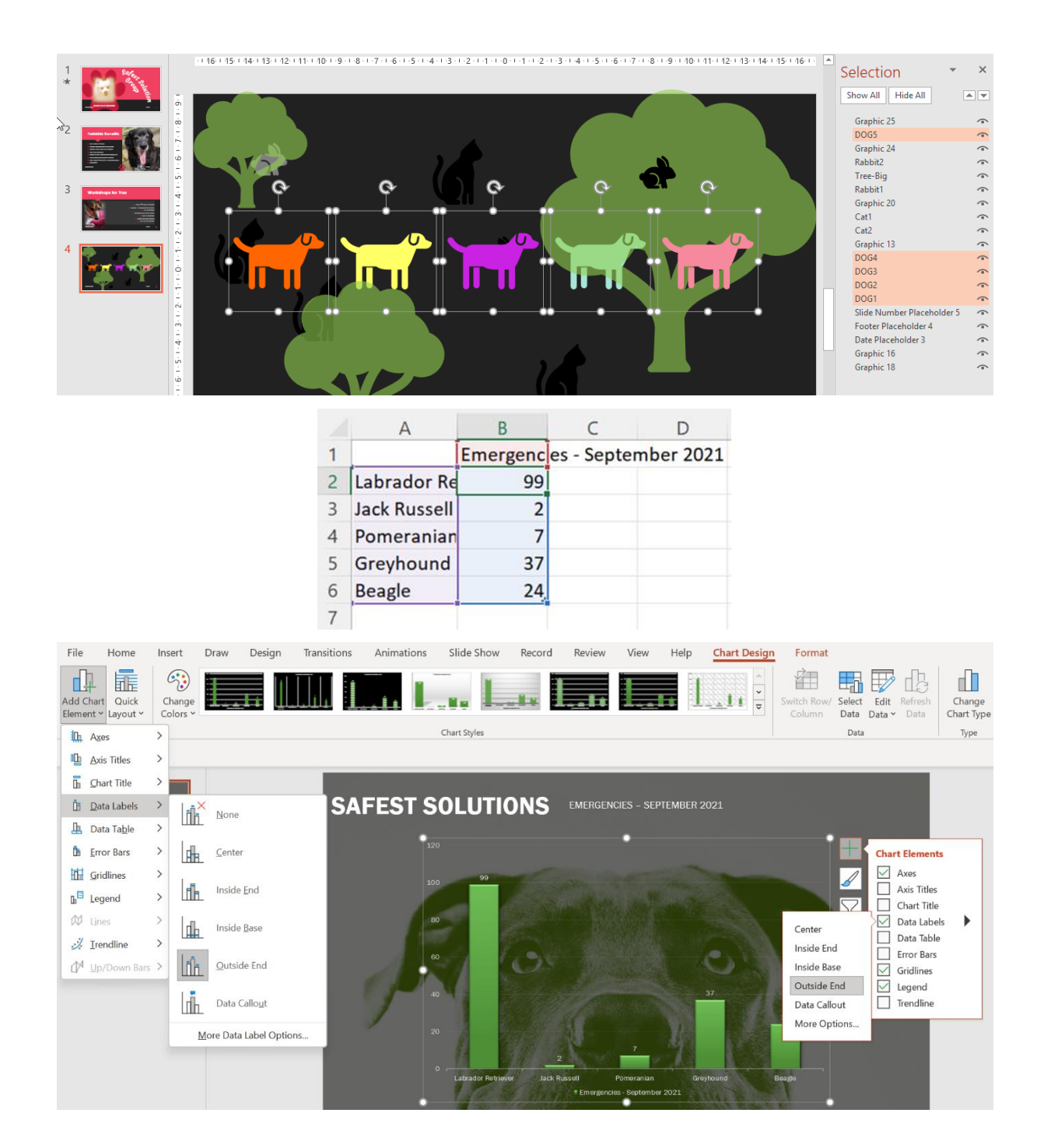

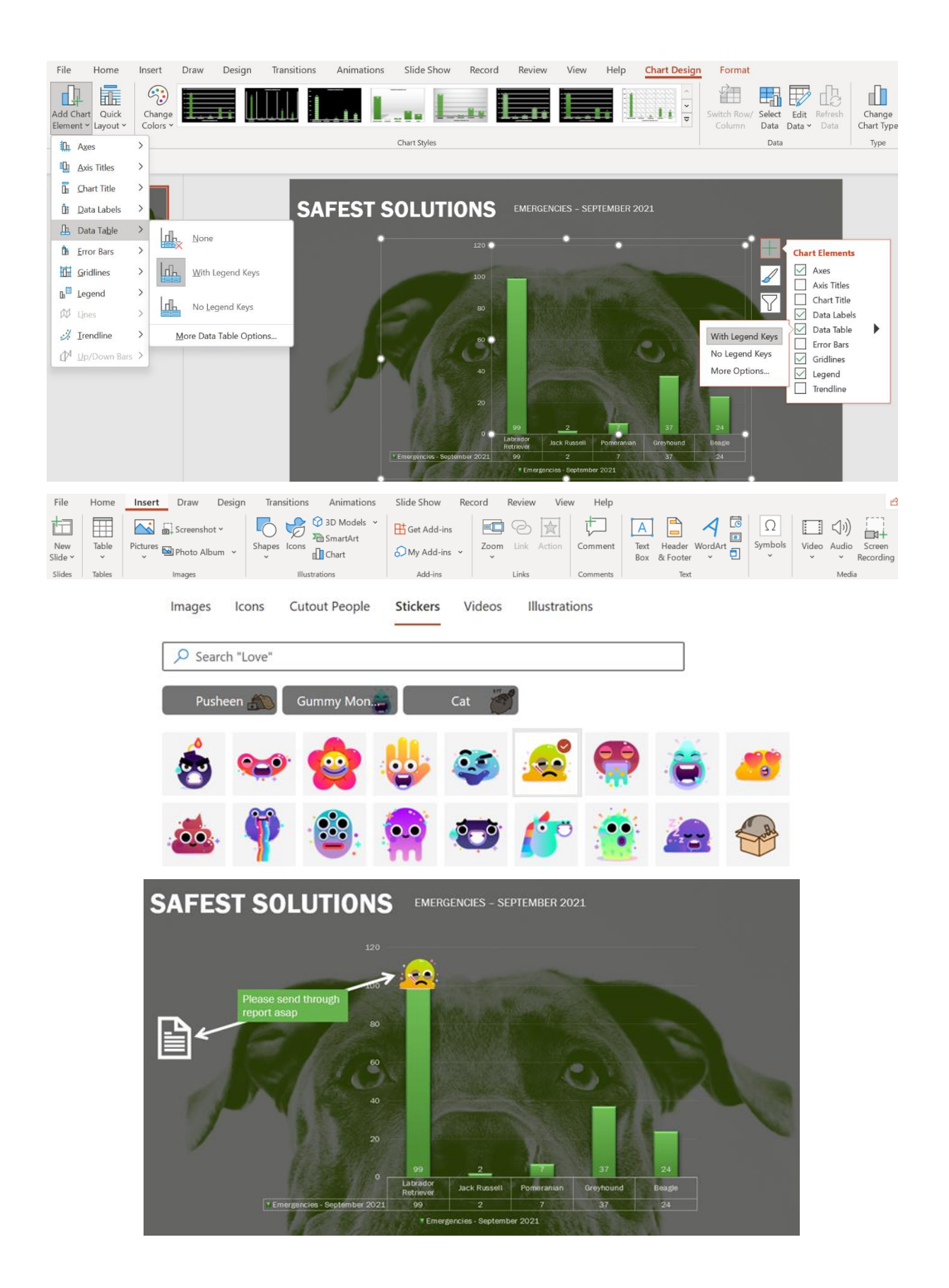

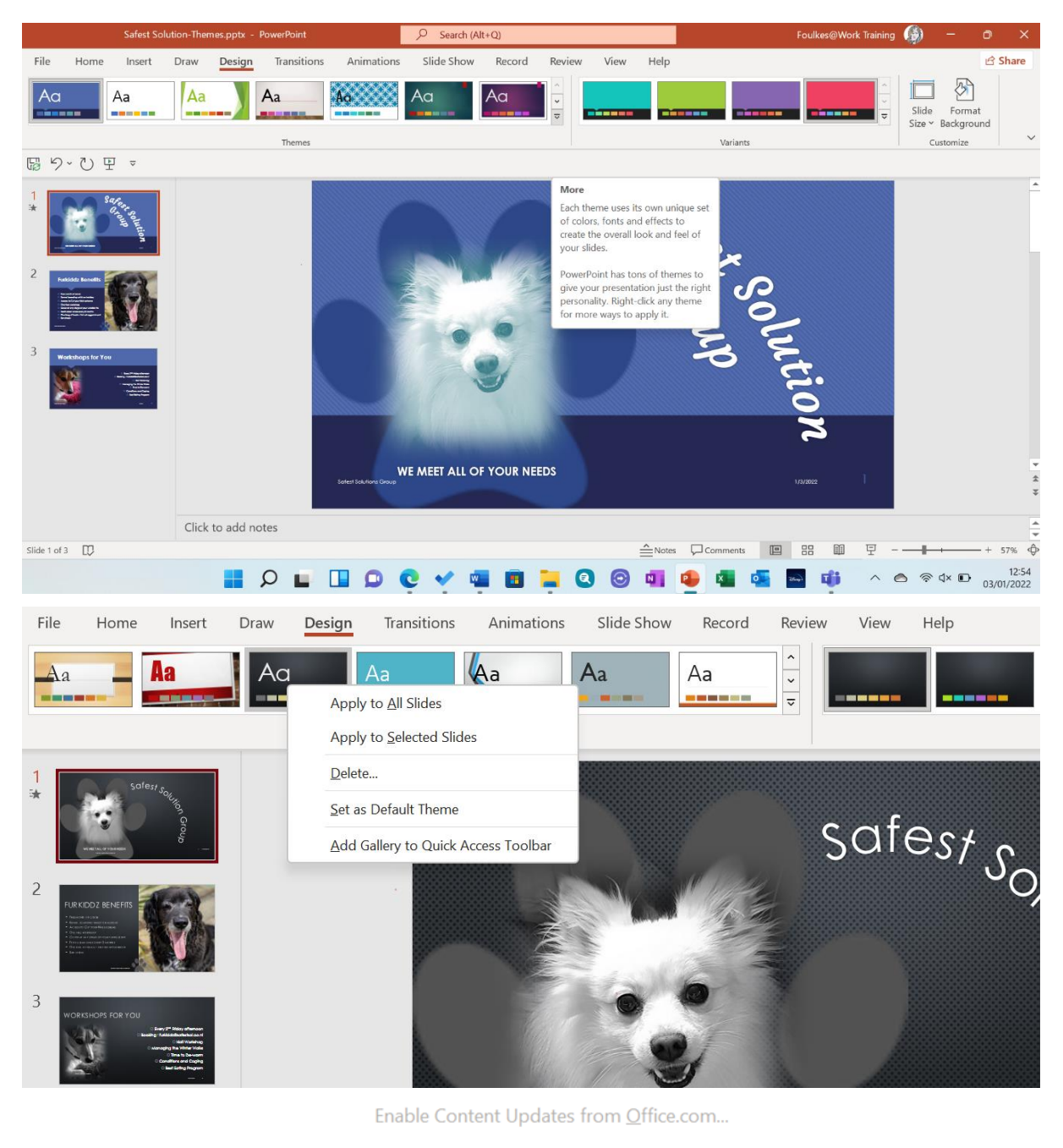

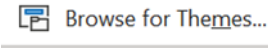

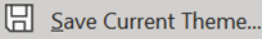
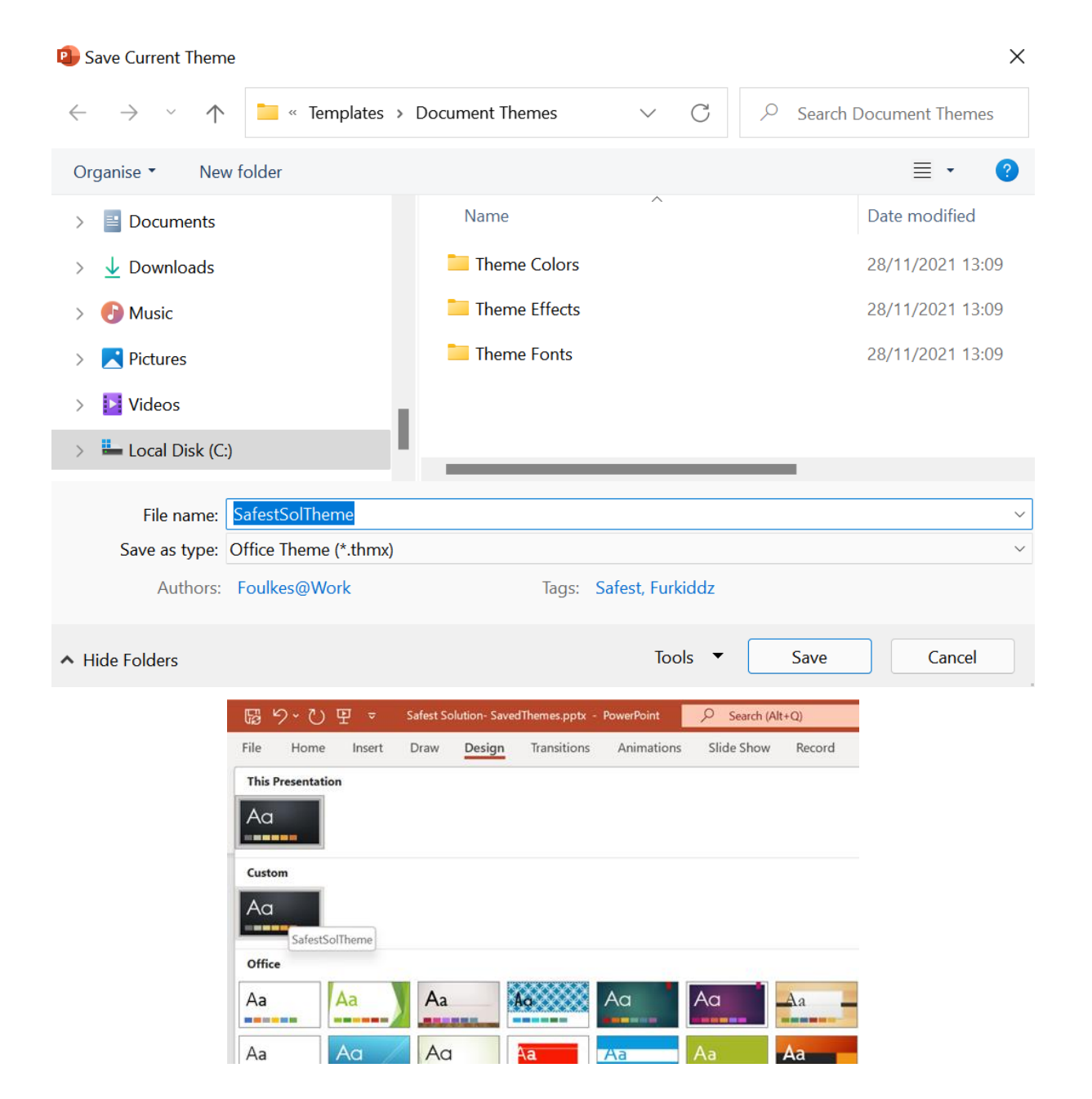

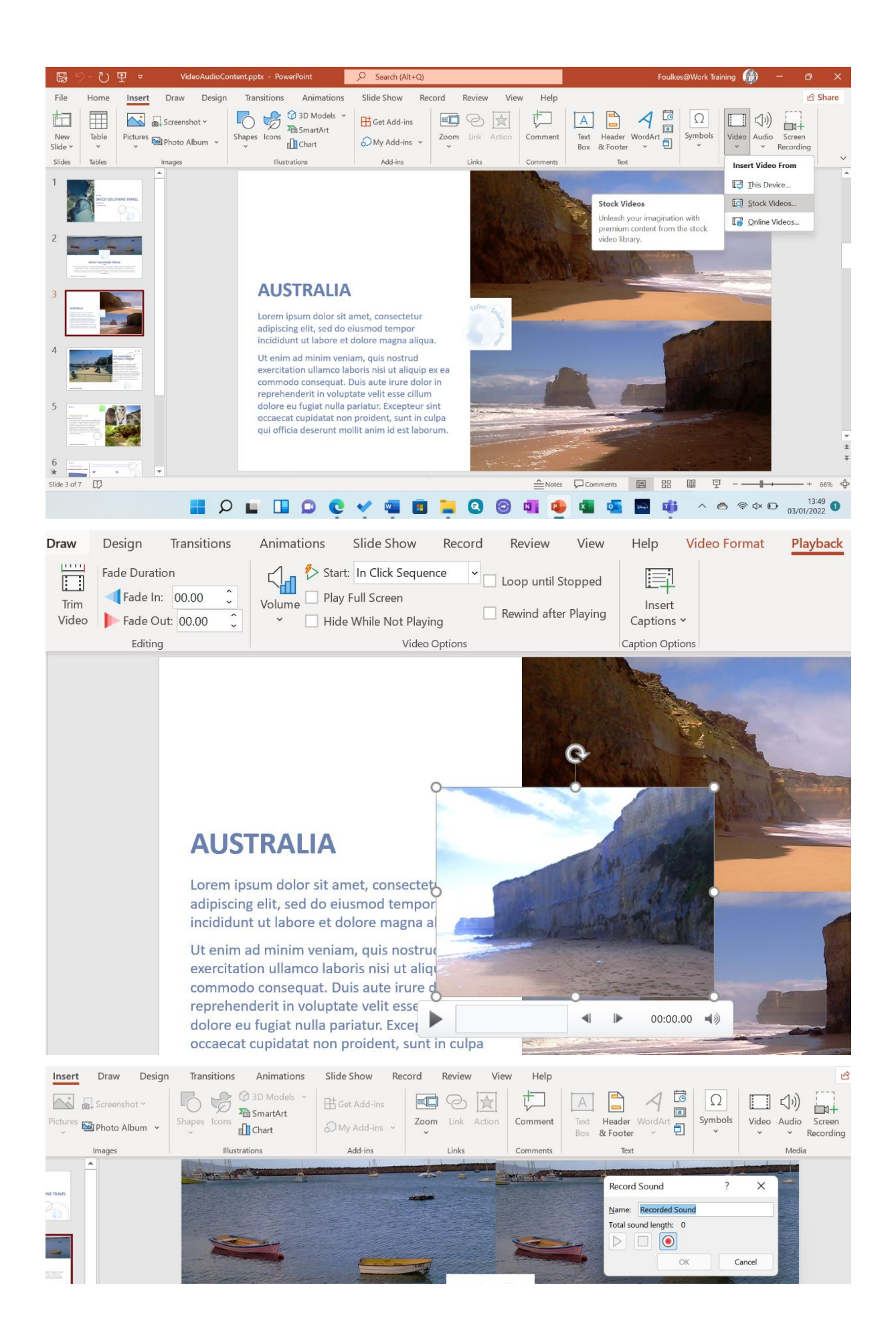

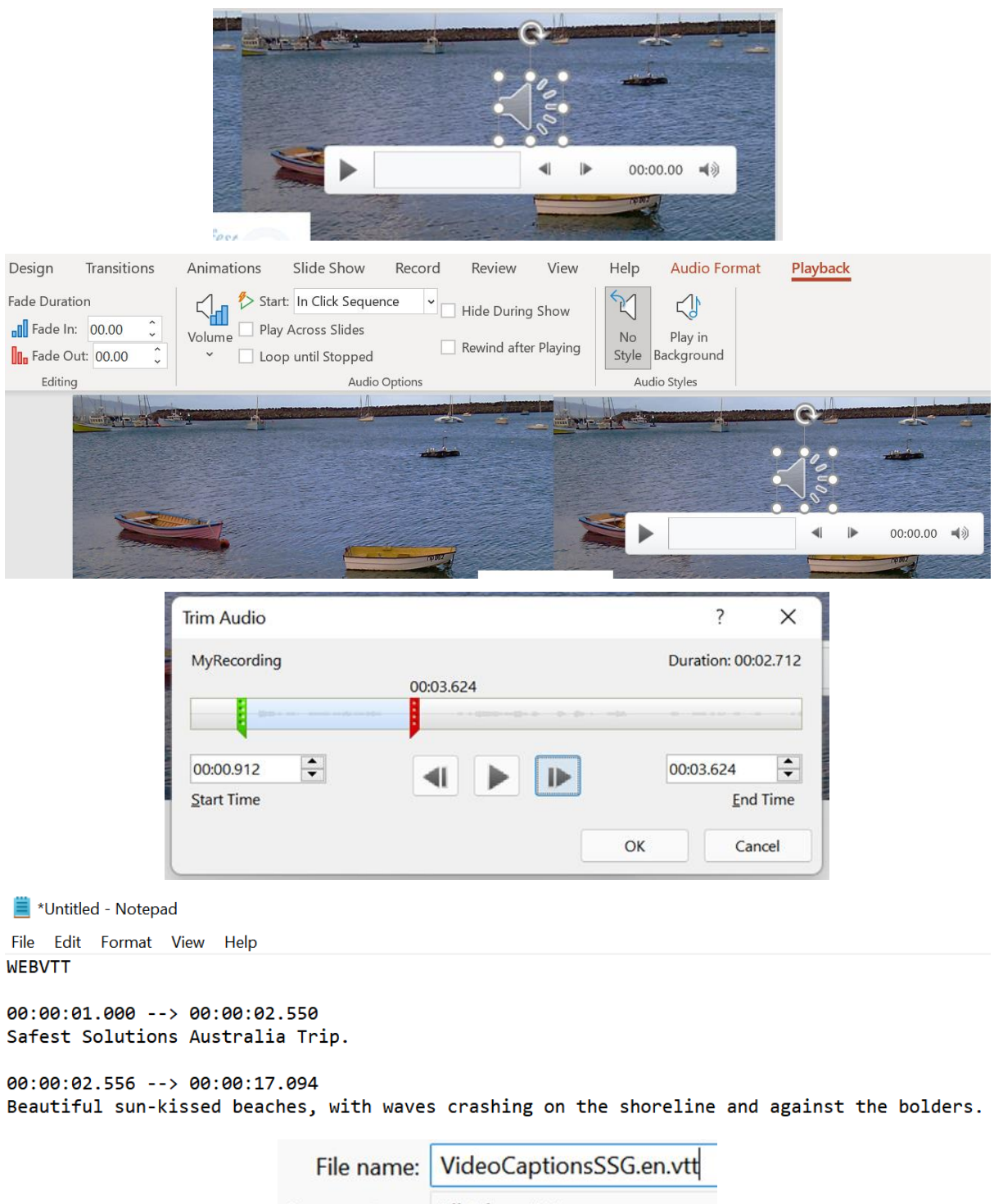

Save as type: All Files (\*.\*)

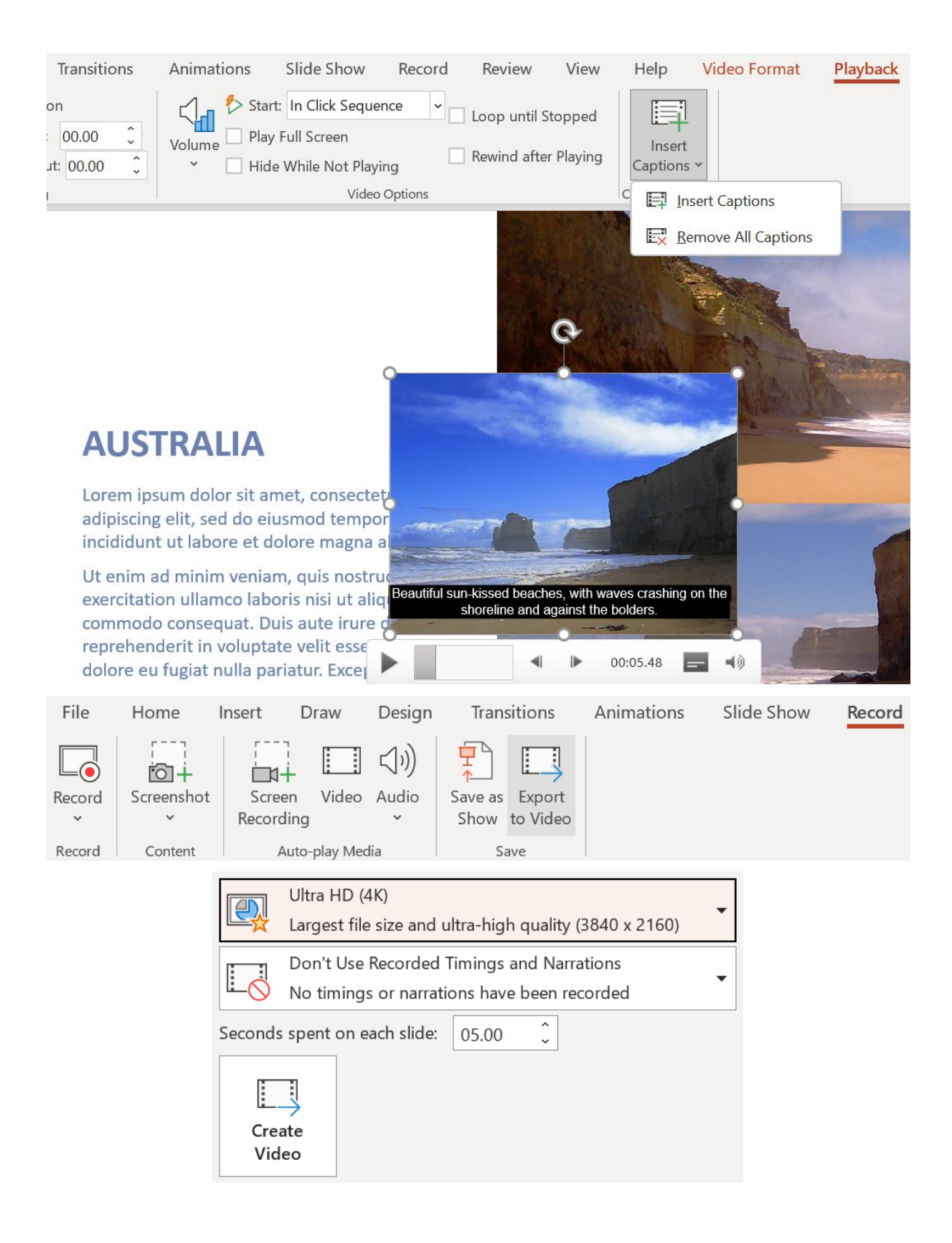

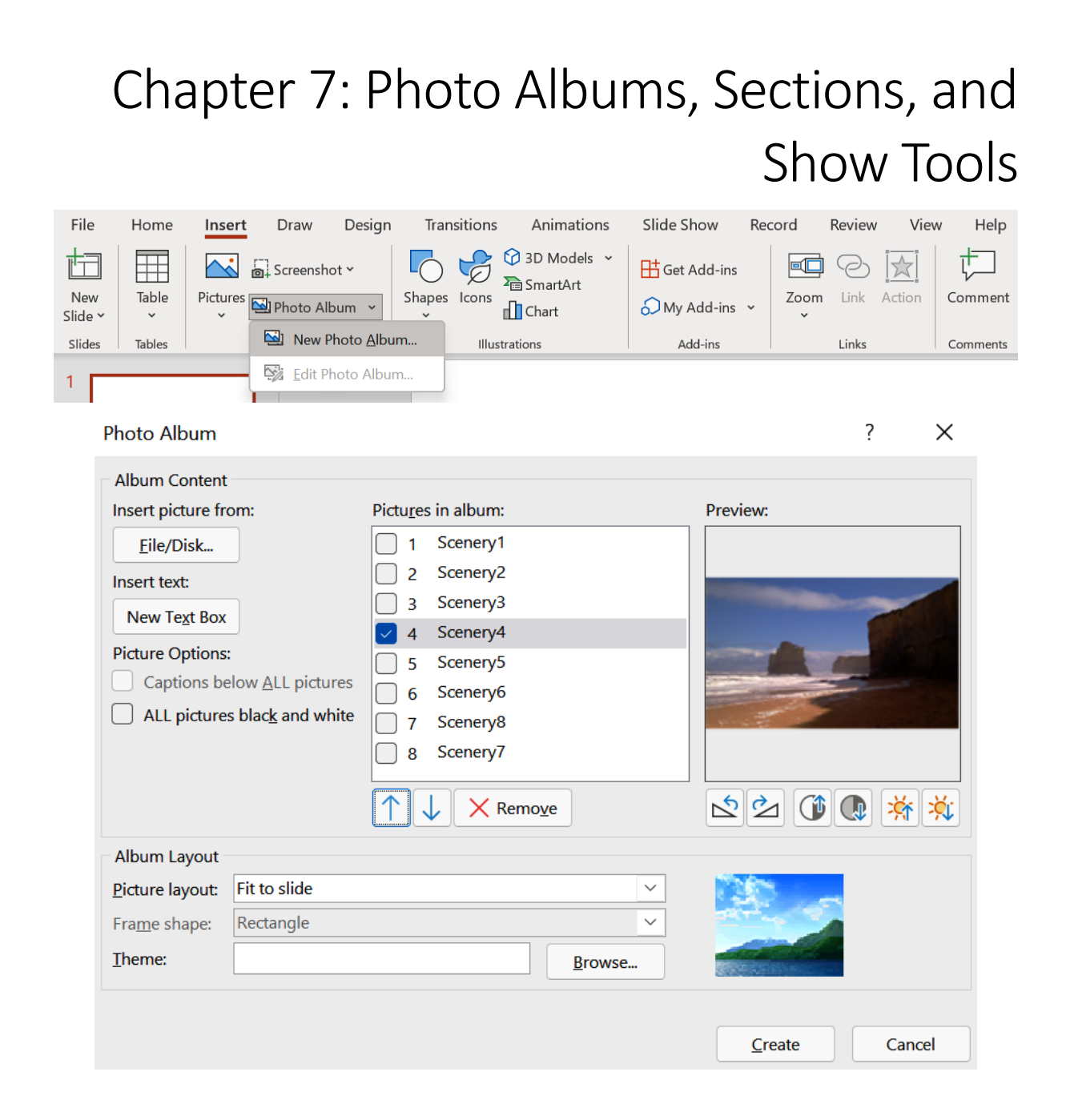

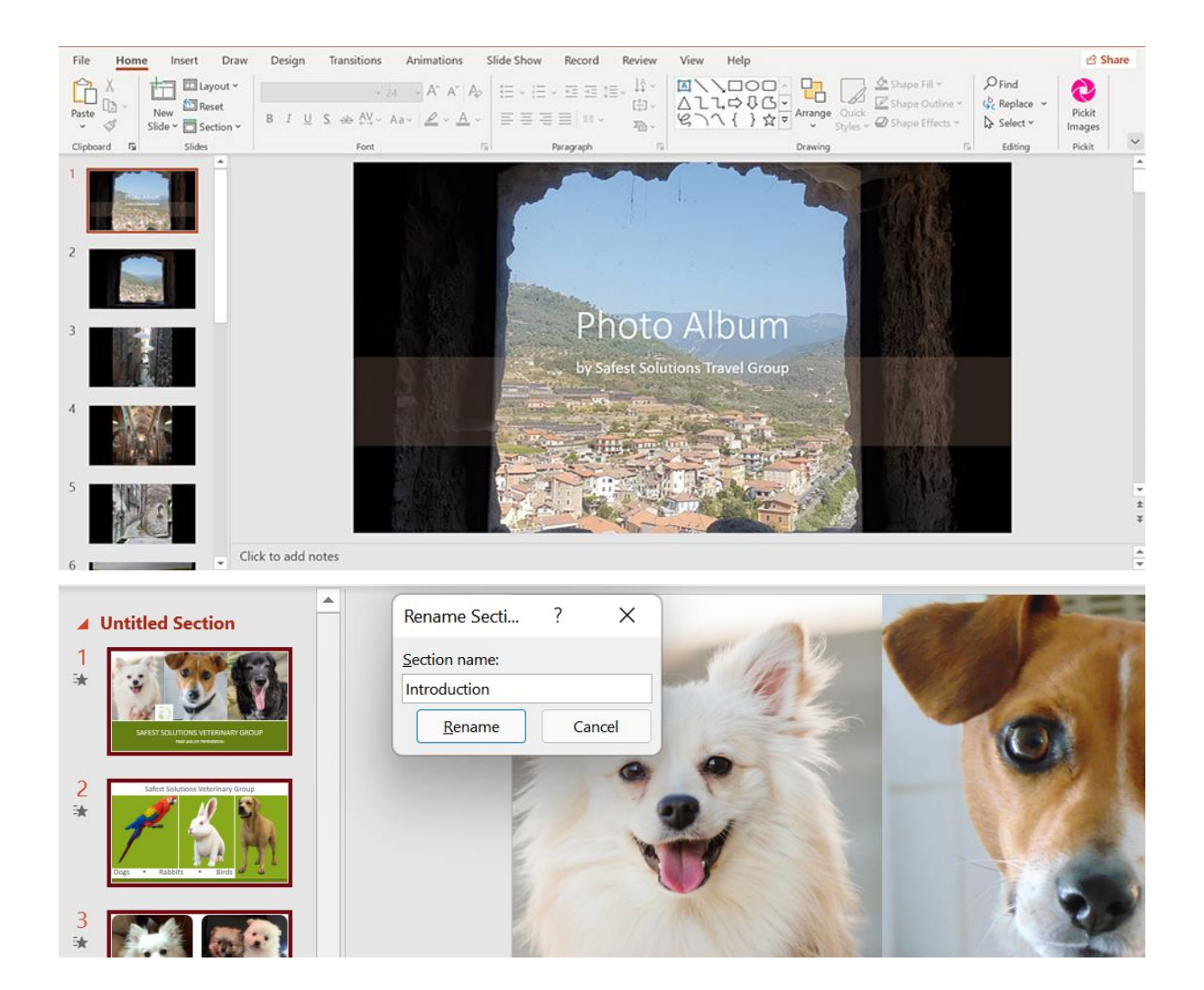

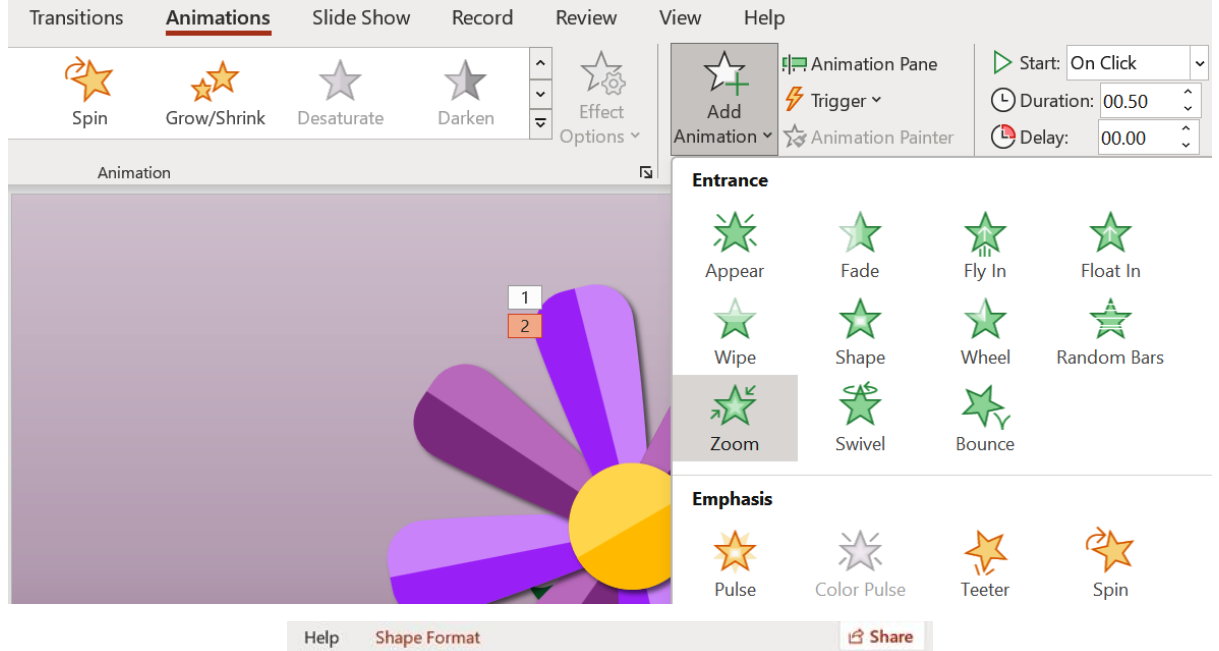

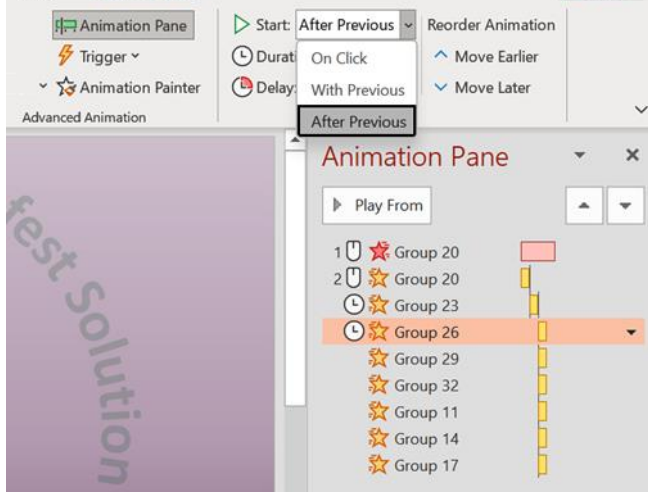

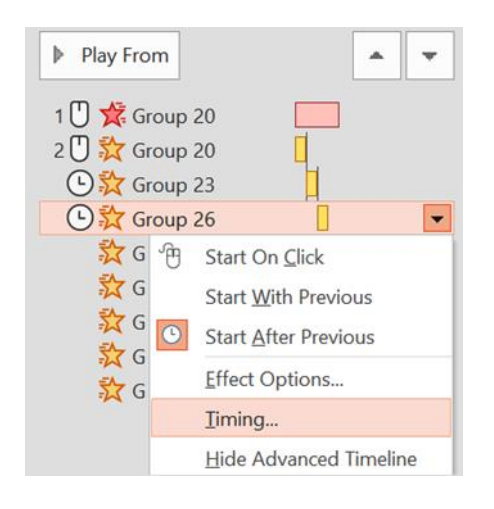

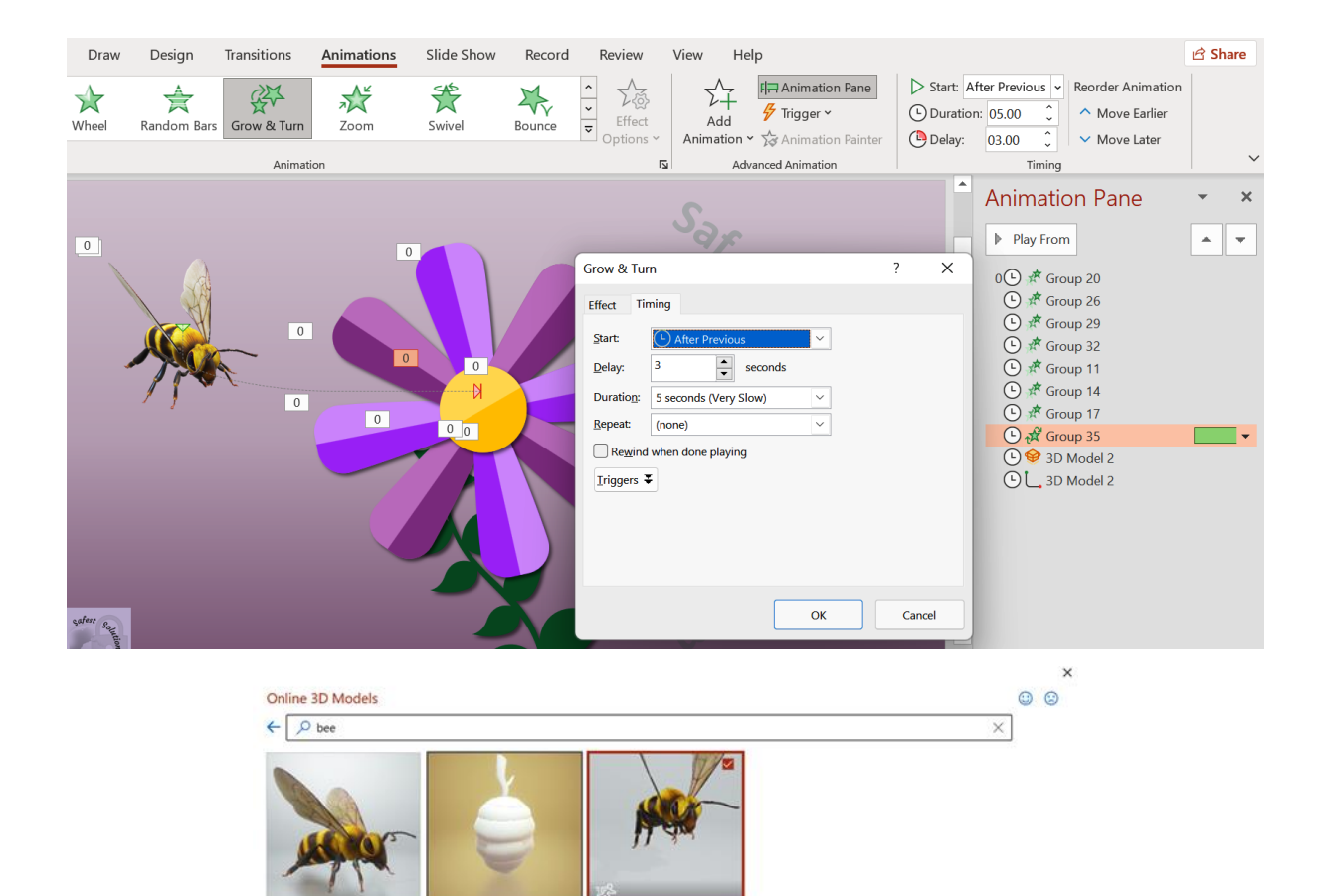

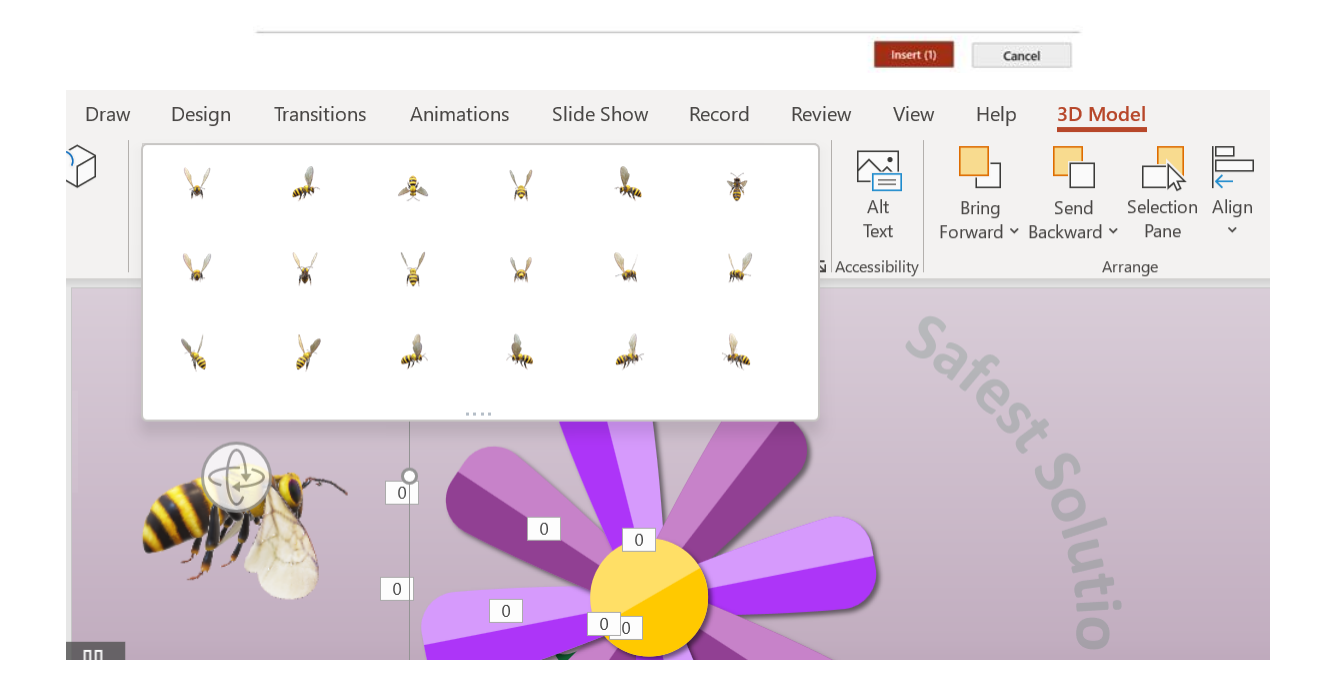

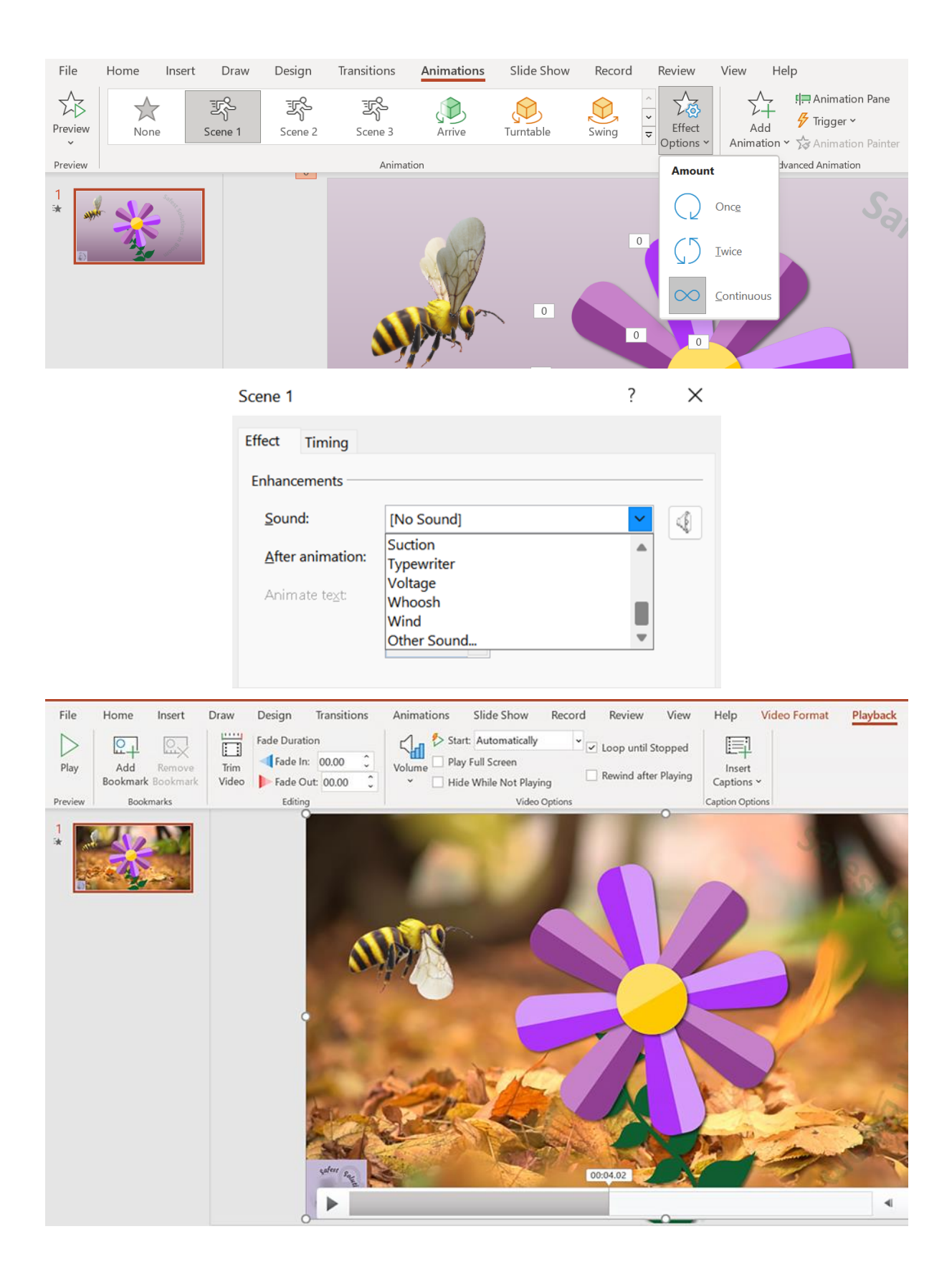

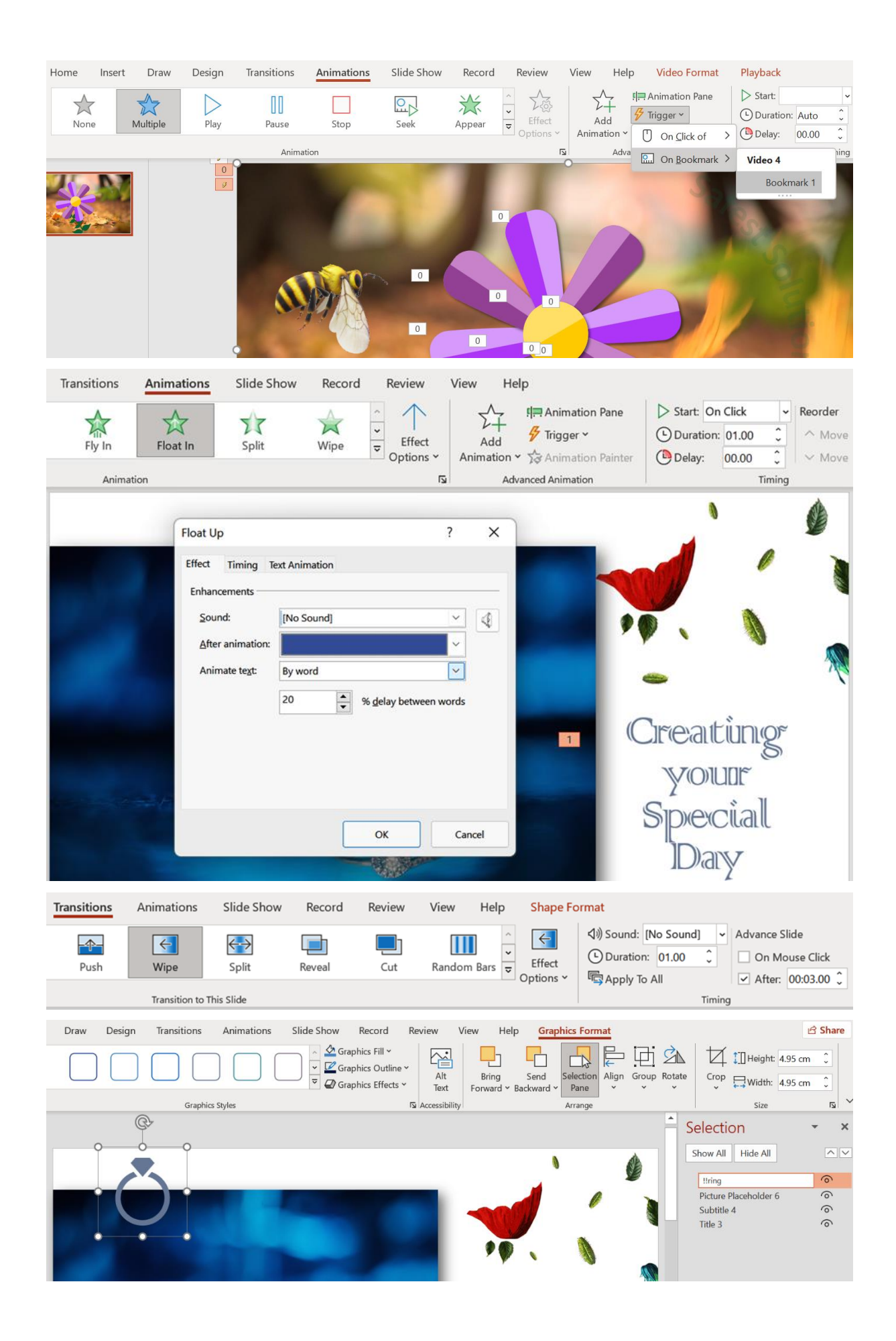

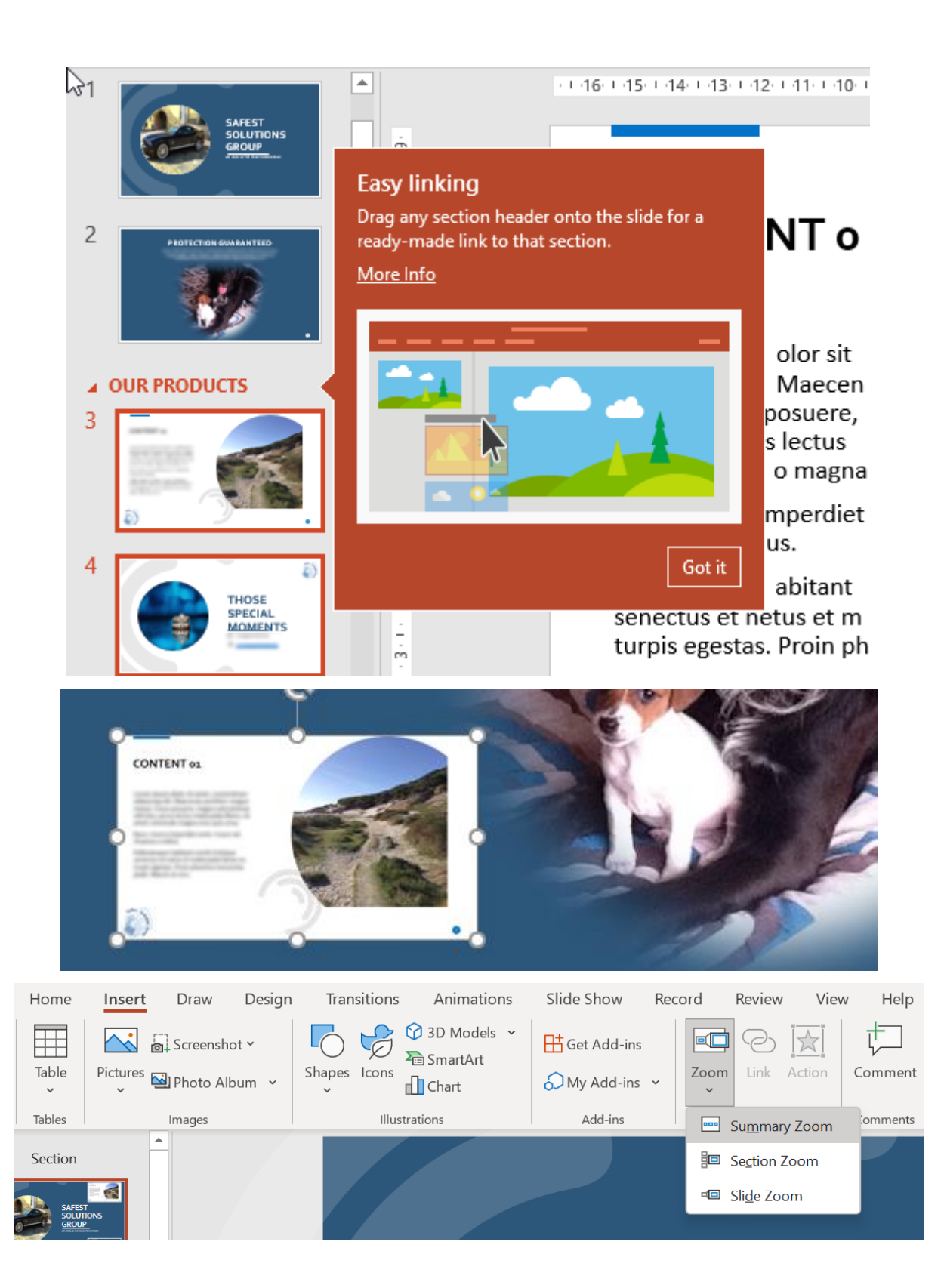

## **Insert Summary Zoom**

Select the beginning slide of each section. We'll use them to create a Summary Zoom slide. While you're presenting, select any section to quickly move to it. At the end of that section, you'll automatically return to the Summary Zoom. ವ CONTENT. **RES** G  $\widehat{E}$ D) 1. Safest Solutions Group 2. Protection GUARANTEED 3. Summary slide 4. Content 01  $\hat{D}$ CONTENT OF THOSE<br>SPECIAL<br>MOMENTS  $\bullet$  $\tilde{E}$ 6. Comparison 01 8. Comparison 02 5. Those Special Moments  $\sqrt{7}$ . Content 02  $CHAR$ TEAM TABLE 0  $\Delta$  $1 - 1$  .  $1$ Keep unused sections in your presentation 3 slides selected Insert Cancel Slide Show File Home Insert Draw Design Transitions Animations Record Review International  $K_{\mathbf{p}}$ π  $\sqrt{m}$  $\zeta_{\Pi}$ Draw with Ruler Ink to Ink to Ink Touch Shape Math Replay **Drawing Tools** Touch Stencils Convert Replay  $\overline{?}$  $\times$ Set Up Show Show type **Show slides**  $O$   $Al$ Presented by a speaker (full screen)  $\bigcirc$  Browsed by an individual (window)  $\bigcirc$  Erom: 1  $\boxed{\frac{1}{x}}$  To: 12  $\div$ ◯ Browsed at a kiosk (full screen) ◯ <u>C</u>ustom show:  $\overline{\mathsf{v}}$ Show options Loop continuously until 'Esc' Advance slides  $\Box$  Show without narration Manually Show without animation Using timings, if present Disable hardware graphics acceleration Multiple monitors <u> ७</u> Pen color: Slide show monitor: Laser pointer color: △ ▼  $\boxed{\smile}$ Automatic Resolution: Use Current Resolution  $\checkmark$  $\vee$  Use Presenter View **OK** Cancel

 $\times$ 

 $\overline{?}$ 

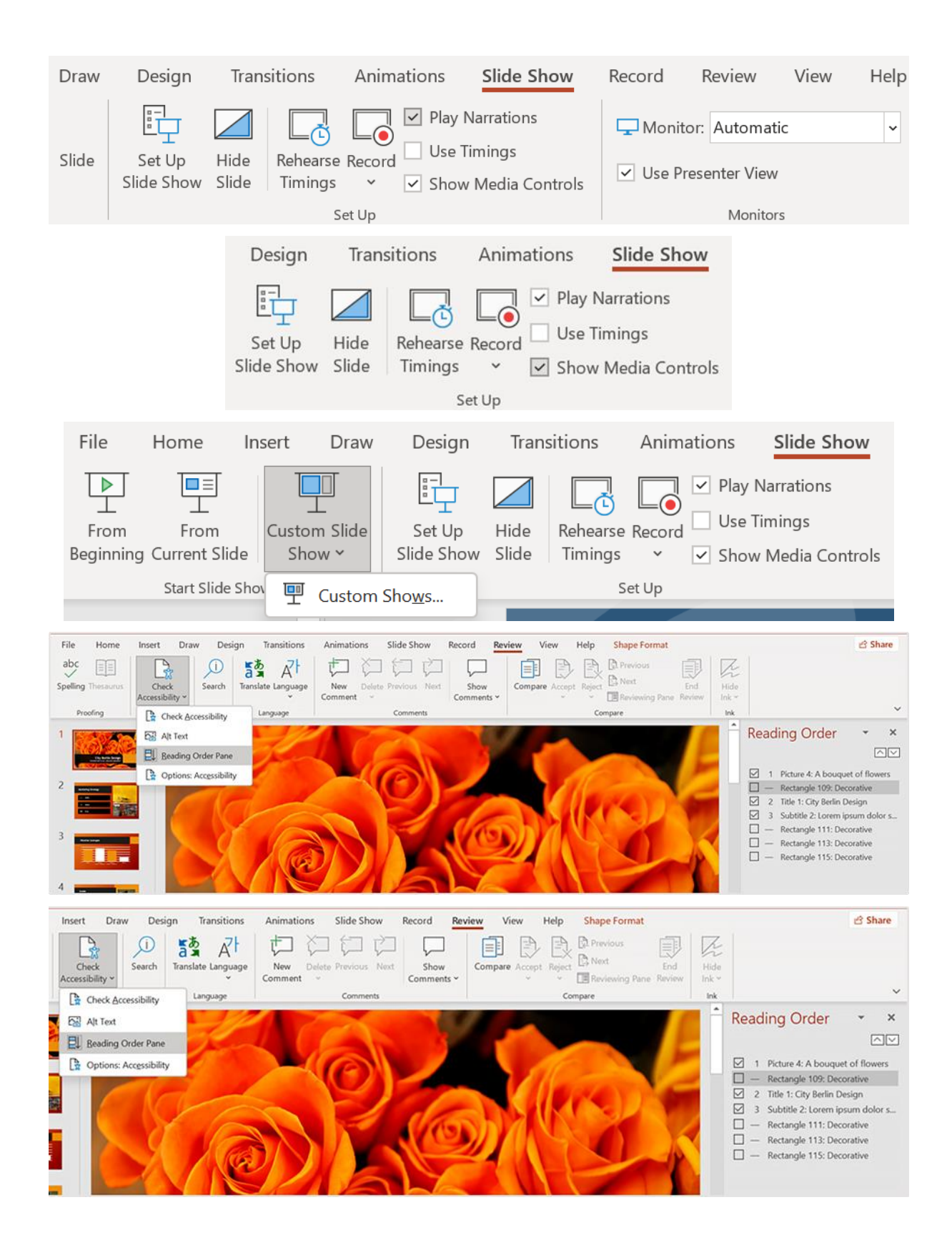

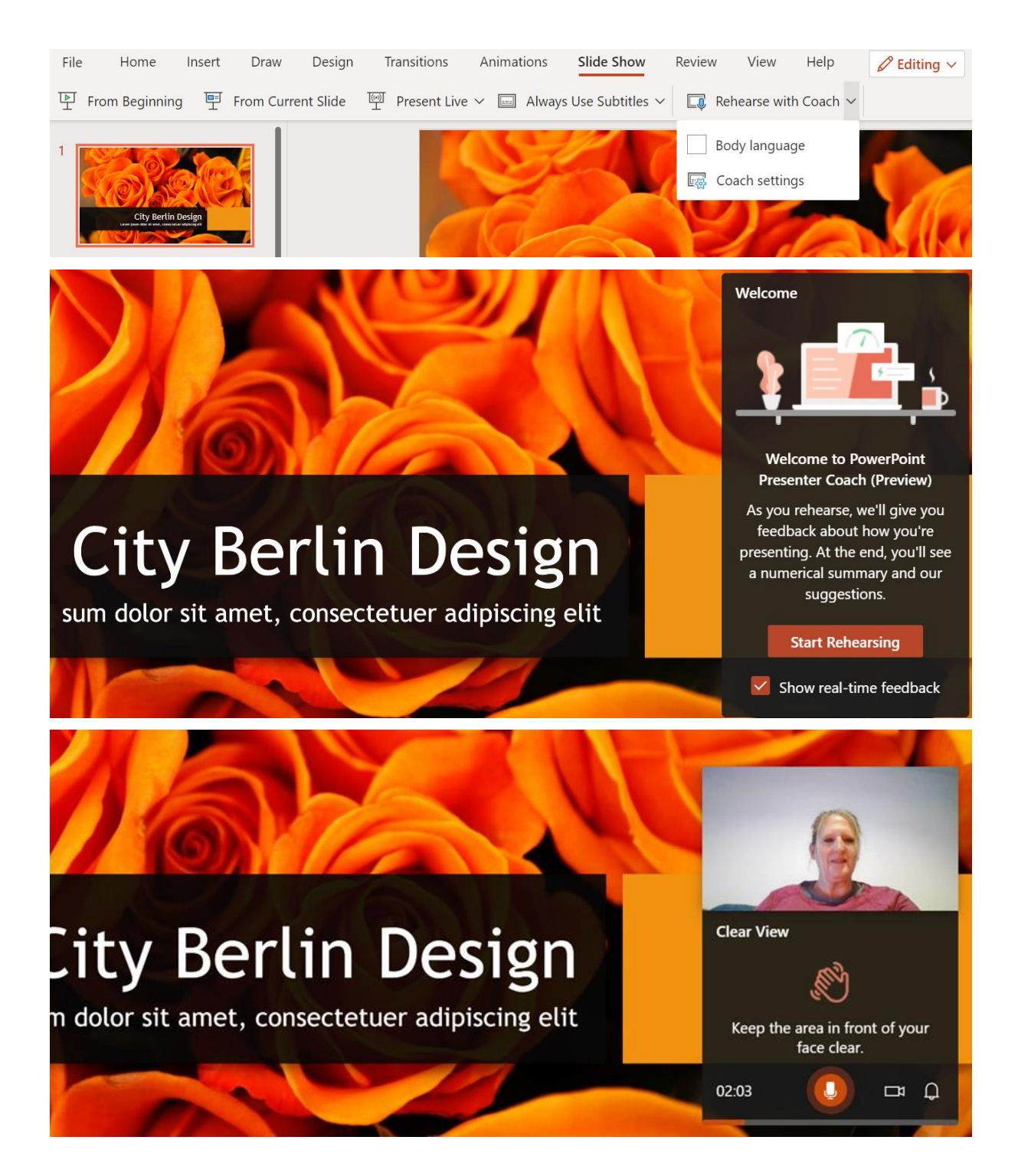

## **Your Rehearsal Report (Preview)**

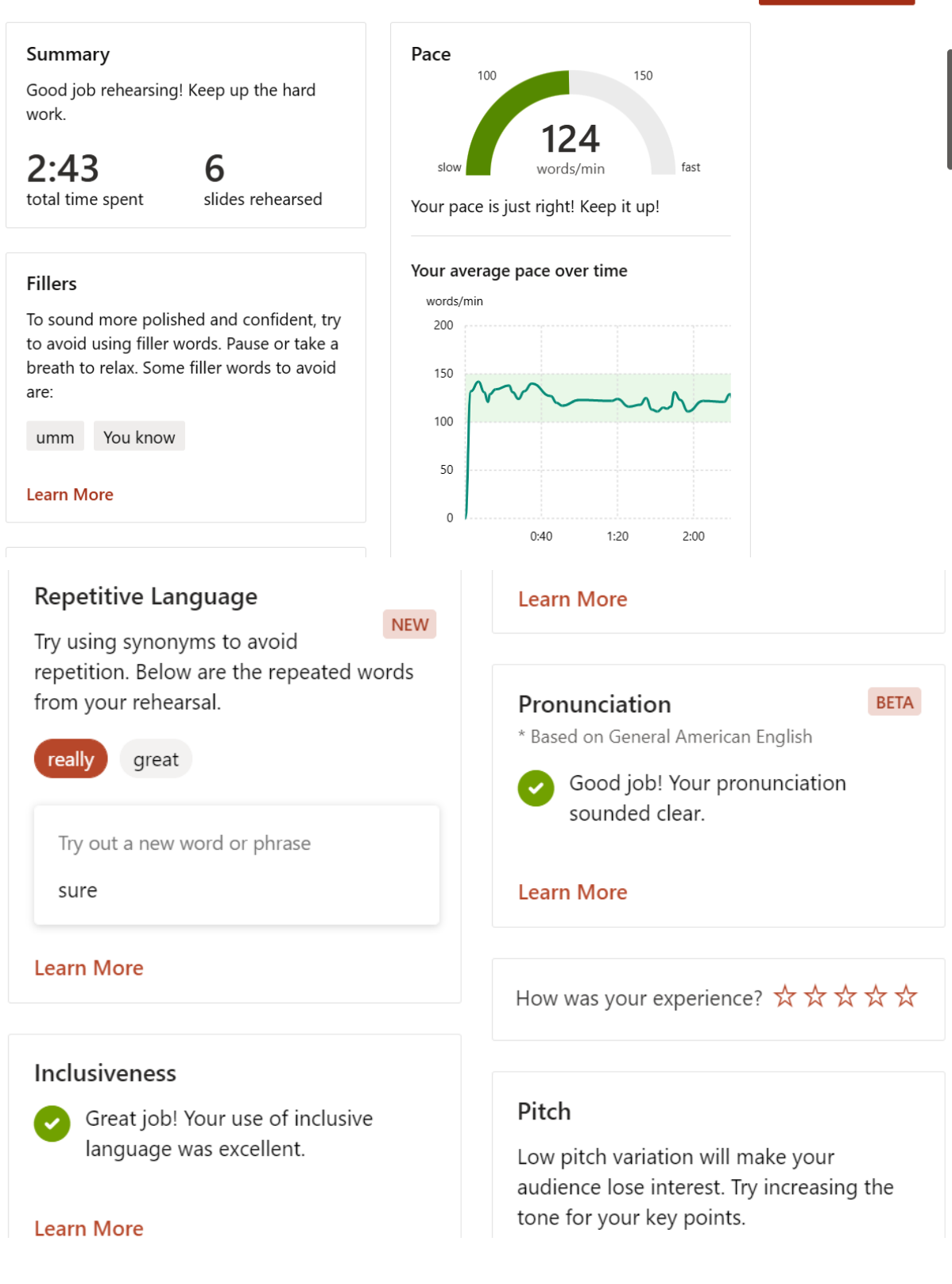

 $\times$ 

Rehearse Again

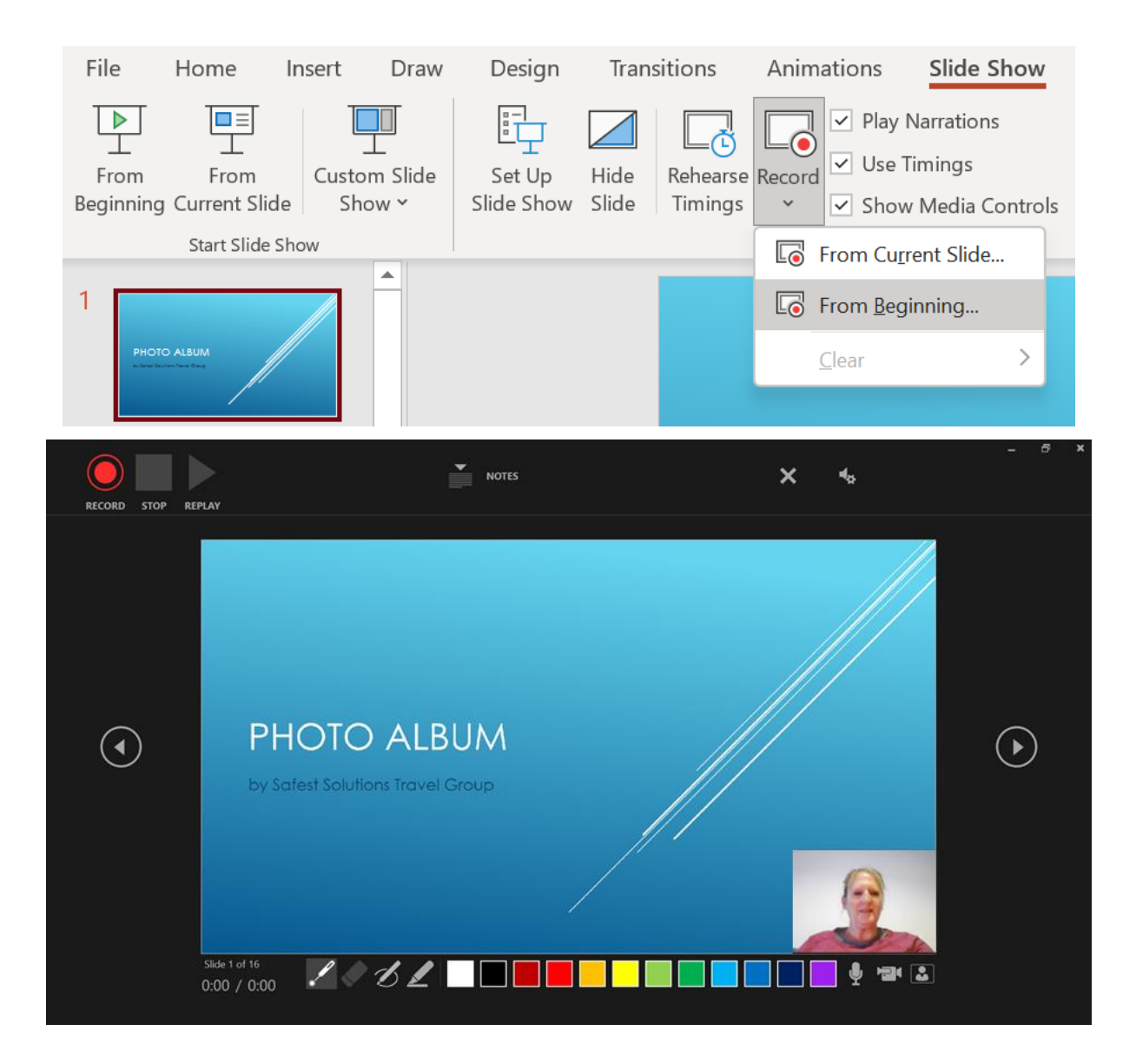

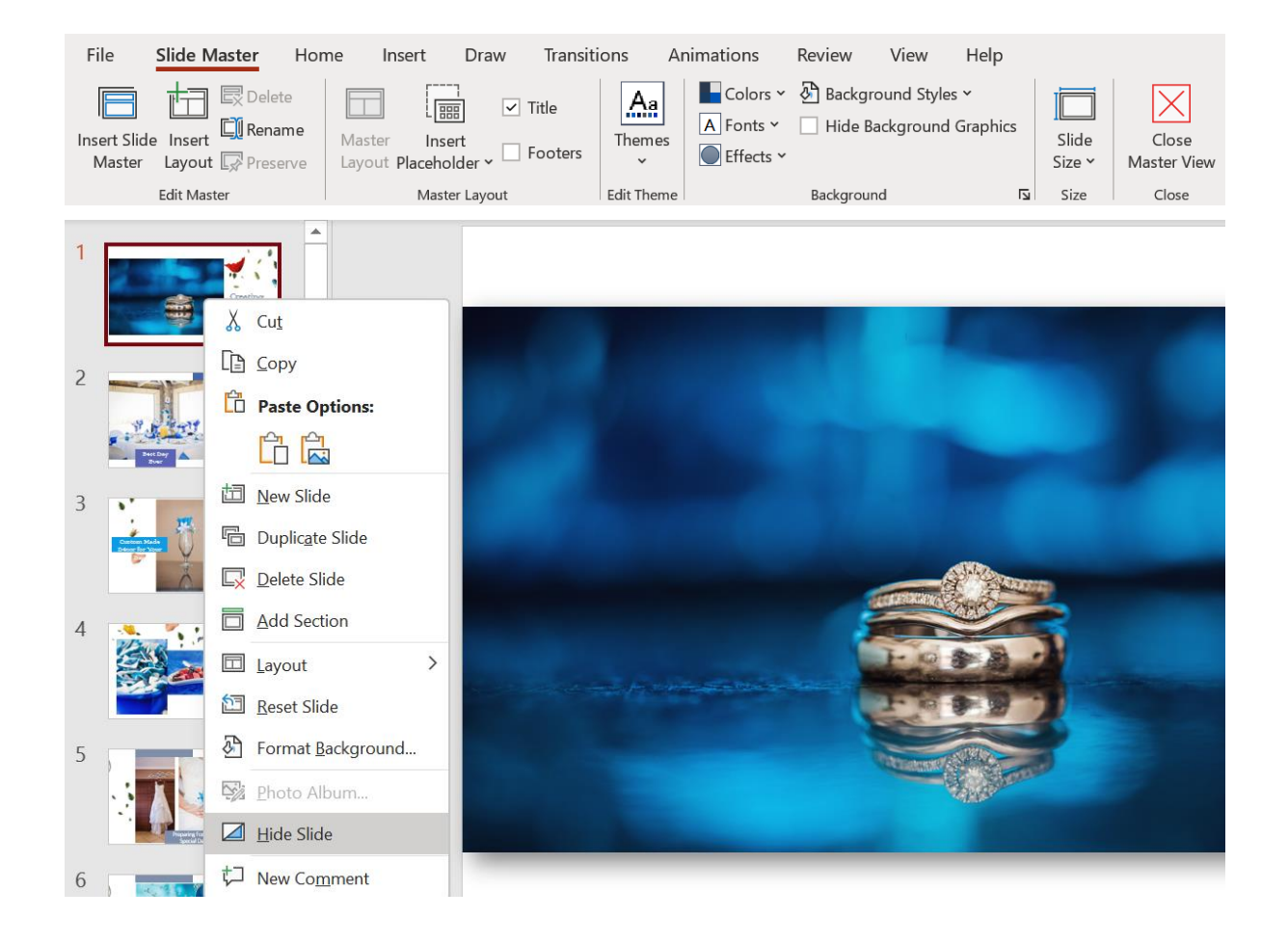

## Chapter 8: Mastering Best Practices with Presentations

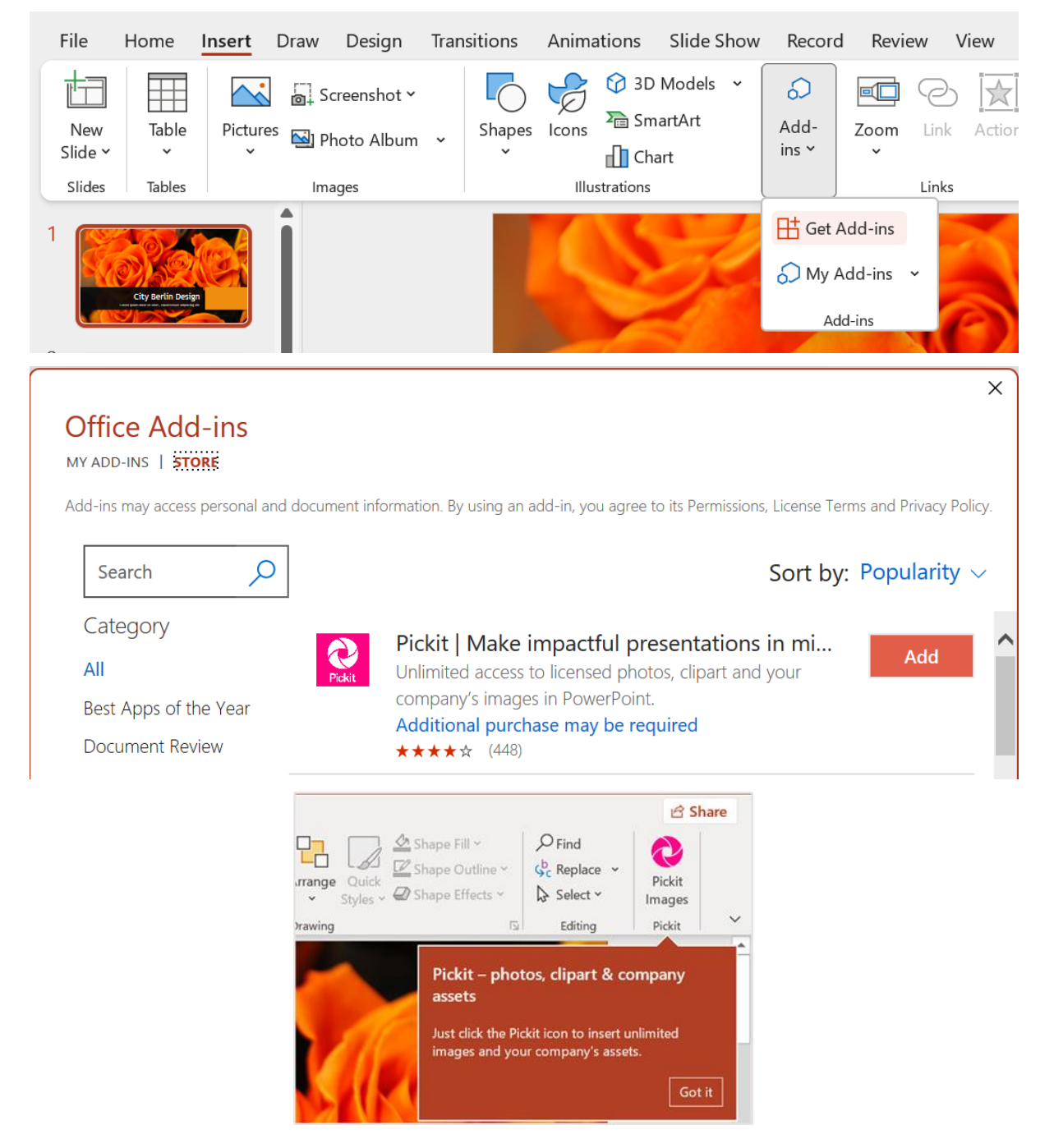

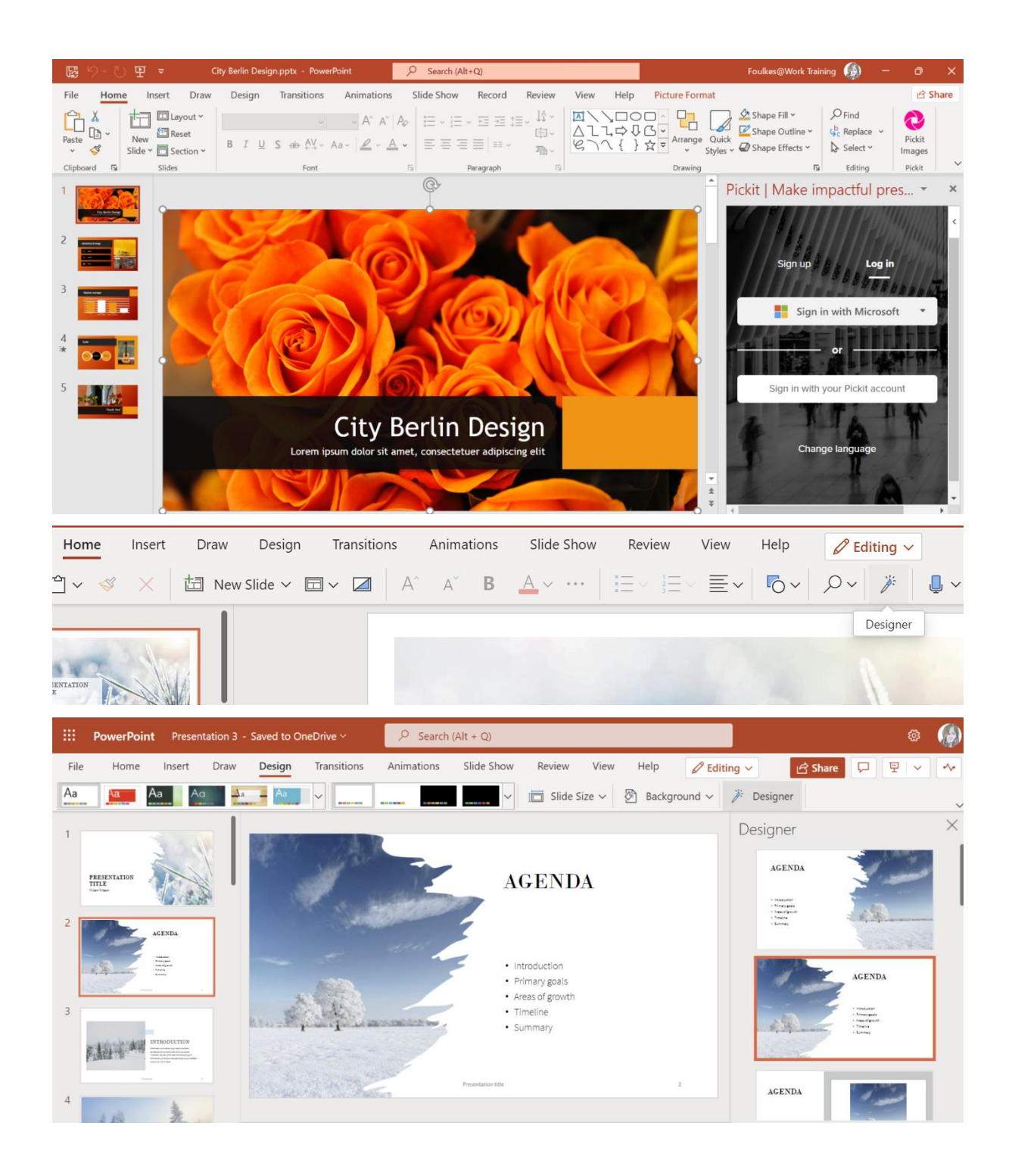

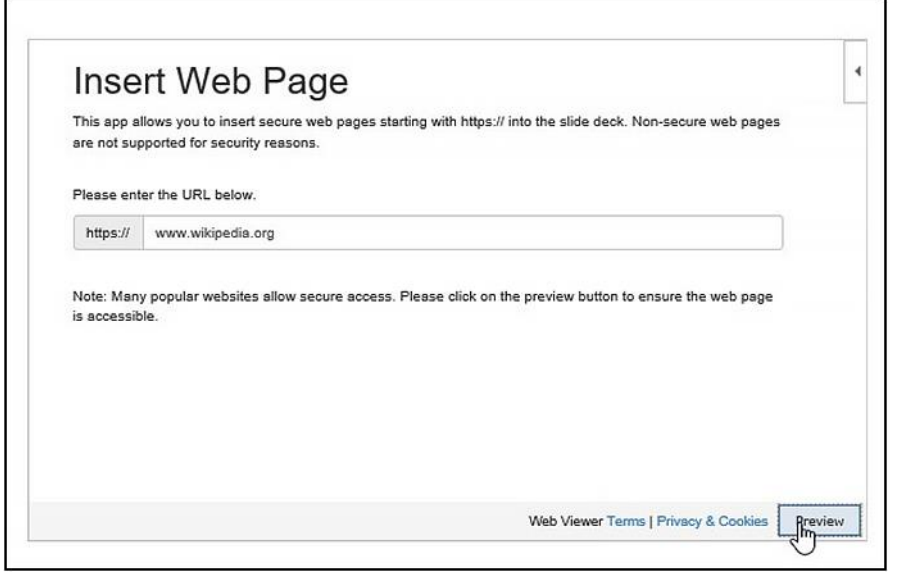

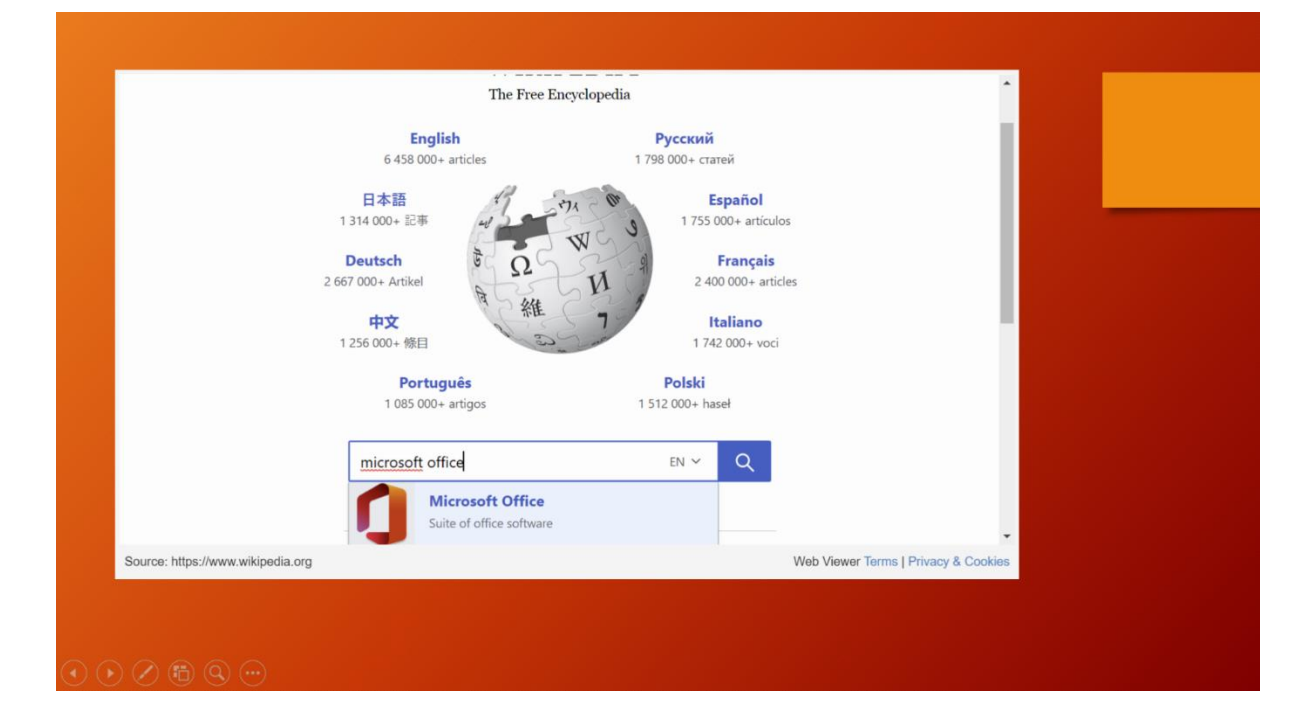

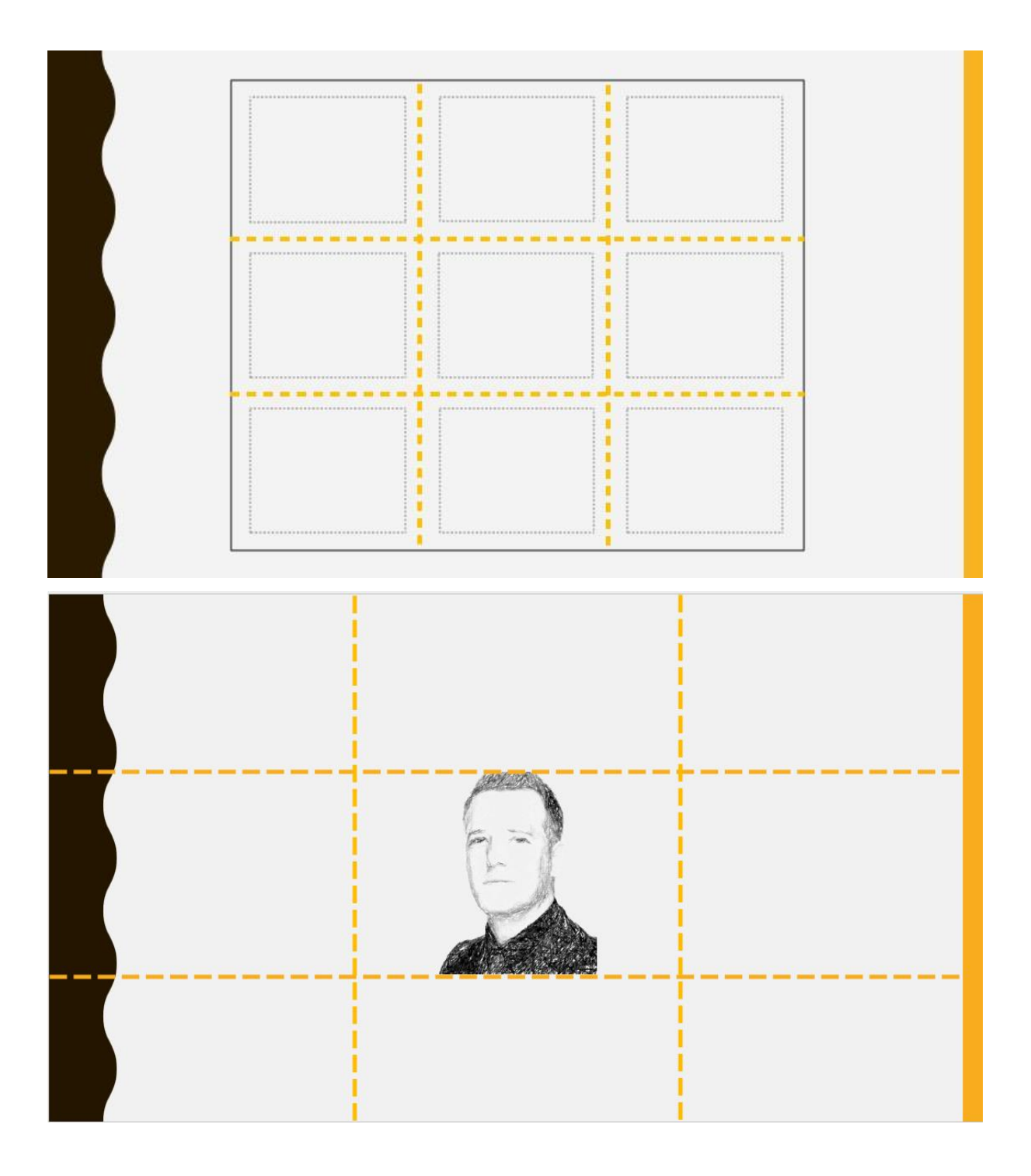

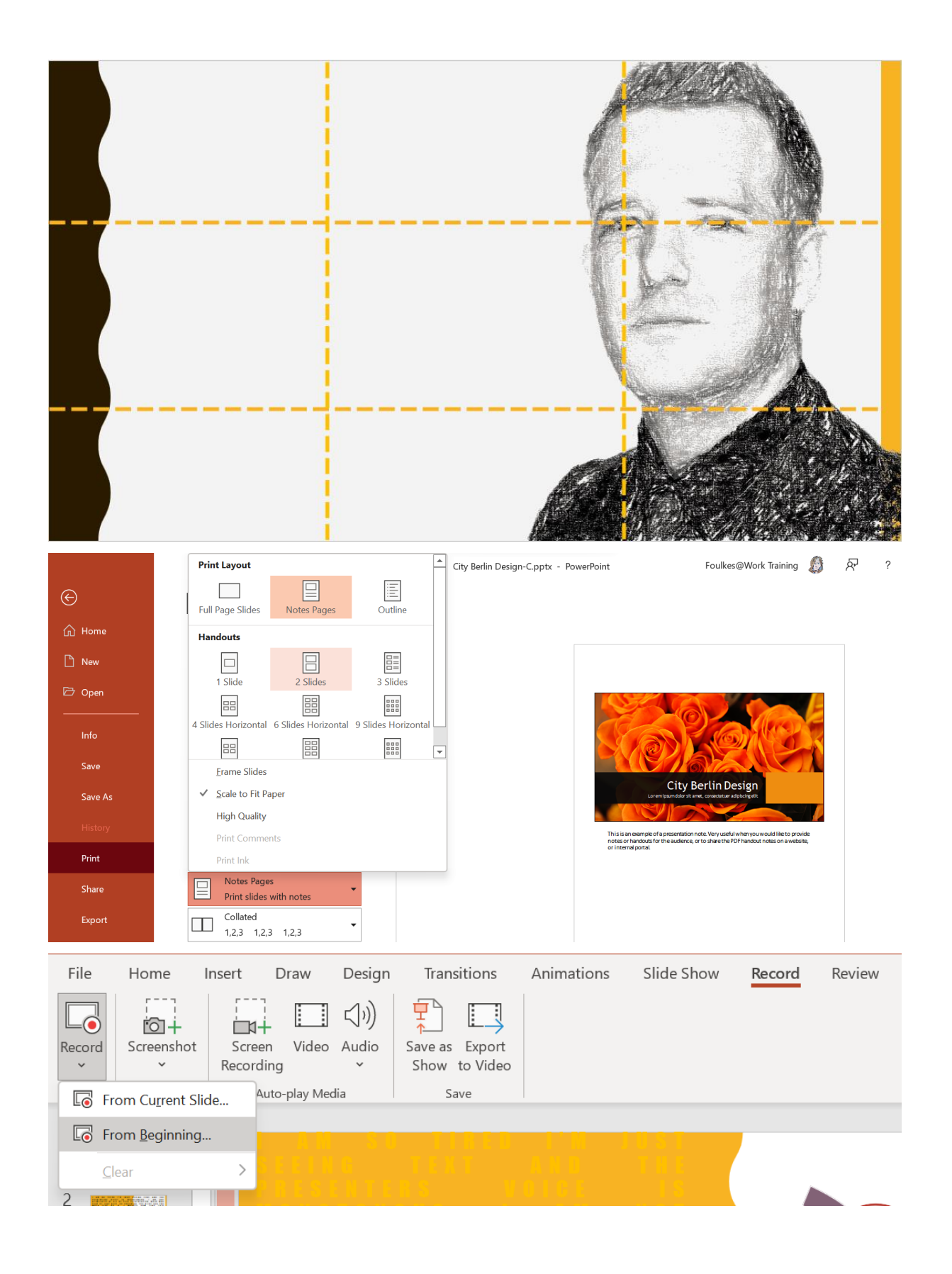

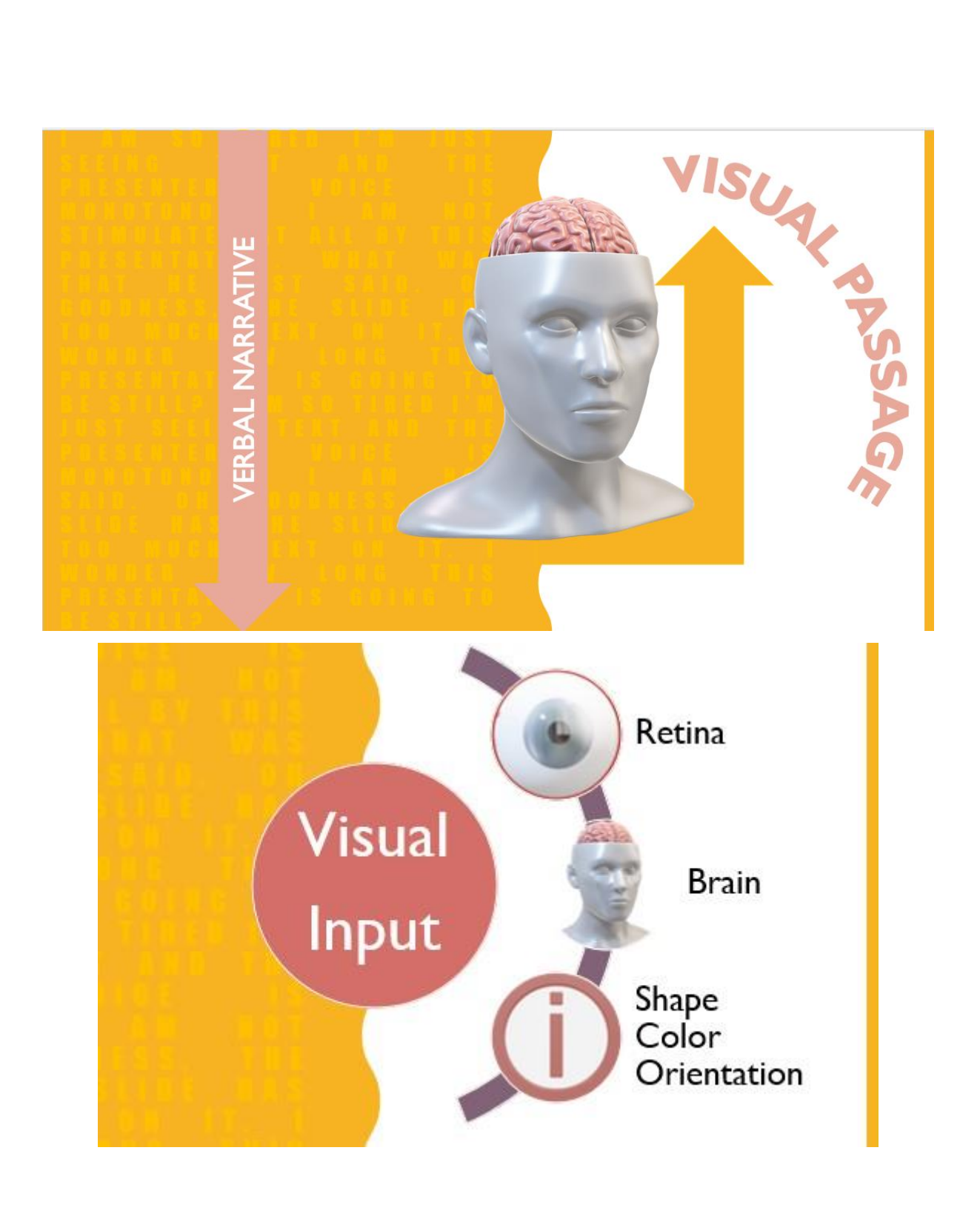

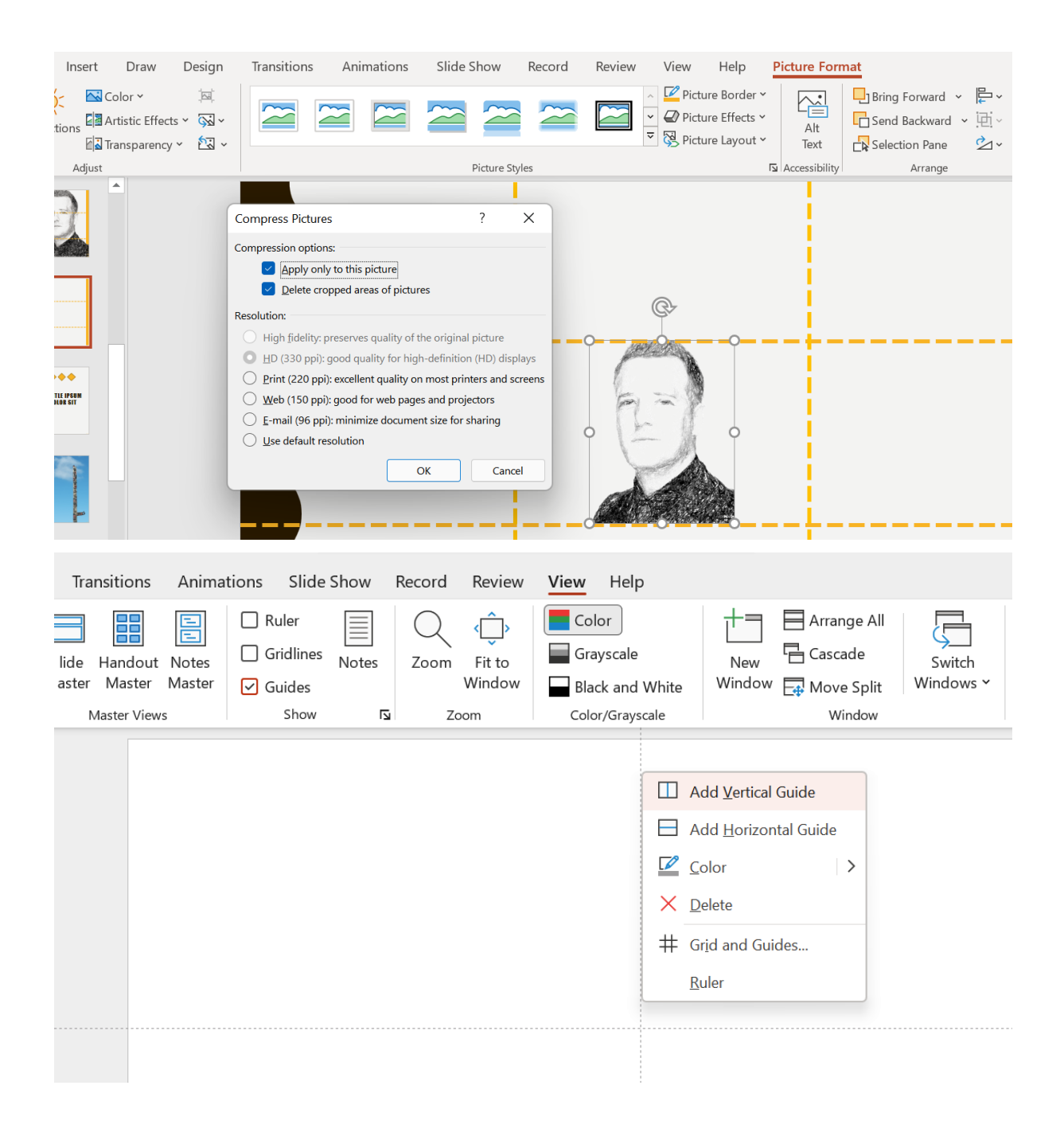

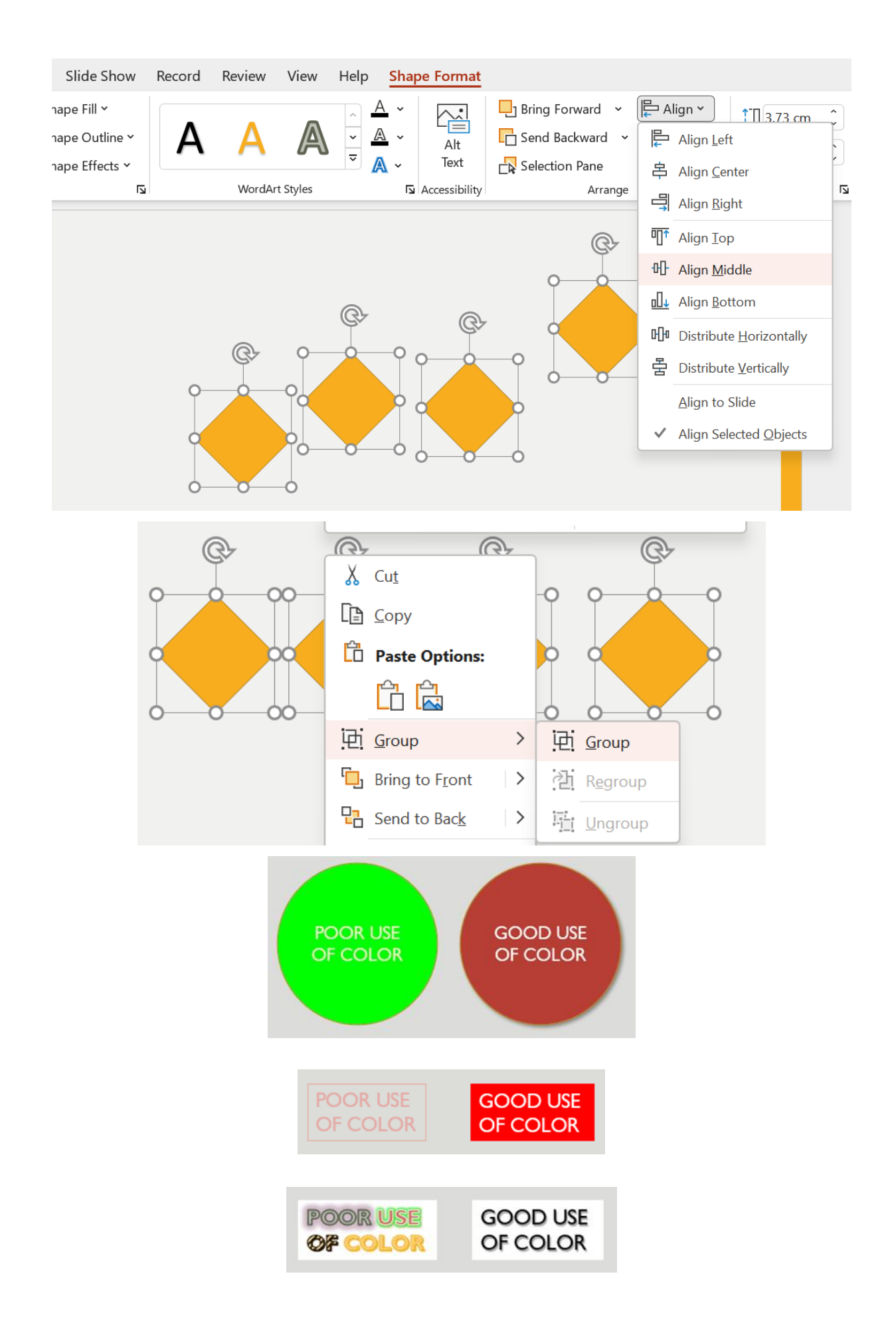

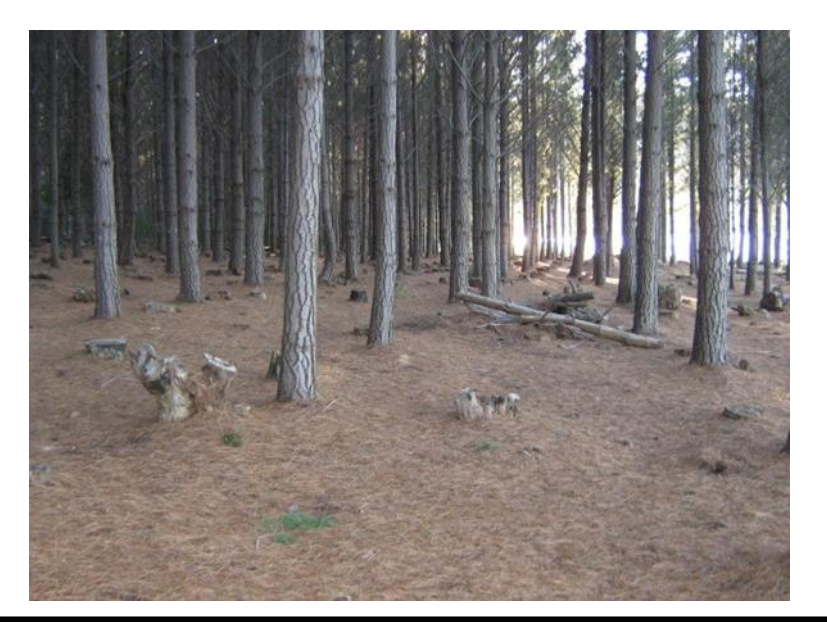

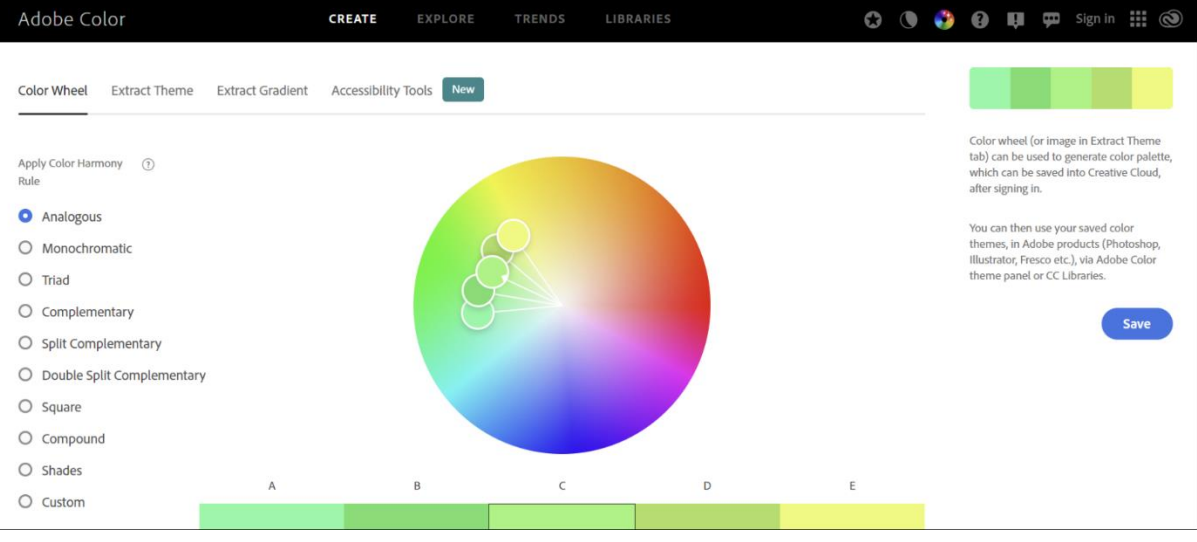

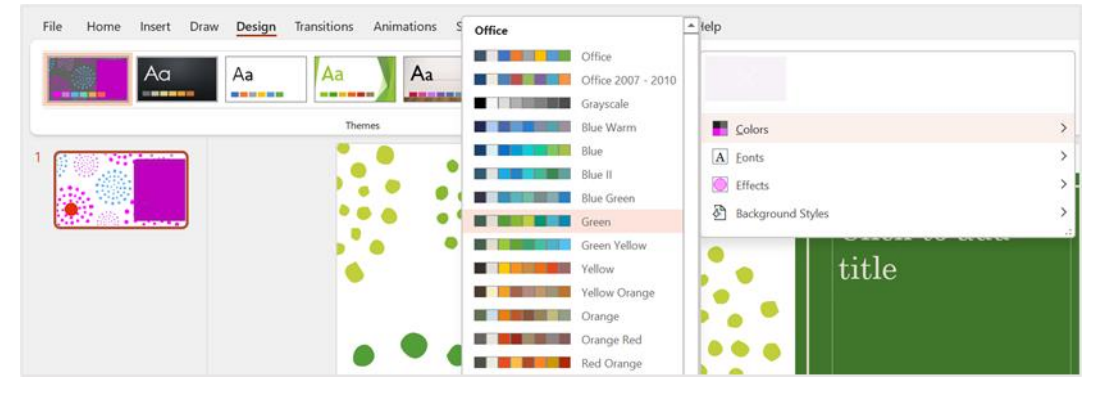

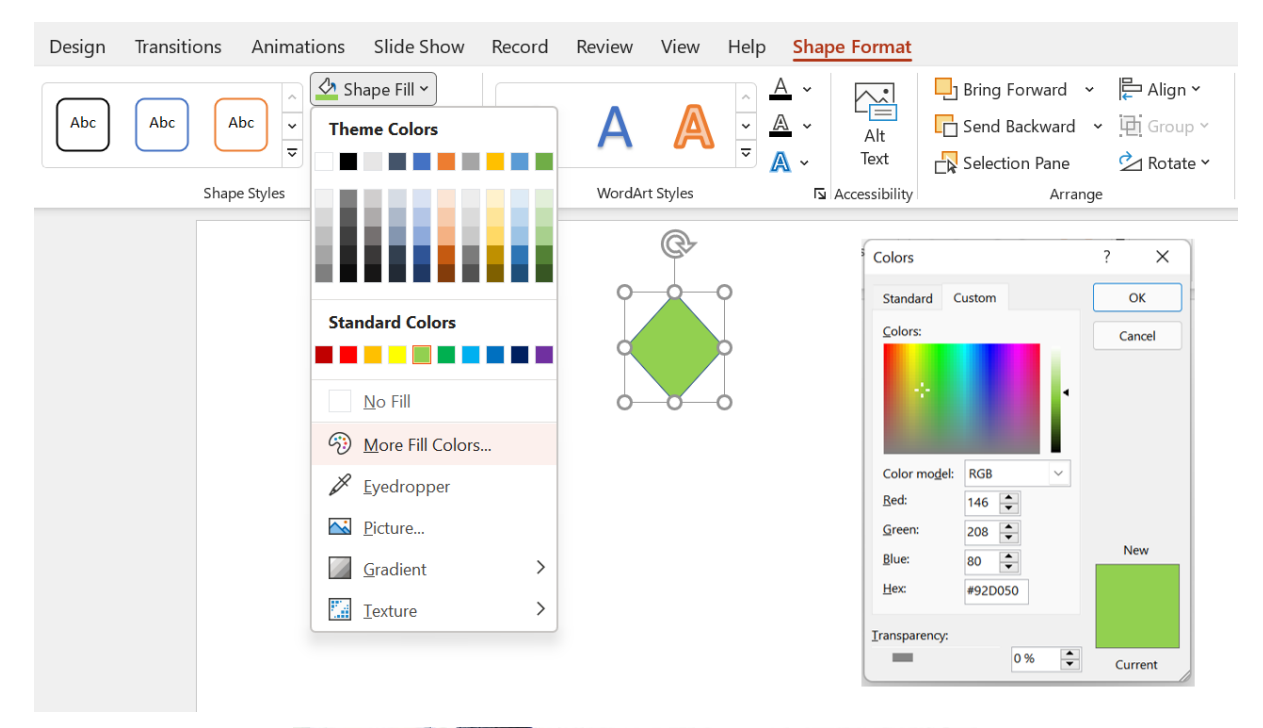

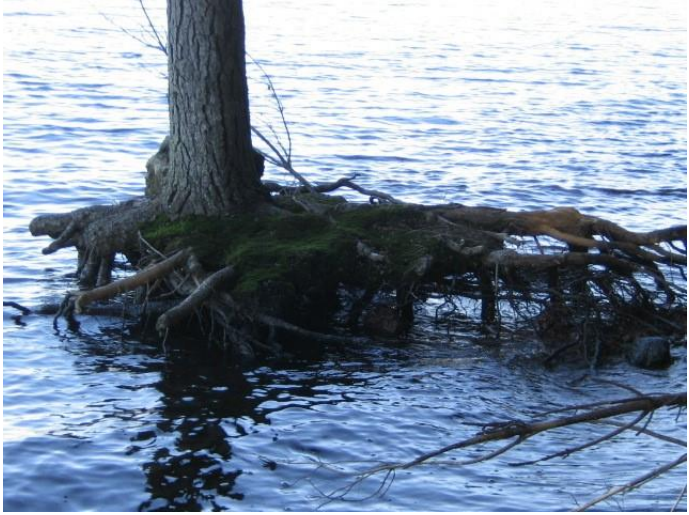

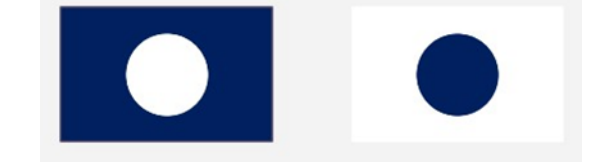

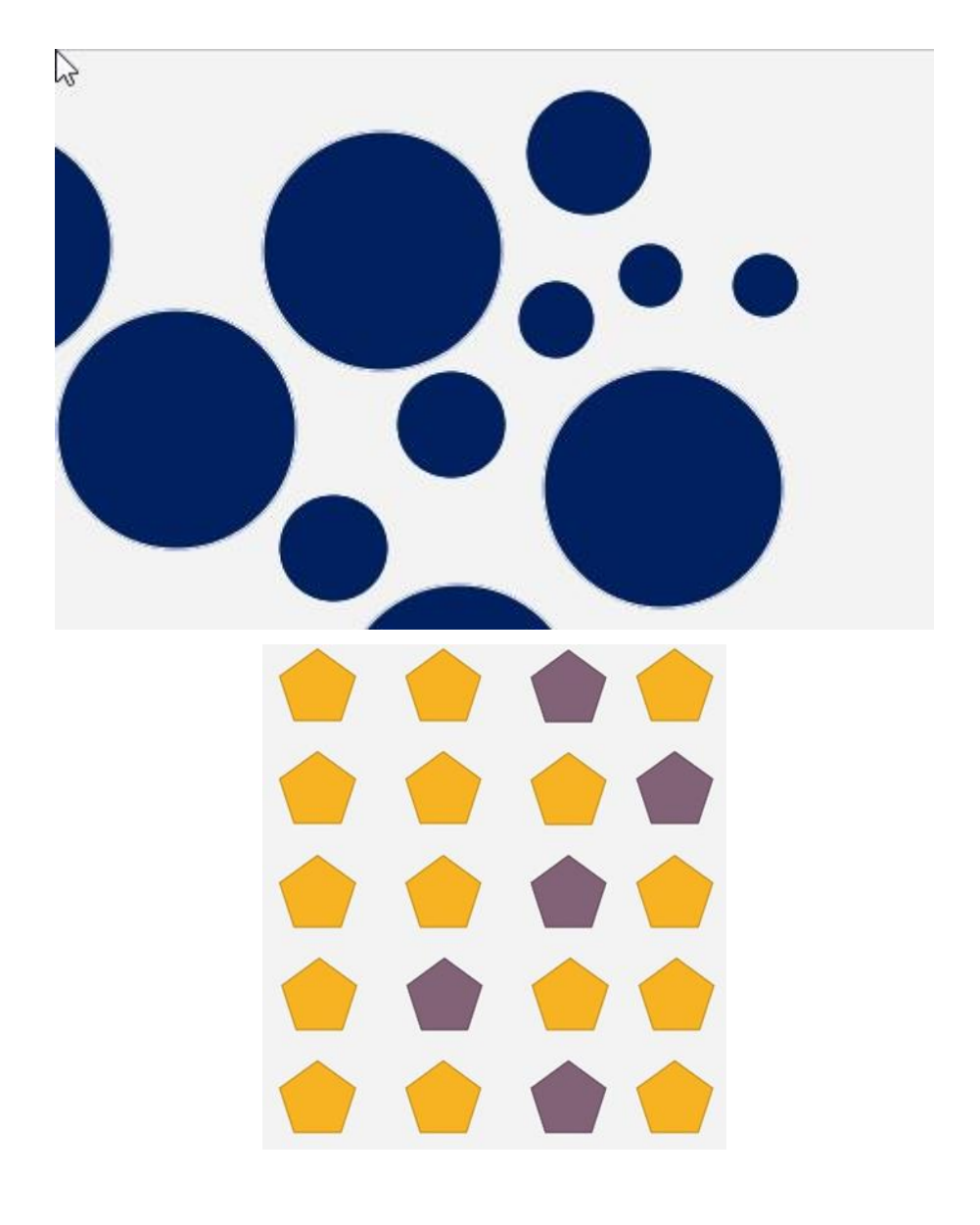

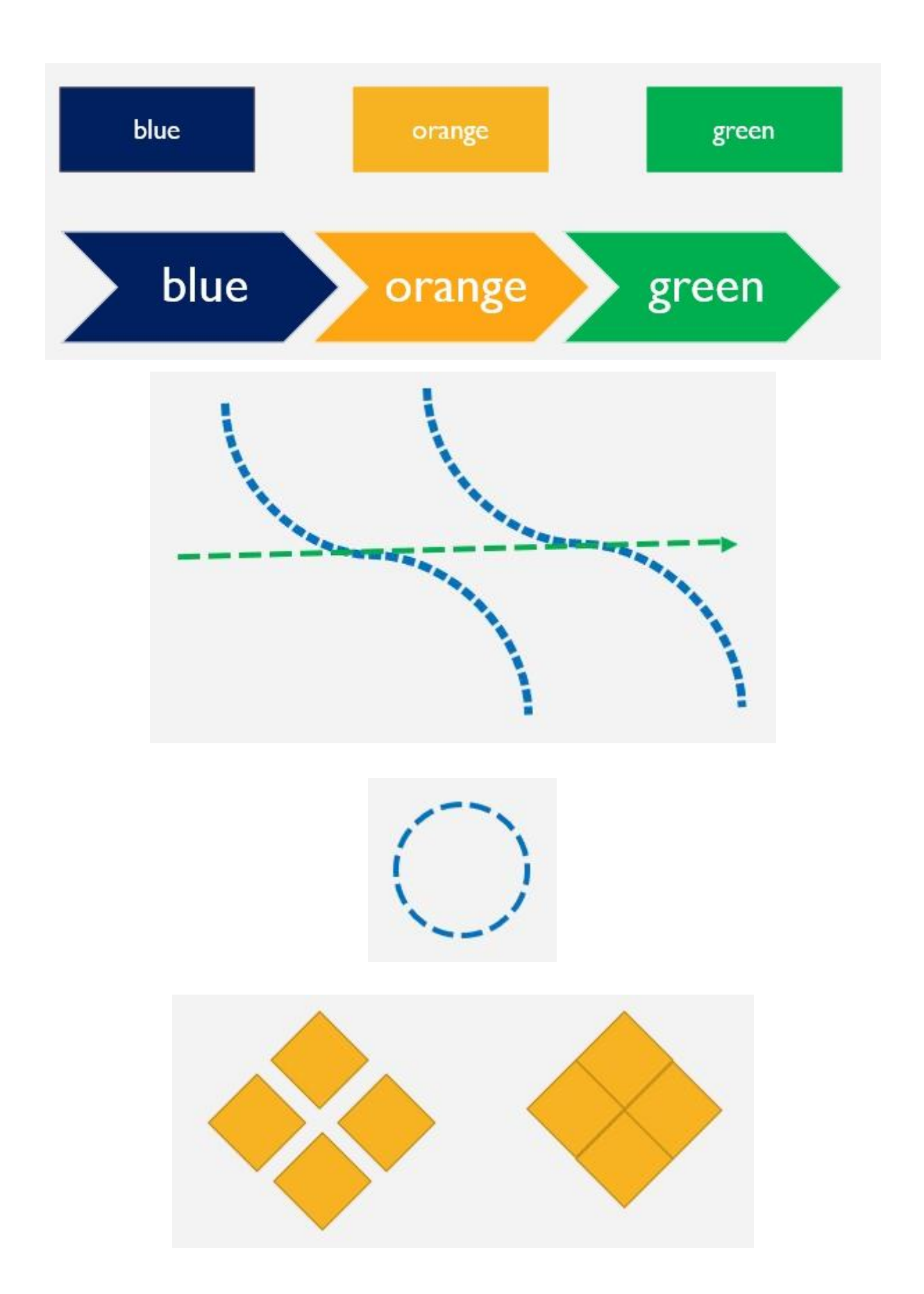

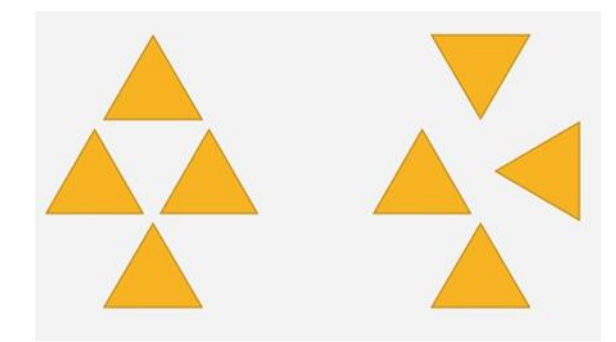

Text of Common Region<br>These elements are perceived as one object as they are surrounded<br>by a border grouping the text<br>together

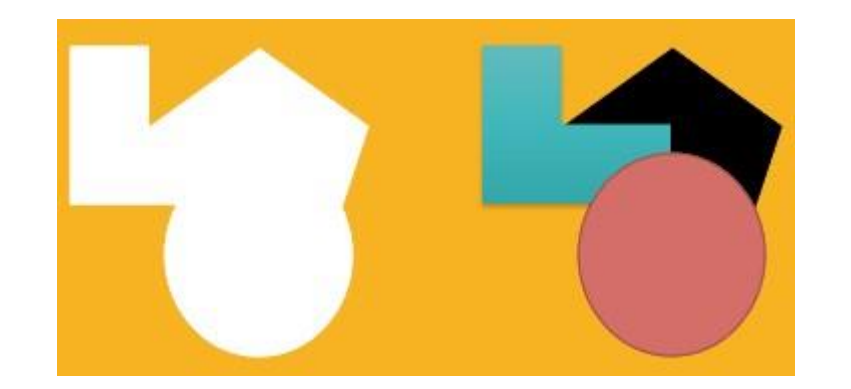

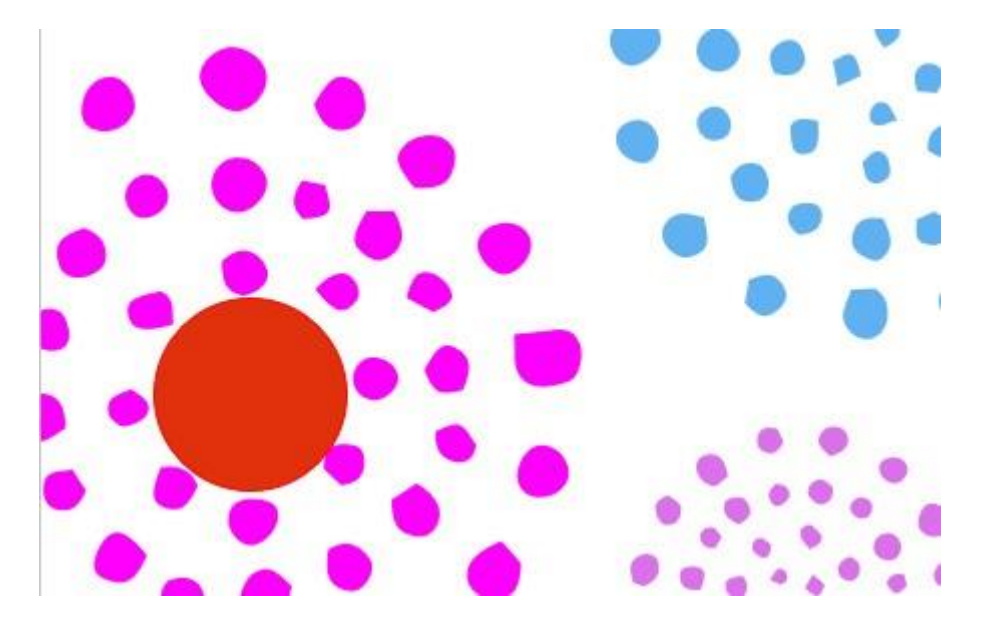

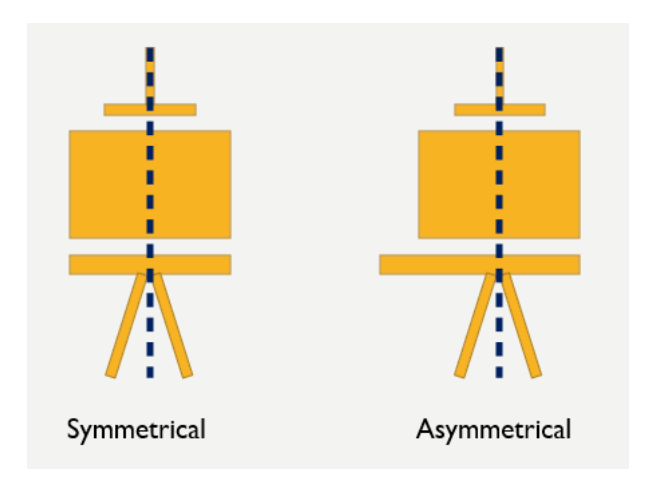

## Chapter 9: New Features, Filters, and Cleaning Data

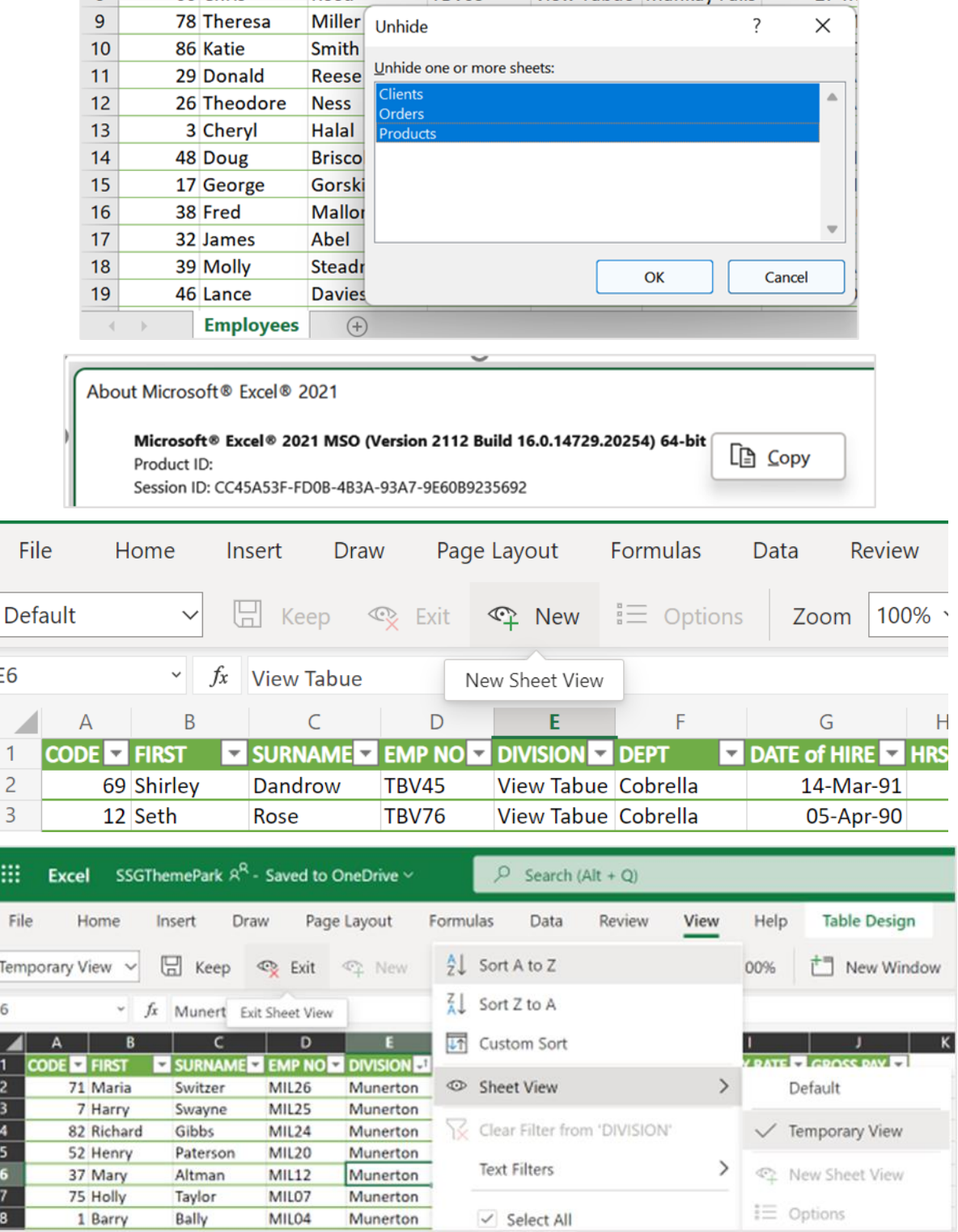

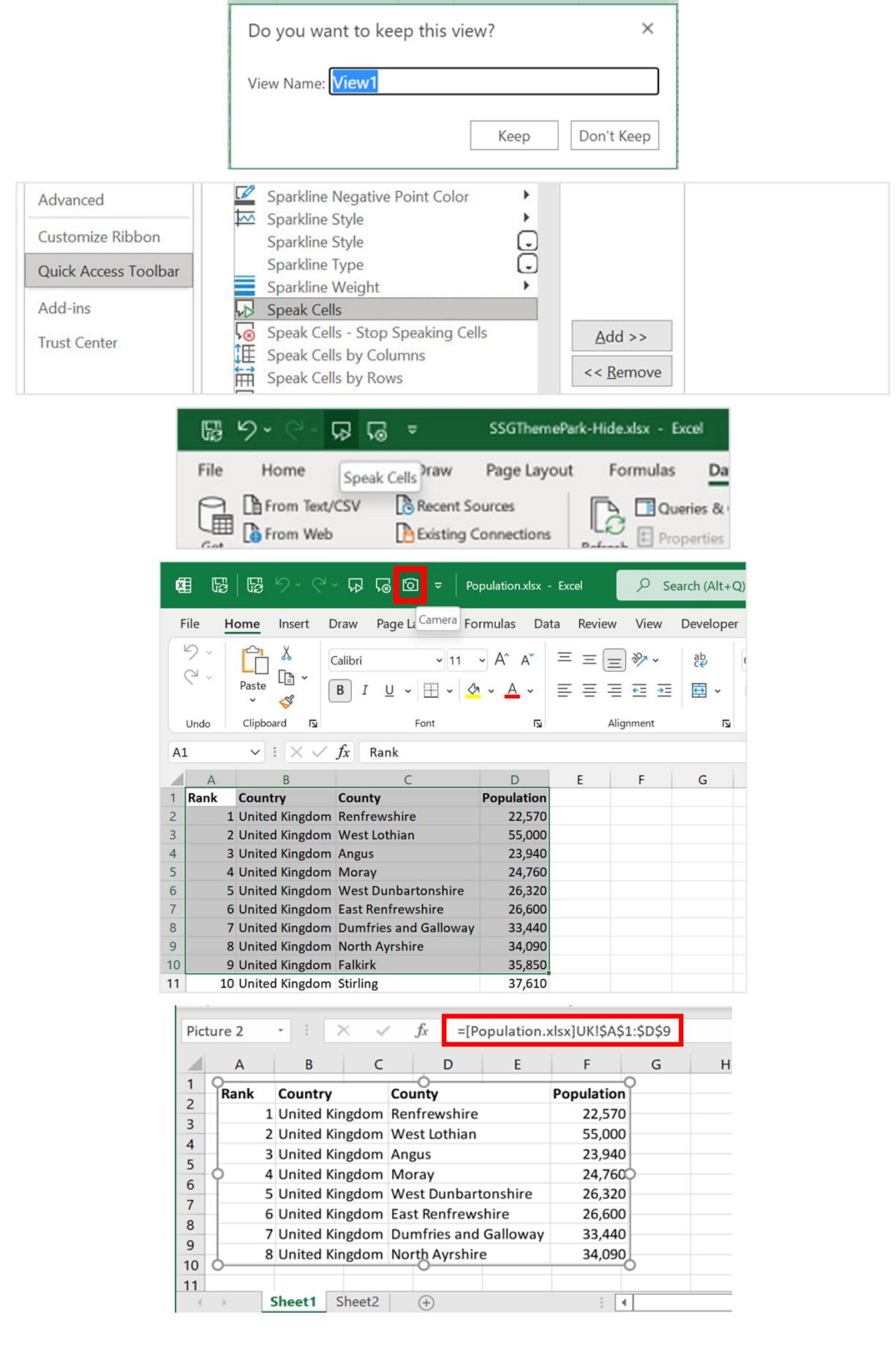

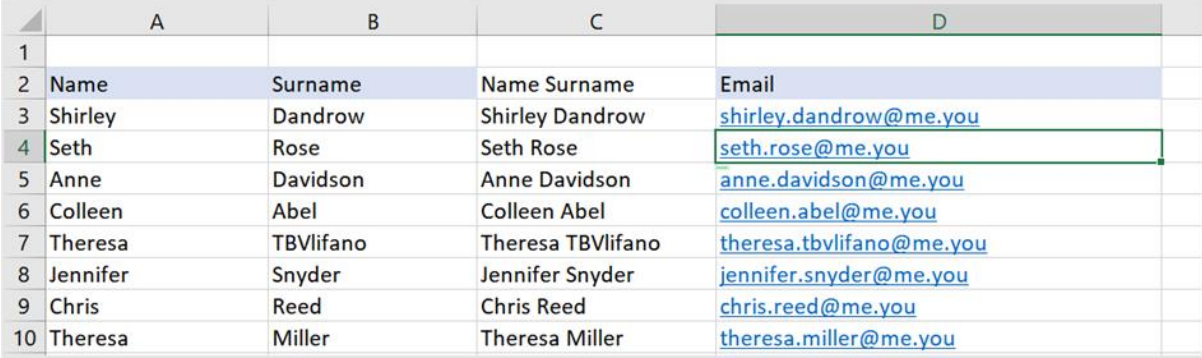

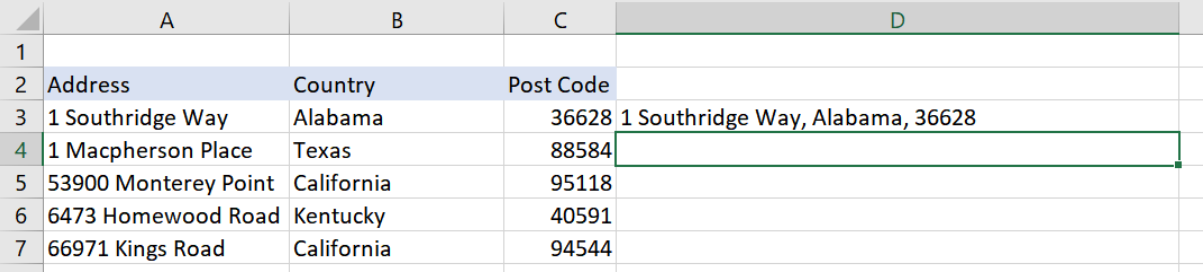

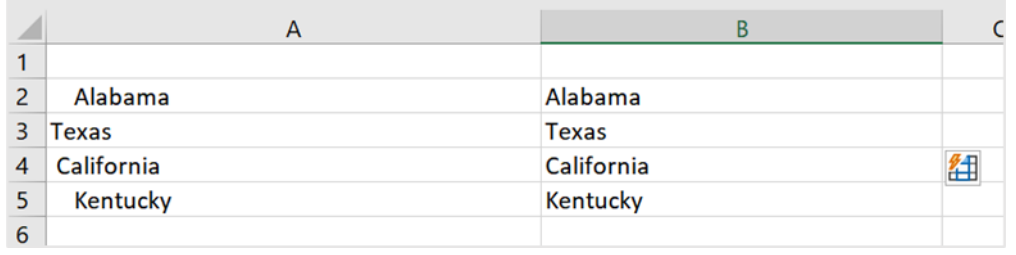

the control of the control of the control of the control of

 $\sim$ 

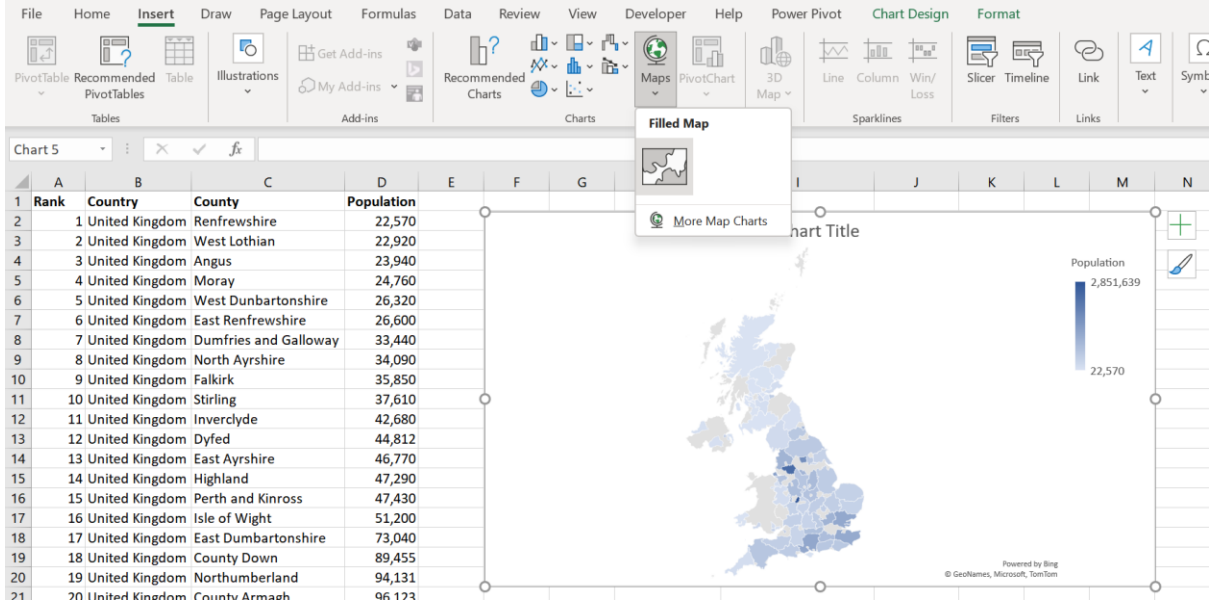

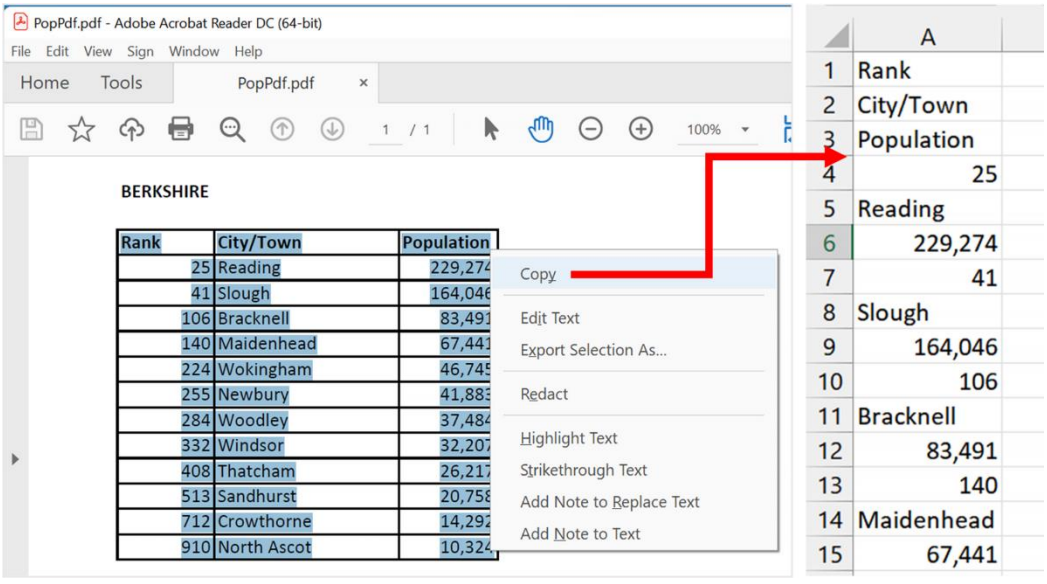

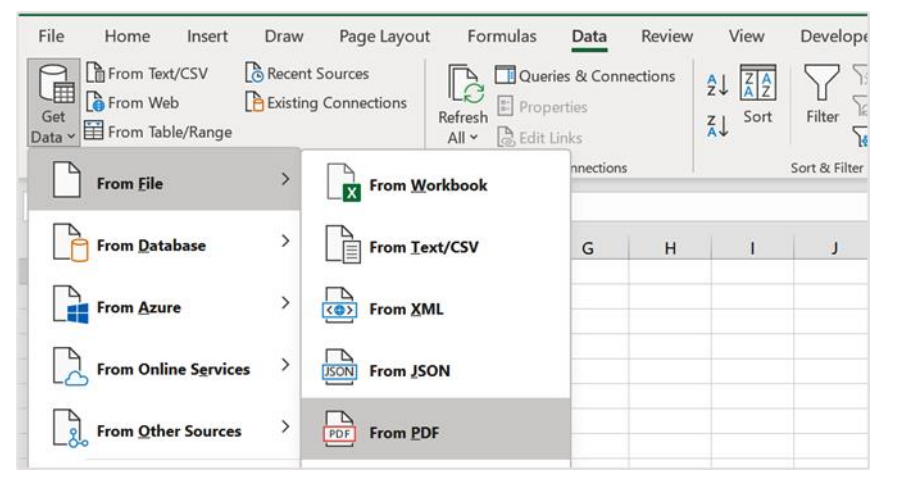

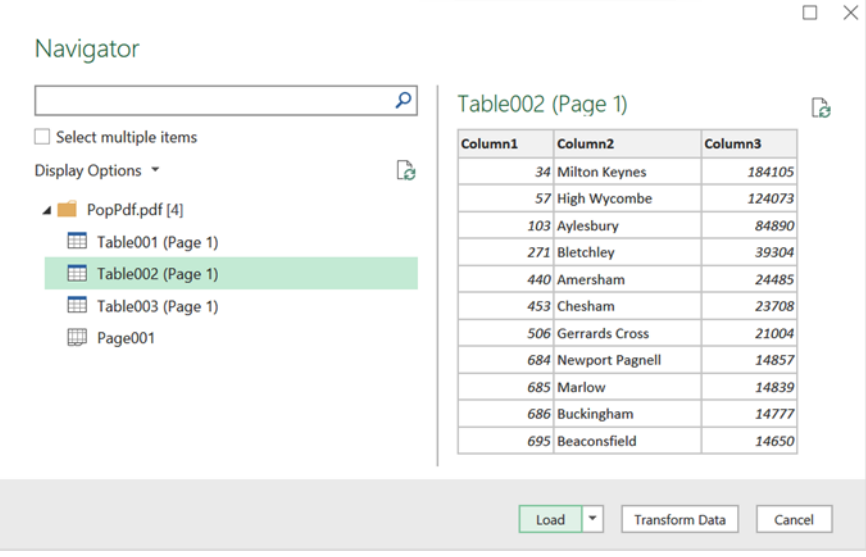

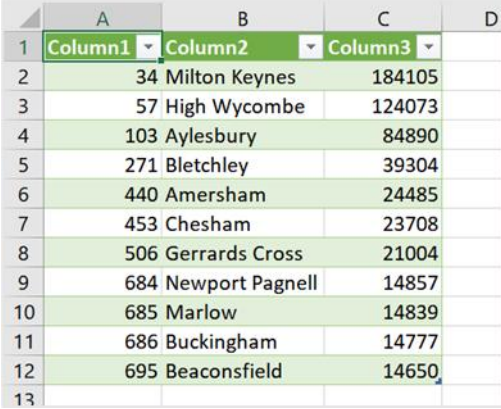

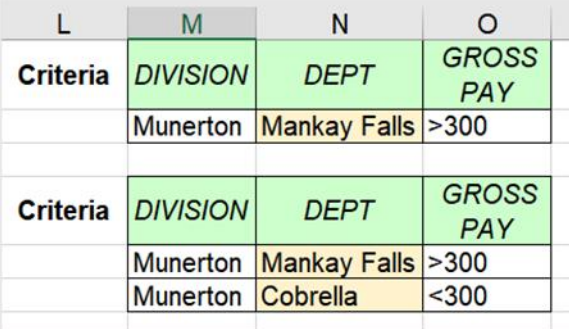

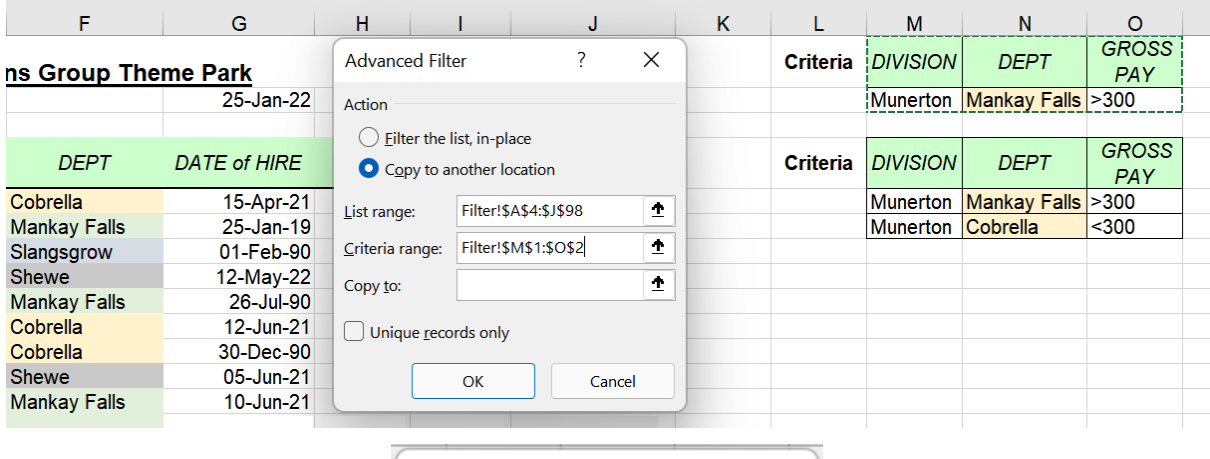

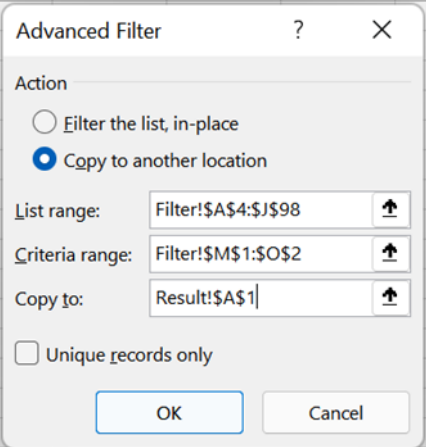
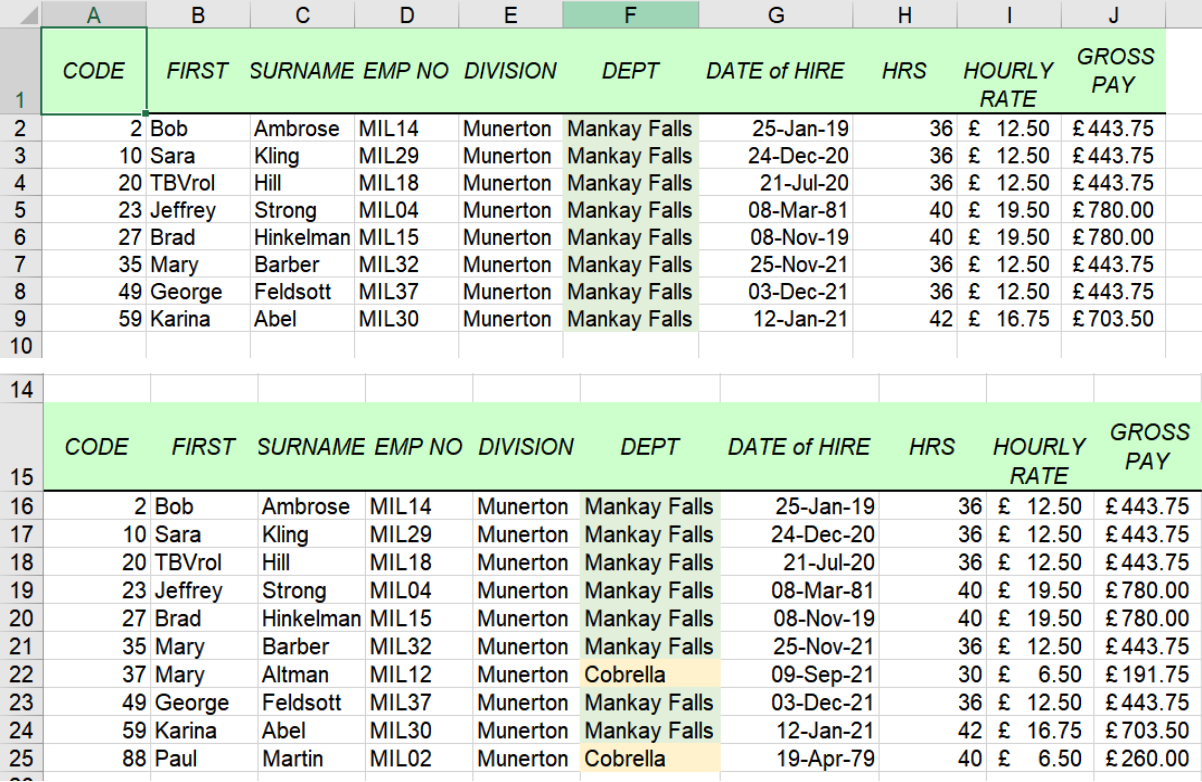

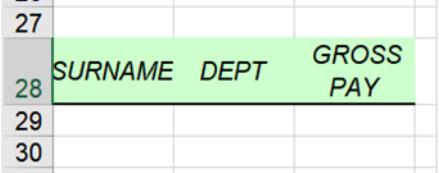

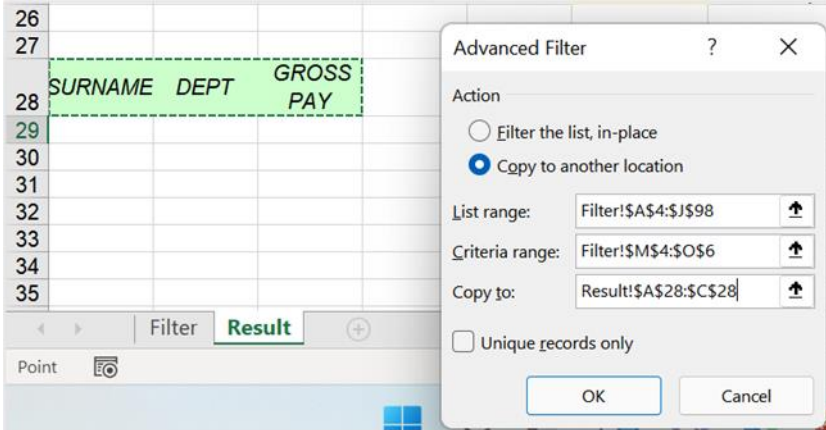

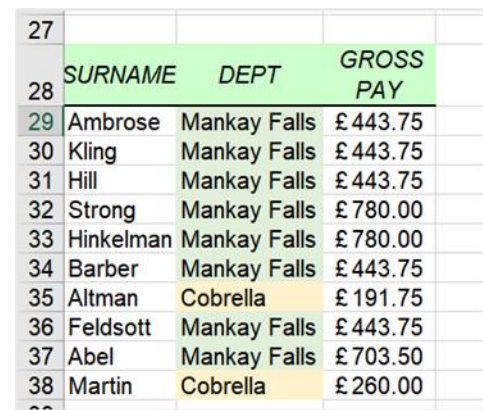

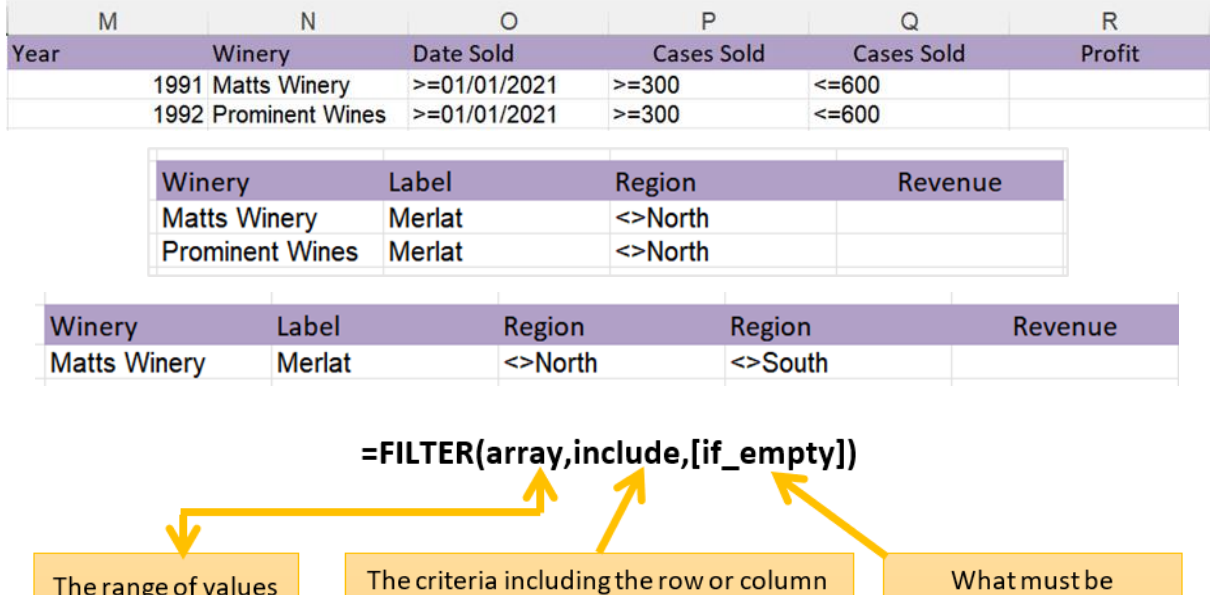

The range of values you want to filter e.g., A5:J98

The criteria including the row or column it resides in. Must be equal to the width or height of the array range

e.g. E5:E98="Parklands"

condition is not met? E.g.,  $\overset{an}{ }$ 

returned if the

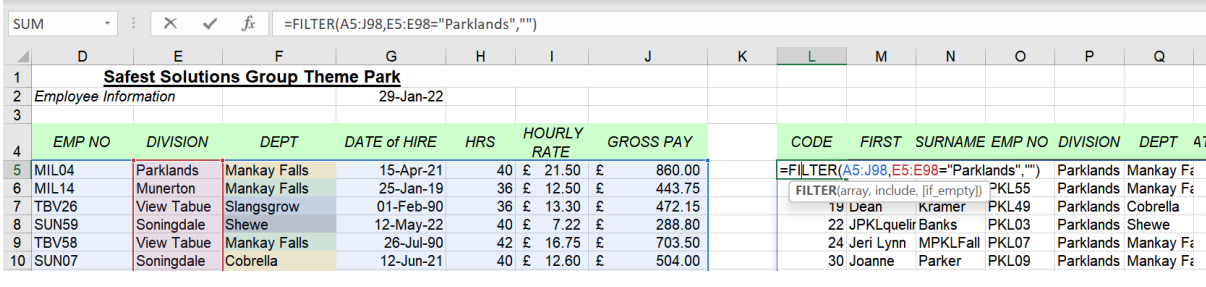

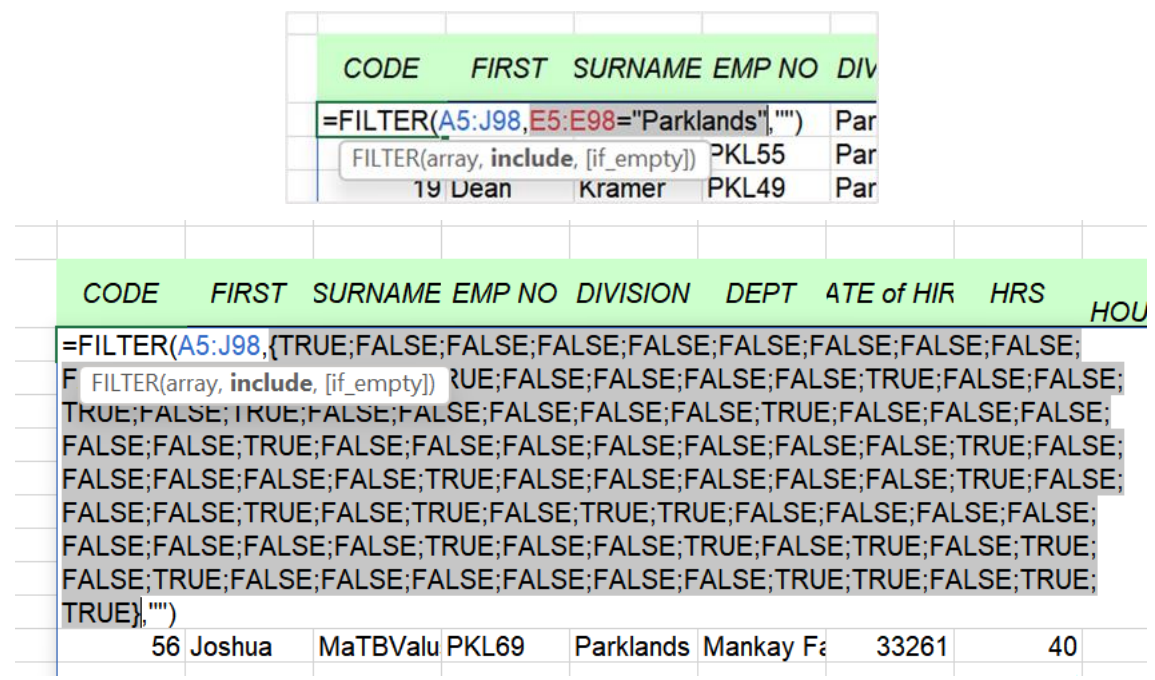

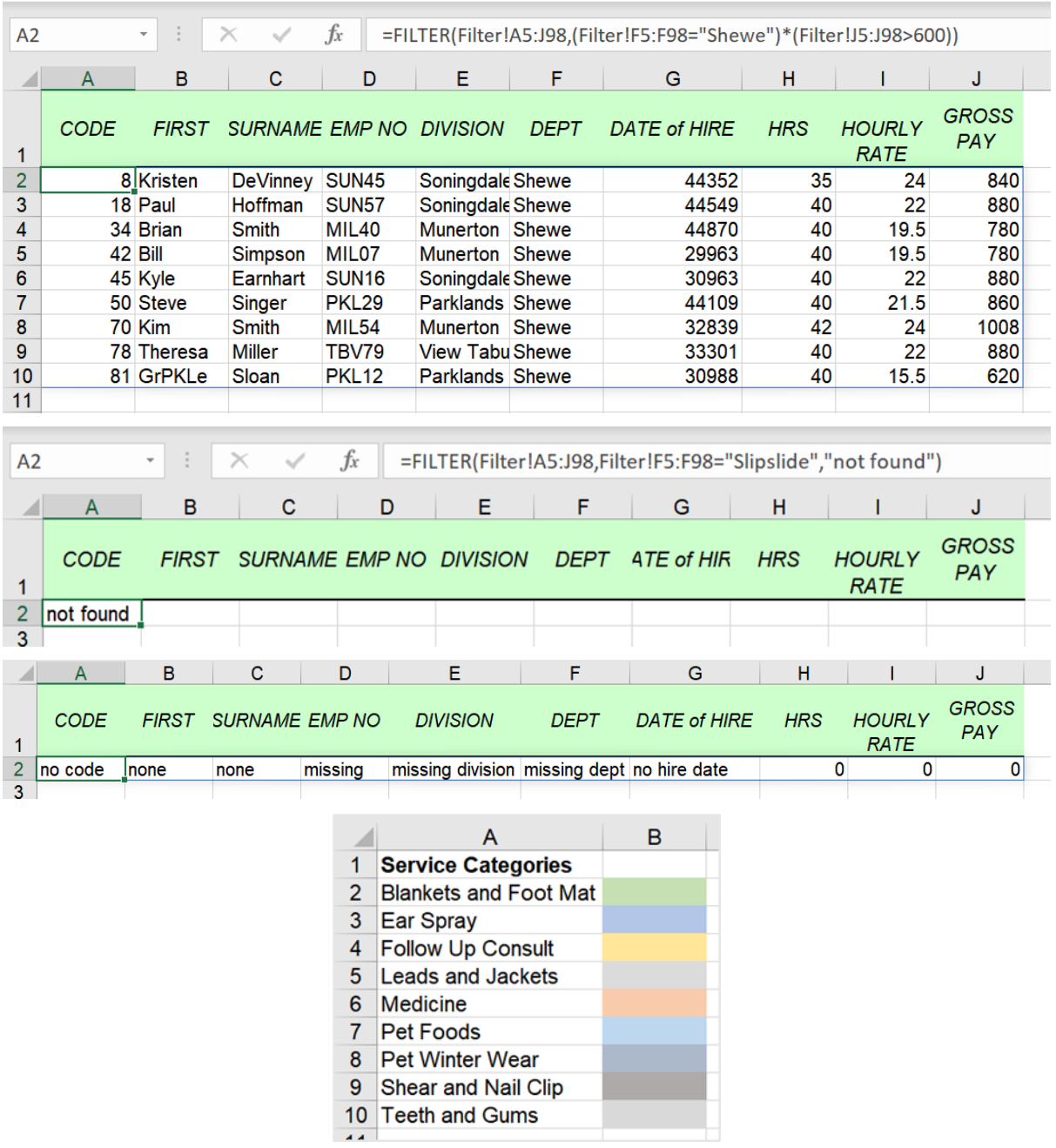

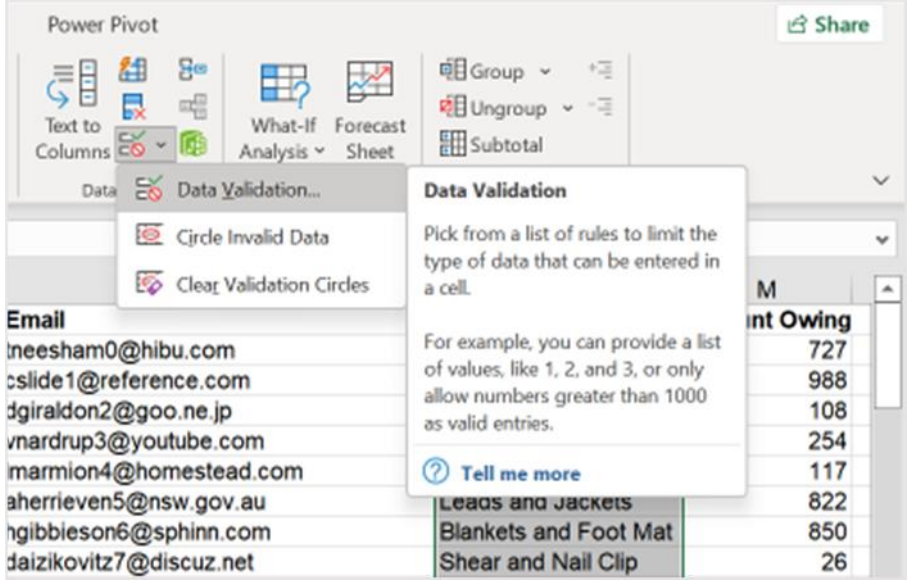

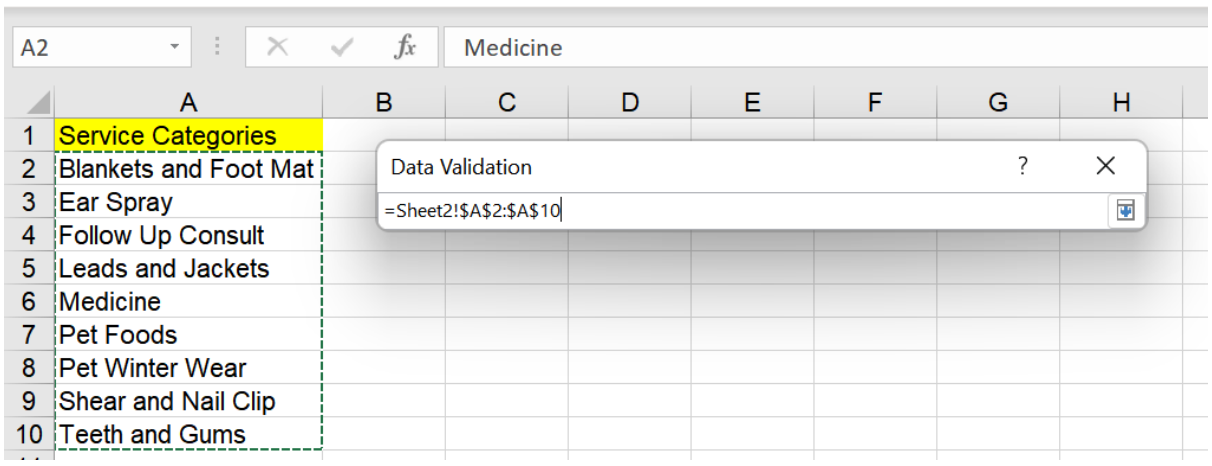

the contract of the contract of the contract of

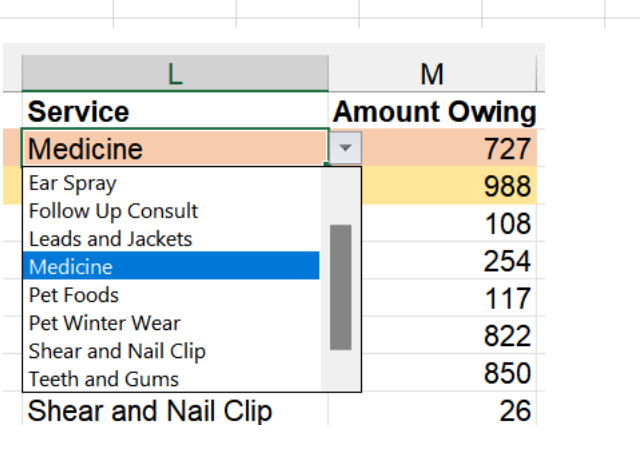

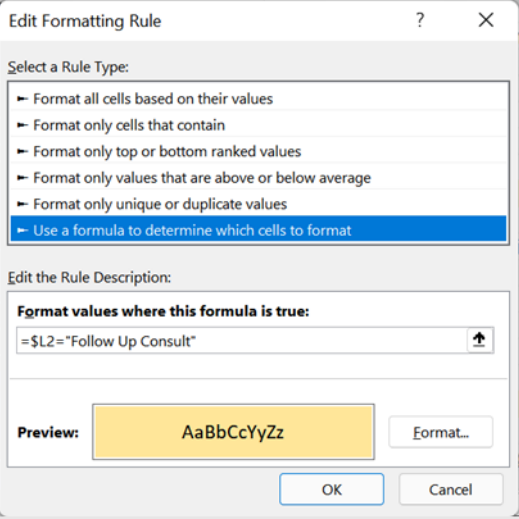

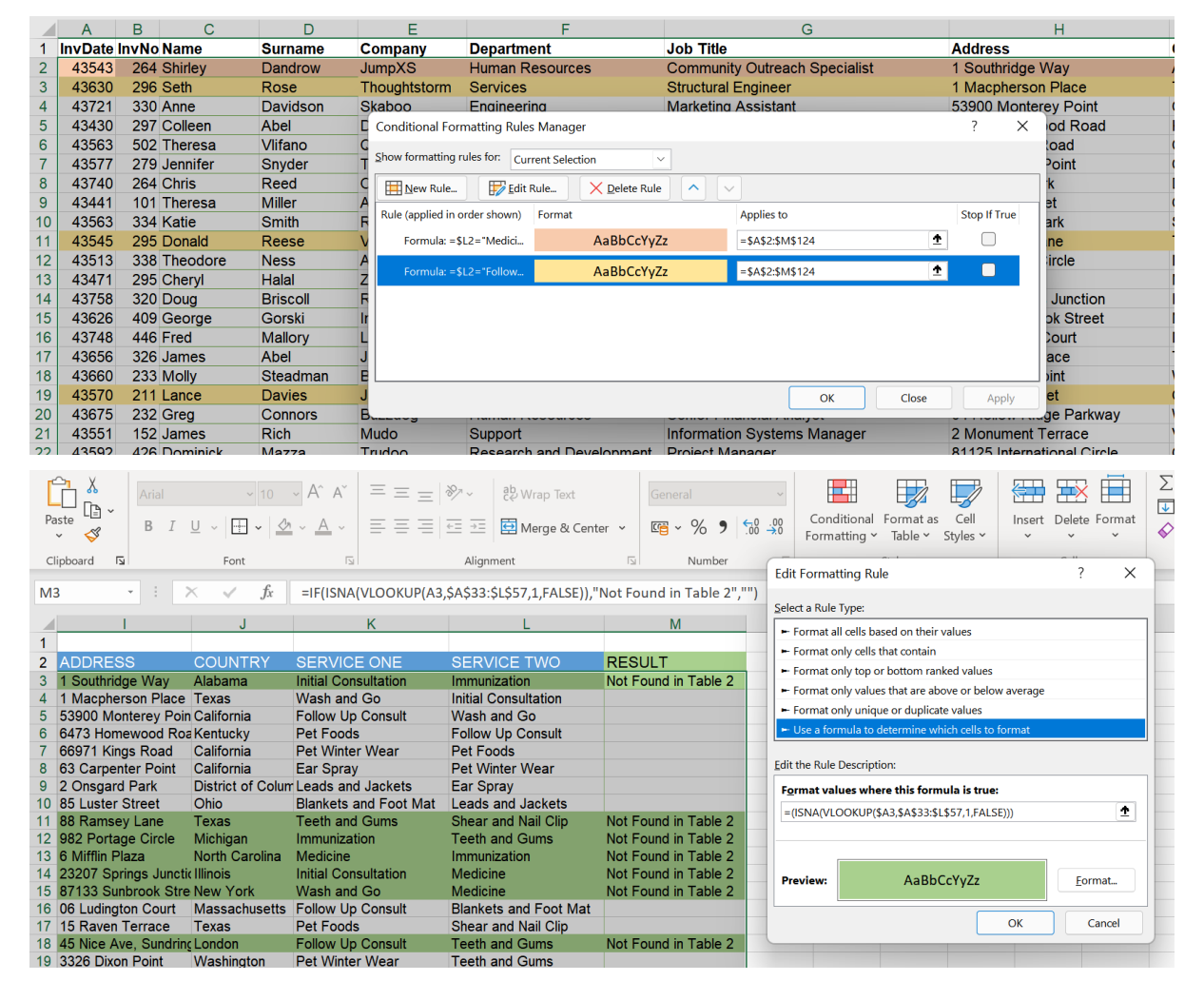

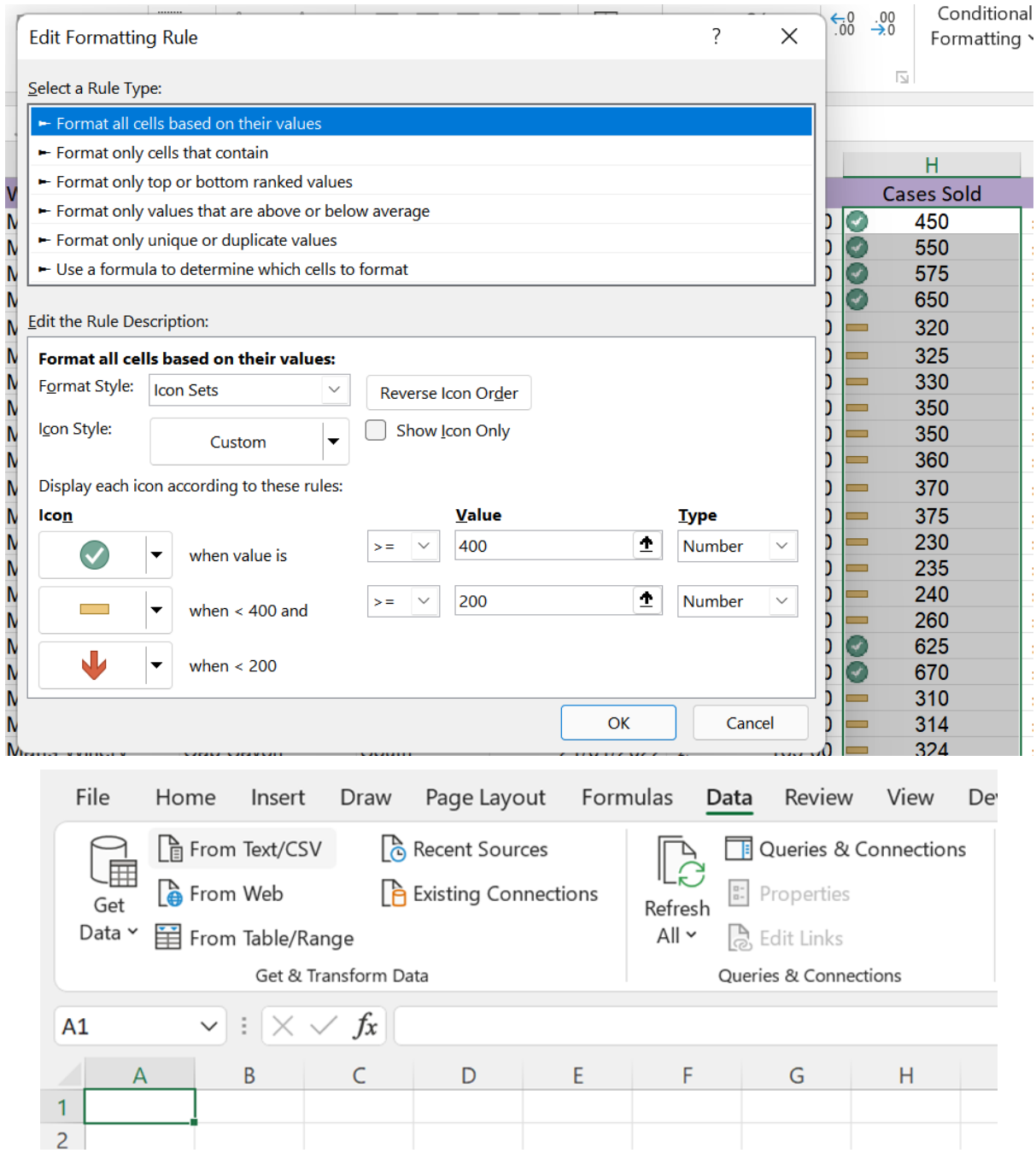

#### TextImport.txt

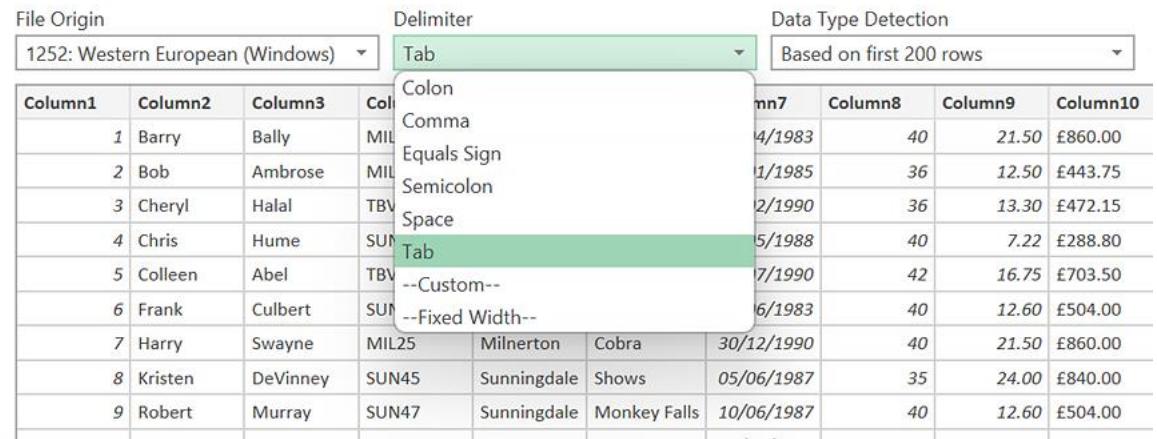

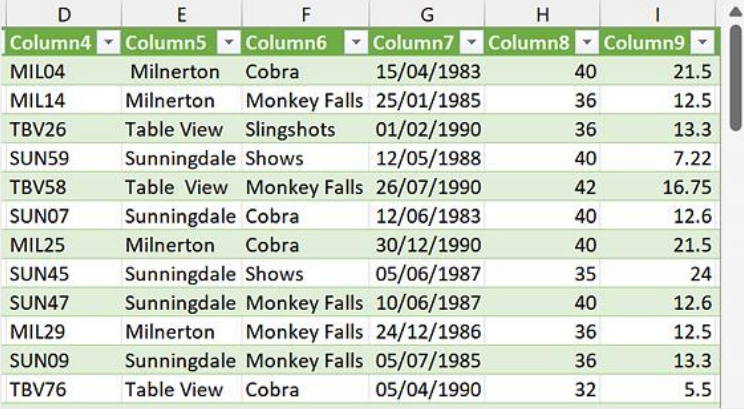

#### Queries & Connections \*  $\times$

 $\overline{\mathbb{R}}$ 

Queries | Connections

1 query

- $\Box$  TextImport
- 94 rows loaded.

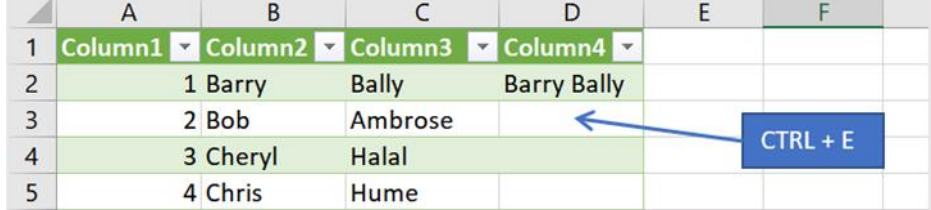

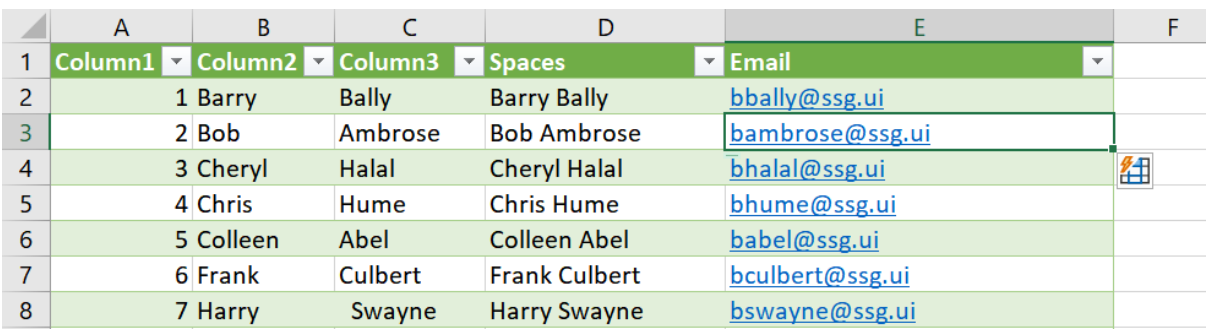

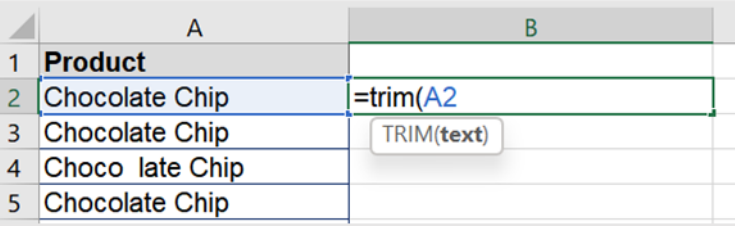

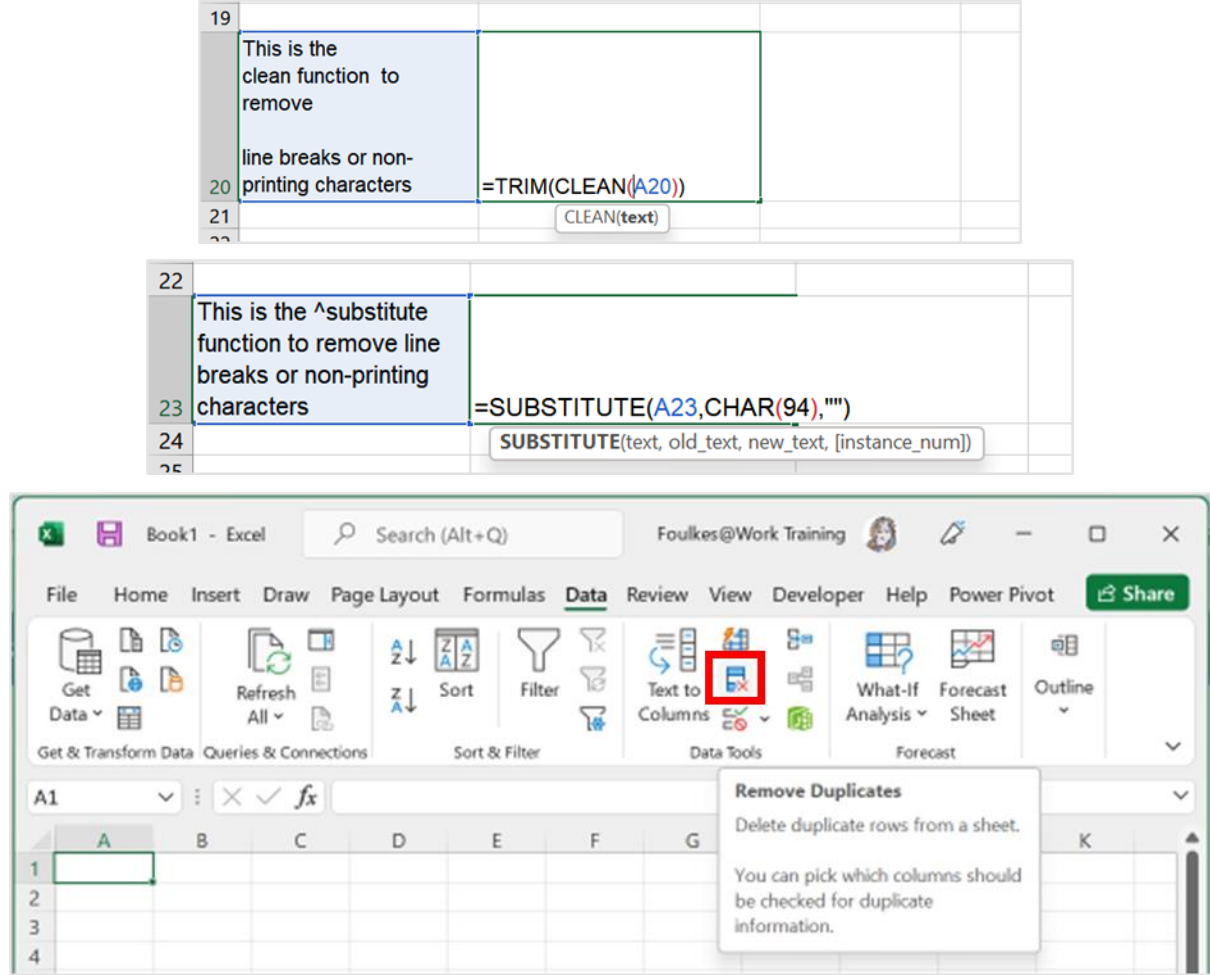

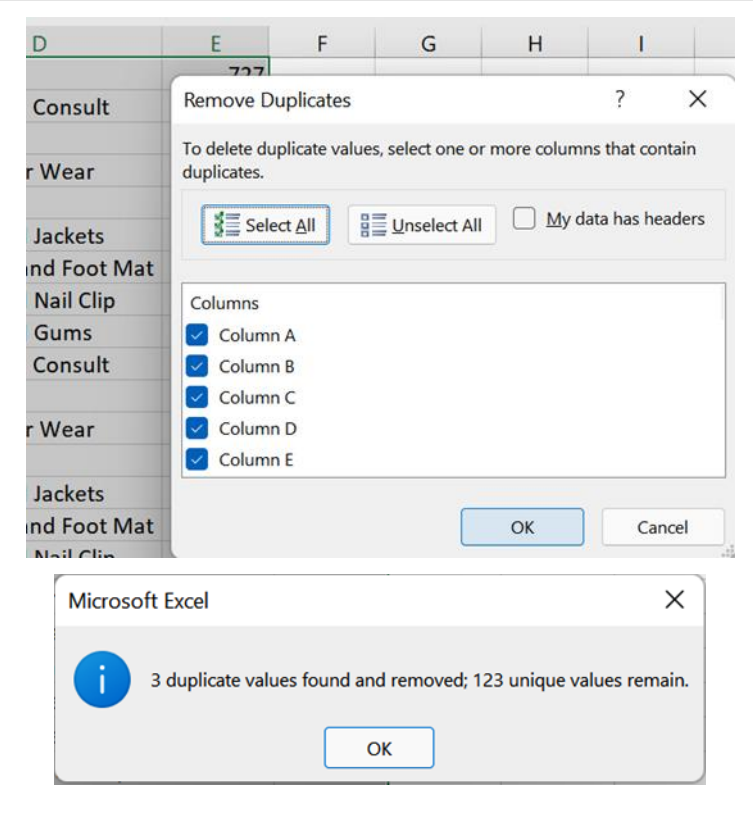

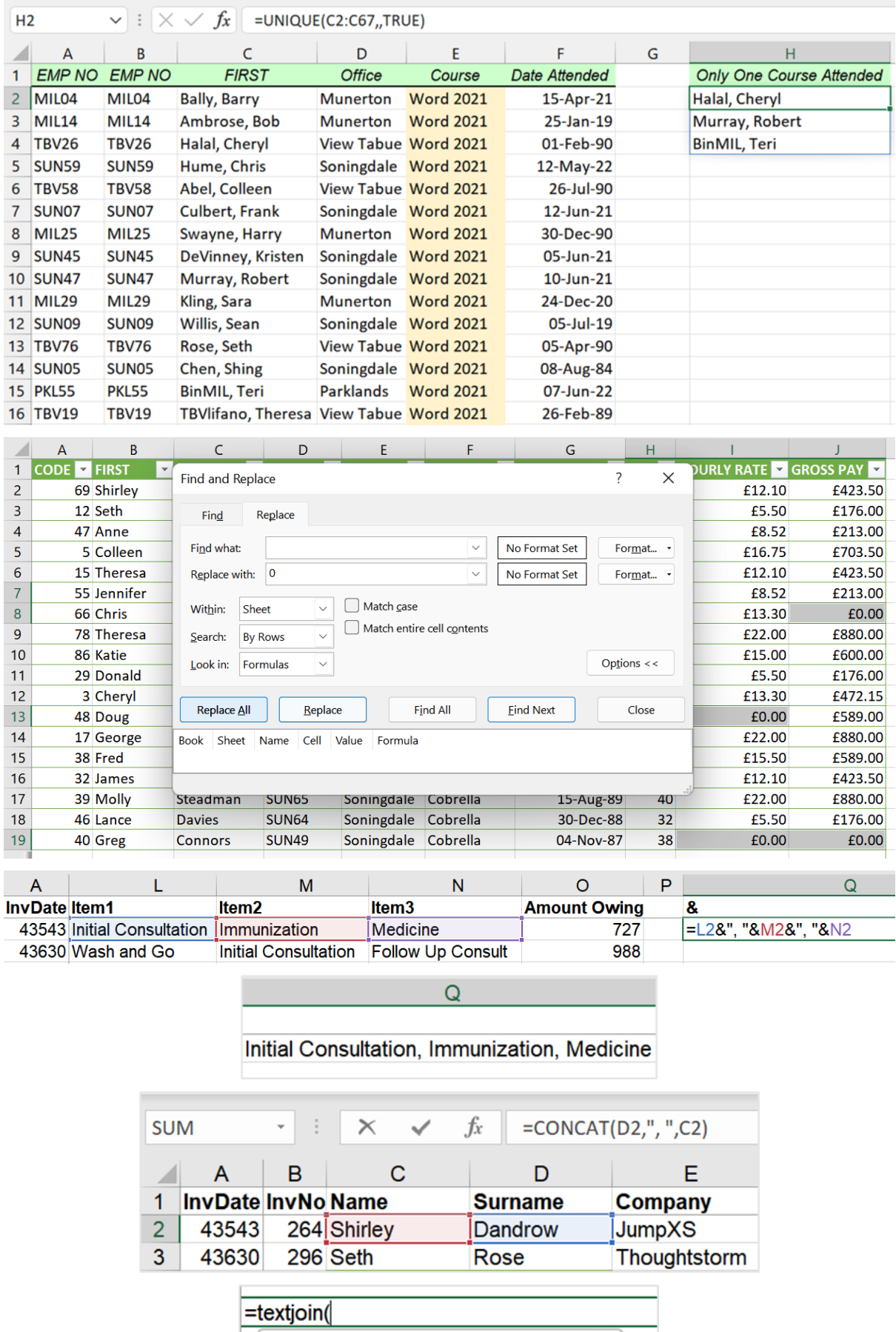

TEXTJOIN(**delimiter**, ignore\_empty, text1, ...)

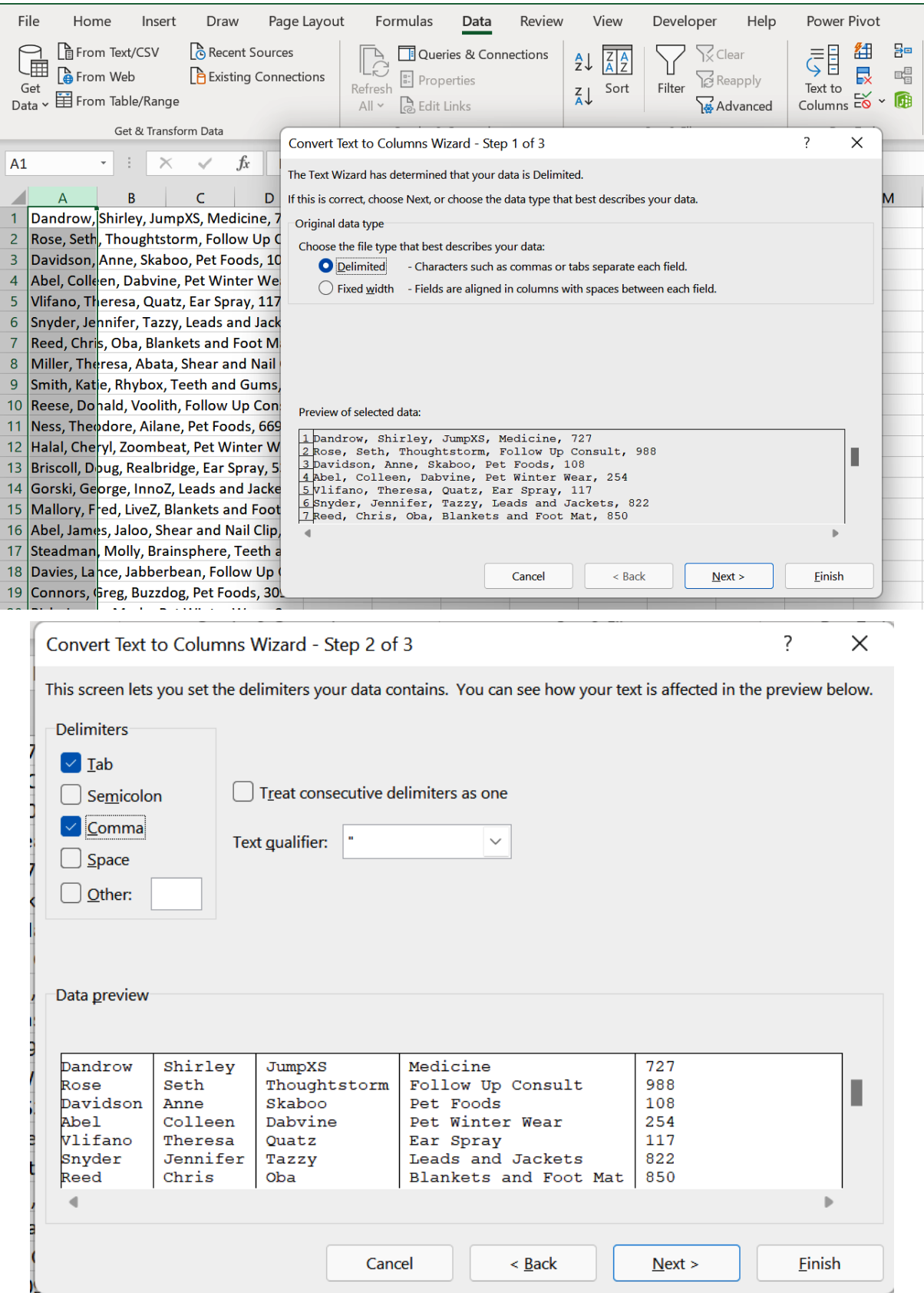

## Chapter 10: Exploring New and Useful Workflow Functions

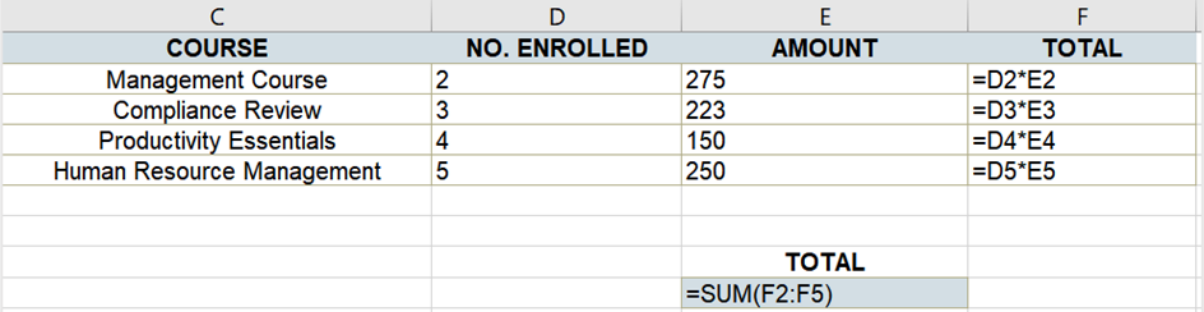

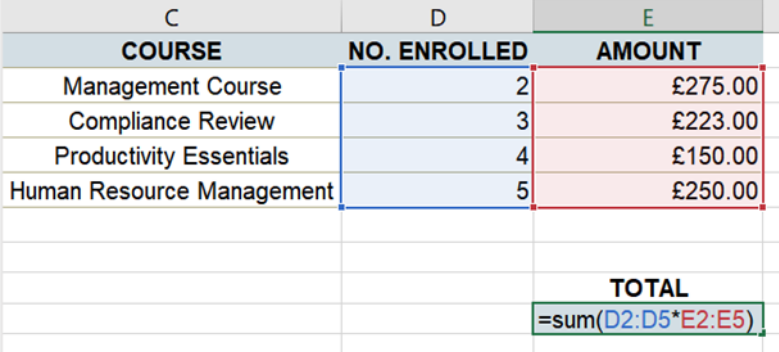

 $\overline{\begin{array}{ccc} \times & \checkmark & \text{fx} \end{array} }$  {=SUM(D2:D5\*E2:E5)}  $E9 \times 10^{-1}$ 

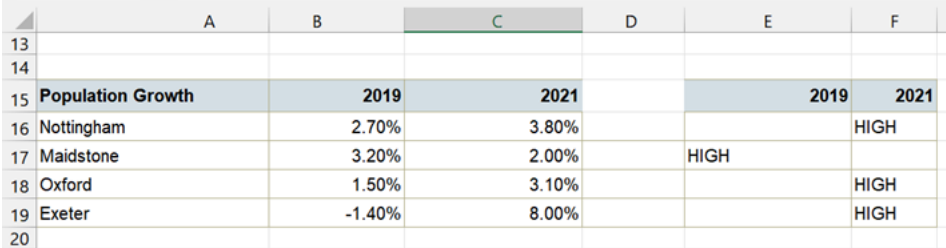

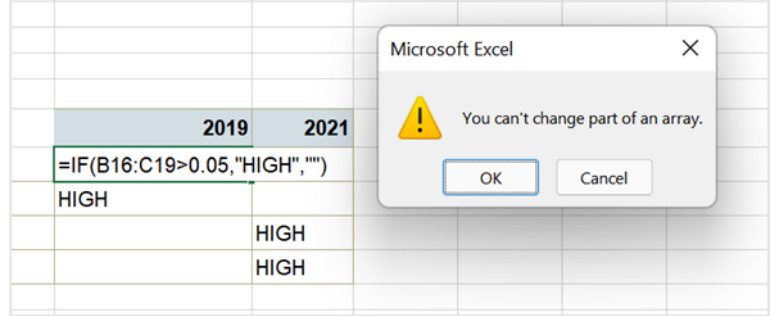

 $\times$   $\checkmark$   $f_x$  =SUM(D2:D5\*E2:E5)  $\frac{1}{2}$   $\times$   $\times$   $f_x$  = sUM(D2:D5\*{275;223;150;250}} SUM(number1, [number2], ...)  $\mathsf{A}$ 

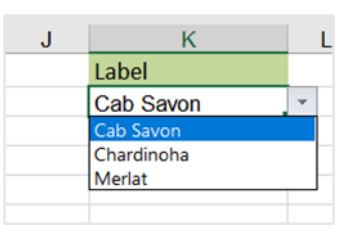

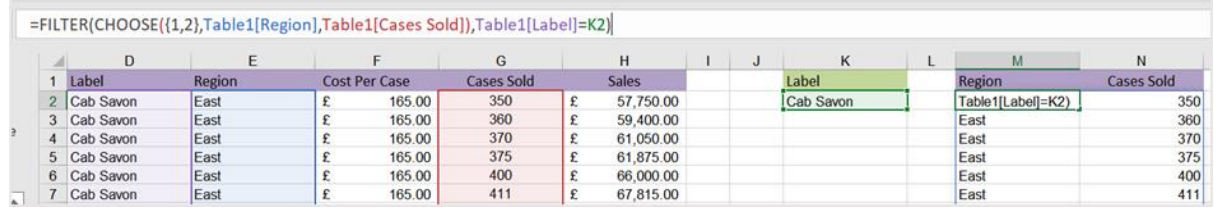

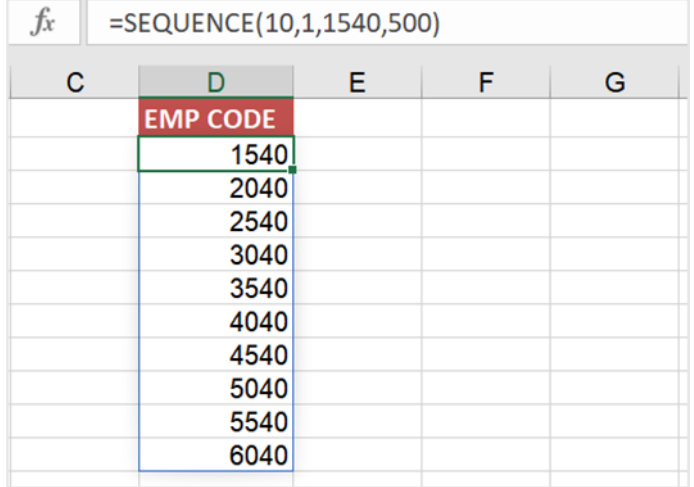

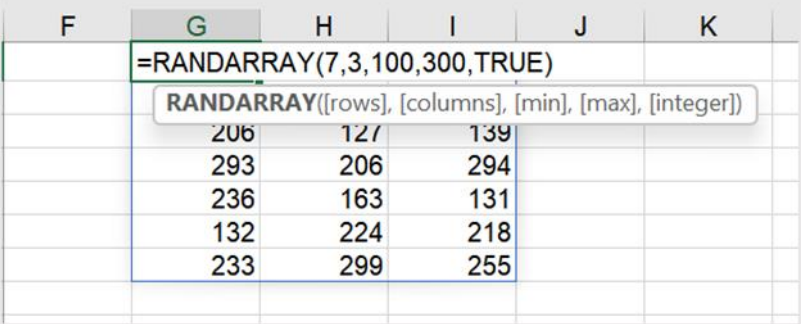

√  $\int$  =IFS(J2="Initial Consultation","IC234",J2="Wash and Go","WGO123",J2="Follow Up Consult","FUC873",J2="Pet Foods","PEF972",J2="Pet Winter Wear","PWW443",J2 ^<br>="Ear Spray","ERS021",J2="Leads and Jackets","L&J23",J2="  $\overline{\times}$ 

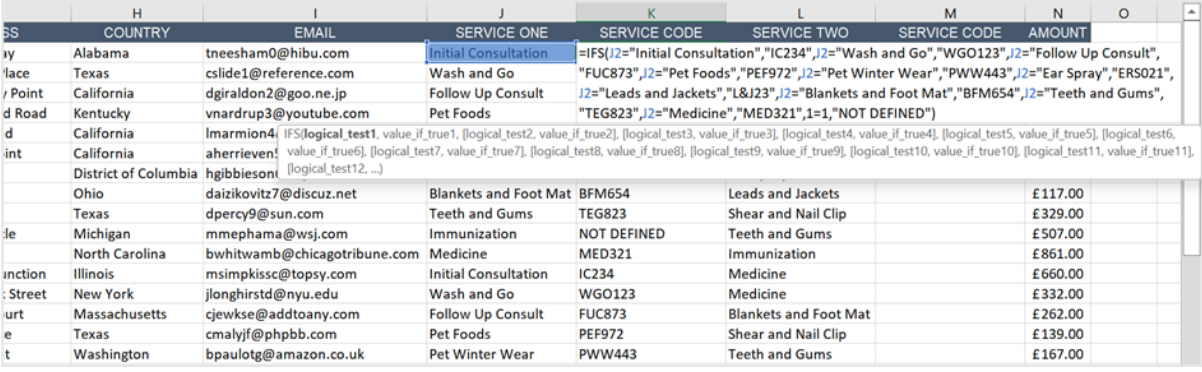

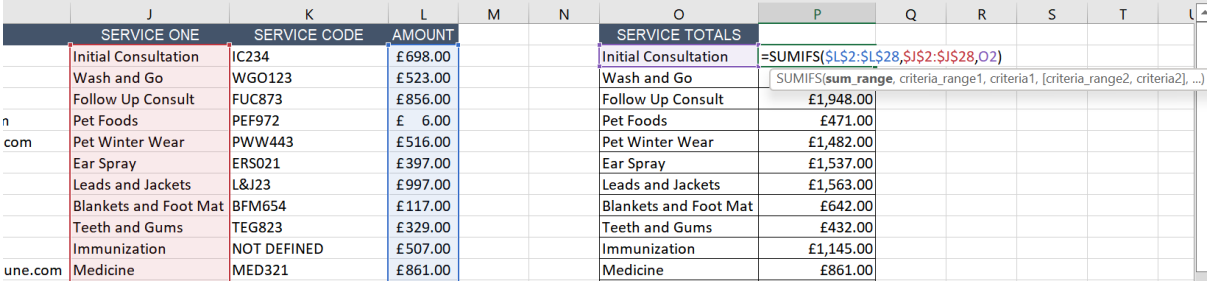

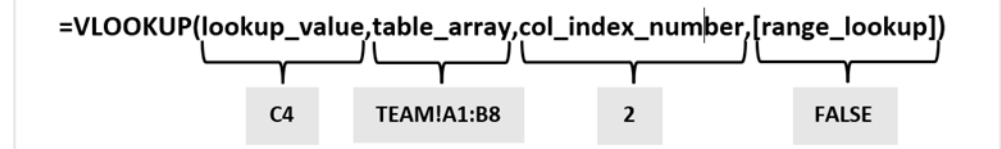

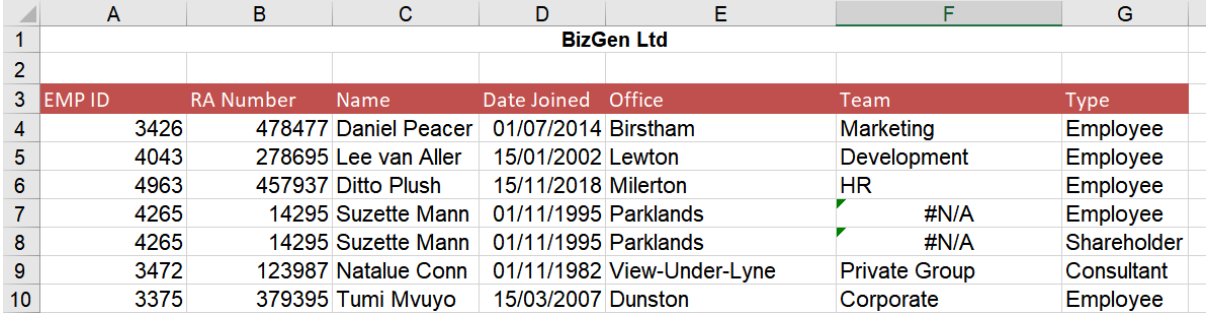

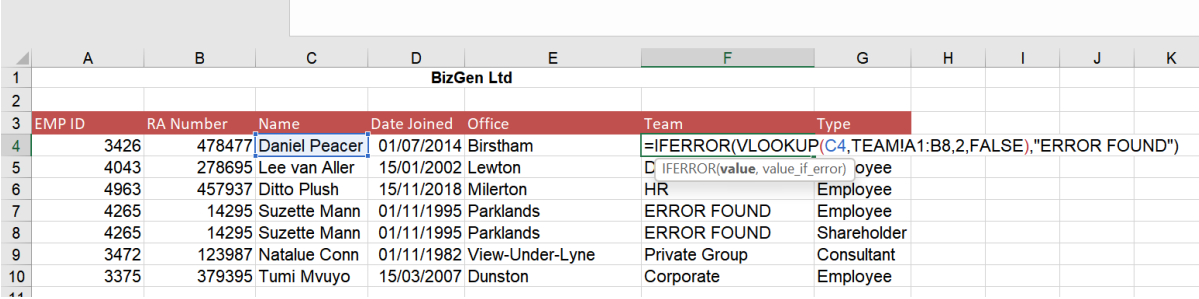

 $\cdot$  :  $\overline{\times}$   $\overline{\rightarrow}$   $f_x$  =IFERROR(VLOOKUP(C4,TEAMIA1:B8,2,FALSE),"ERROR FOUND")

LET

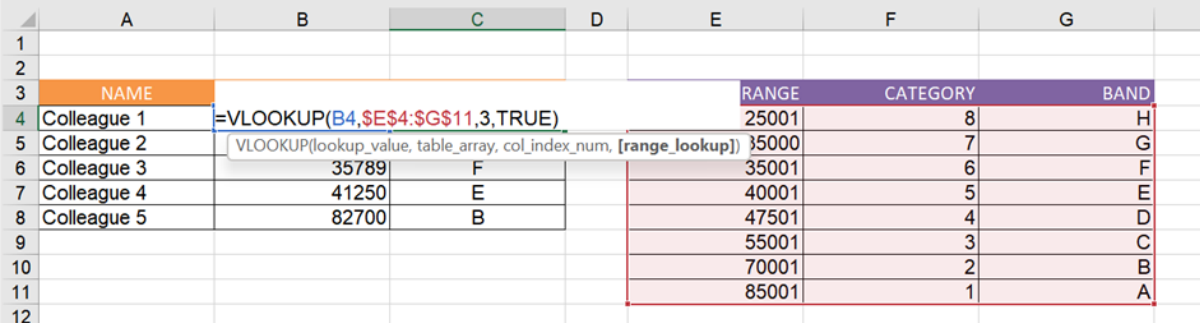

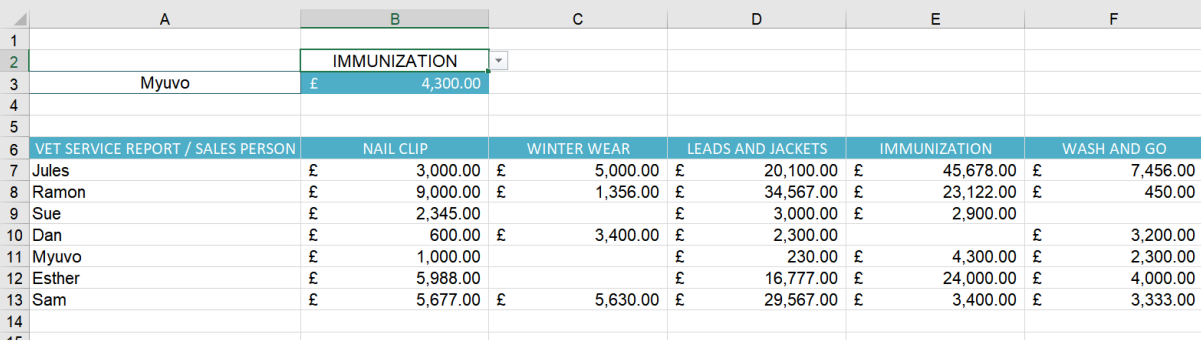

 $SUM$  $\cdot$  :  $\times$   $\checkmark$   $f_x$  =XLOOKUP(C4,A14:A20,B14:B20,"NOT FOUND",0)

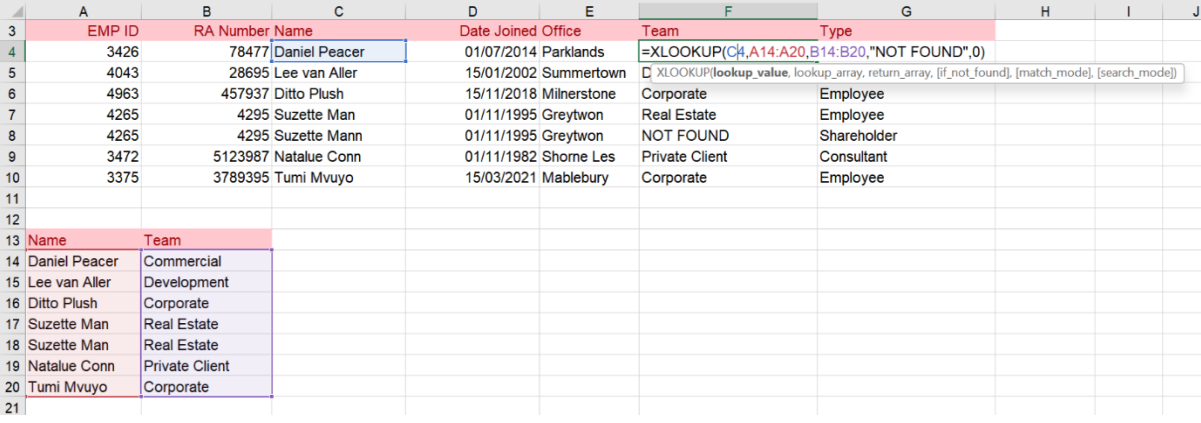

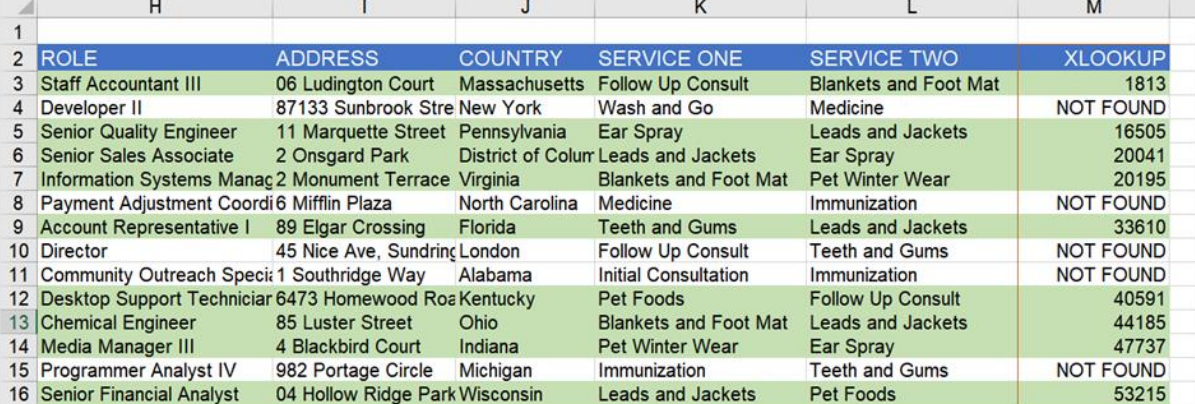

| Κ |                                                                 | M                    | N |  |
|---|-----------------------------------------------------------------|----------------------|---|--|
|   | <b>Session</b>                                                  | <b>Session Code</b>  |   |  |
|   | <b>Excel Formulas</b>                                           | <b>SCEF001</b>       |   |  |
|   | <b>Admin Induction</b>                                          | <b>SCAI002</b>       |   |  |
|   | Induction training                                              | <b>SCIT003</b>       |   |  |
|   | <b>Compliance Review</b>                                        | SCCR004              |   |  |
|   | <b>Excel Advanced</b>                                           | SCEA001              |   |  |
|   | <b>Admin Induction 2</b>                                        | <b>SCAI0022</b>      |   |  |
|   | <b>Word Advanced</b>                                            | <b>SCWA003</b>       |   |  |
|   | Word                                                            | <b>SCW001</b>        |   |  |
|   | <b>Adobe DC</b>                                                 | SCADCC005            |   |  |
|   | <b>Session Code</b>                                             | <b>Result</b>        |   |  |
|   | <b>SCWA003</b>                                                  | =XMATCH(L14,M2:M10,) |   |  |
|   | XMATCH(lookup_value, lookup_array, [match_mode], [search_mode]) |                      |   |  |

 $\overline{f_x}$ =INDEX(\$M\$2:\$M\$10,XMATCH(F2,\$L\$2:\$L\$10))  $\overline{D}$  $\mathsf{E}^{\mathsf{L}}$  $F$  $\mathsf{G}$  $\mathsf{H}^+$  $\mathbf{L}$  $\overline{\mathsf{K}}$  $\mathbf{L}$  $\overline{M}$  $\bar{\mathbf{N}}$ t Role **Session Code Training** Type **Duration Trainer Session Session Code** in Senior Lead EINDEX(\$M\$2:\$M\$10,XMATCH(F2,\$L\$2:\$L\$10)) 1 hour **DD Excel Formulas** SCEF001 Junior Admin Assistant INDEX(array, row num, [column num]) pur 30 SN **Admin Induction SCAI002** INDEX(reference, row\_num, [column\_num], [area\_num]) our 30 SN in Senior Lead Induction training SCITO03 **Excel Formulas** One to one 1 hour DD Compliance Review SCCR004 Administrative Assistant Senior Manager Induction training One to one 3 hours SN **Excel Advanced** SCEA001 **Senior Manager Excel Formulas** Group 1 hour **NN** Admin Induction 2 SCAI0022 Compliance Review Group Administrative Assistant 1 hour **DD Word Advanced** SCWA003 2 hours DD Senior Manager Word **Compliance Review Group SCW001** Data Management Induction training Group 1 hour 30 SN Adobe DC SCADCC005 in Senior Lead **Excel Advanced** One to one 1 hour **DD** 

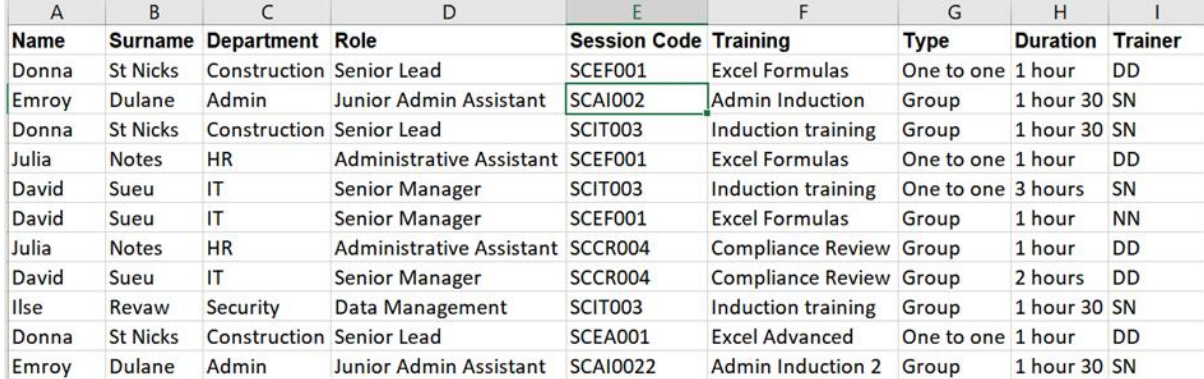

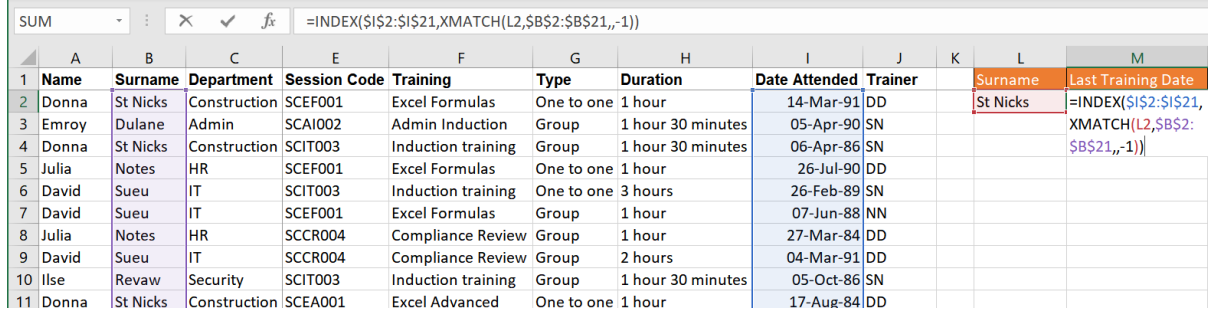

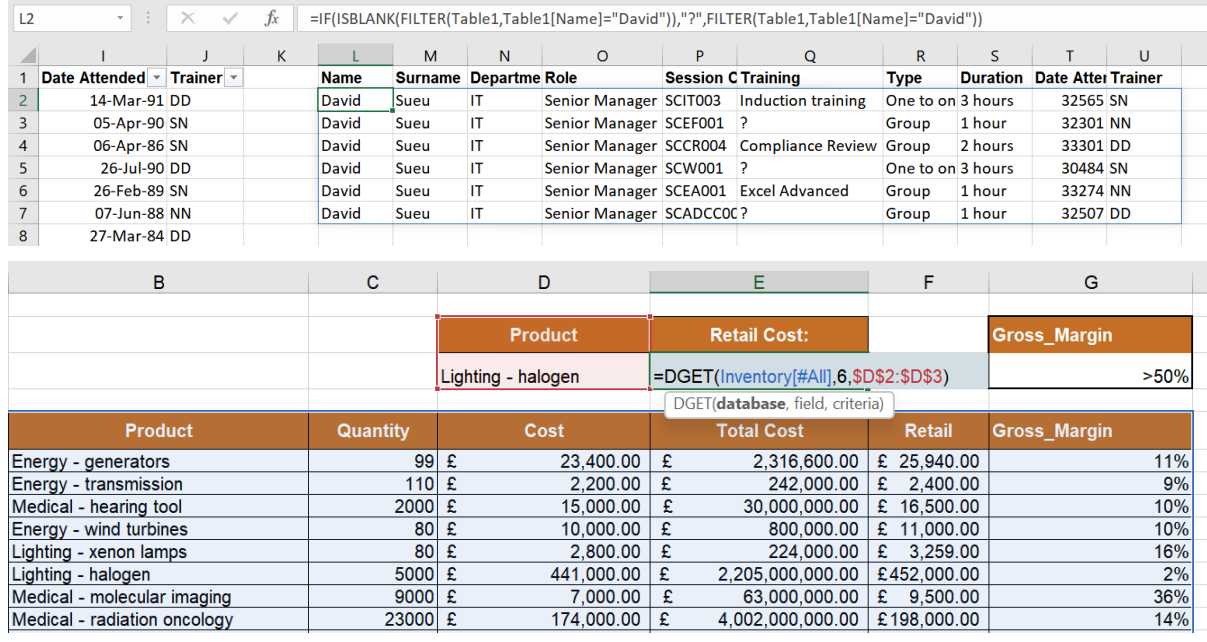

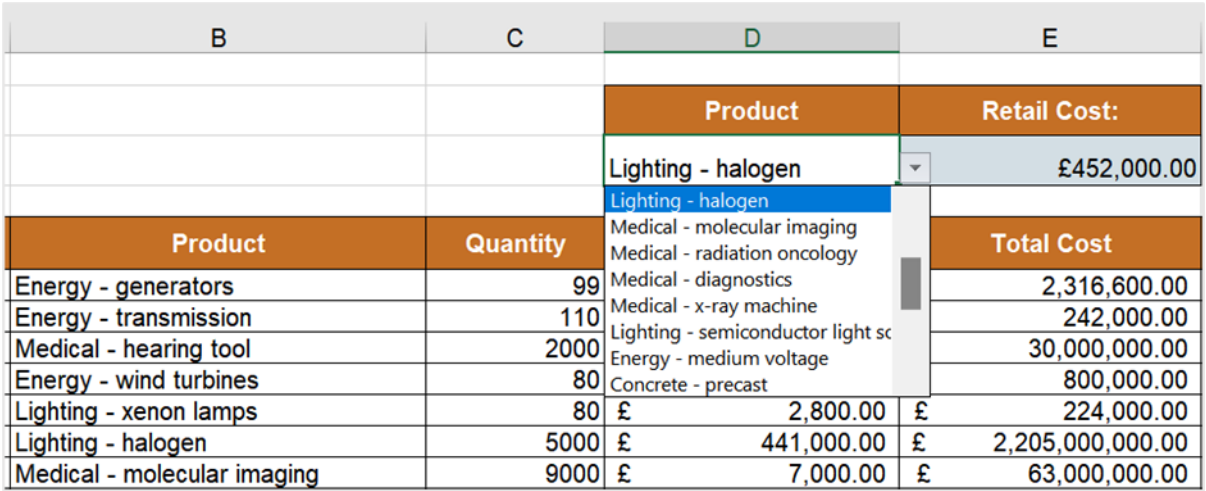

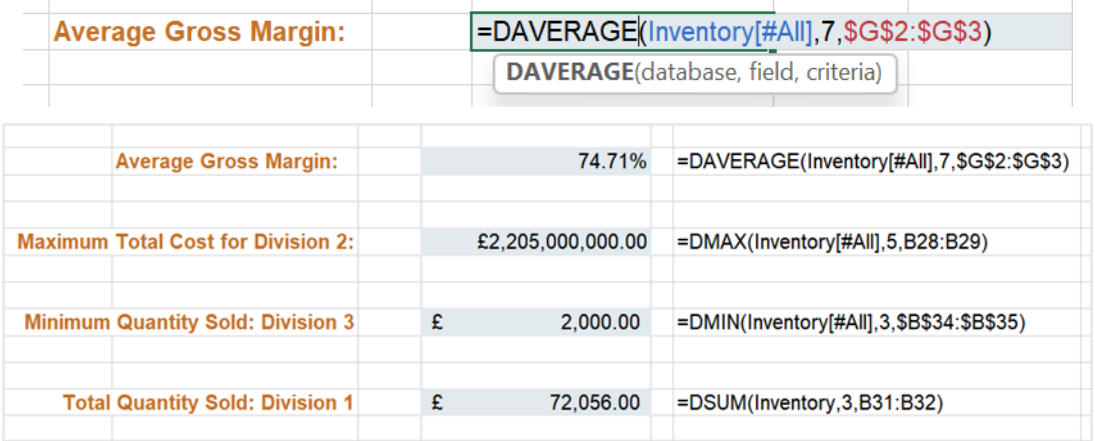

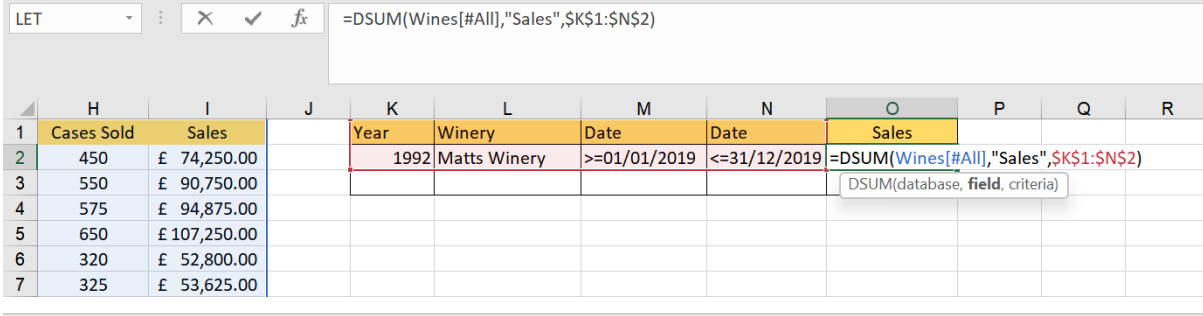

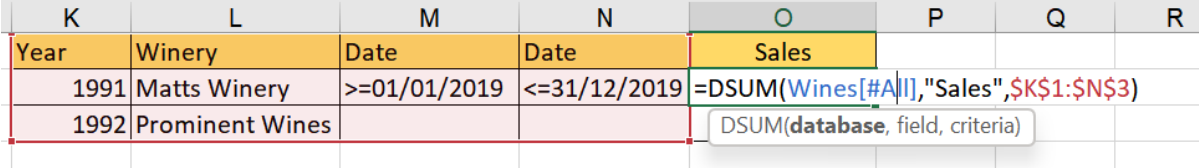

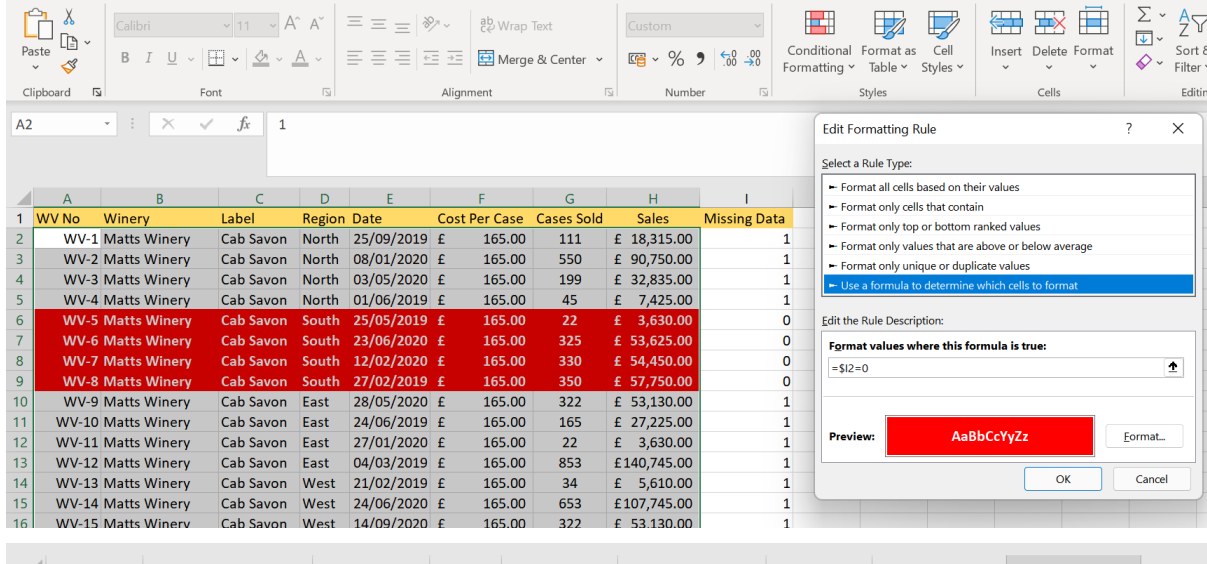

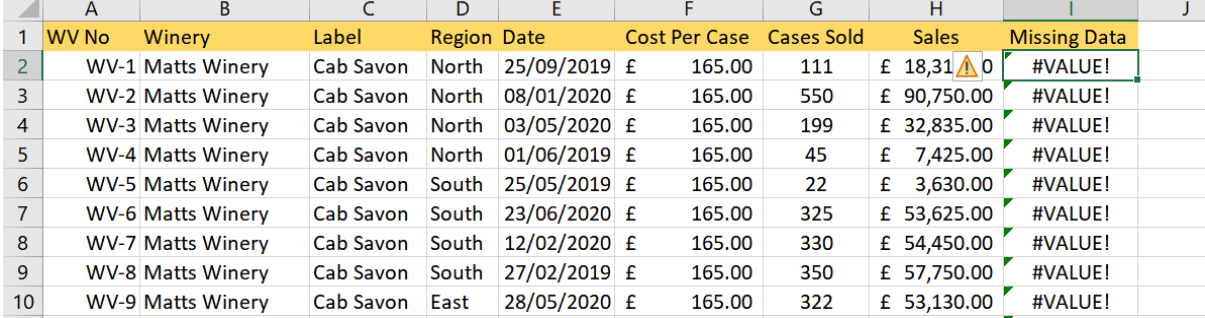

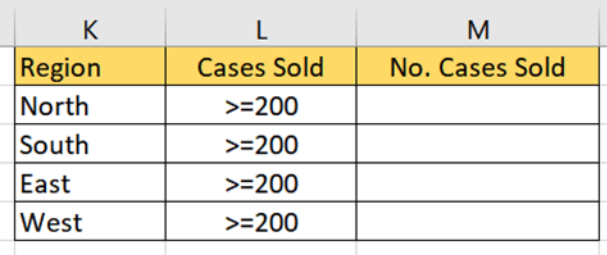

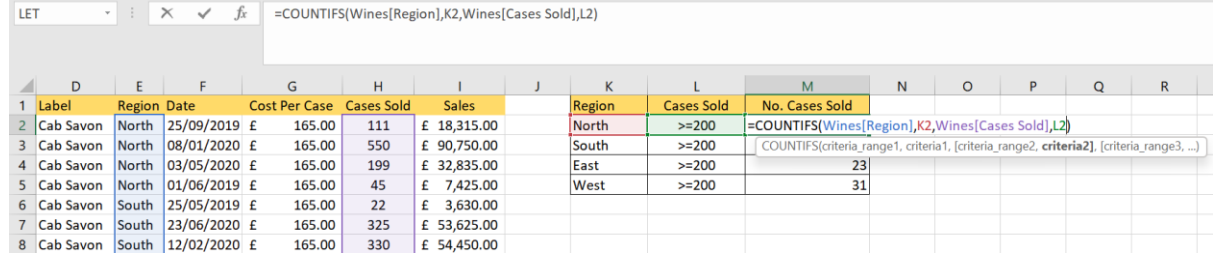

### Chapter 11: Date-Time Functions and Enhancing PivotTable Dashboards

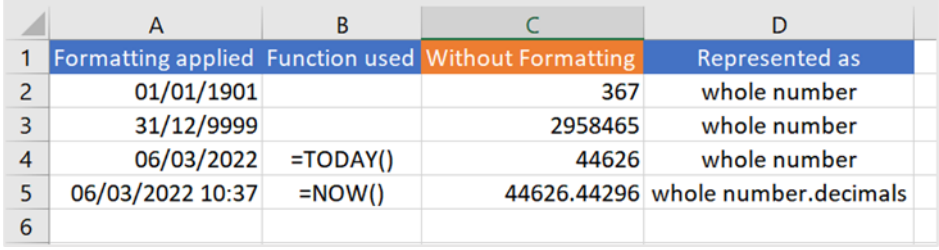

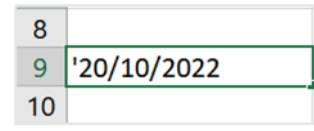

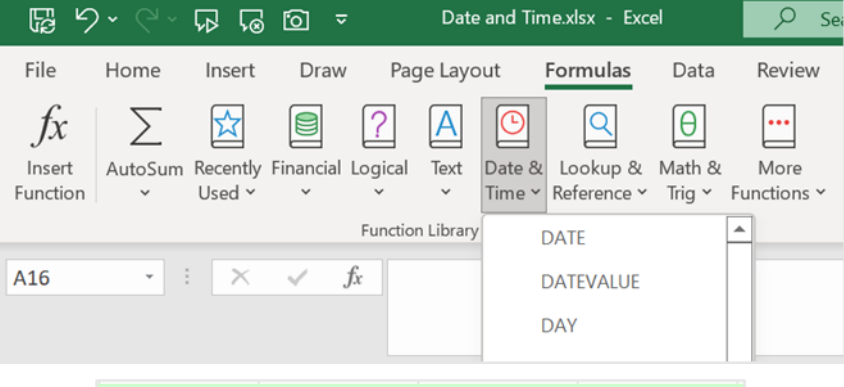

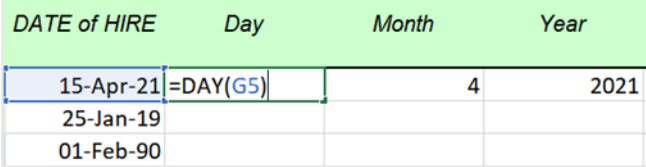

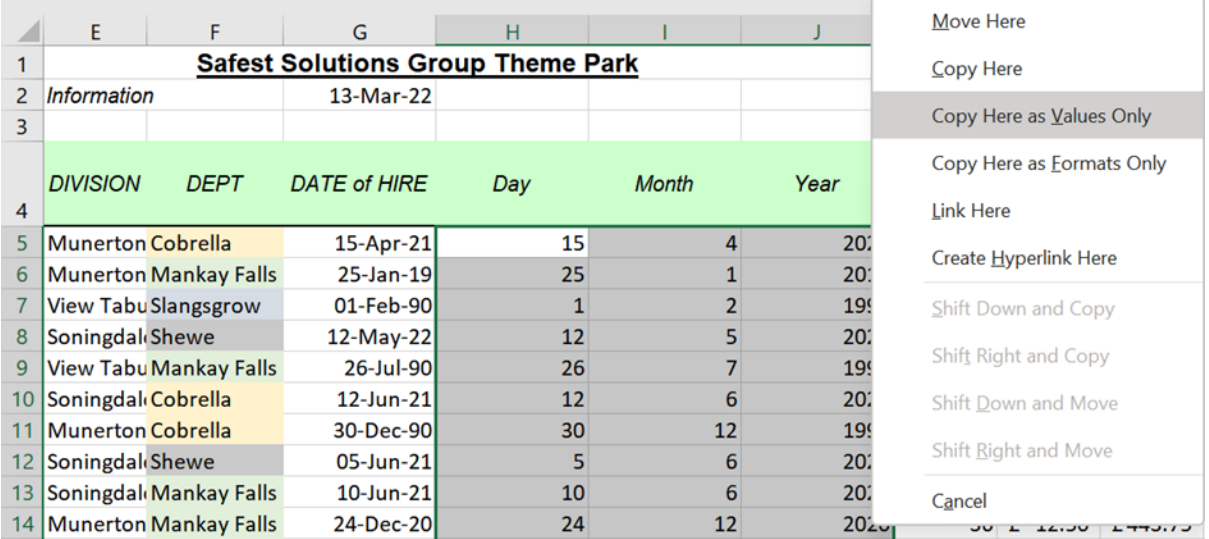

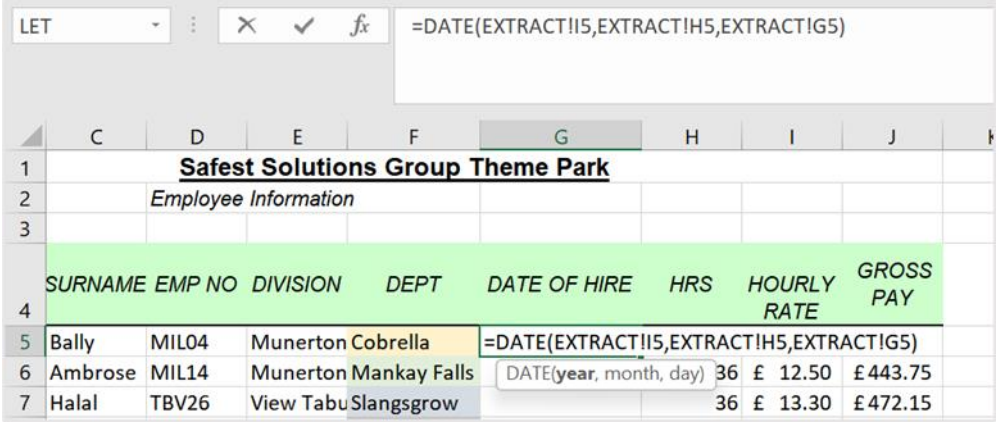

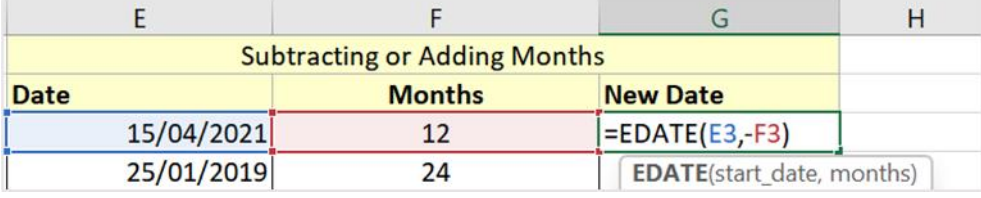

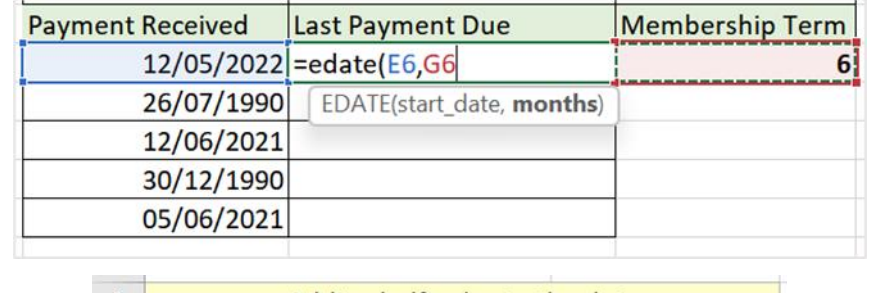

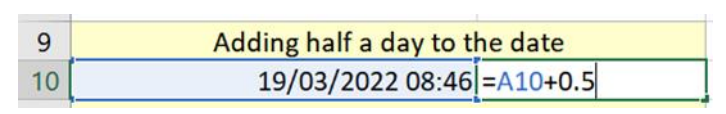

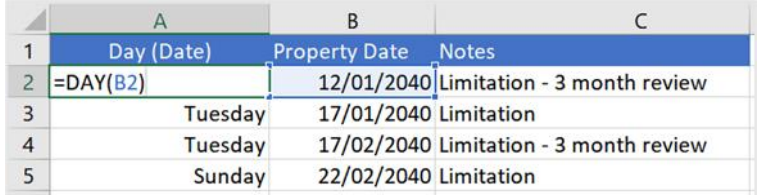

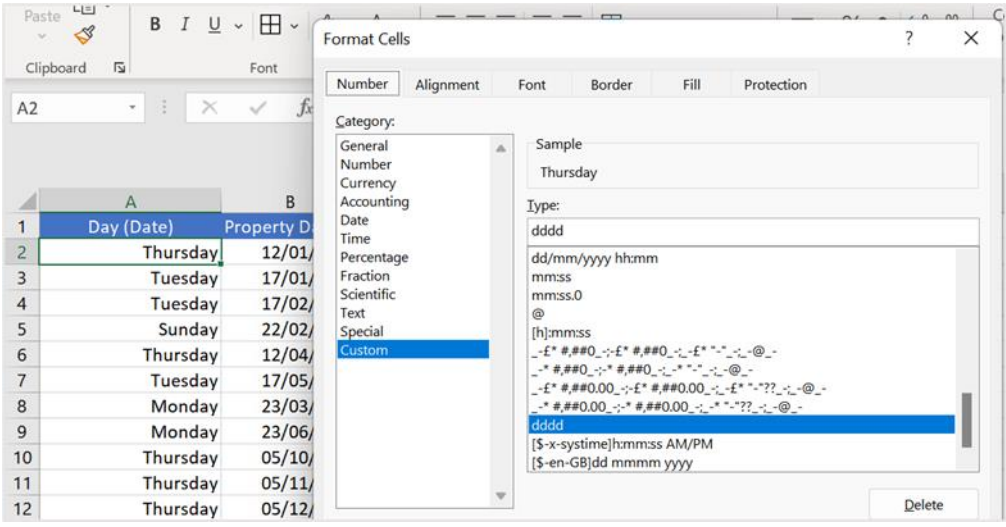

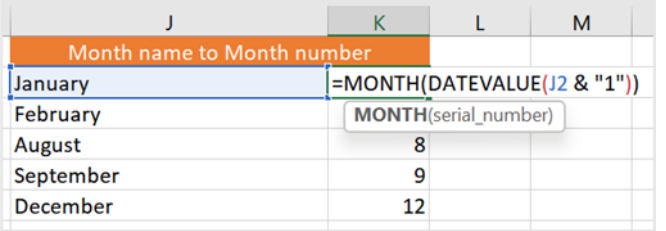

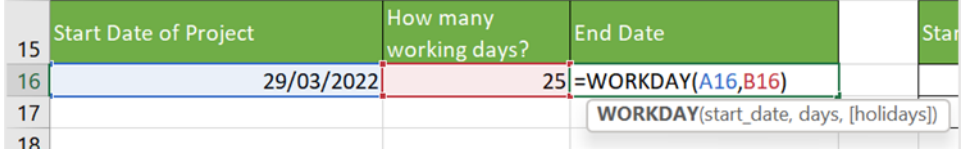

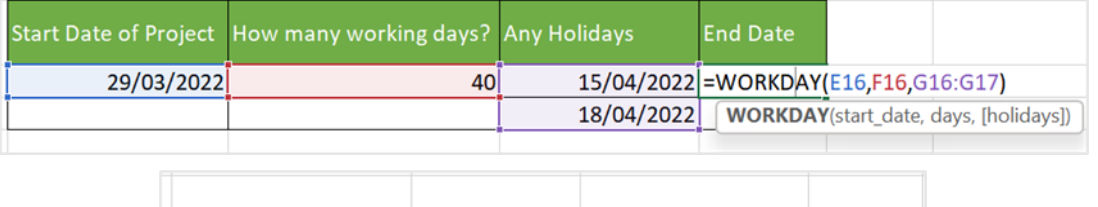

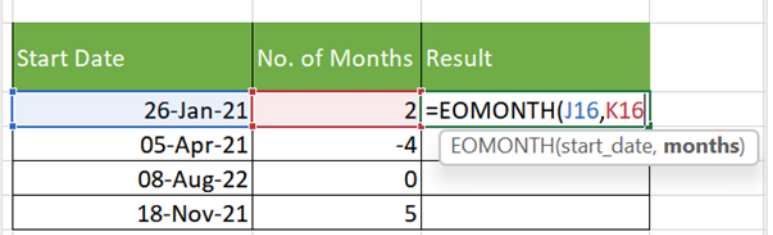

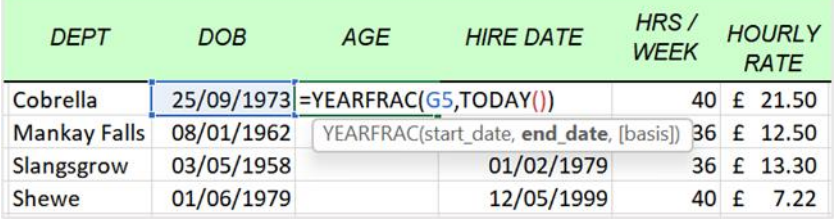

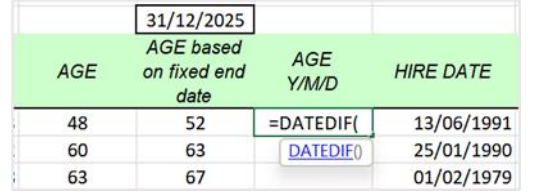

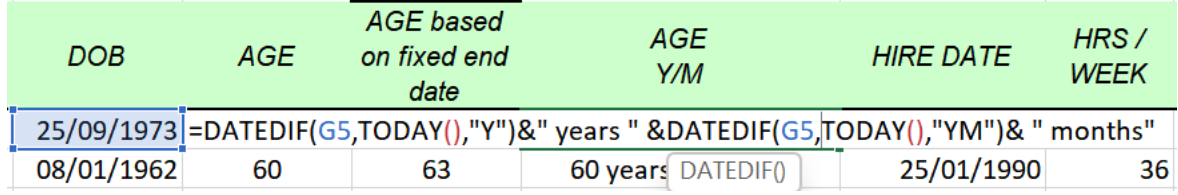

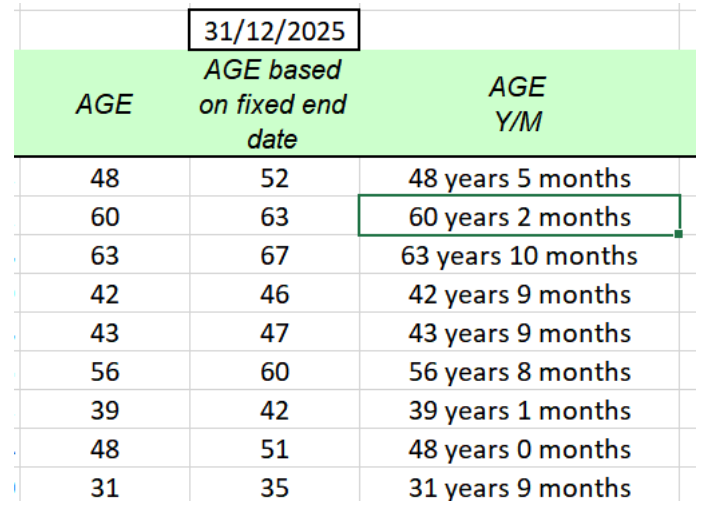

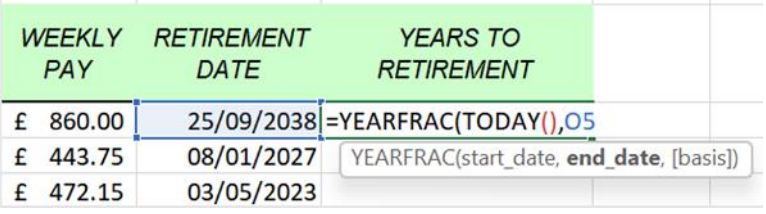

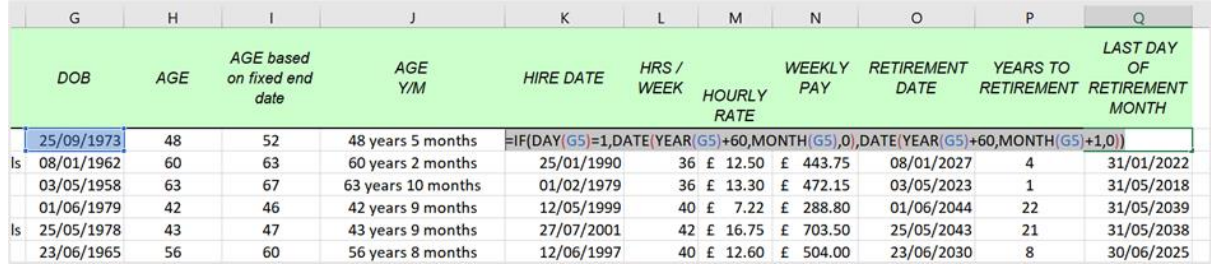

 $-1$ 

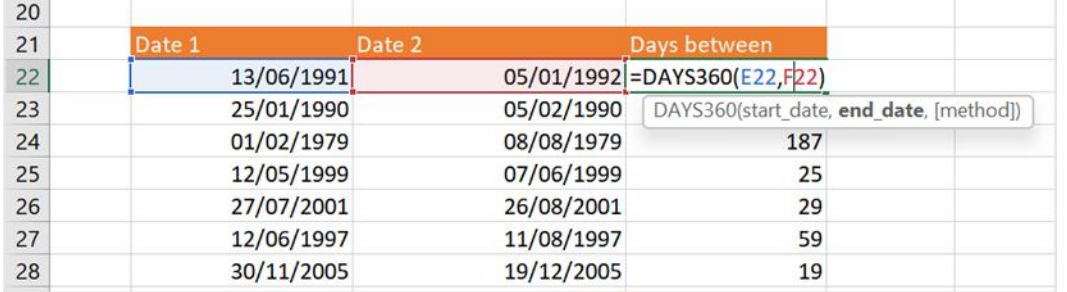

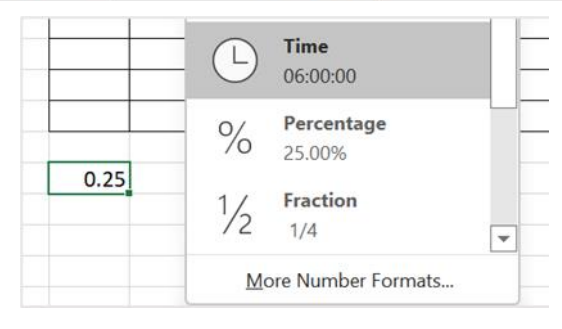

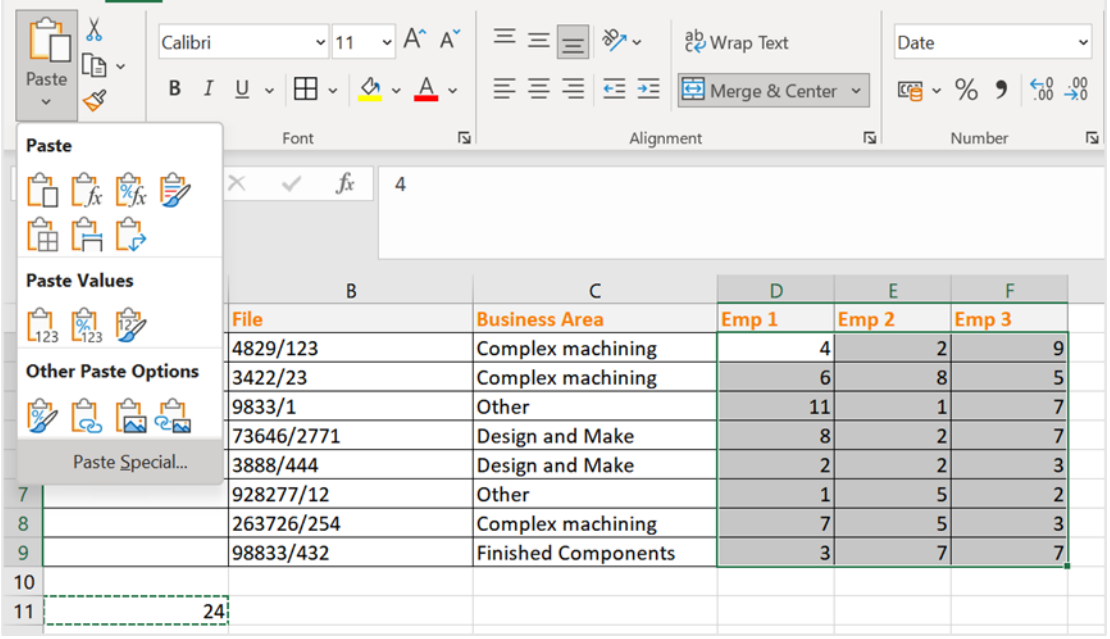

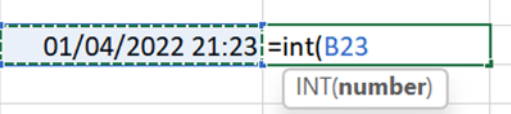

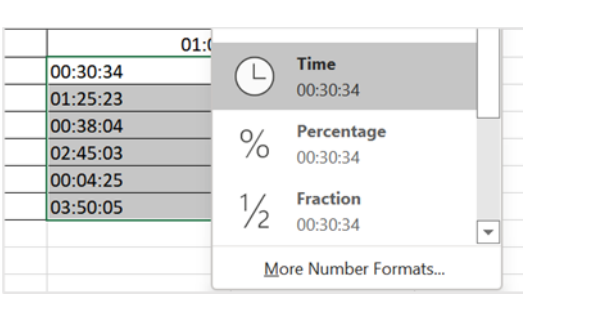

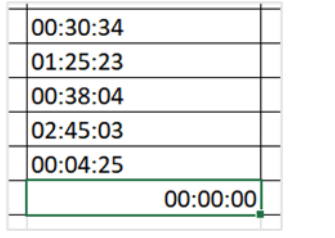

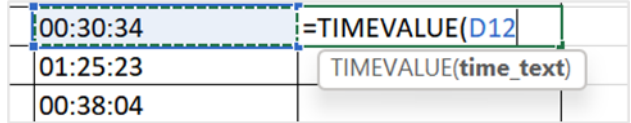

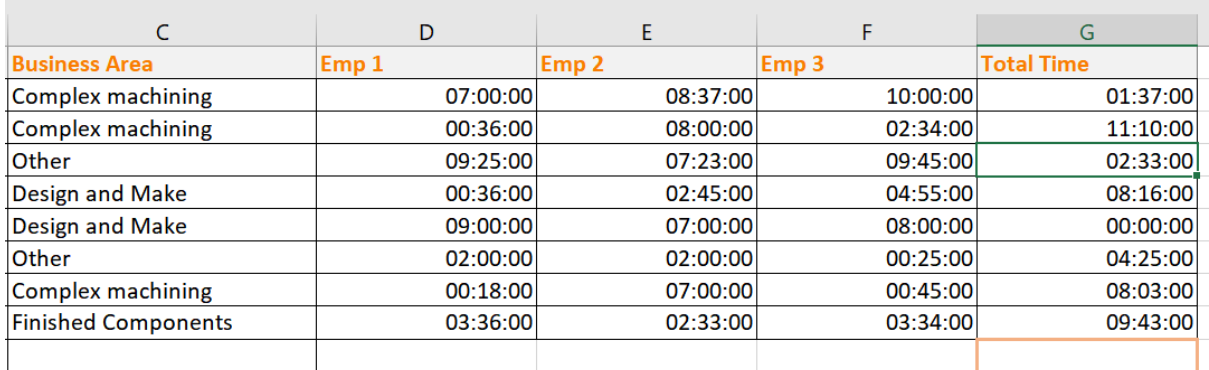

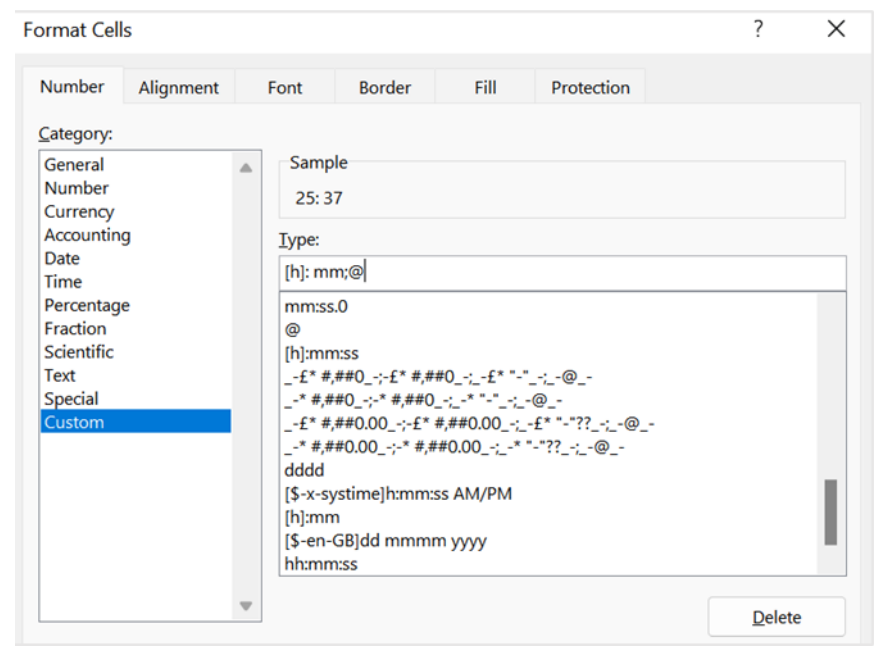

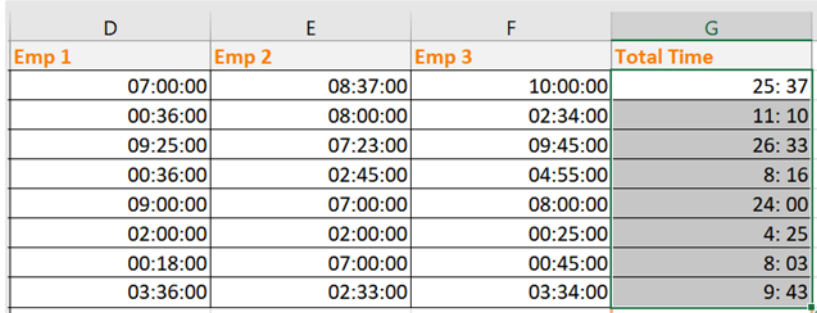

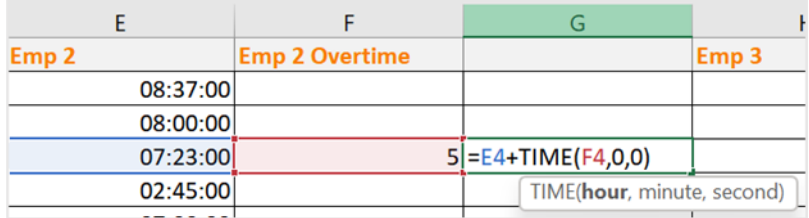

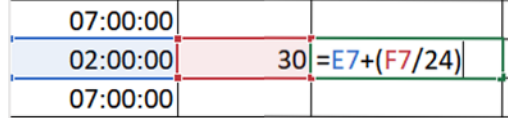

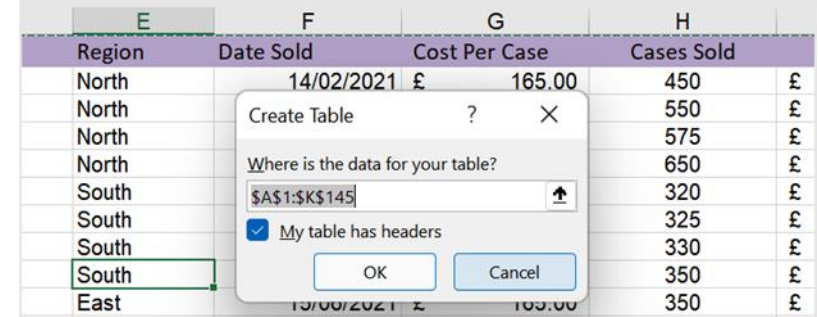

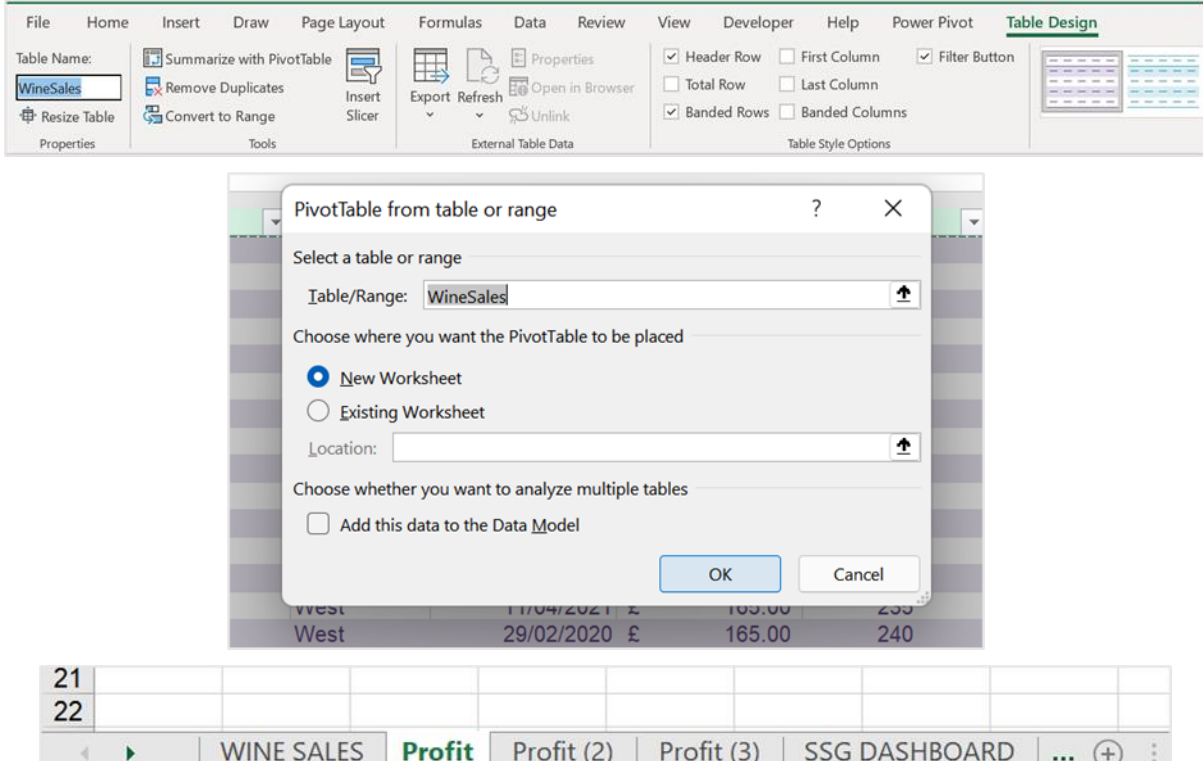

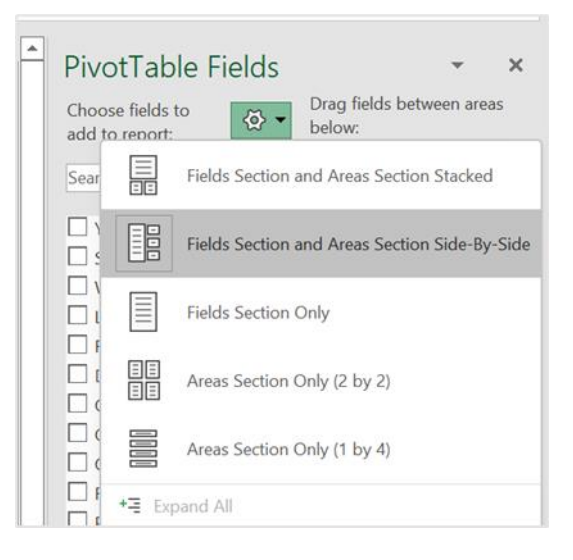

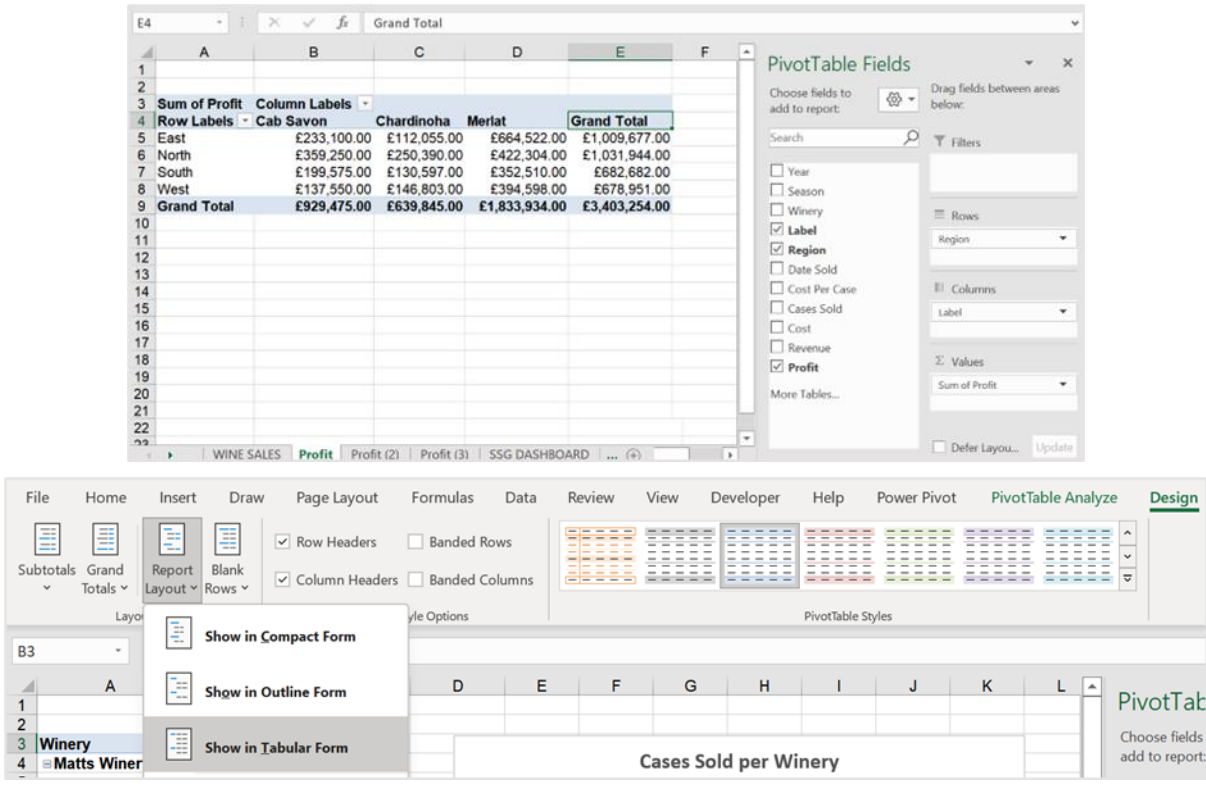

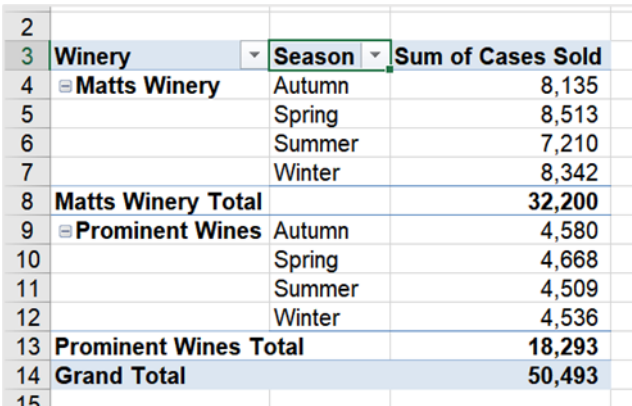

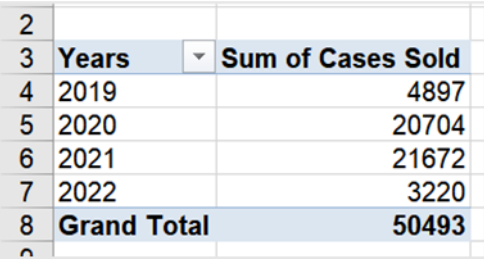

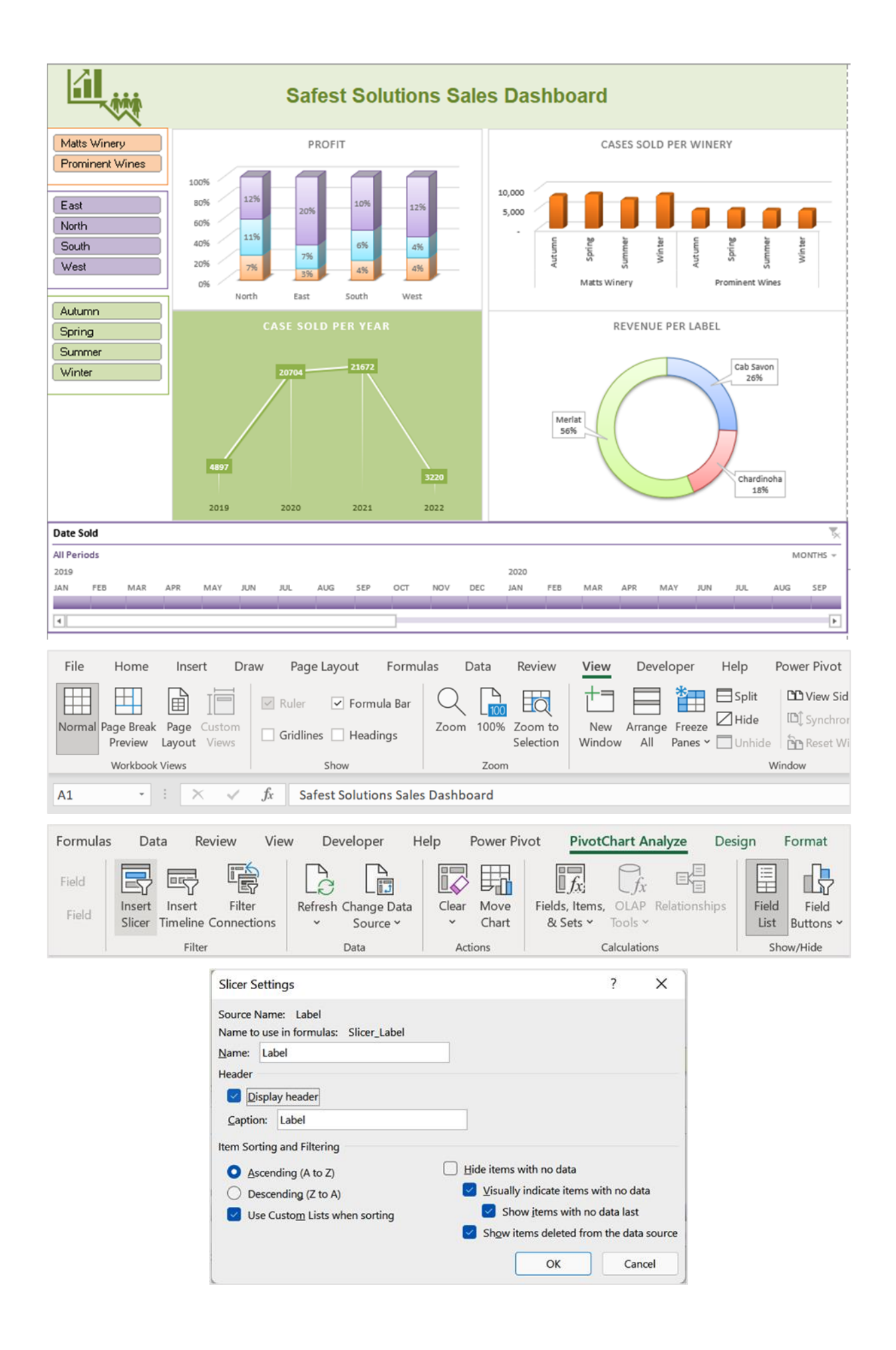

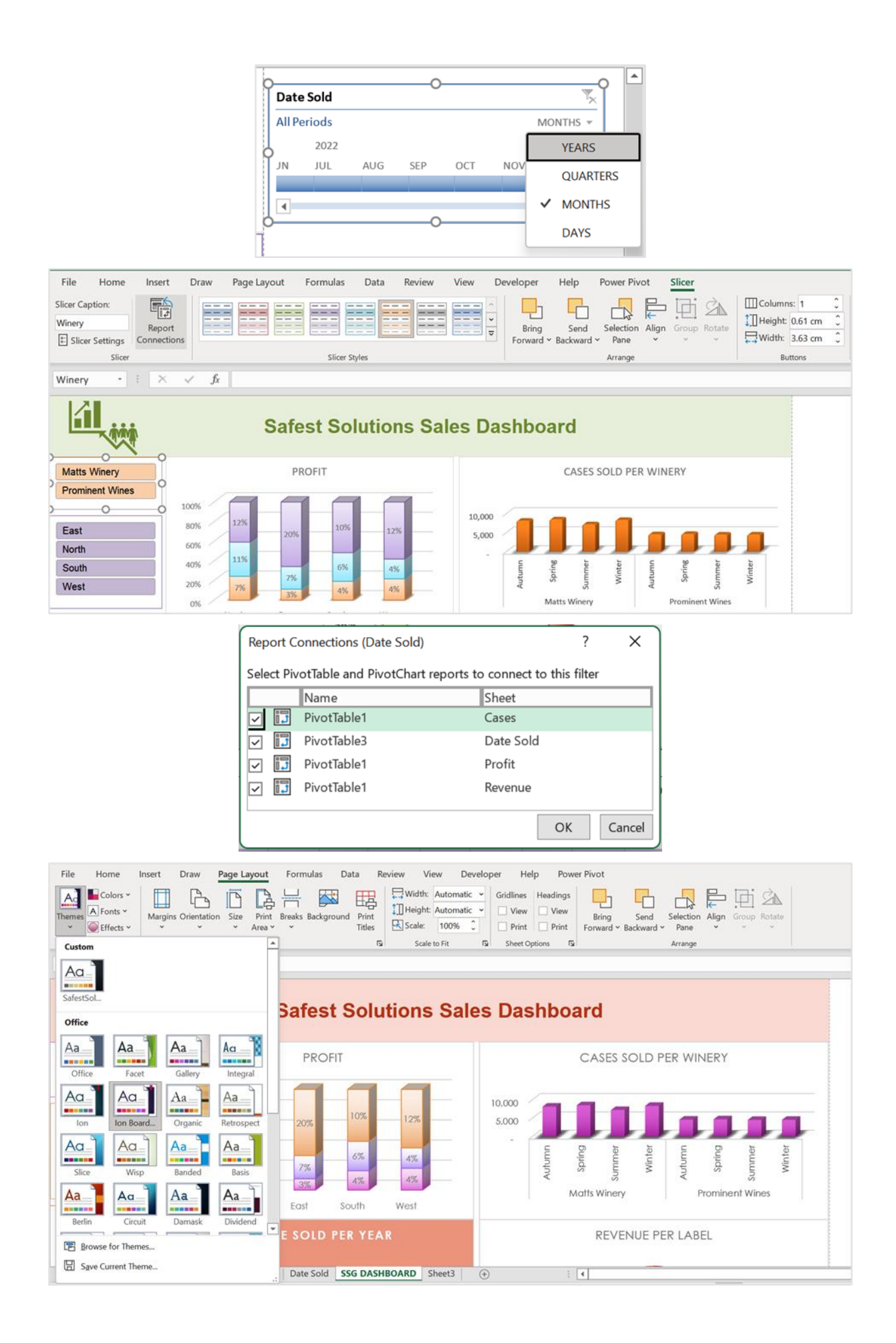

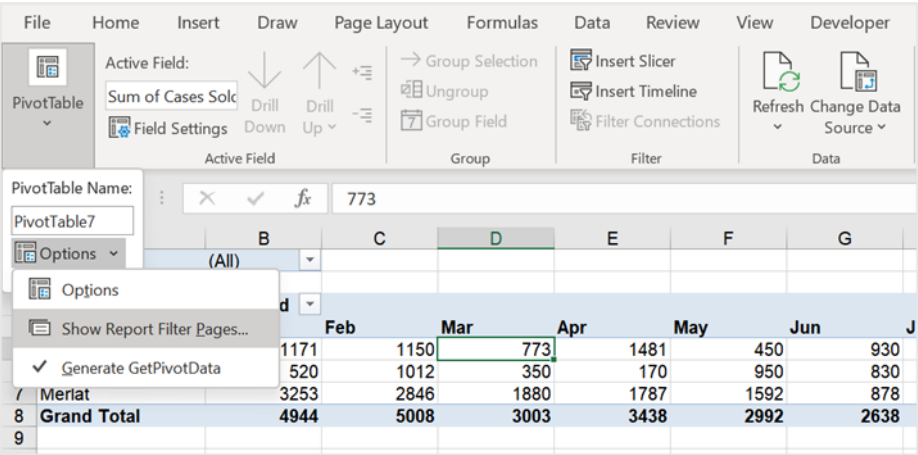

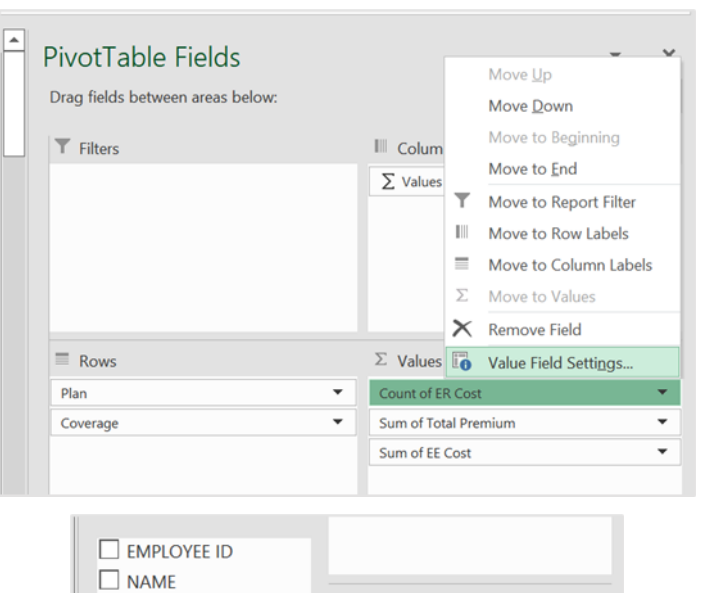

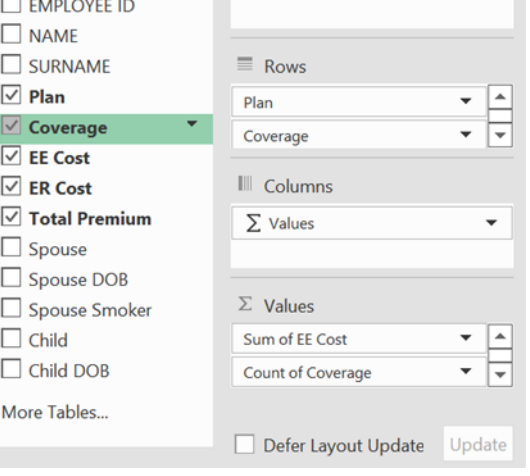

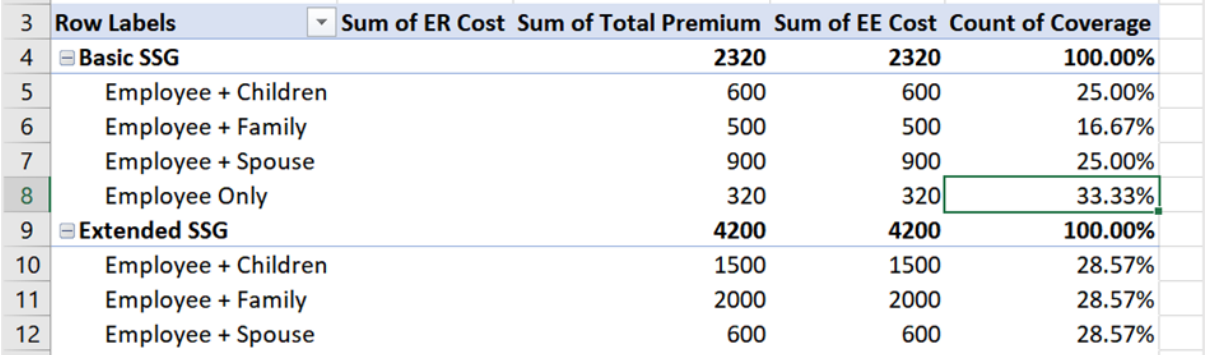

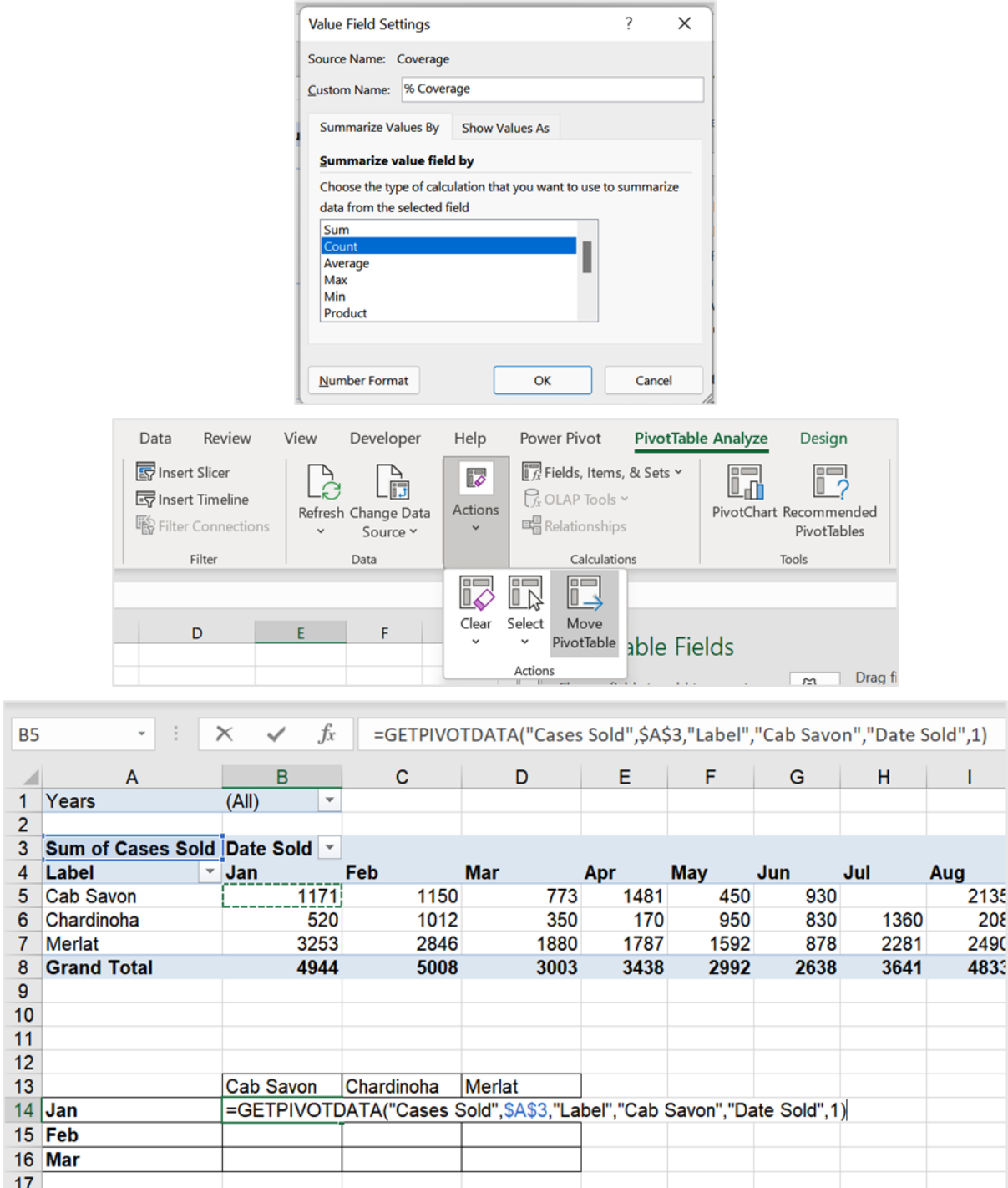

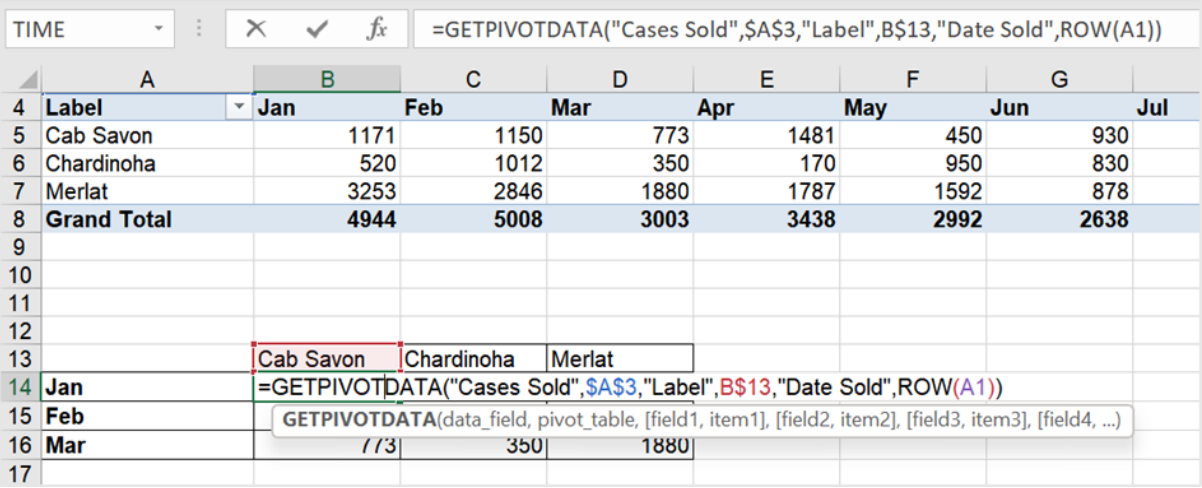

# Chapter 12: Useful Statistical and Mathematical Functions

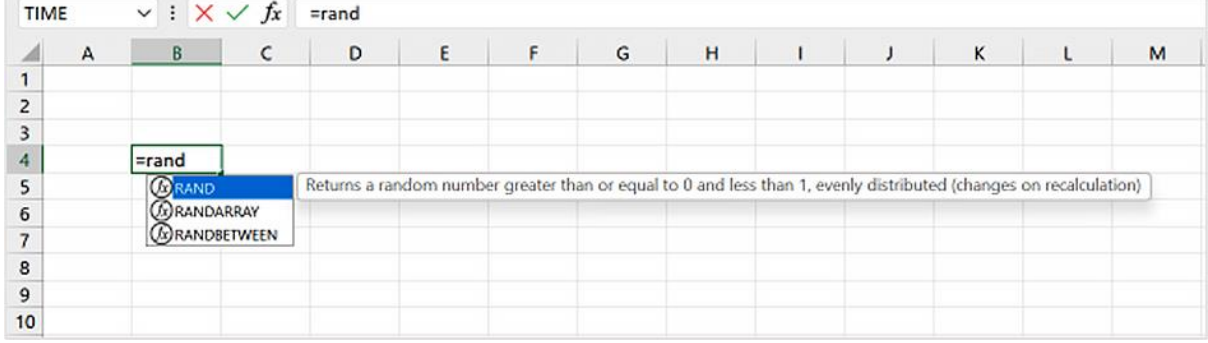

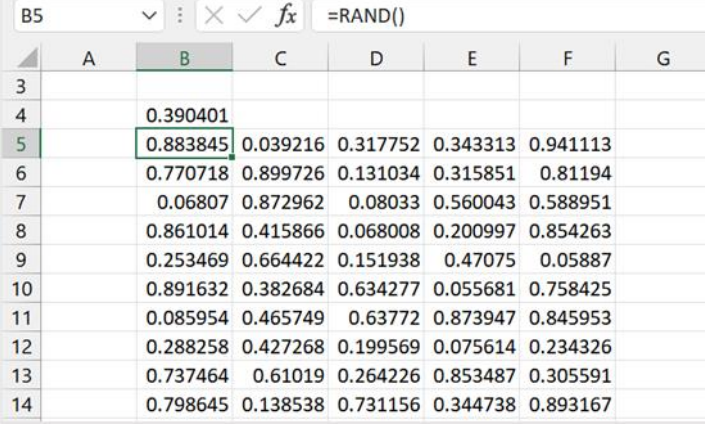

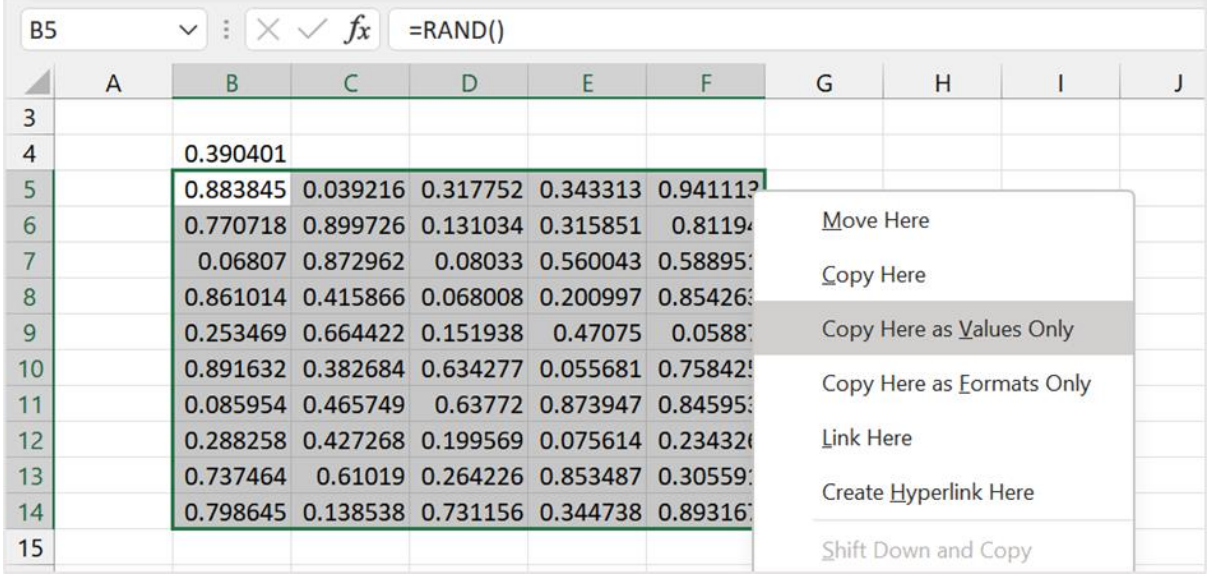

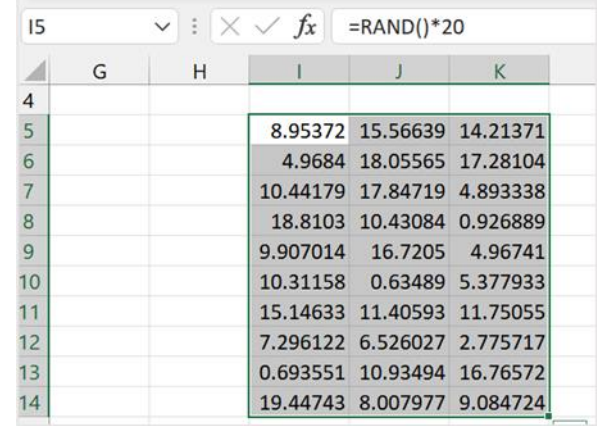

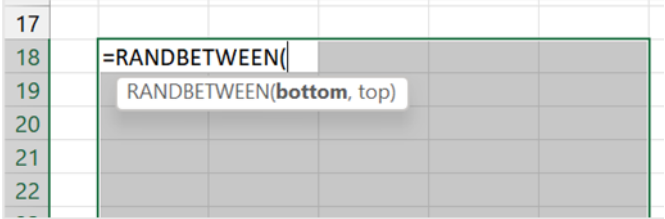

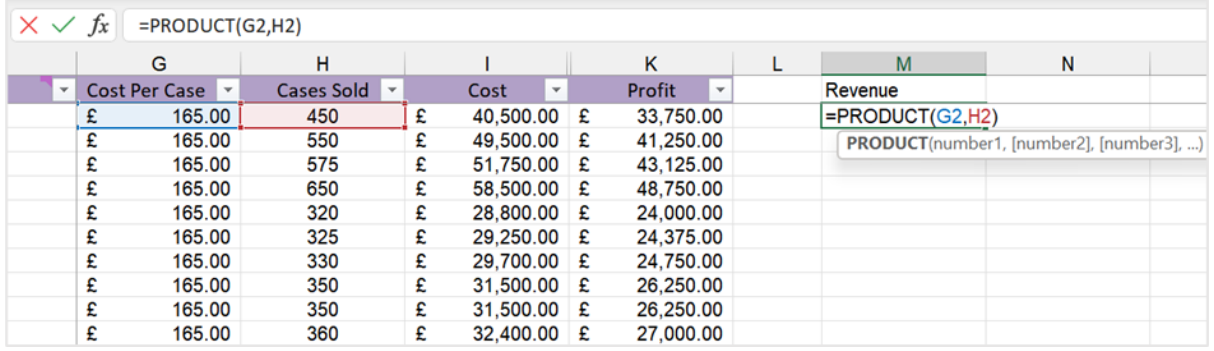

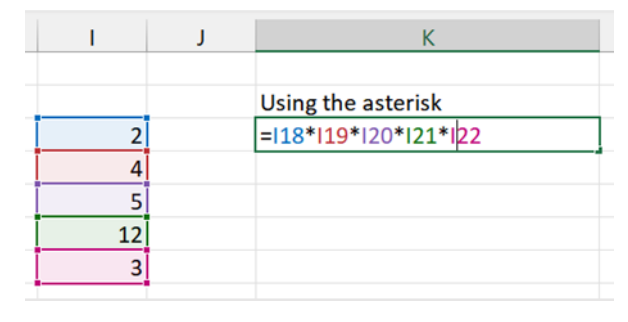

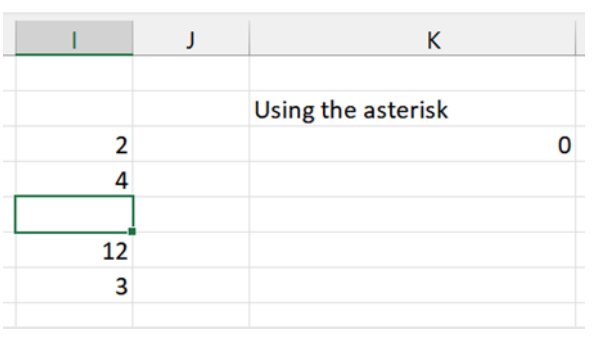

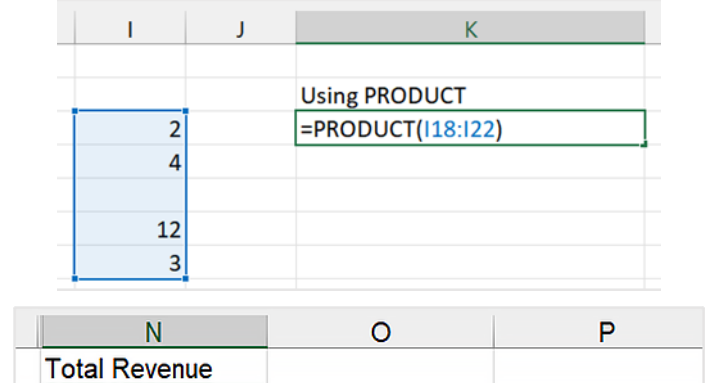

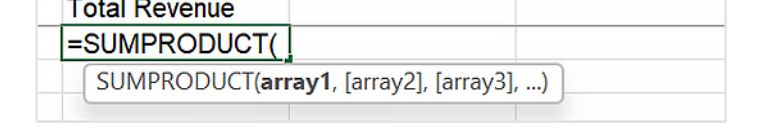

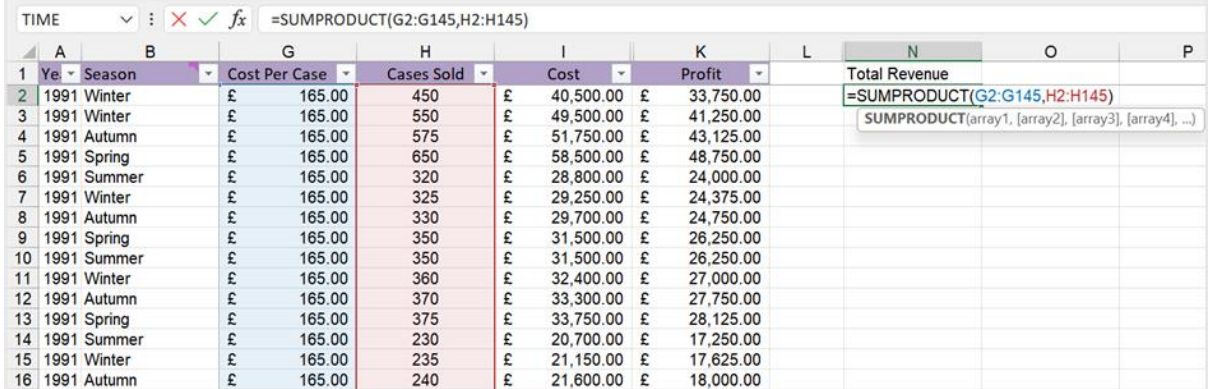

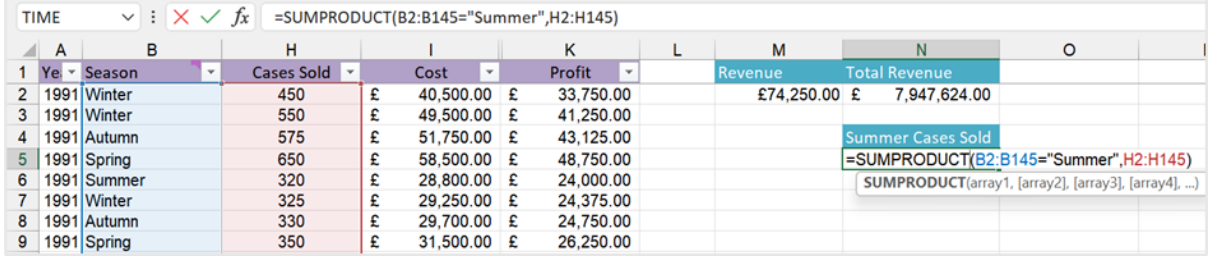

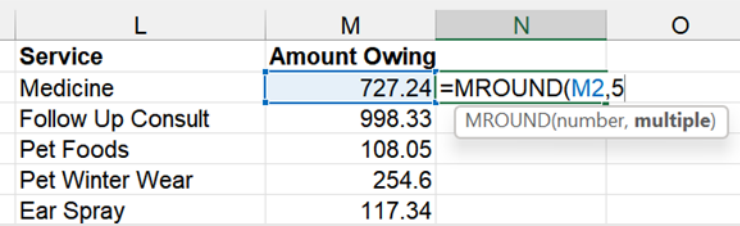

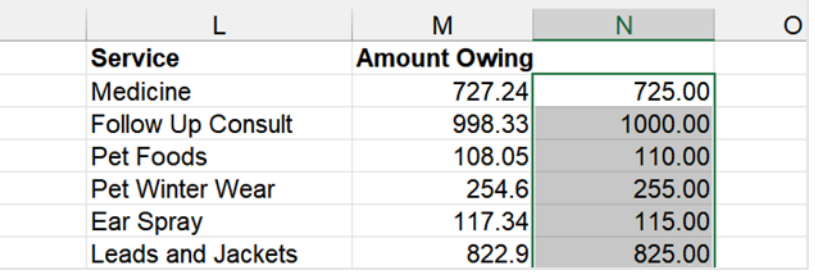

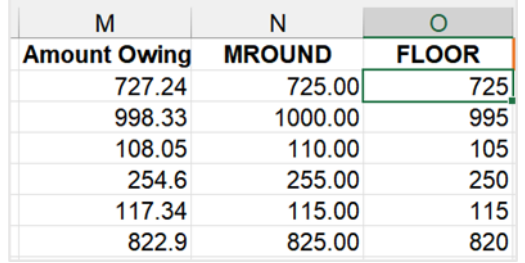

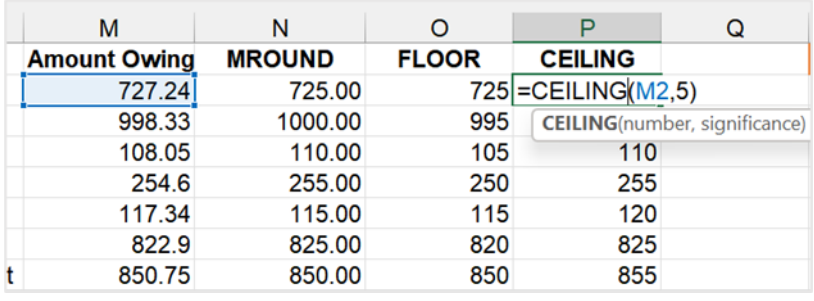

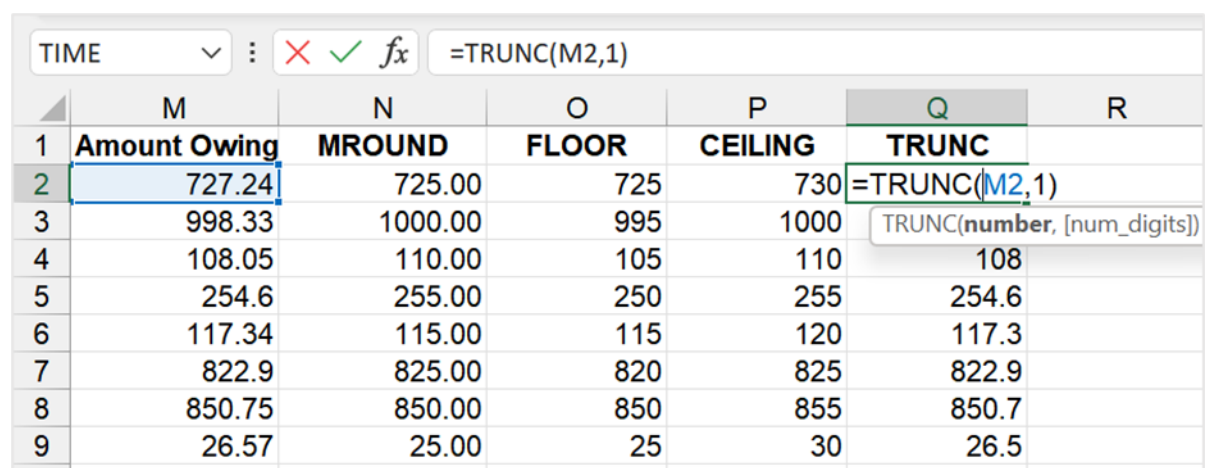

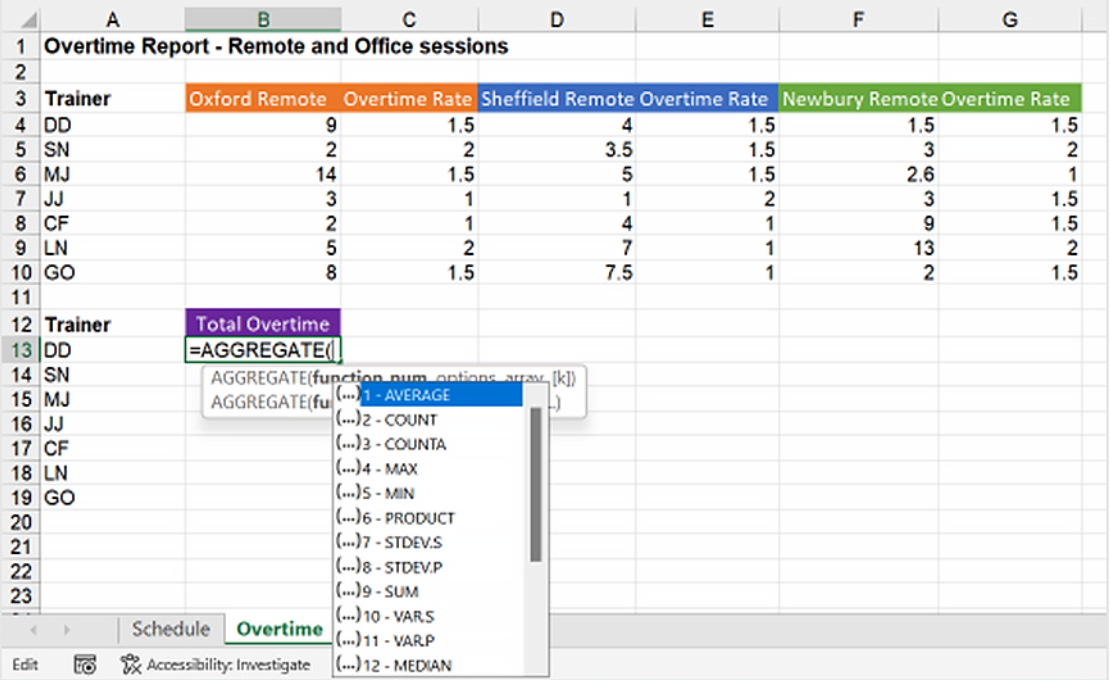

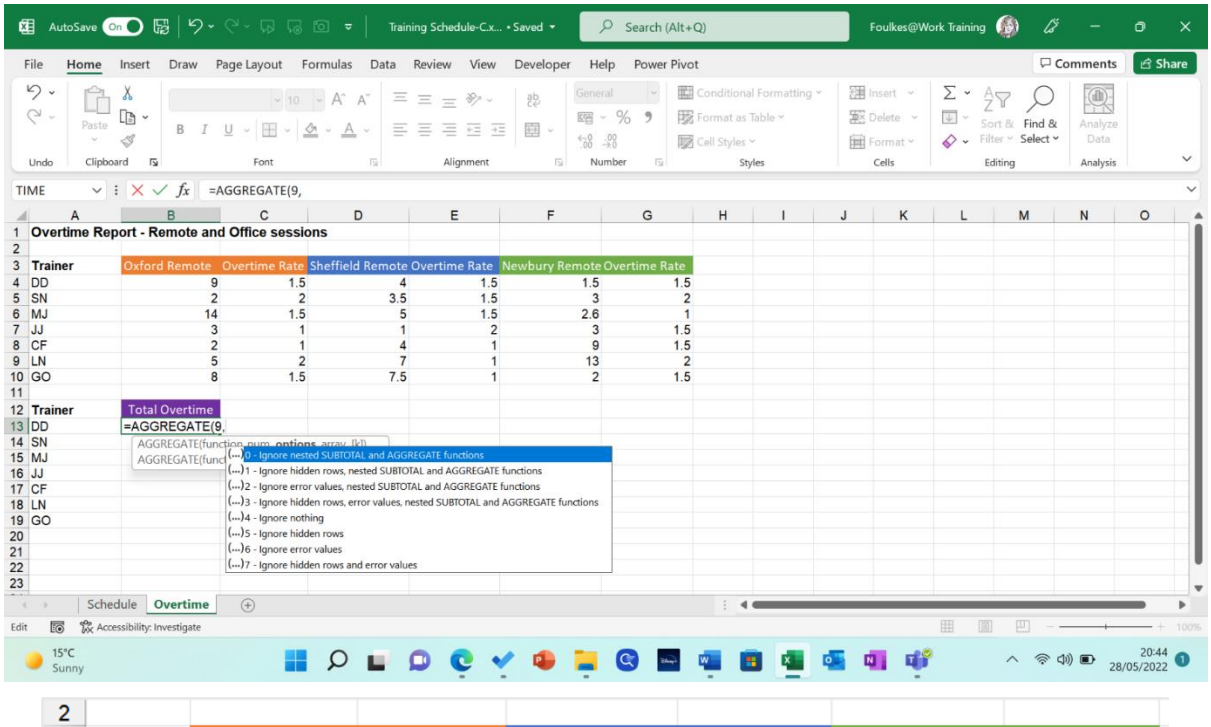

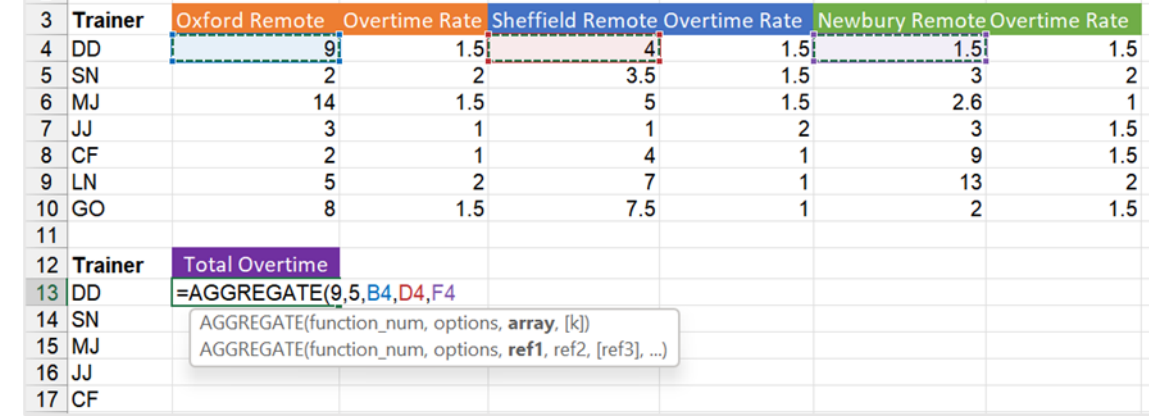

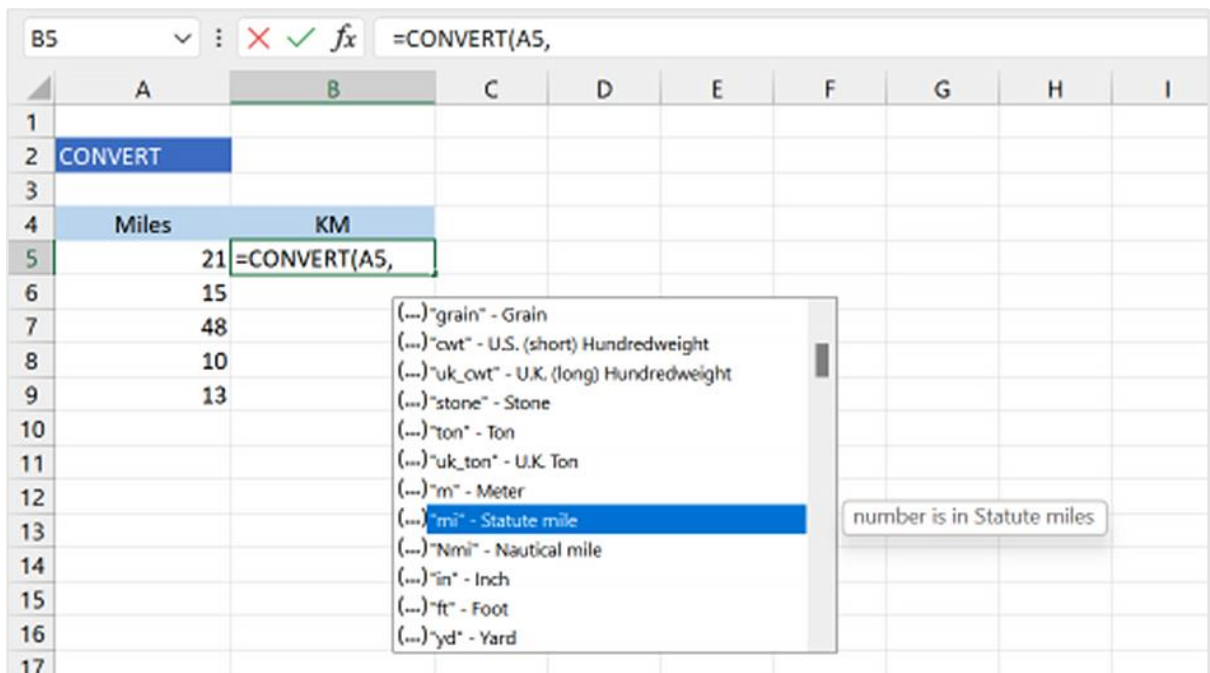
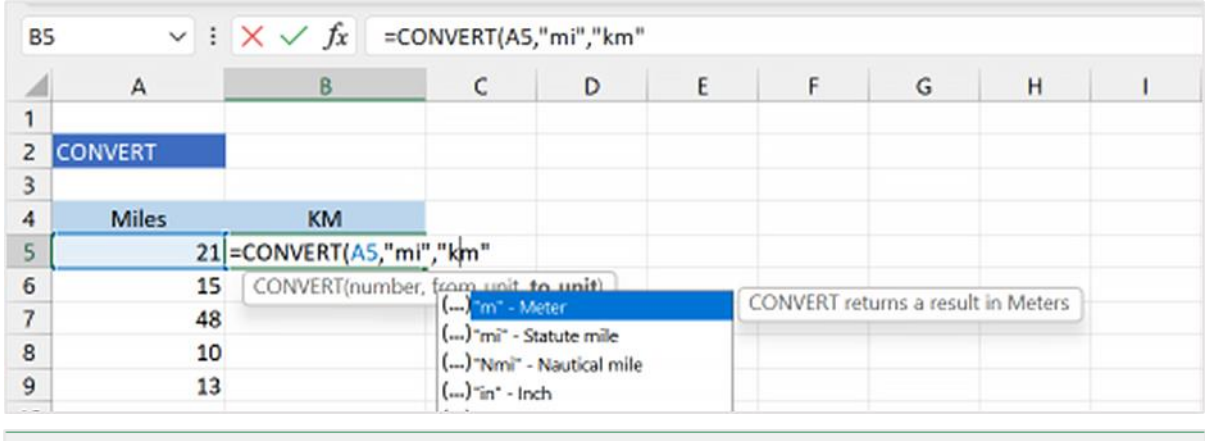

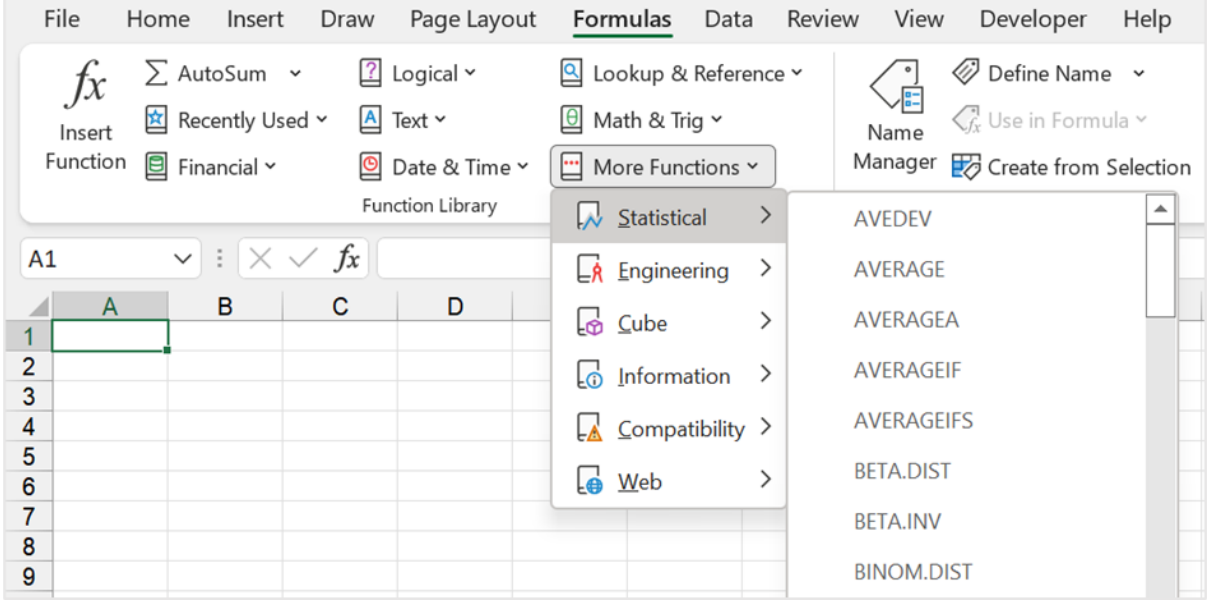

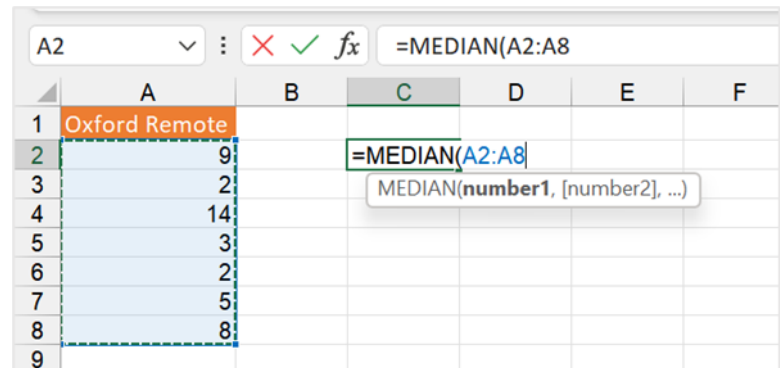

 $\overline{\phantom{a}}$ 

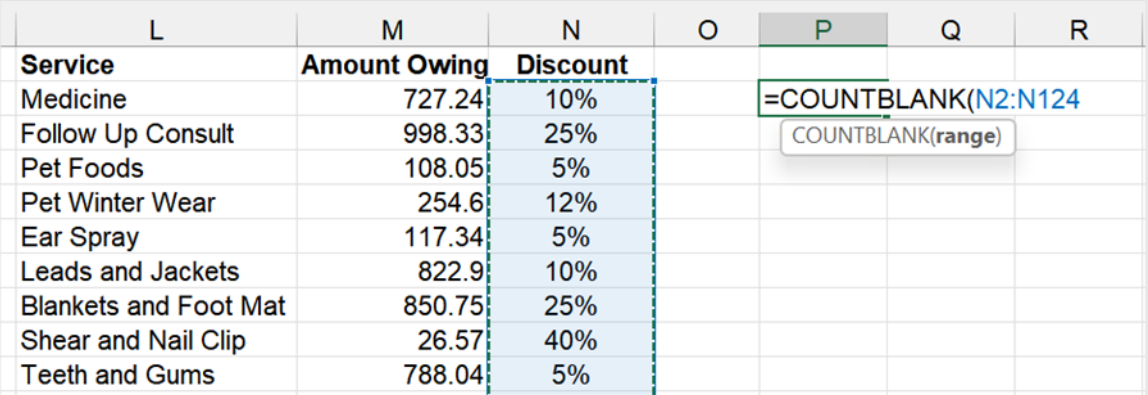

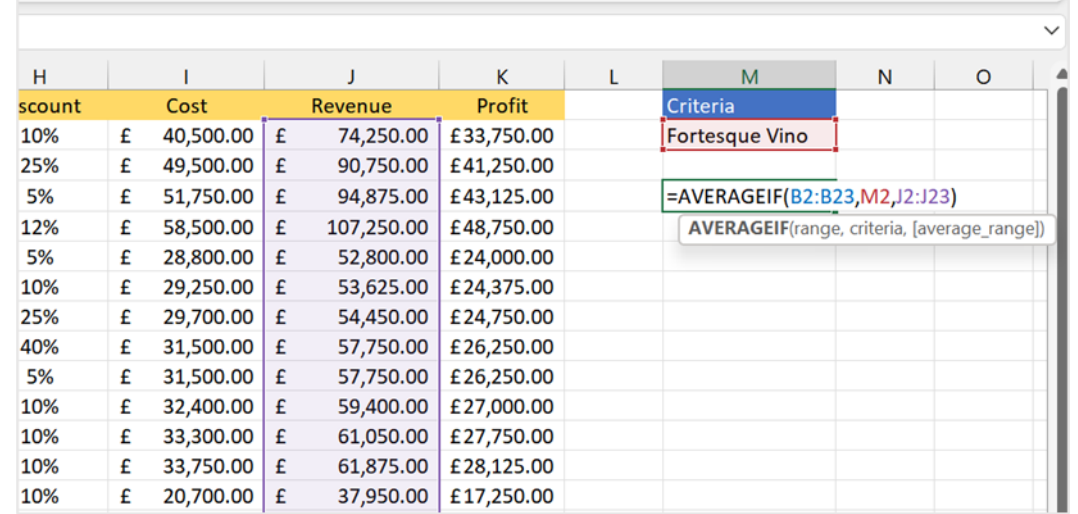

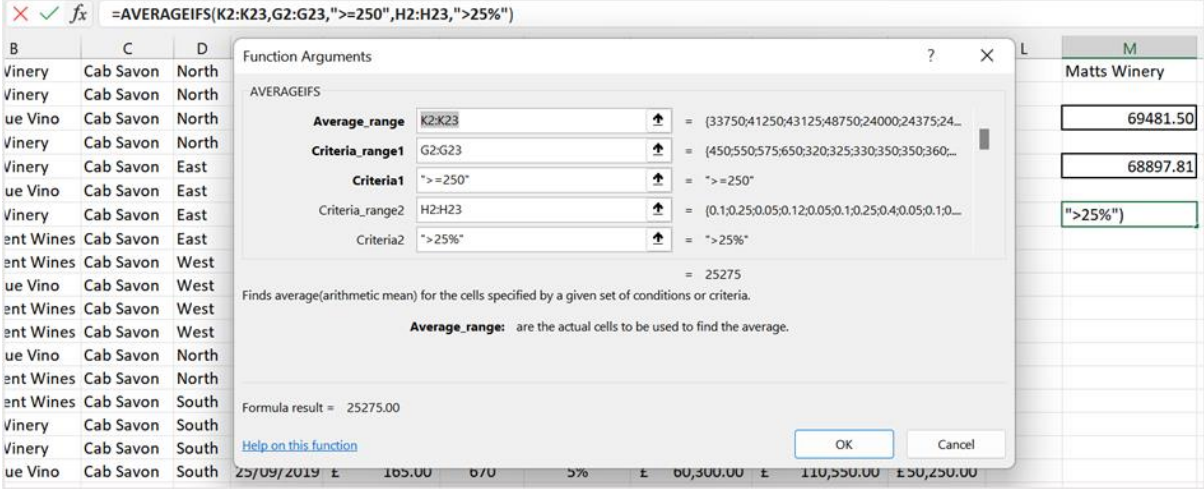

 $\frac{1}{2} \left( \frac{1}{2} \right) \left( \frac{1}{2} \right) \left( \frac$ 

## Chapter 13: Creating and Attaching Item **Content**

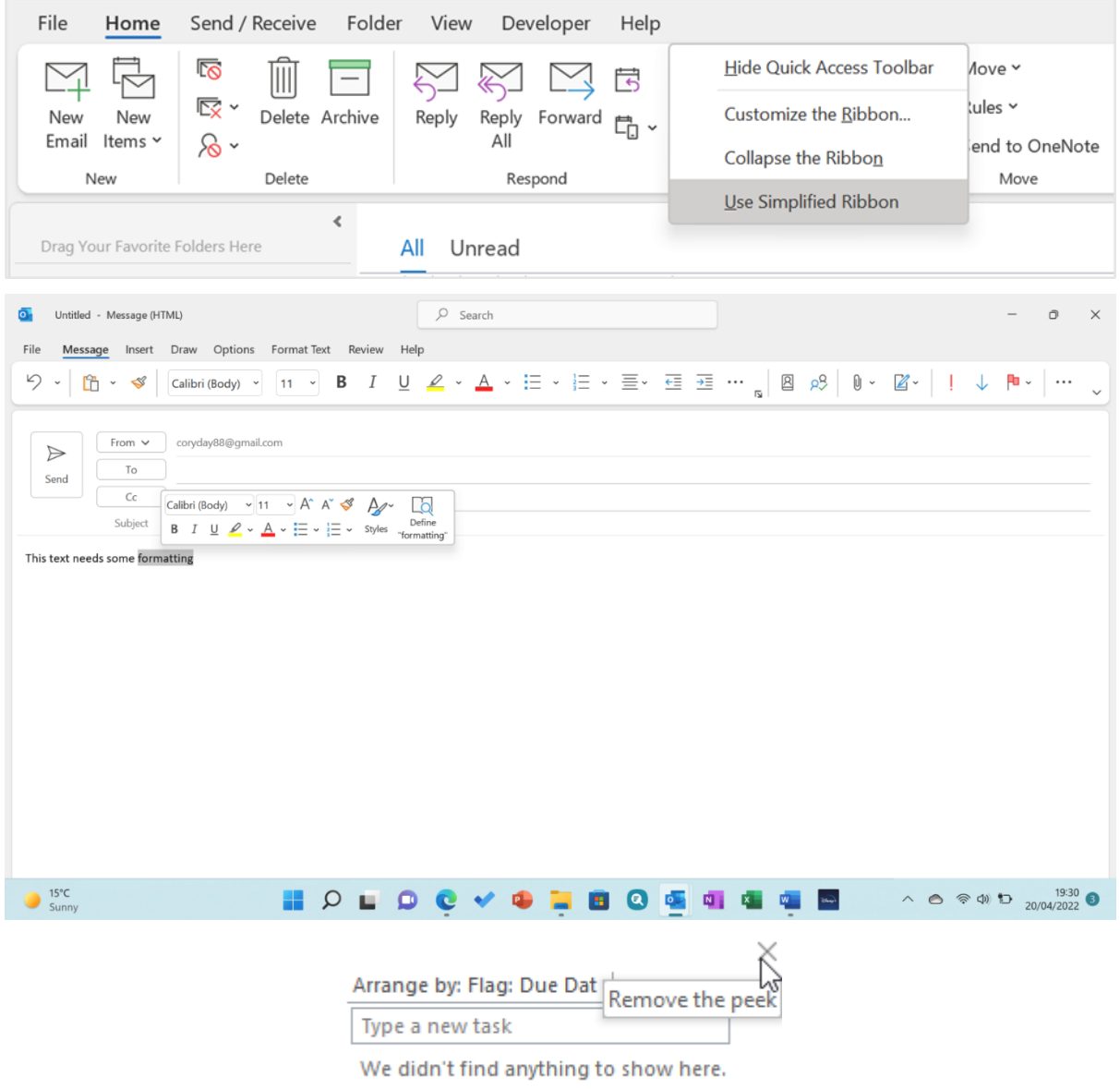

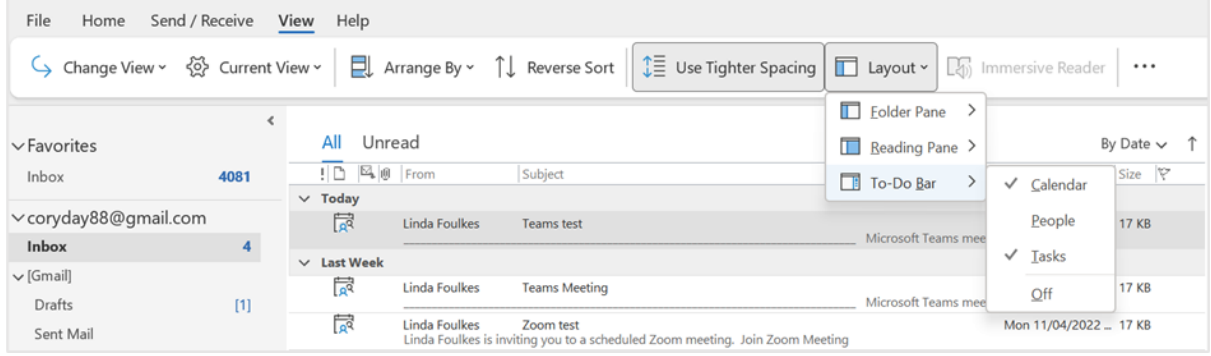

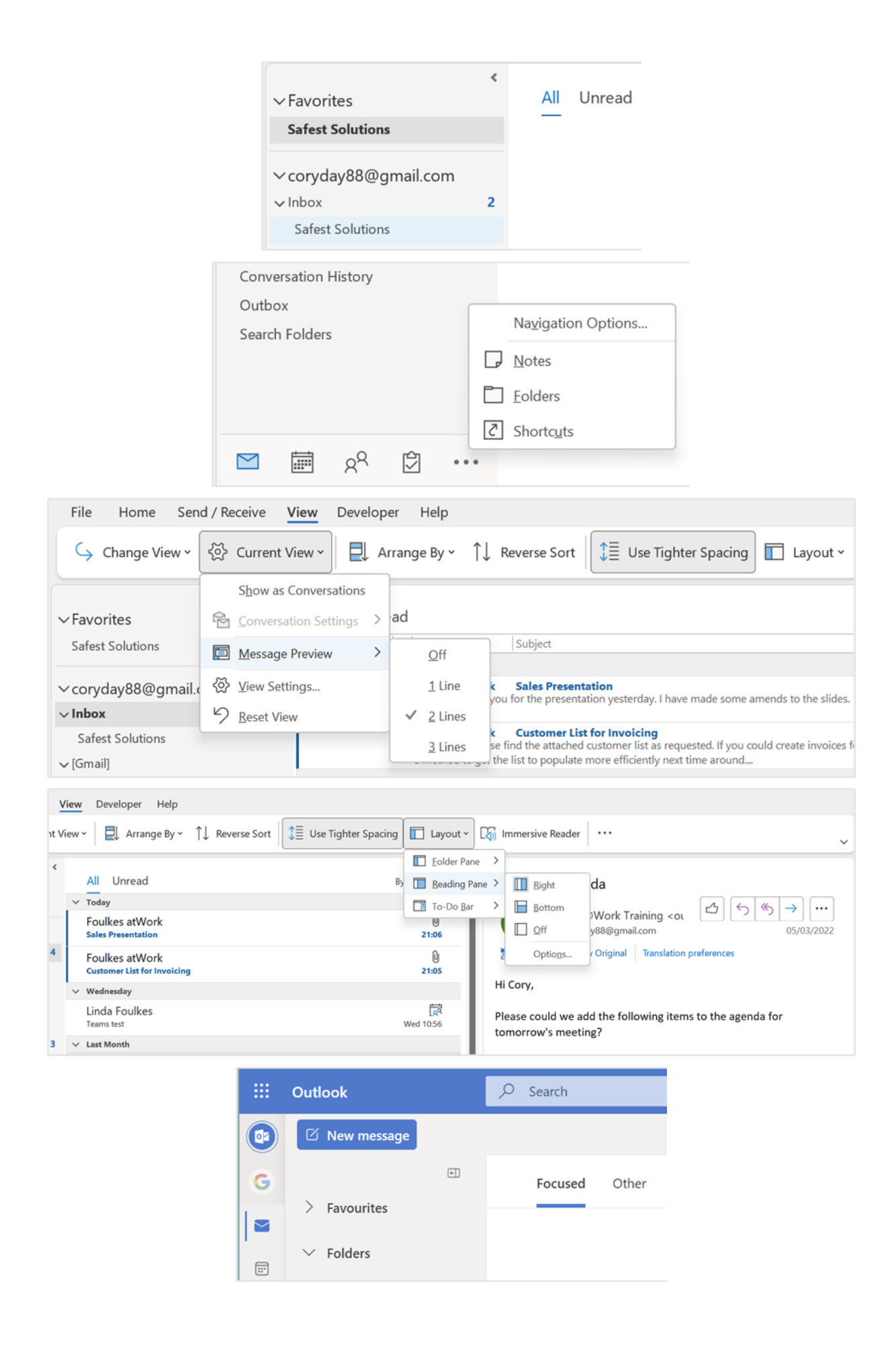

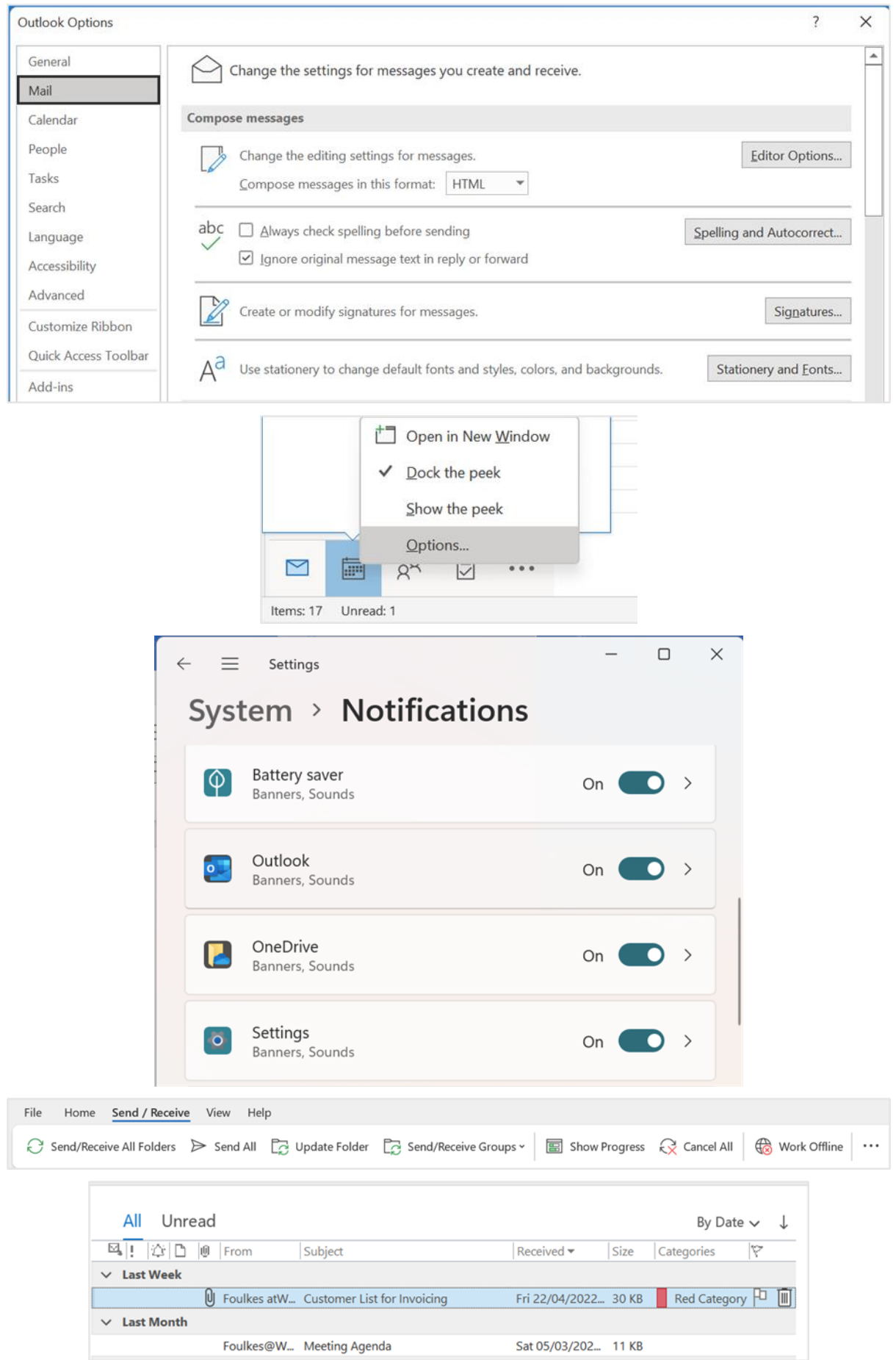

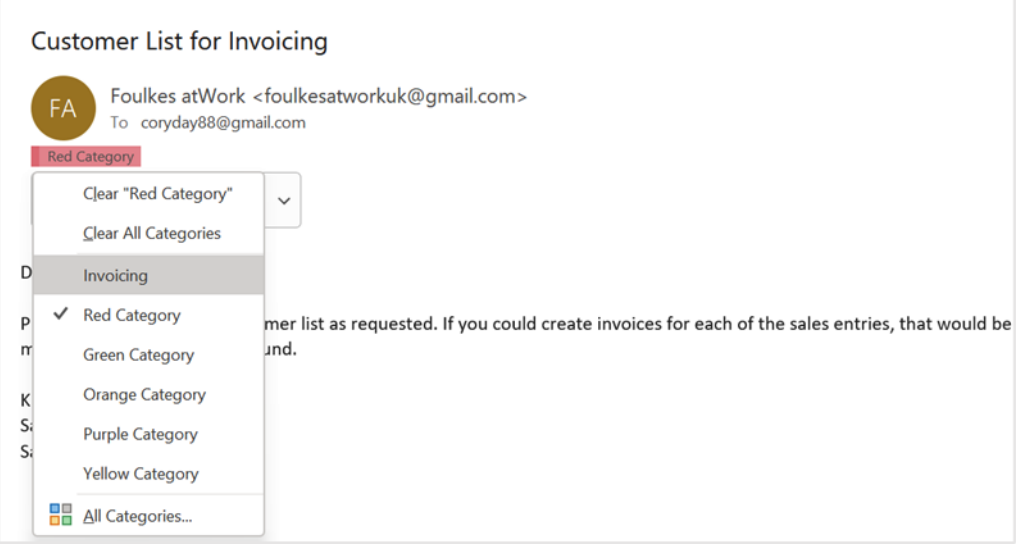

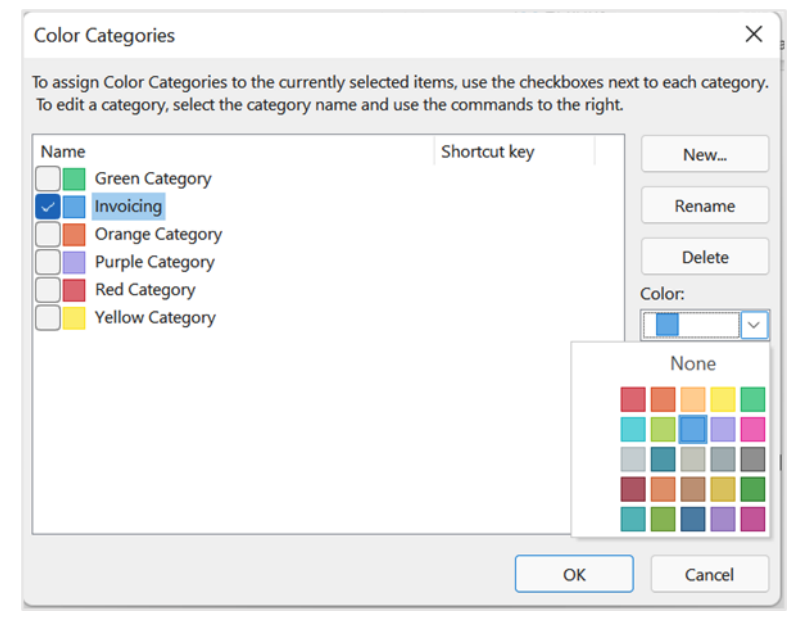

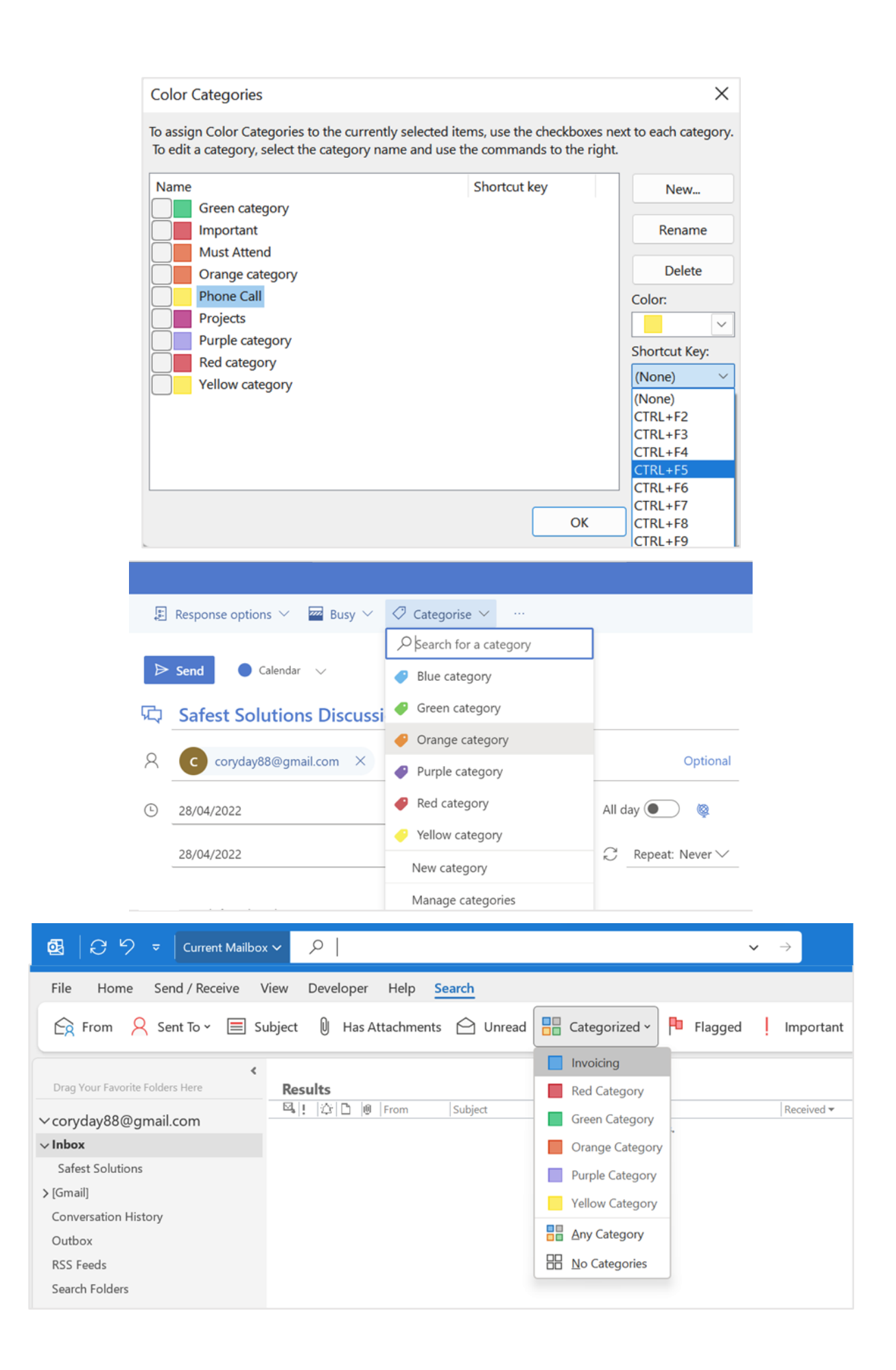

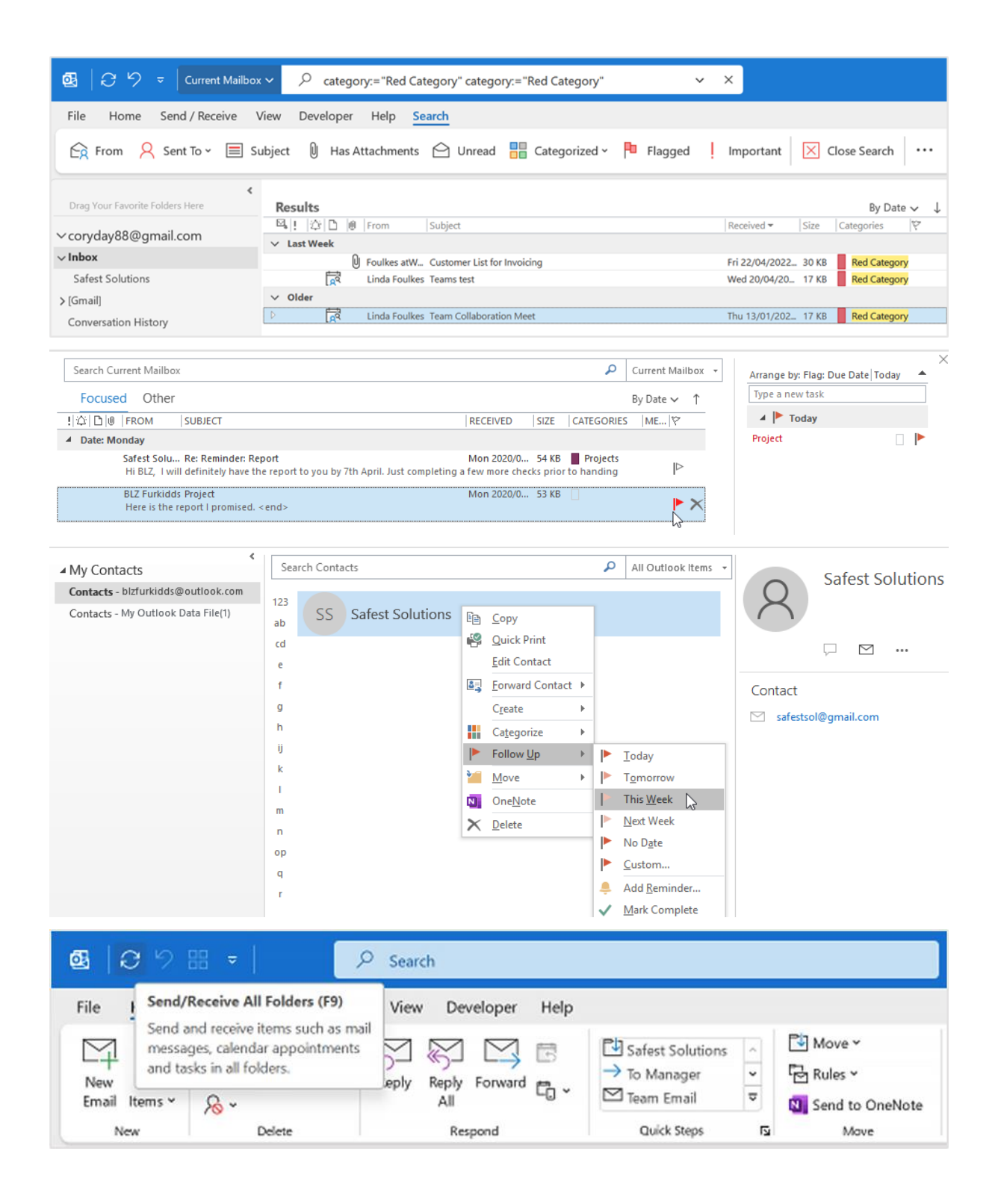

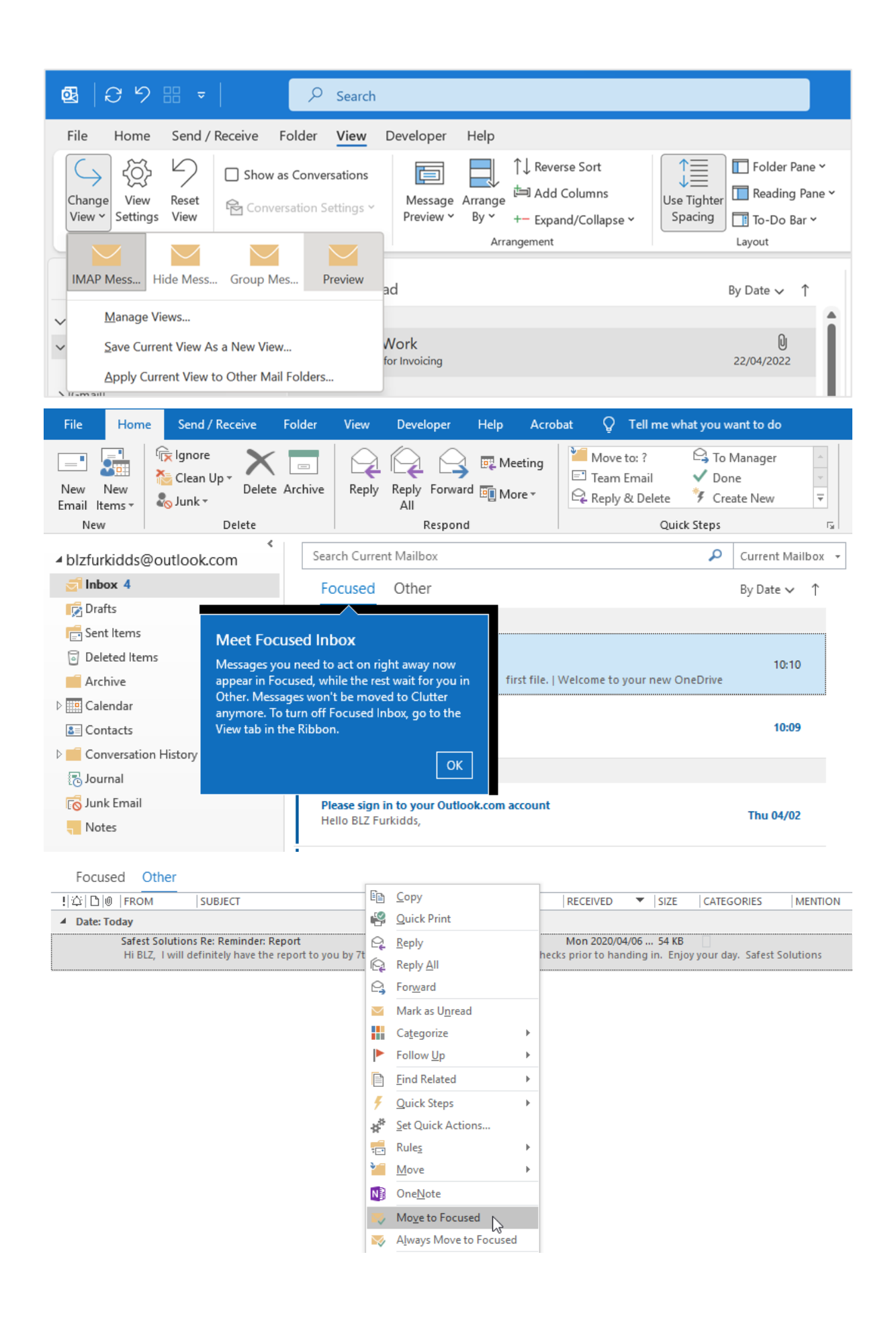

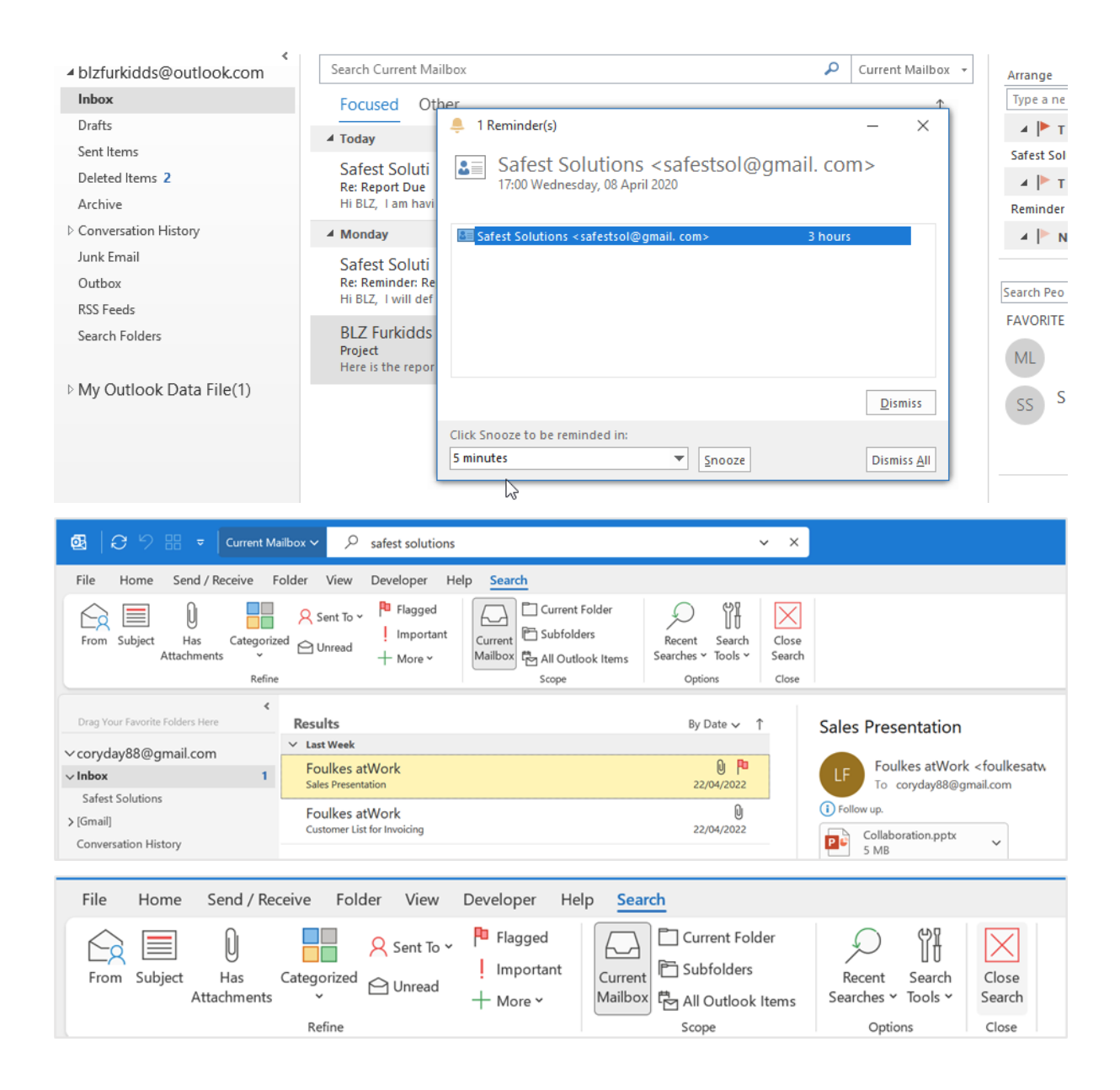

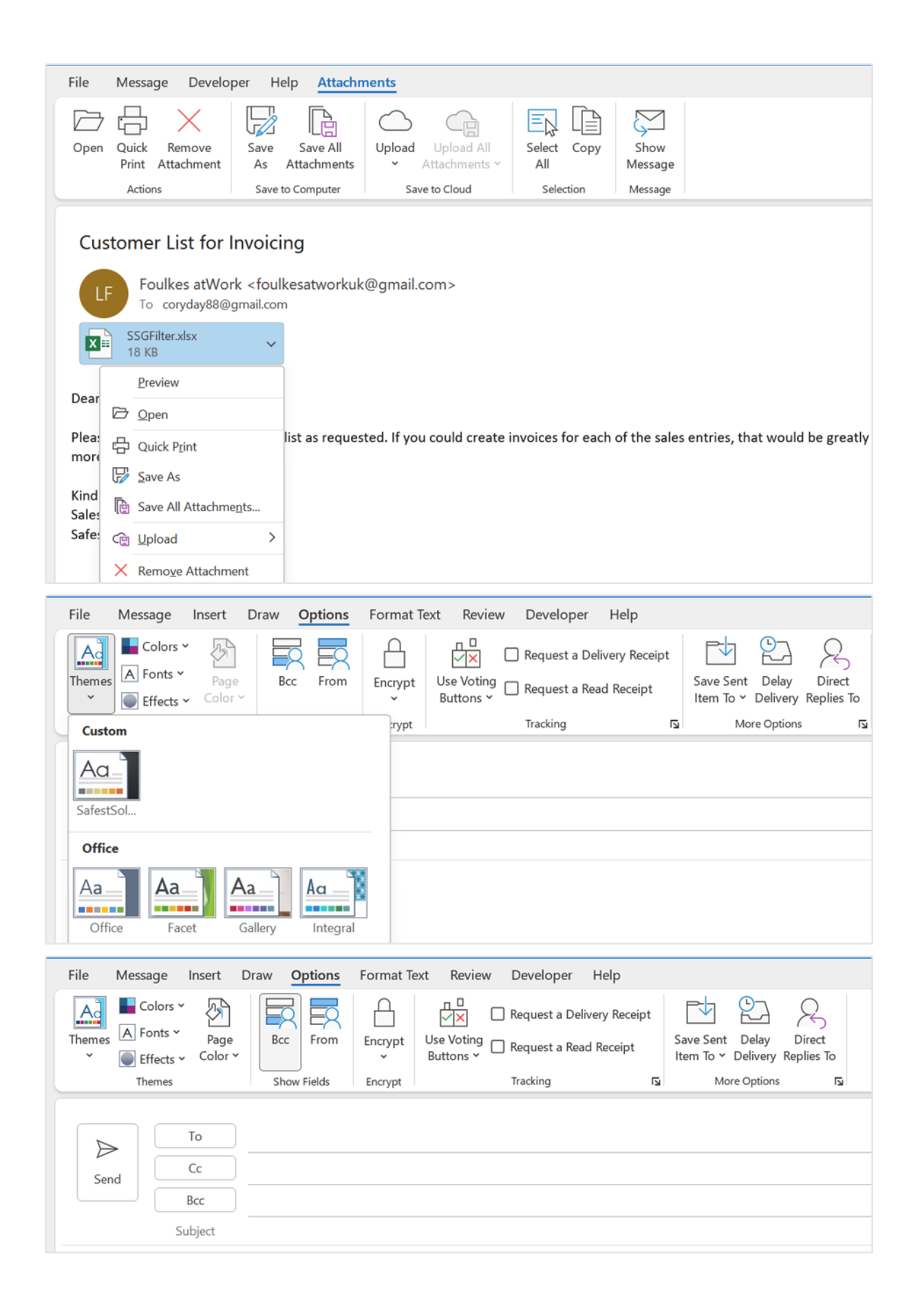

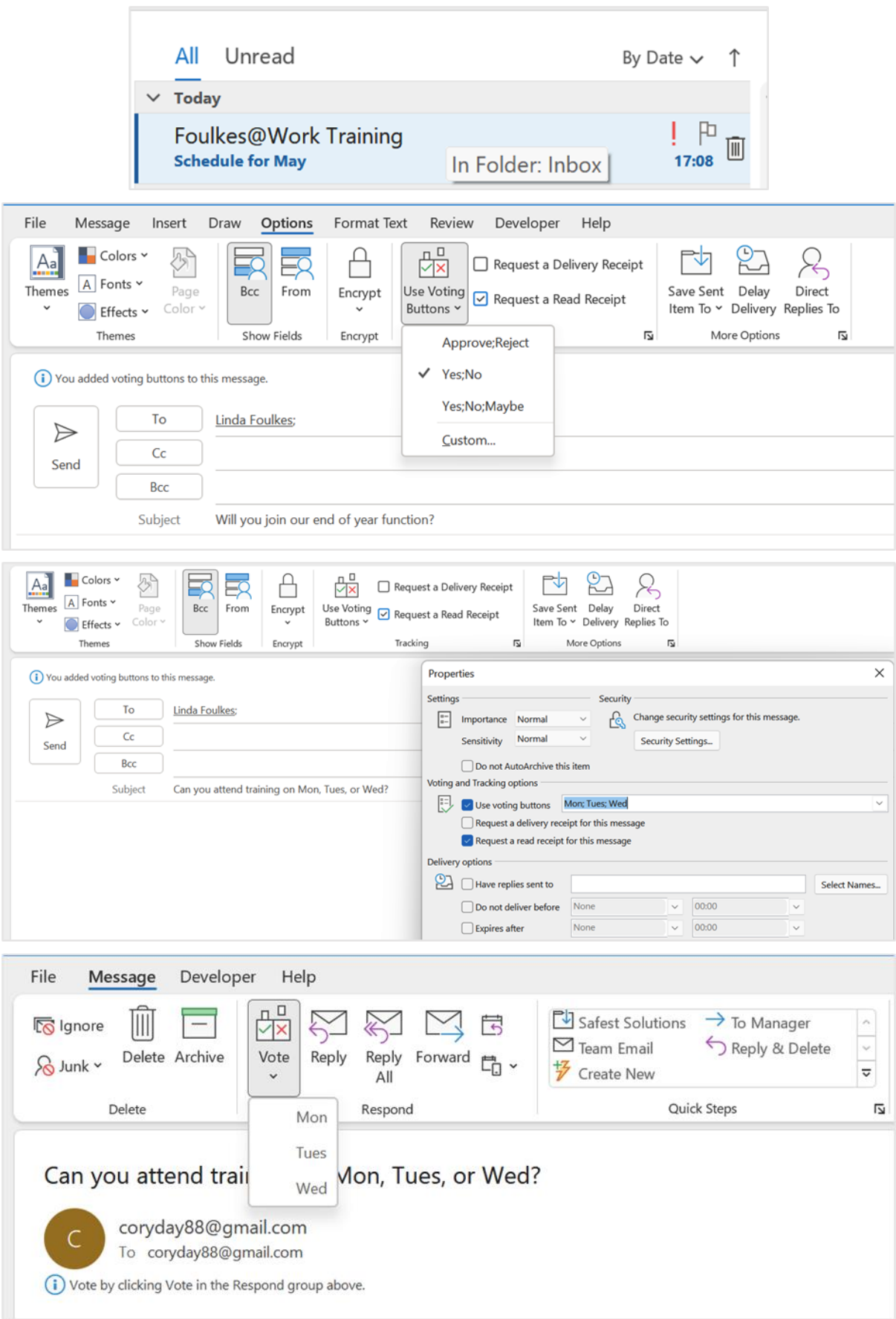

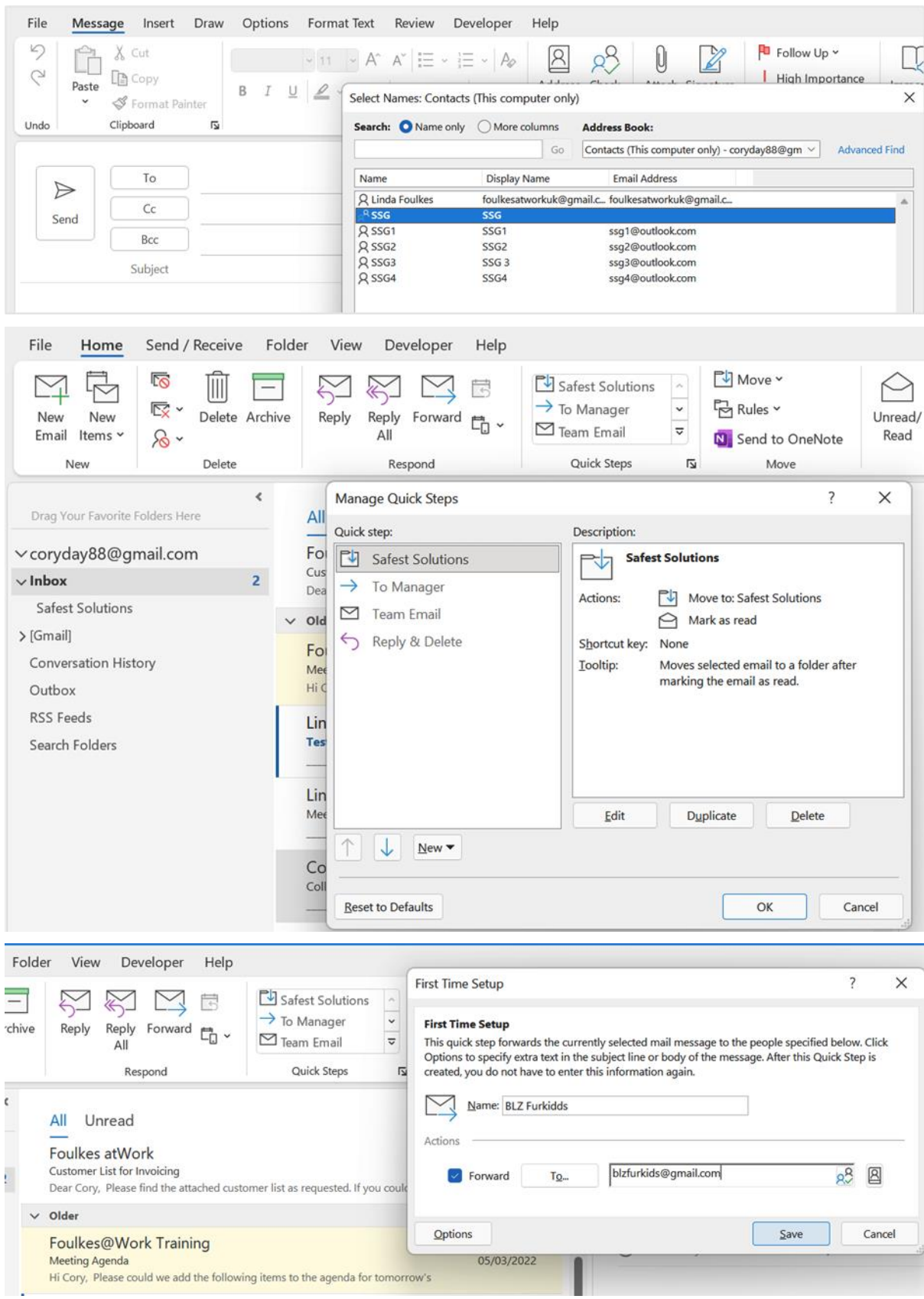

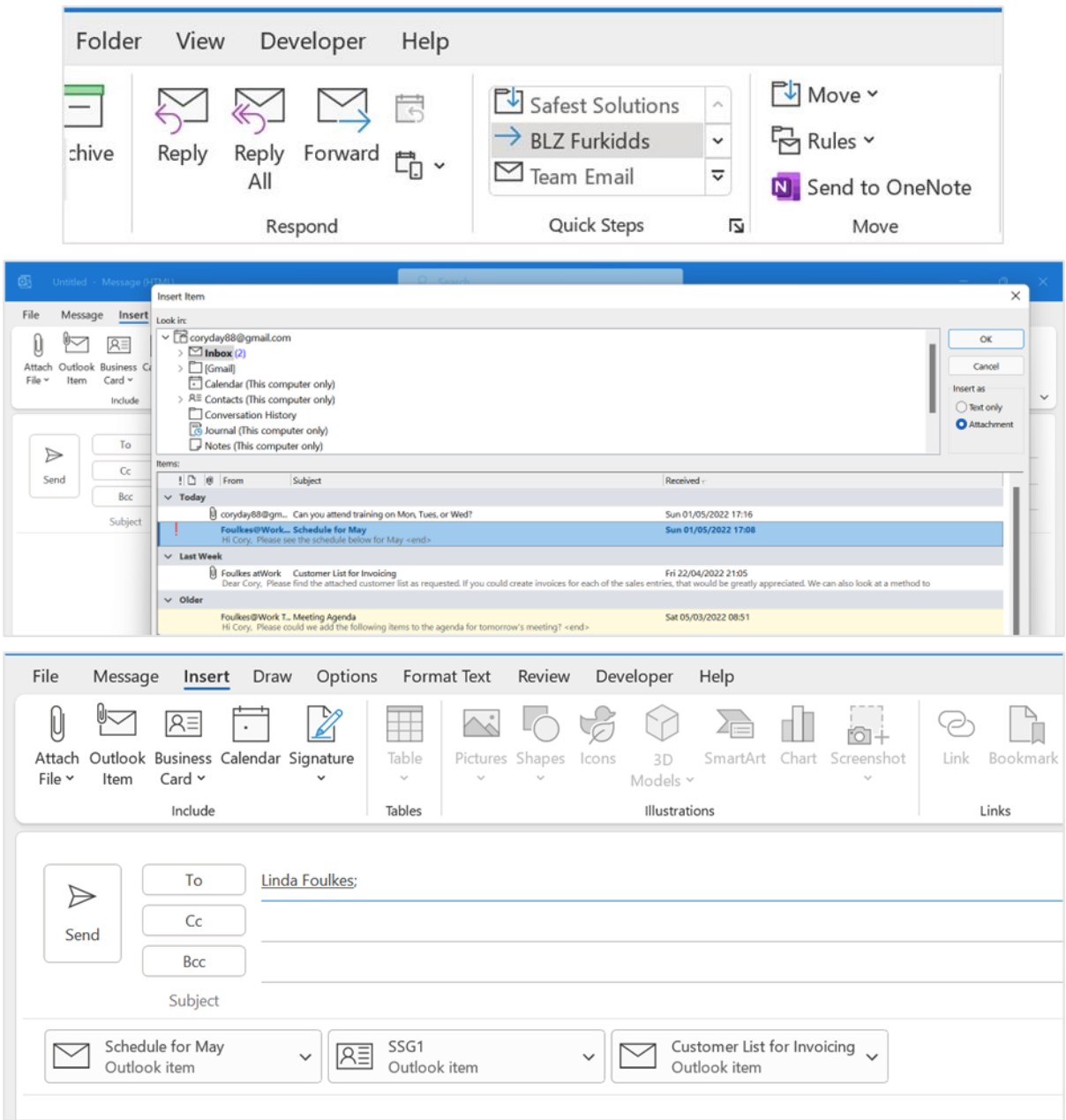

## Chapter 14: Managing Mail and Contacts

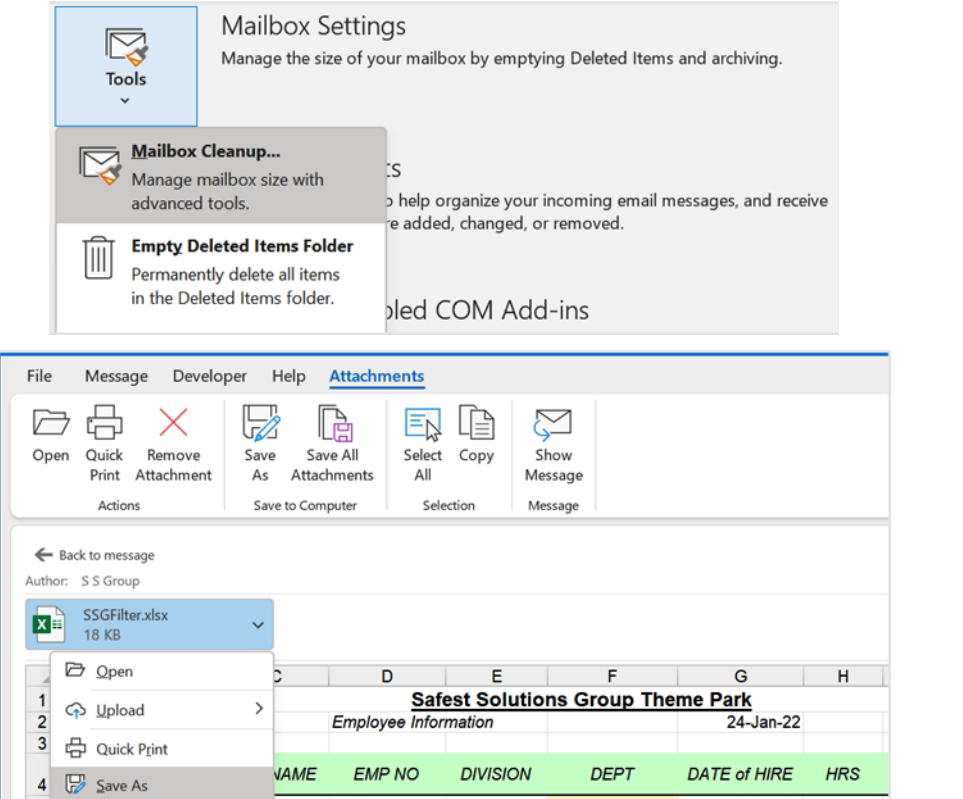

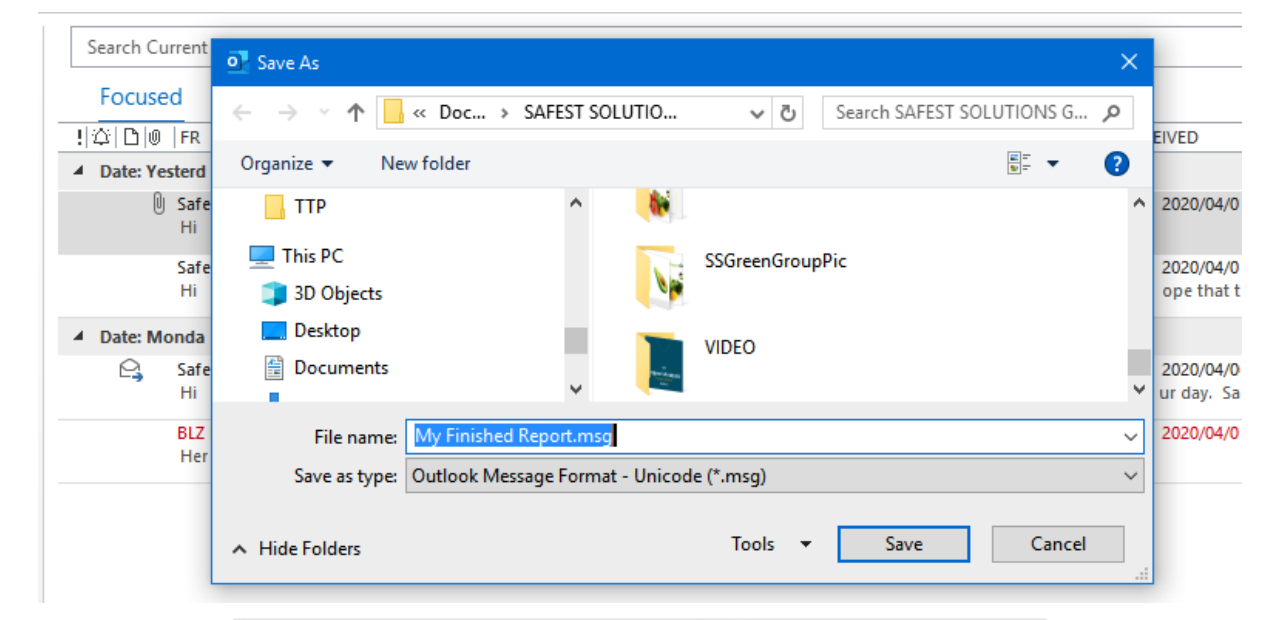

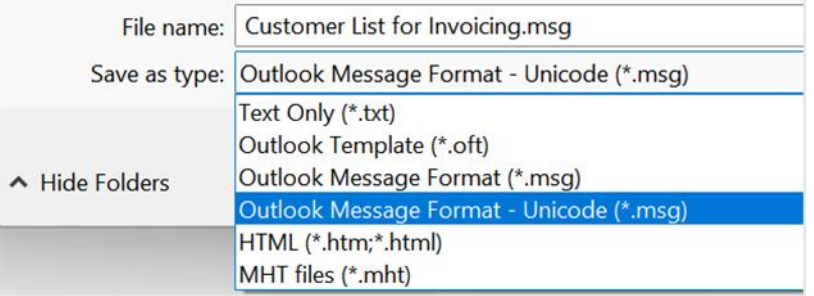

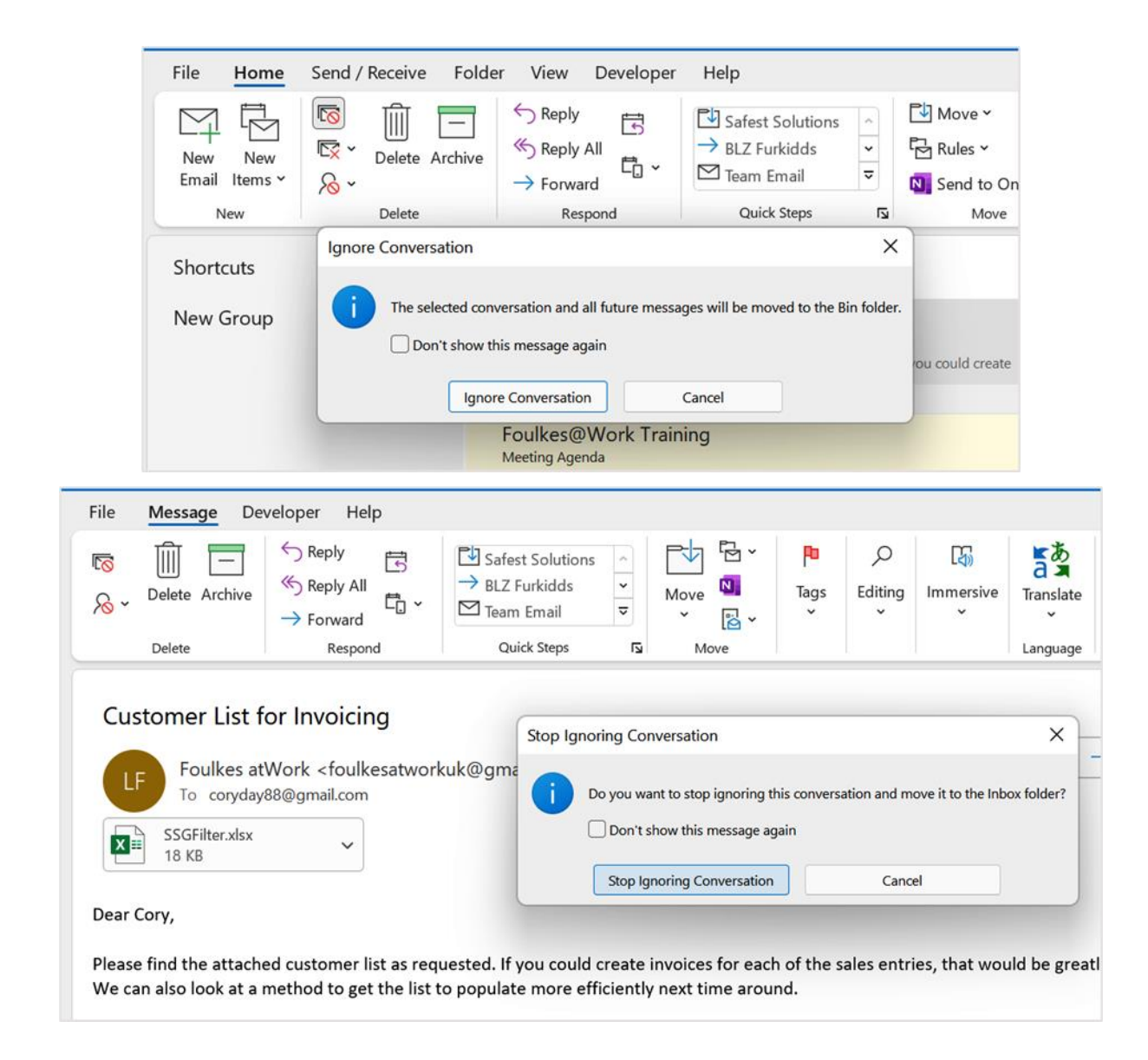

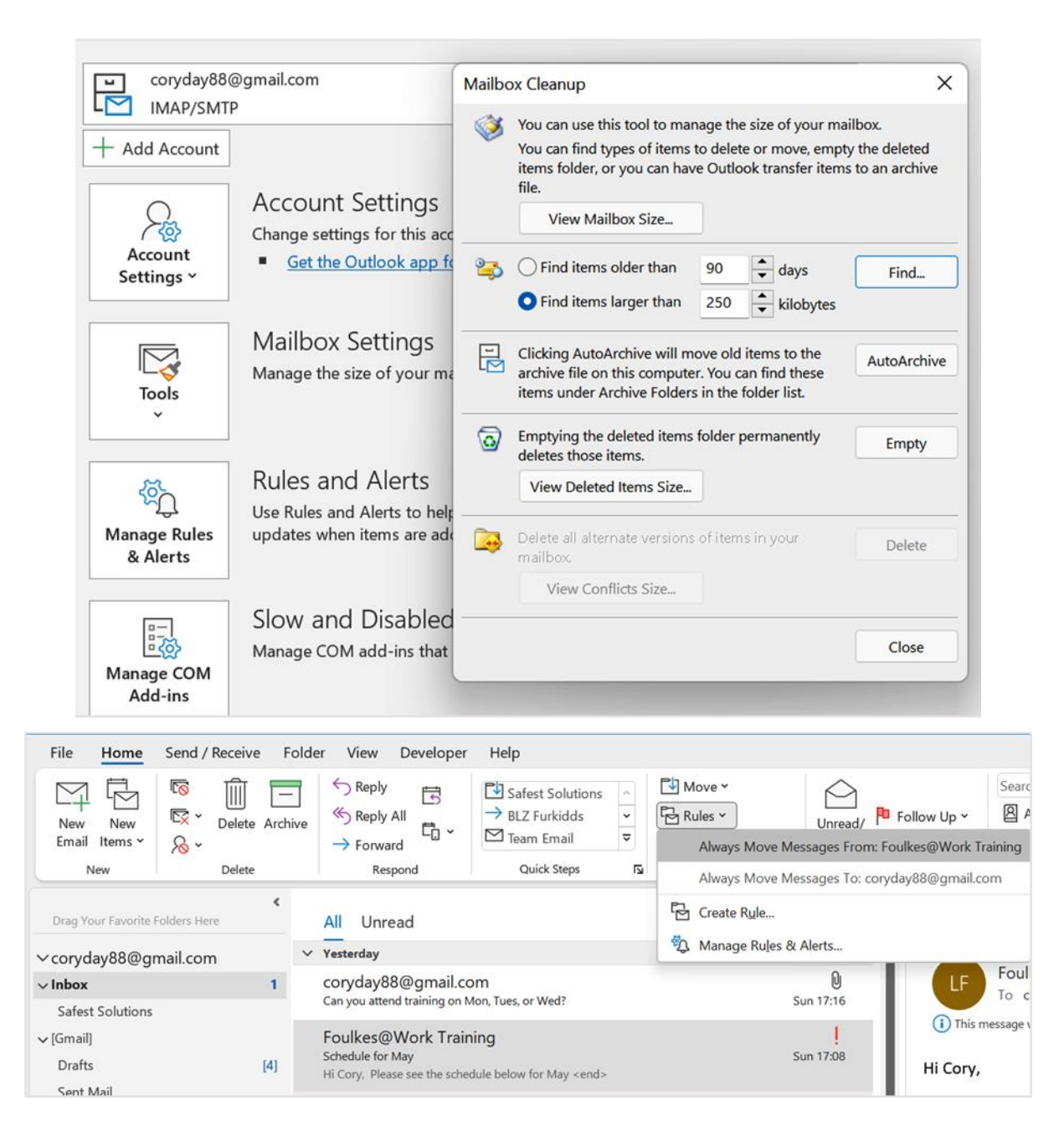

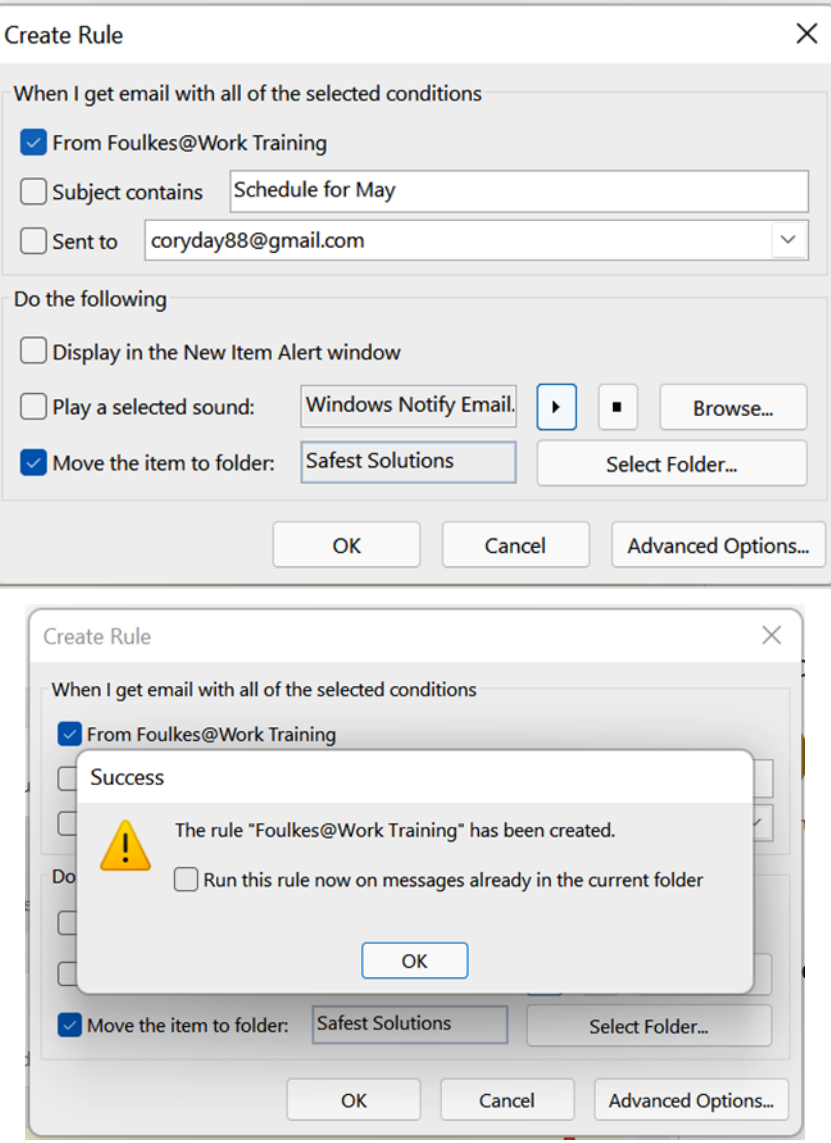

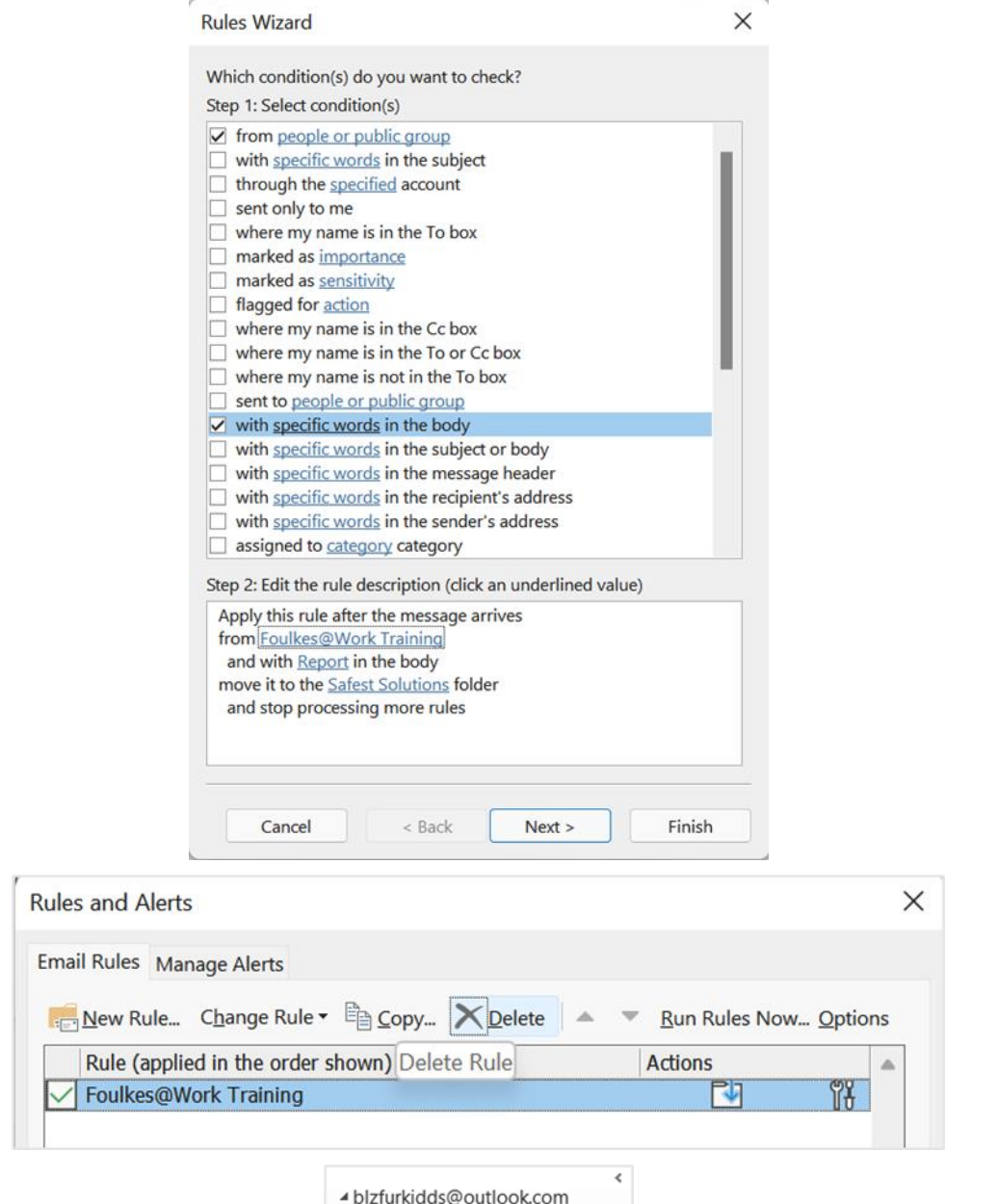

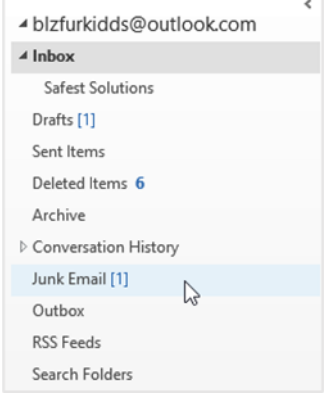

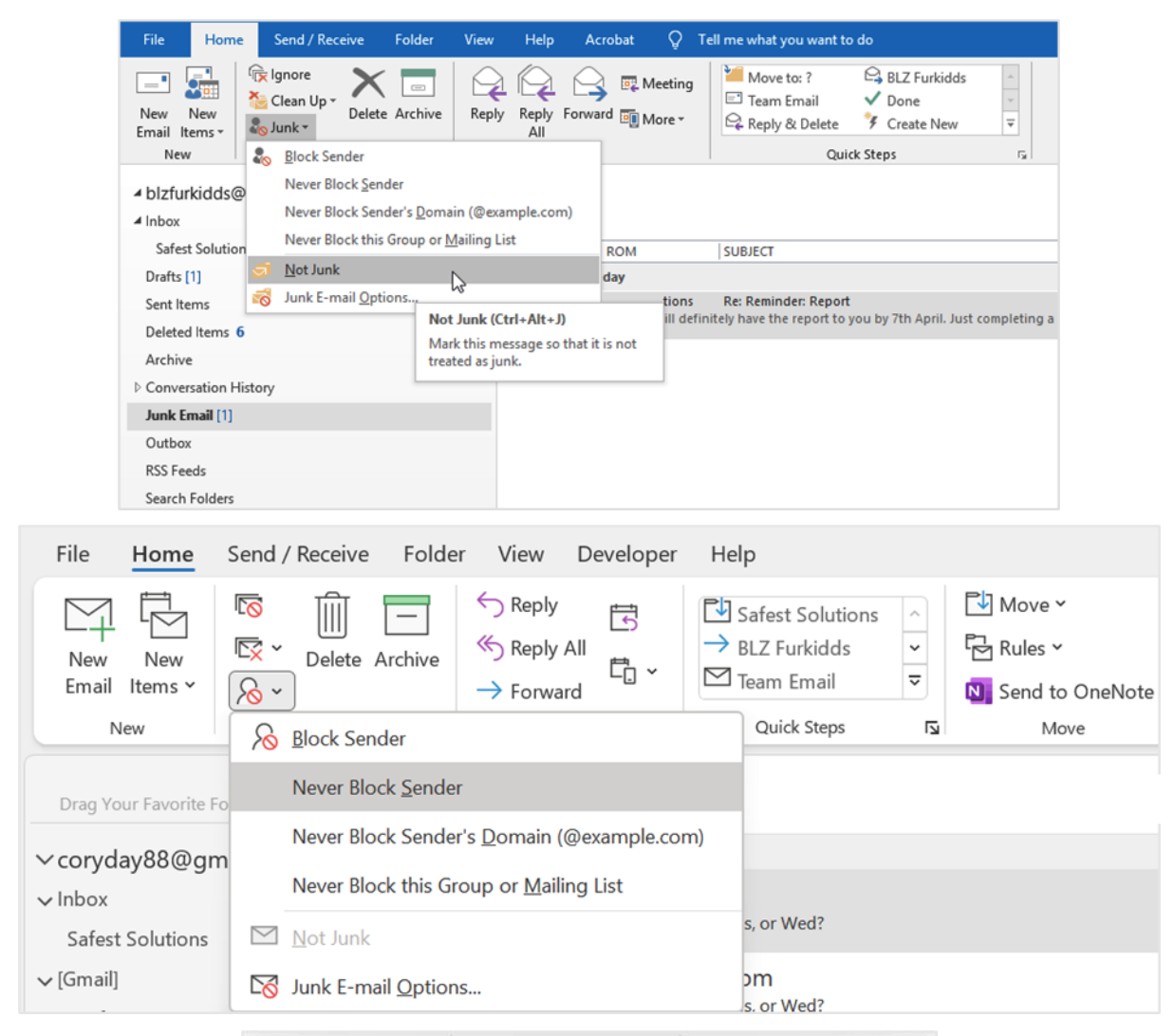

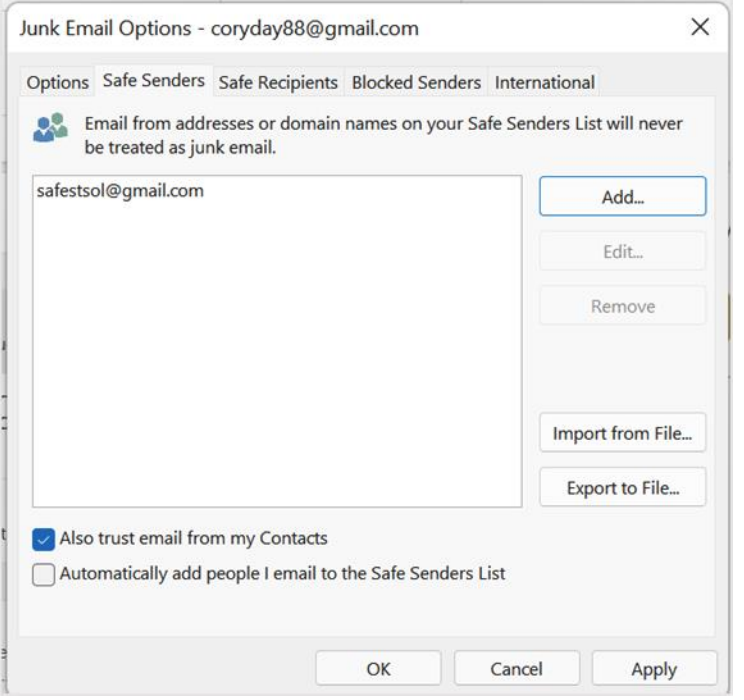

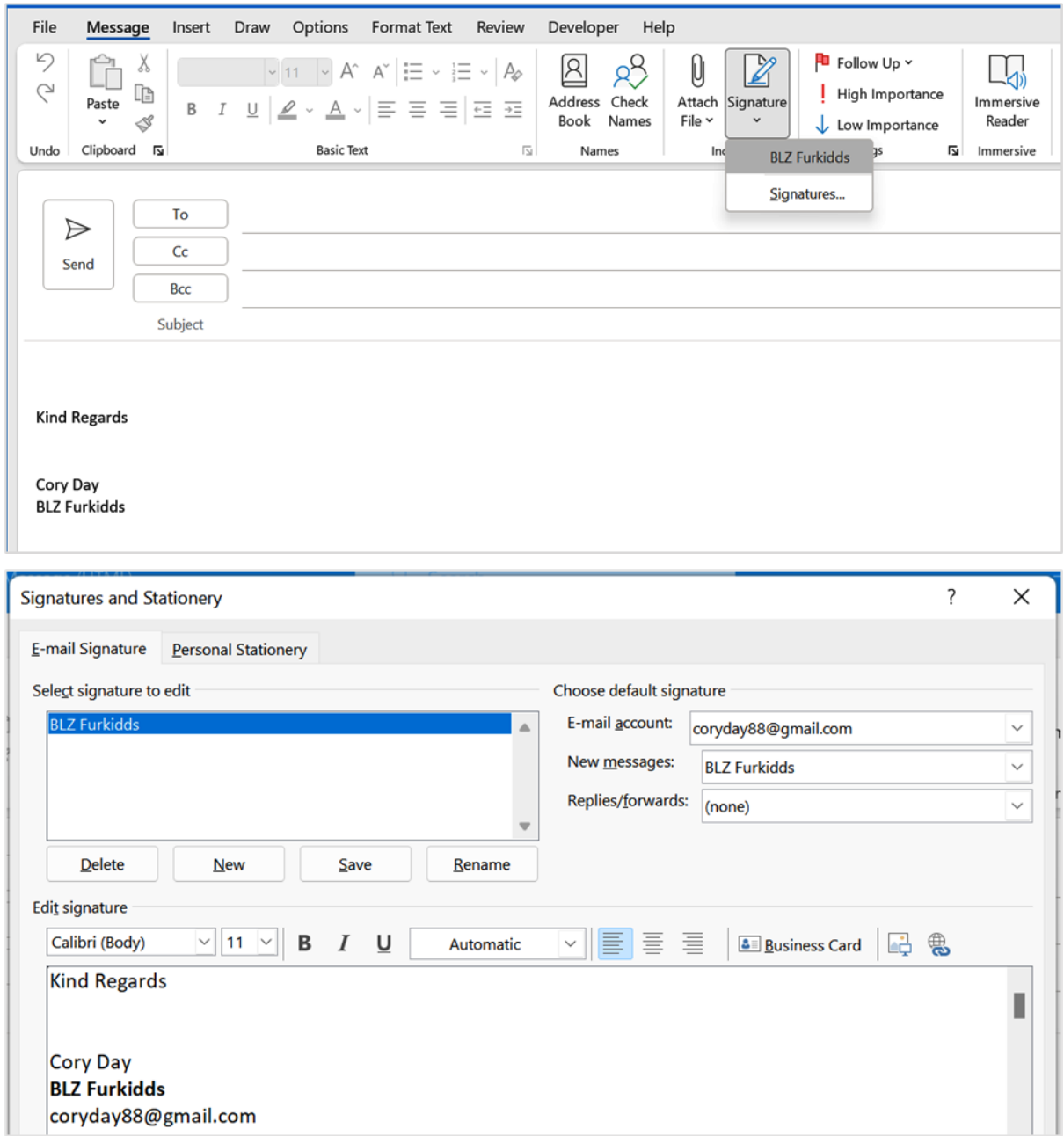

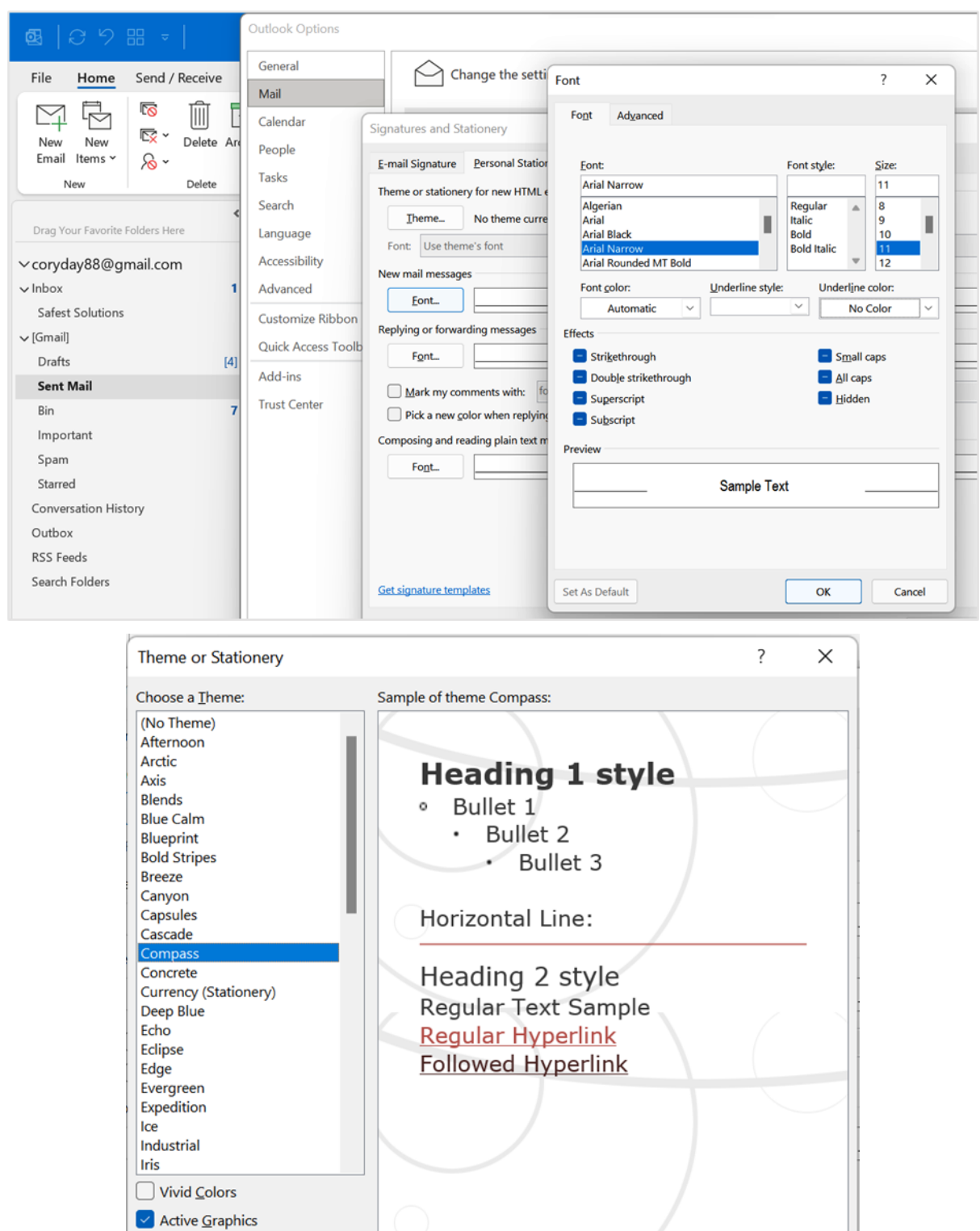

 $\overline{\mathsf{OK}}$ 

Cancel

 $\sqrt{\frac{B}{2}}$  Background Image

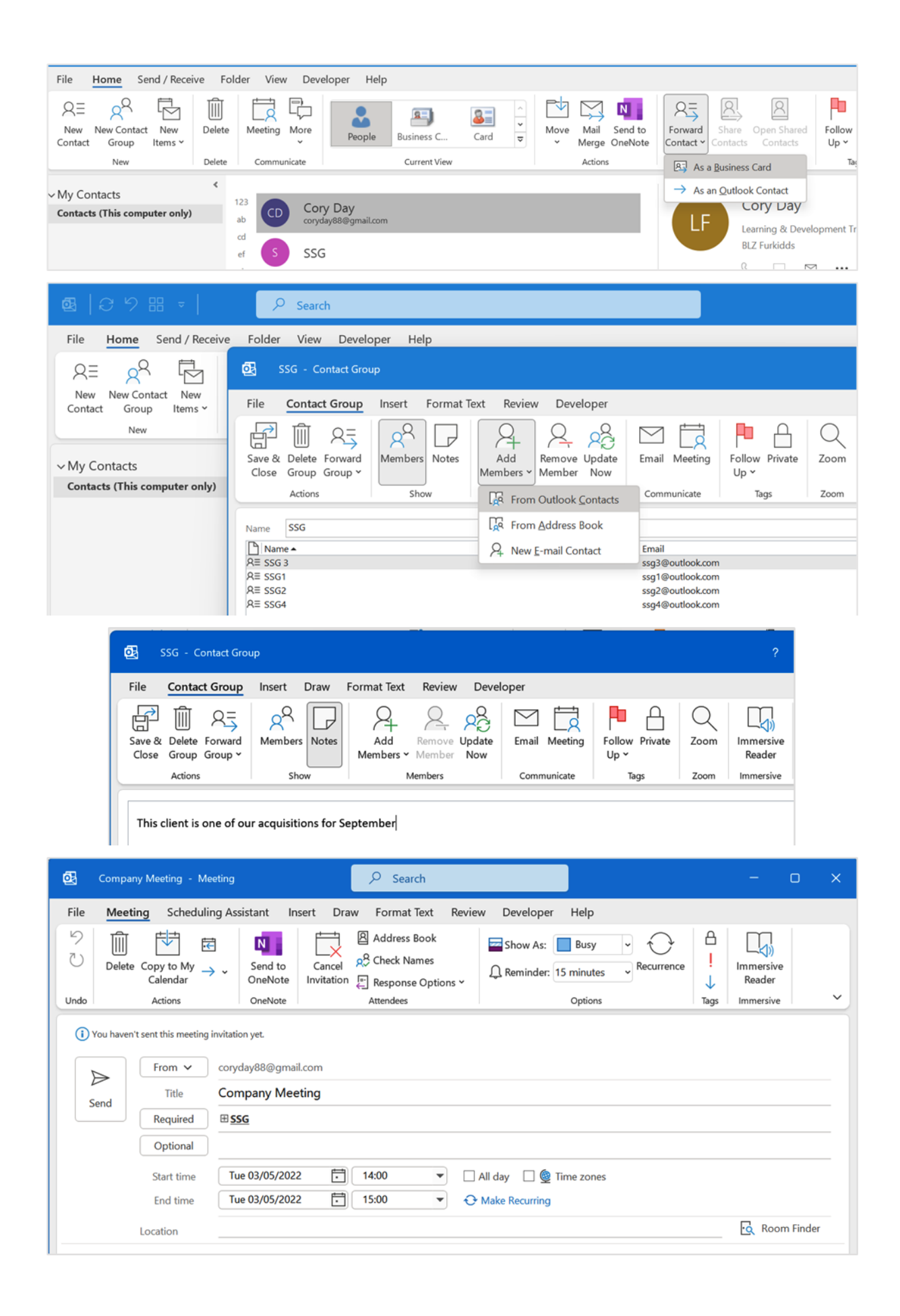

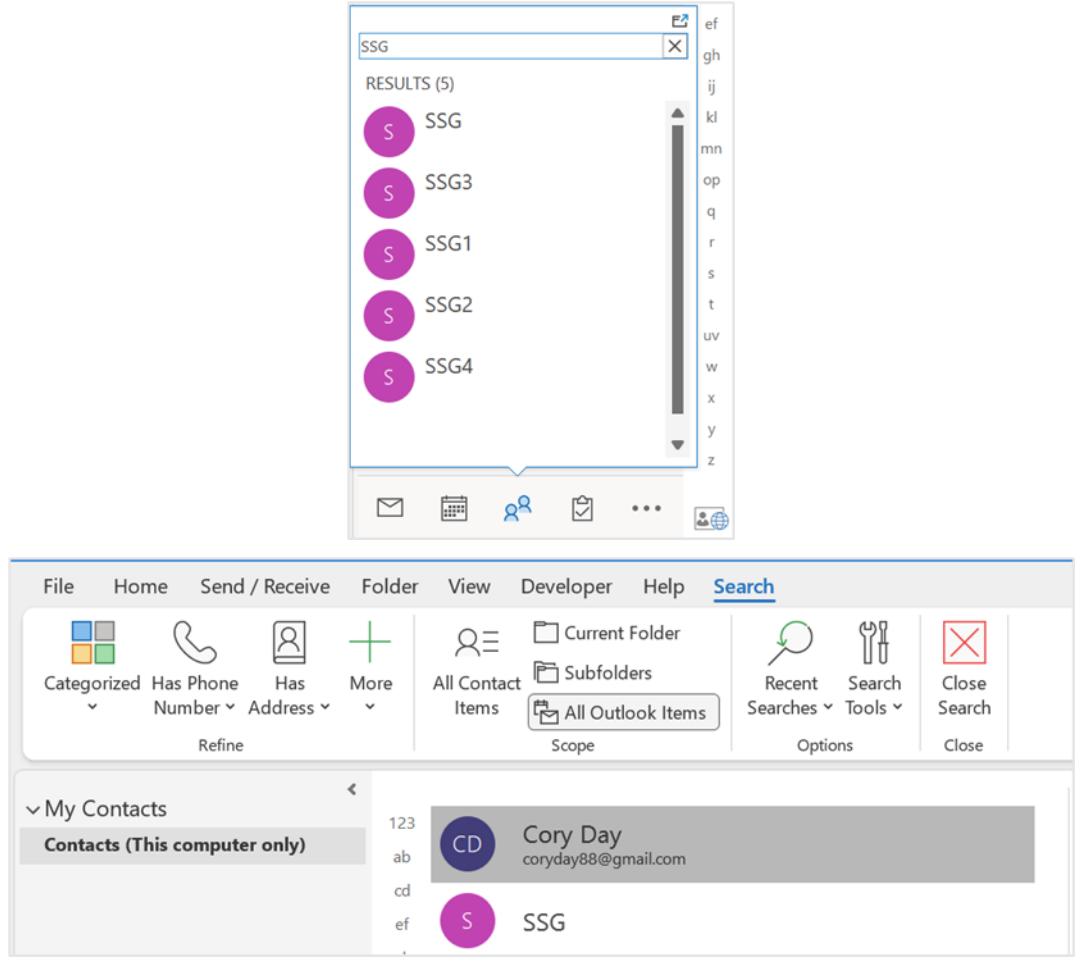

## Chapter 15: Calendar Objects, Tasks, Notes, and Journal Entries

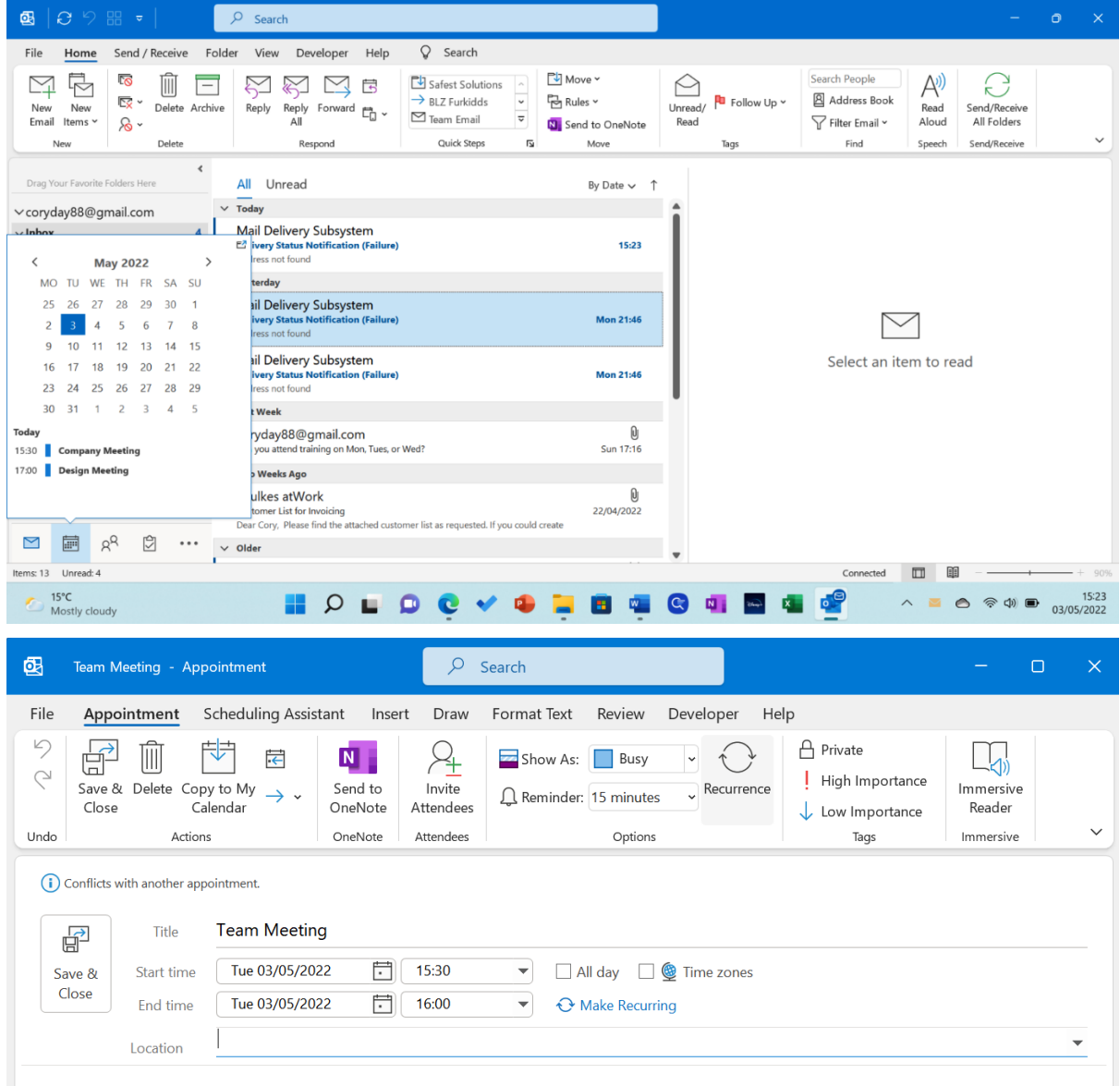

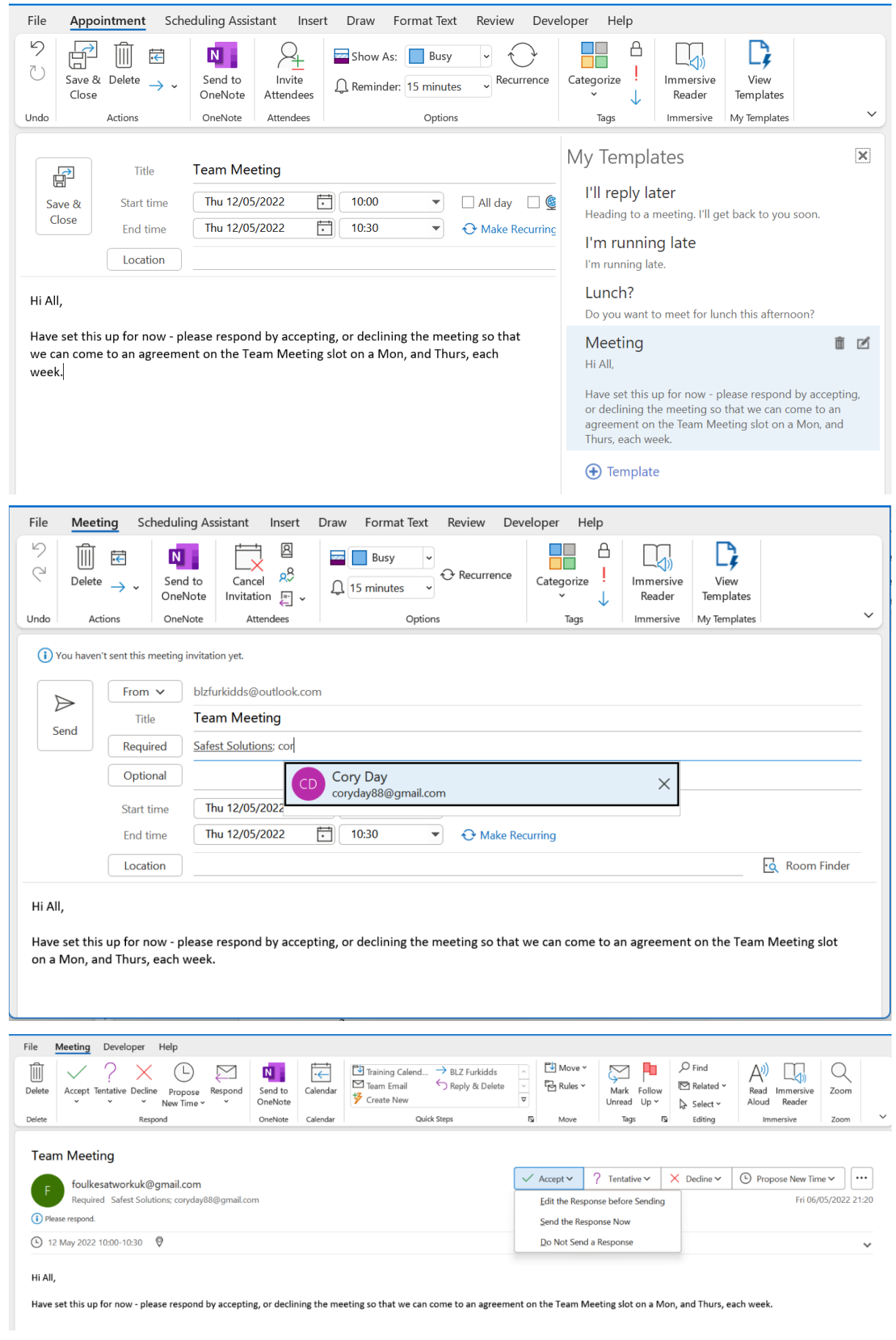

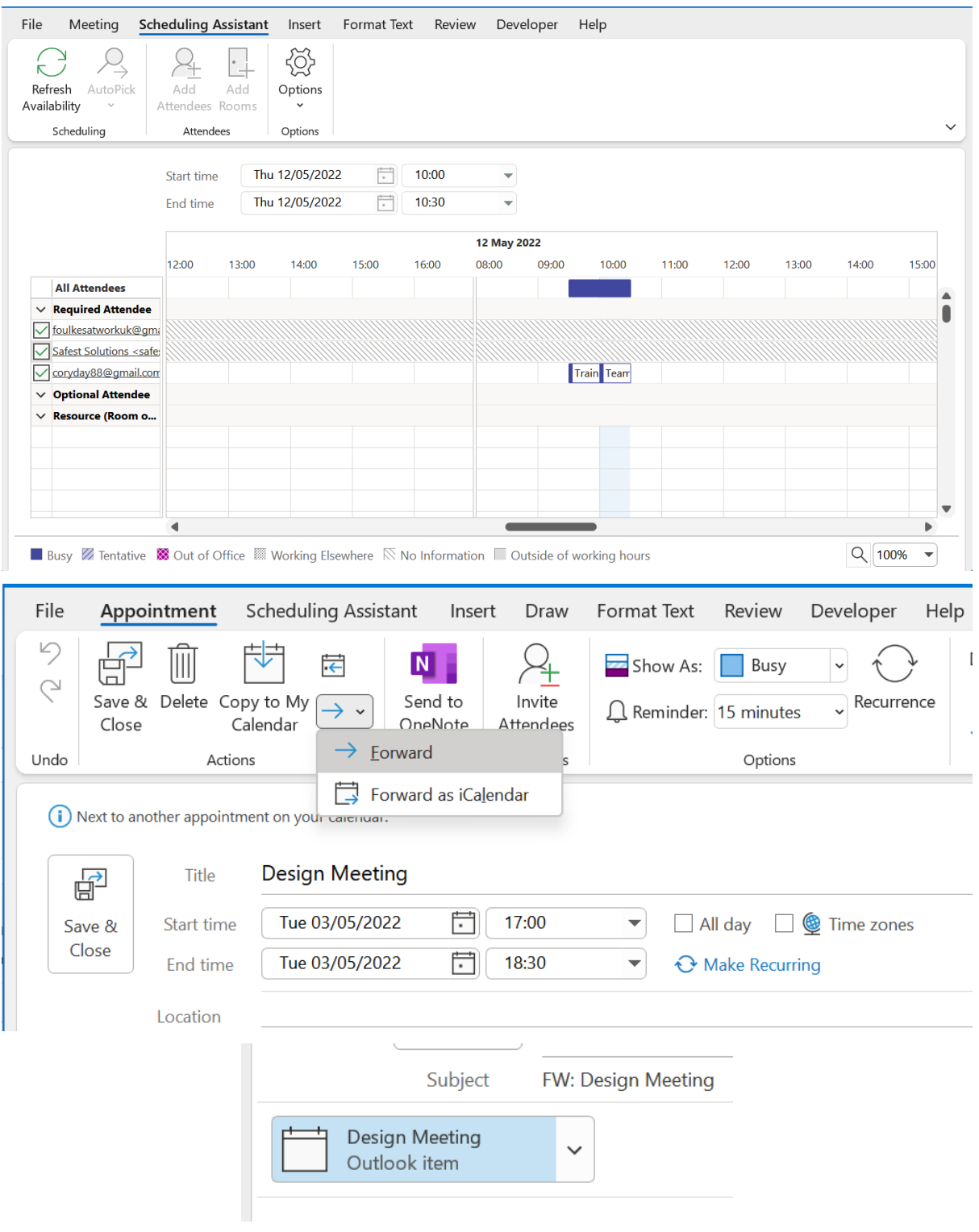

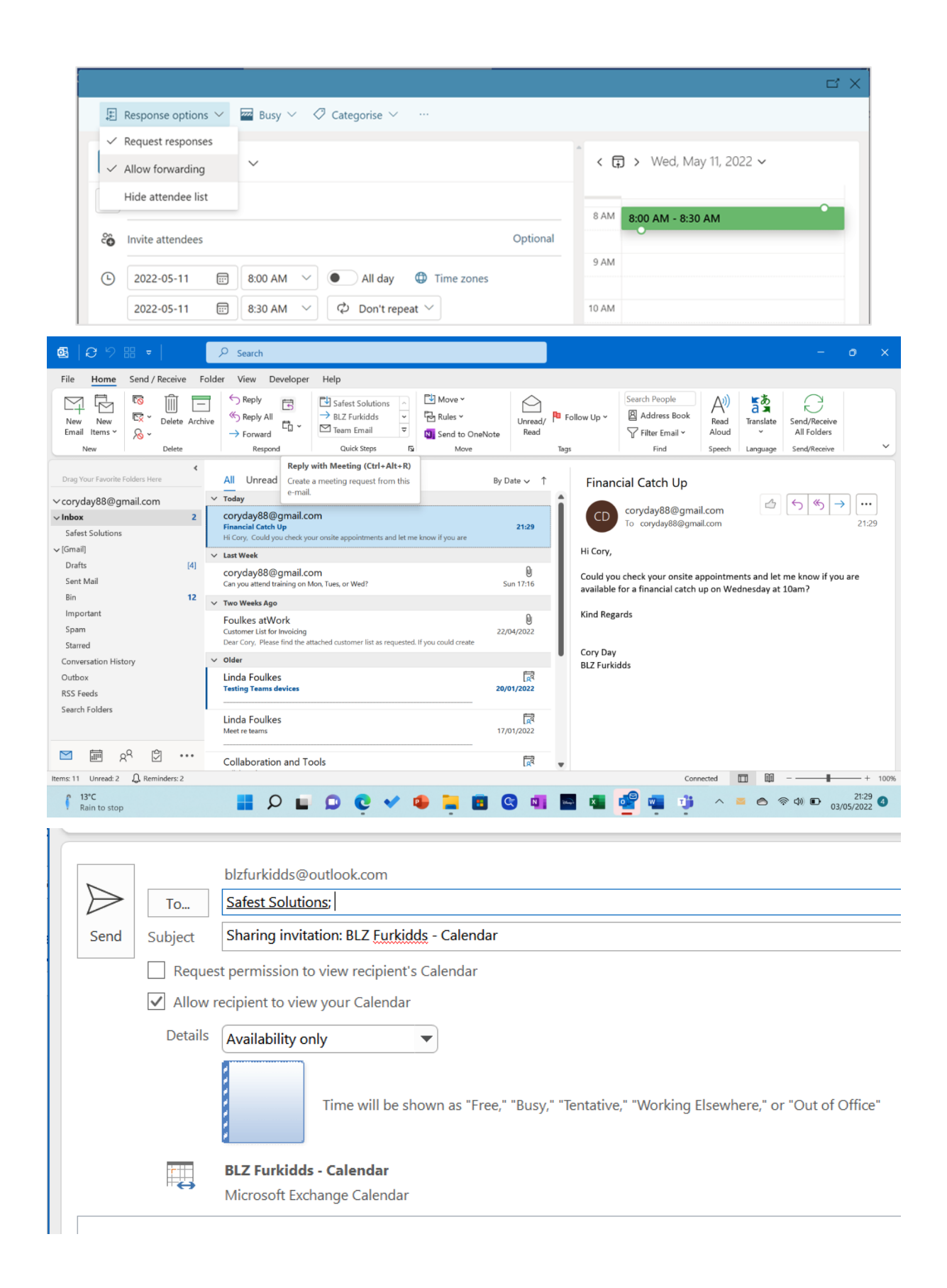

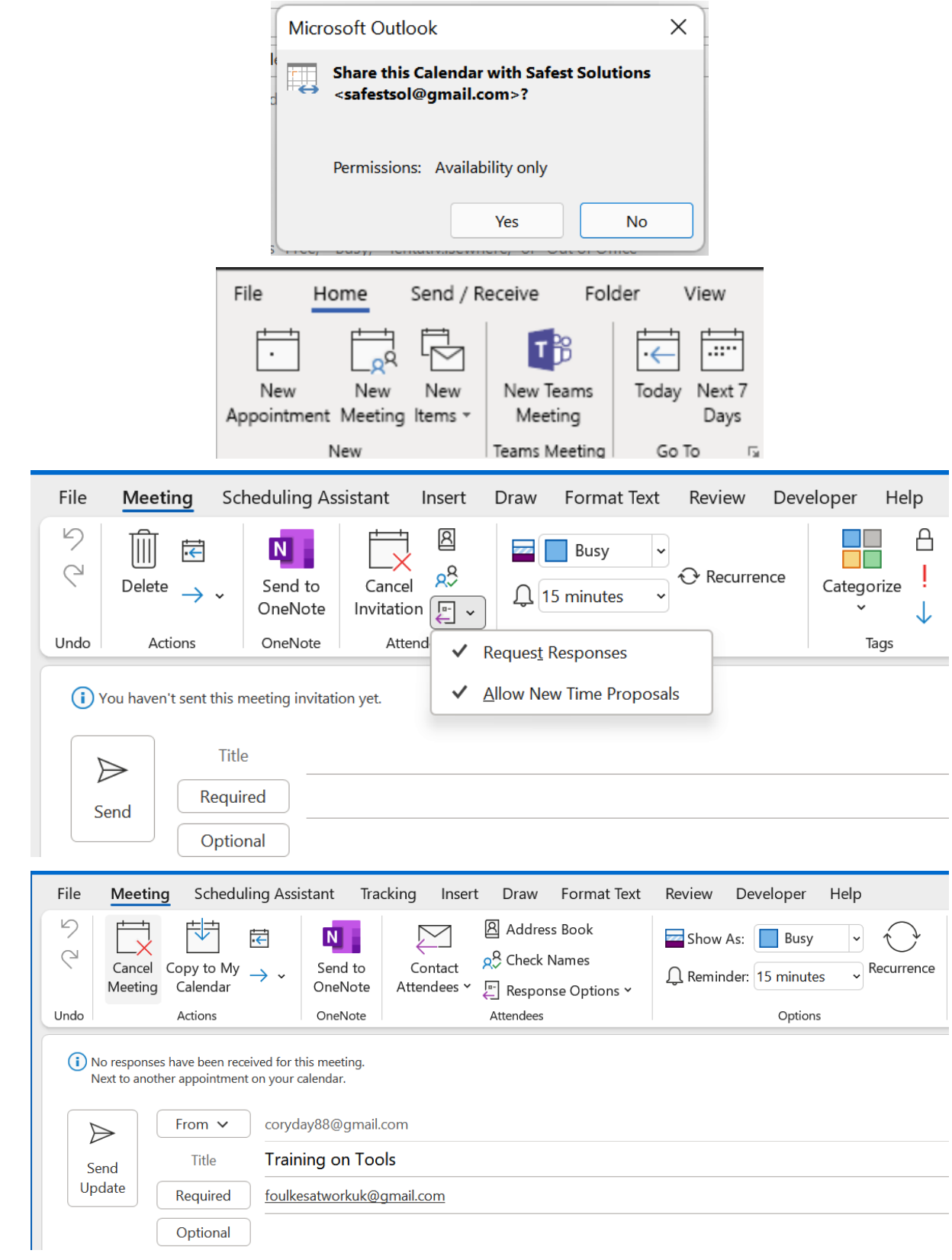

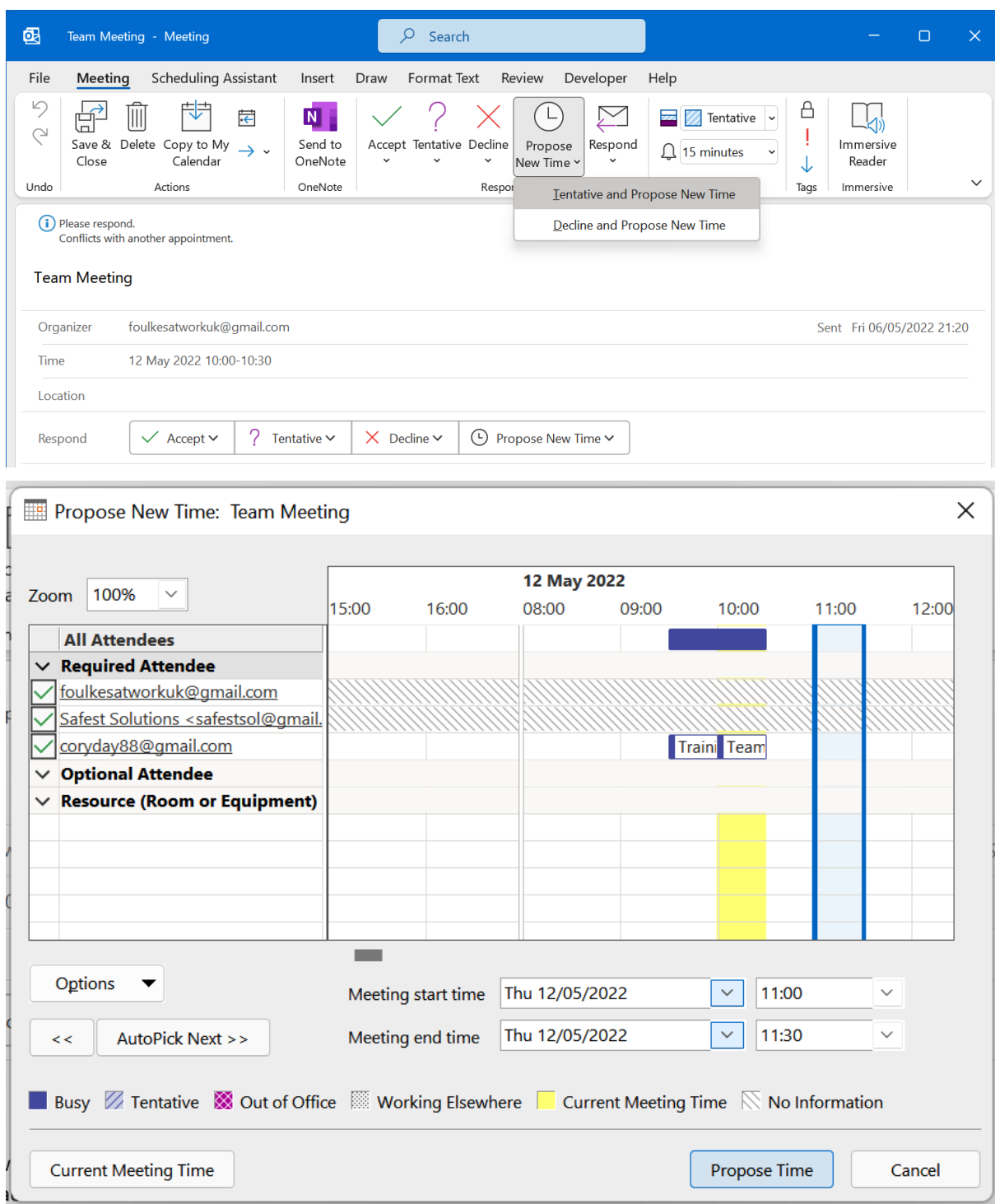

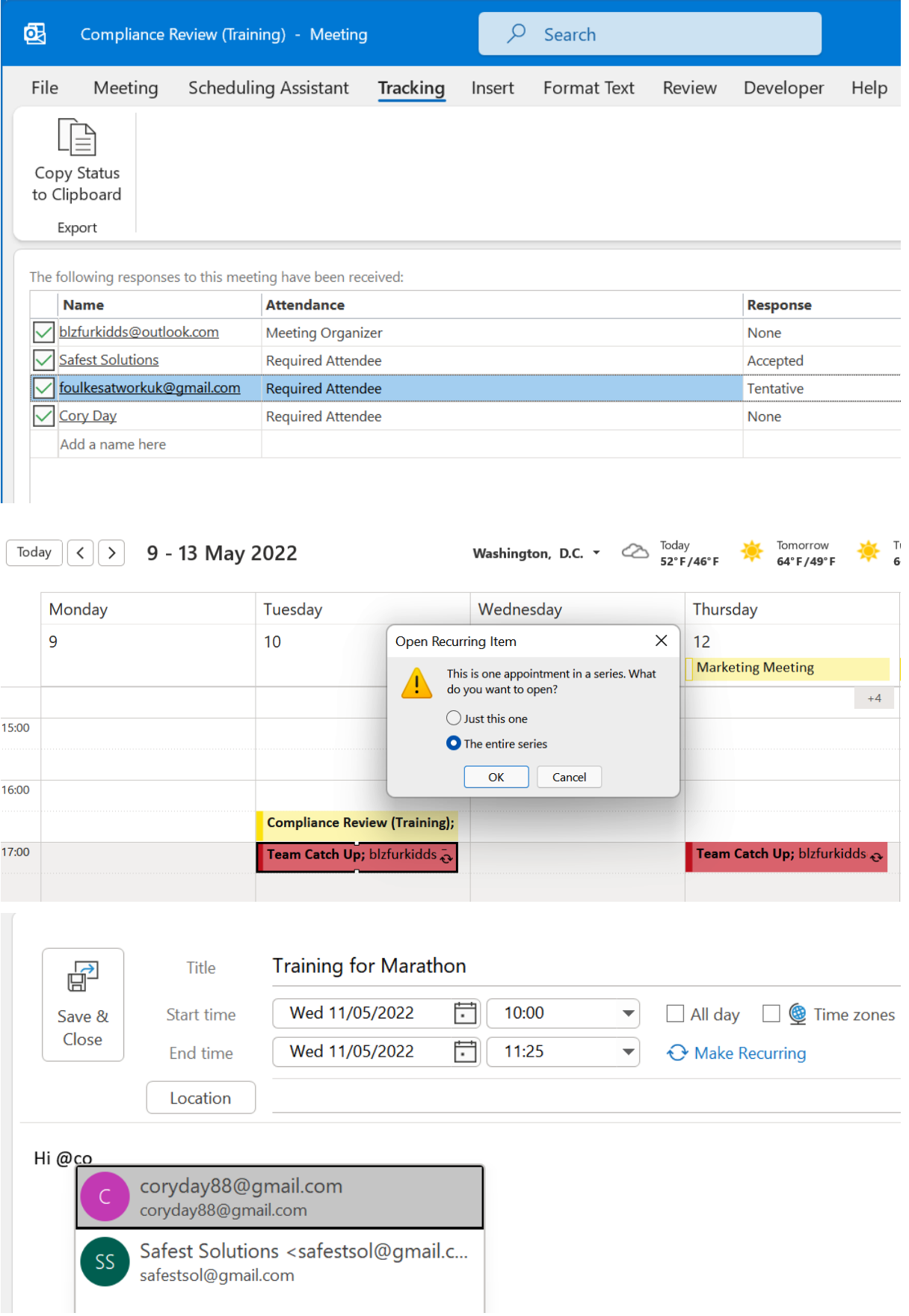

**Outlook Options** 

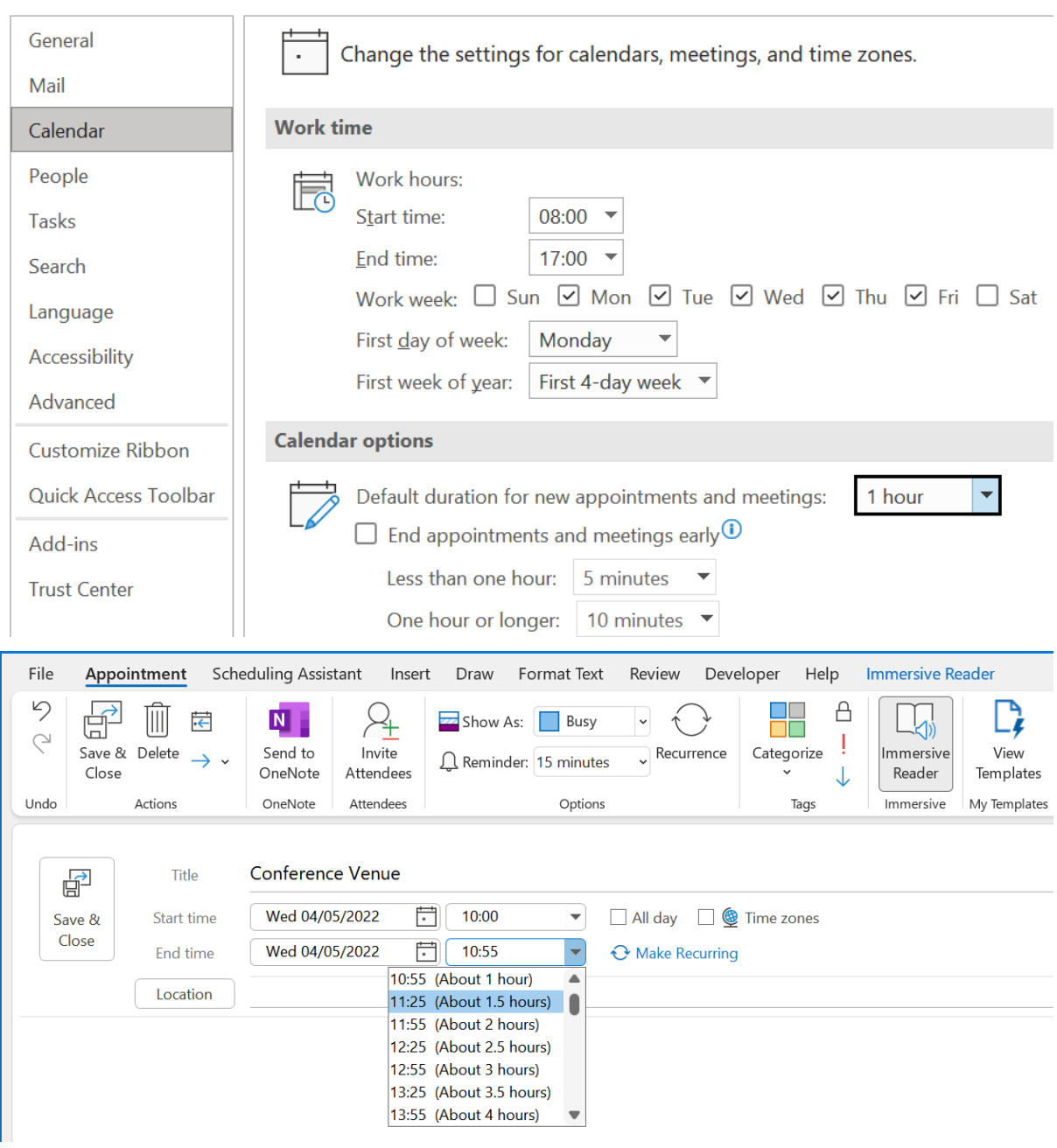

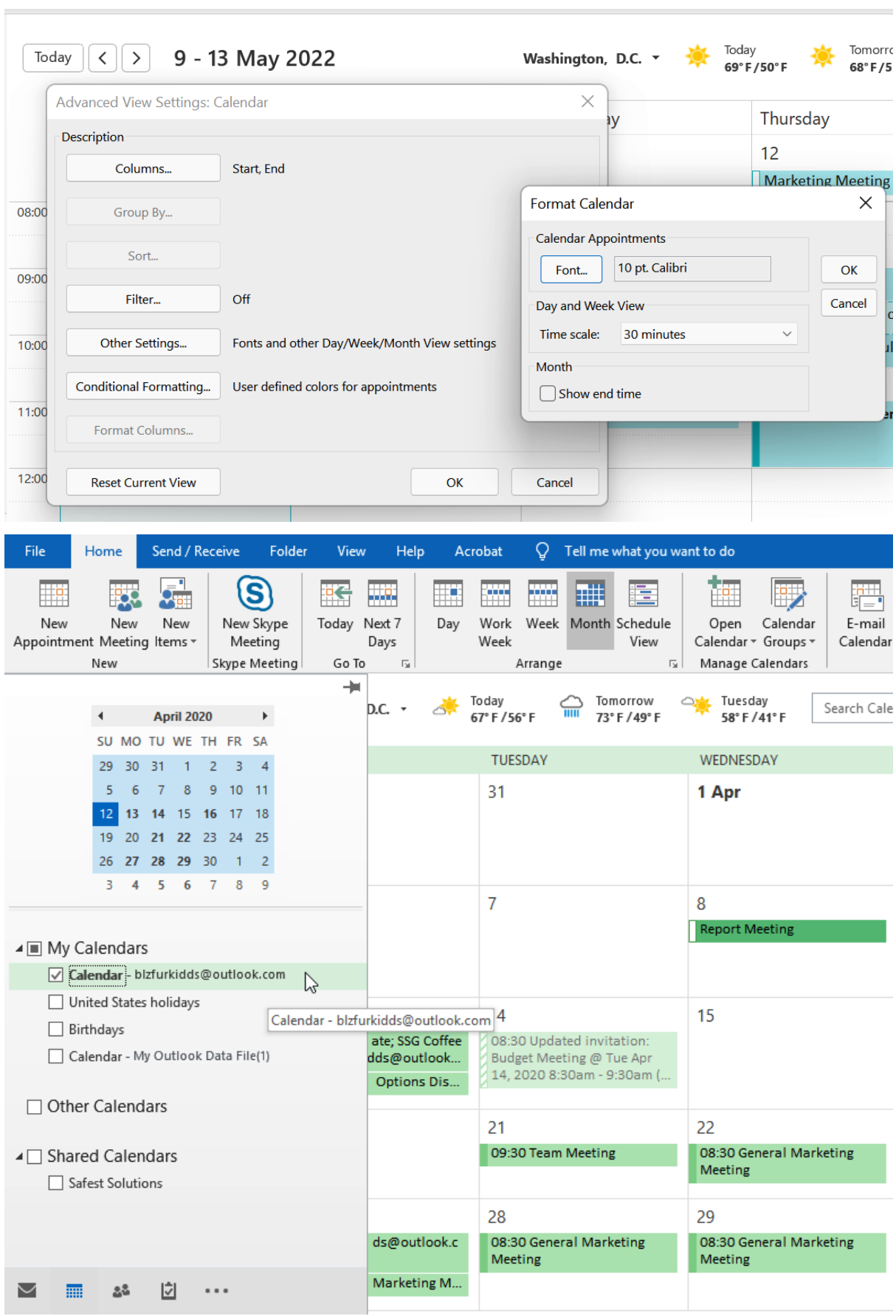

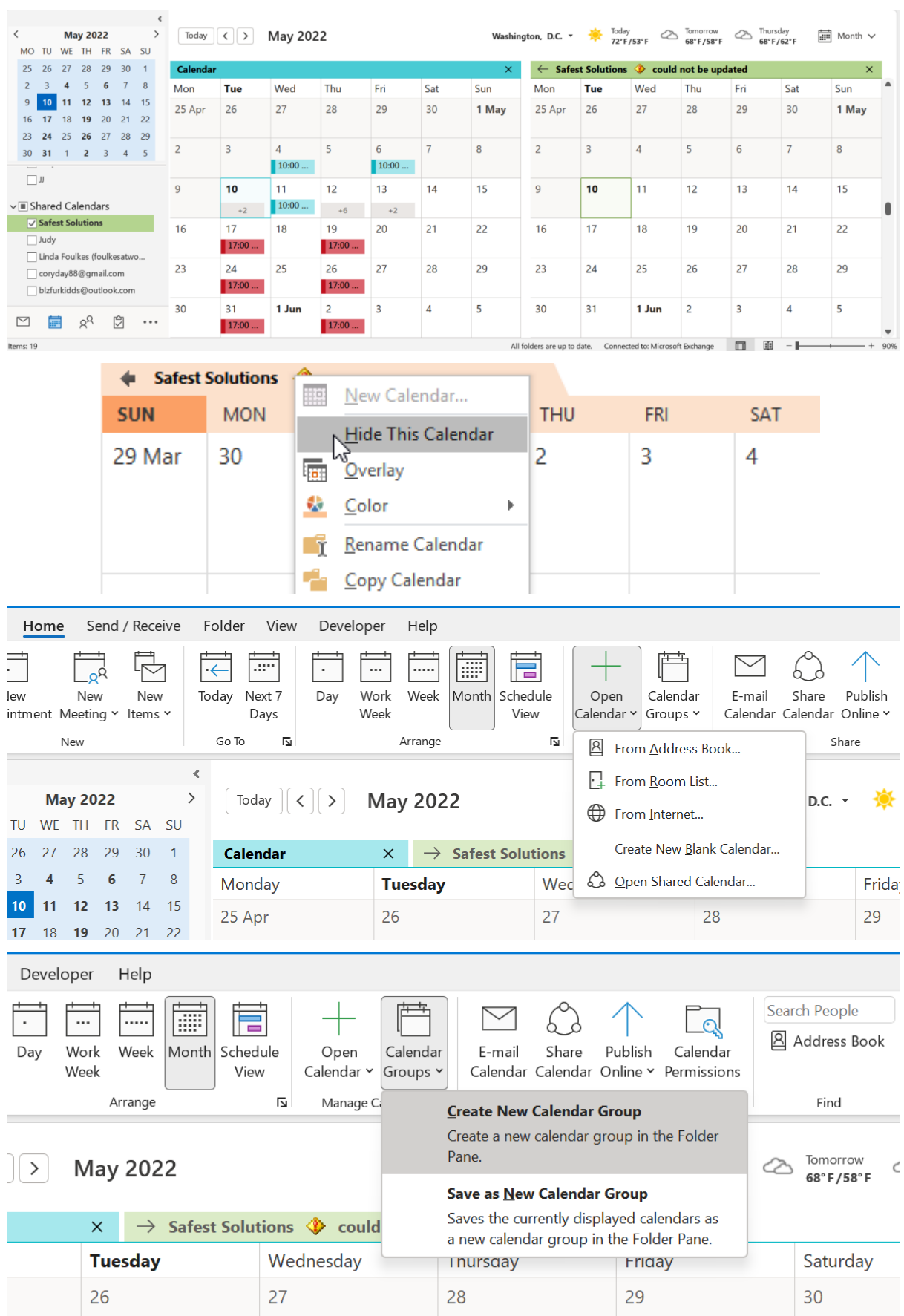

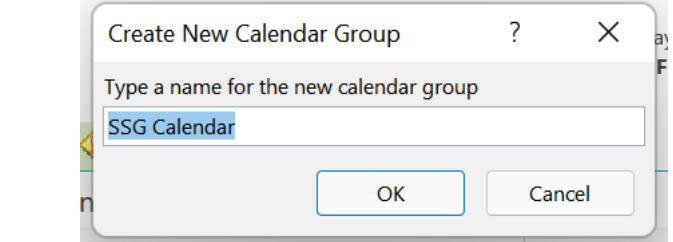

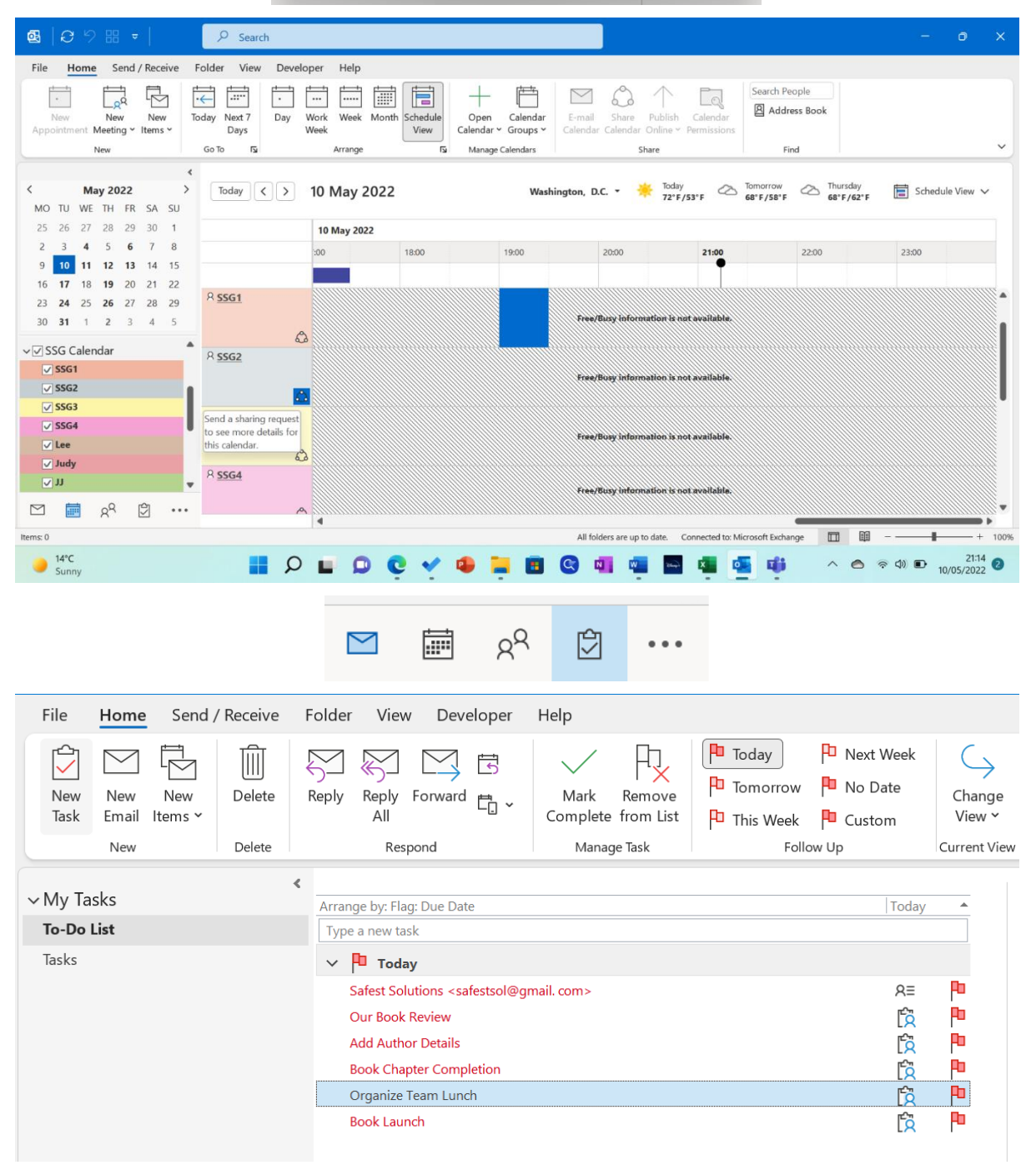

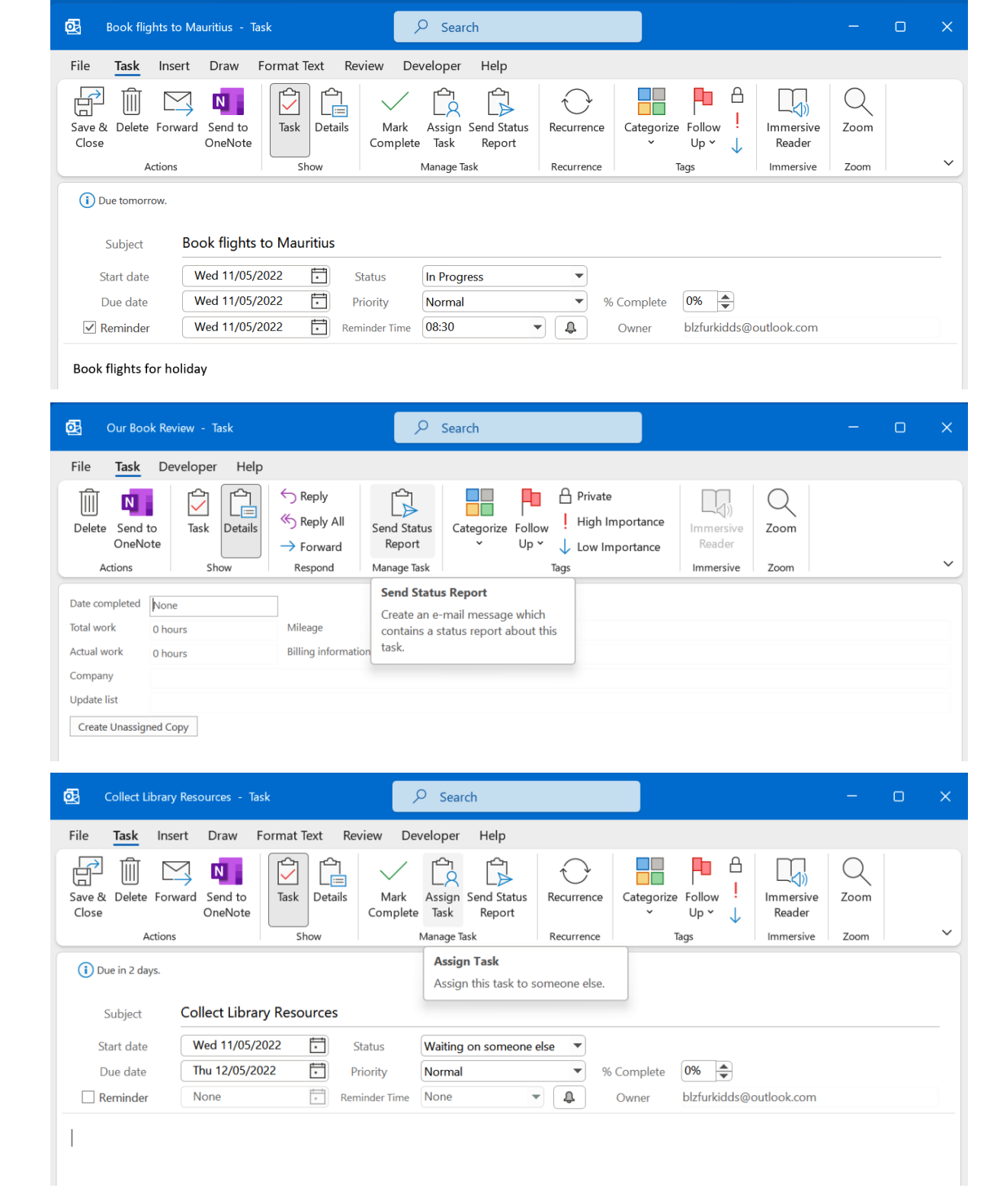
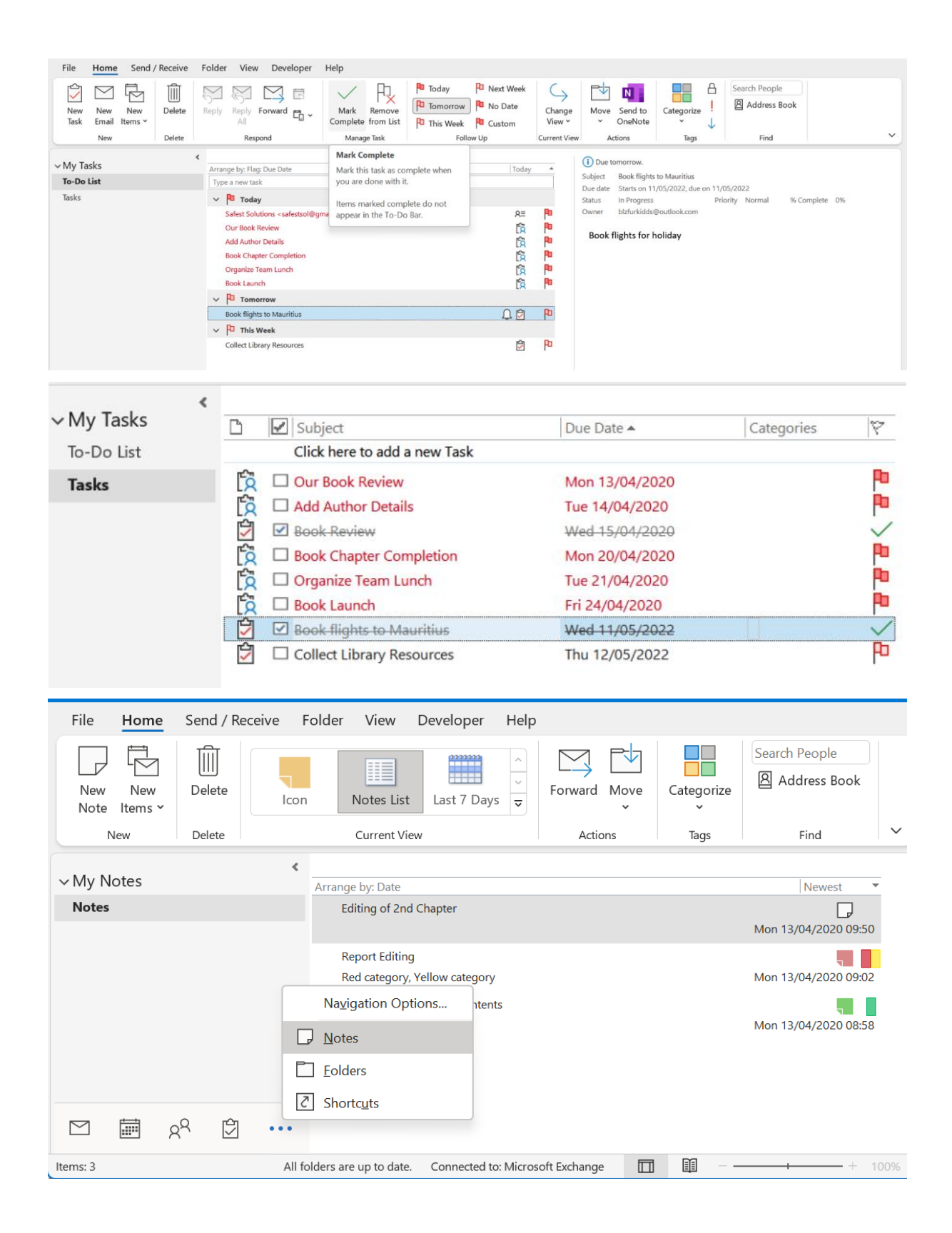

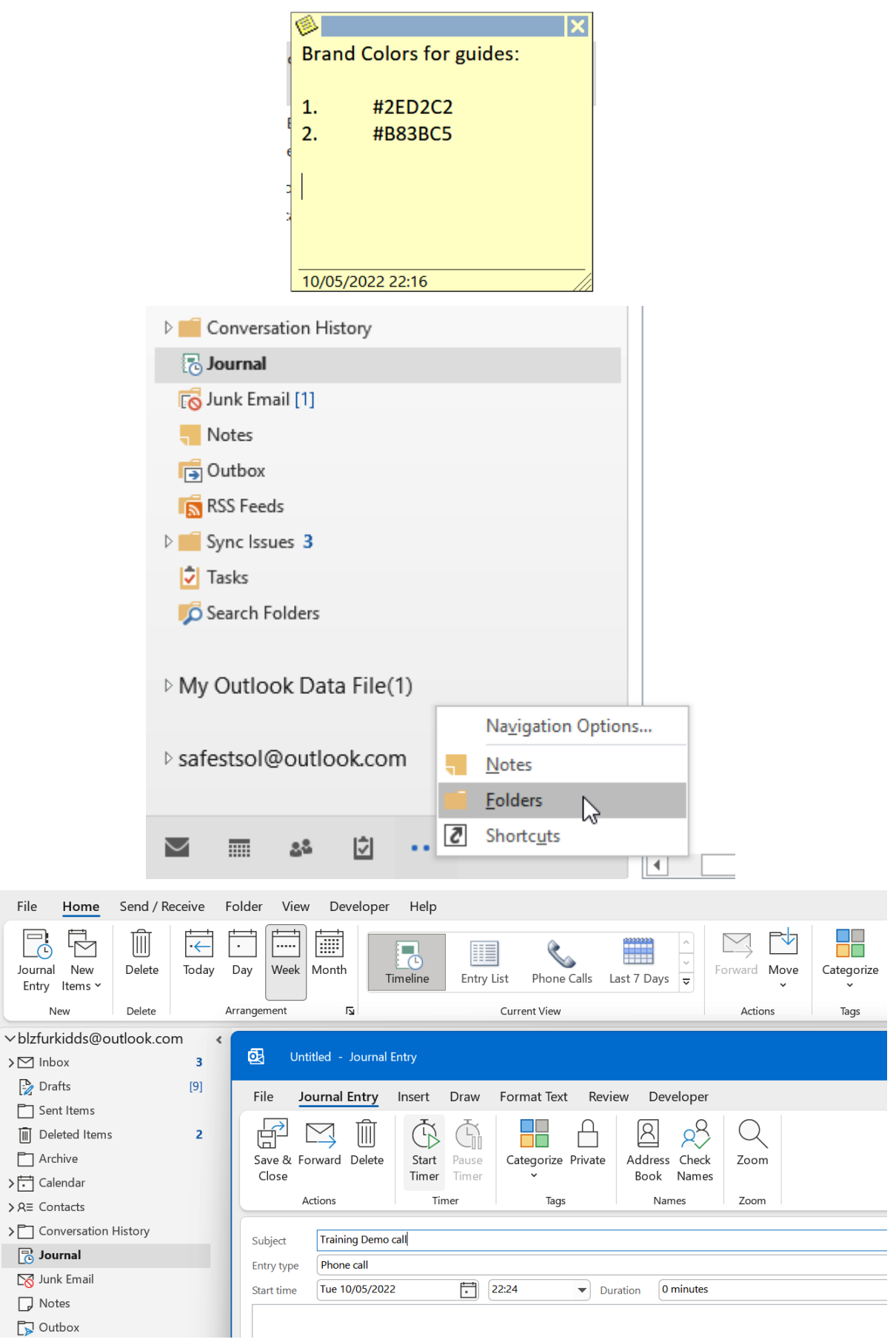

 $\textcolor{red}{\widehat{\mathbb{H}}}$  $\Box$ 一  $>\!$   $\!$  $\mathbin{\succ} \mathbin{\Box}$ 

> $\boxtimes$  $\Box$

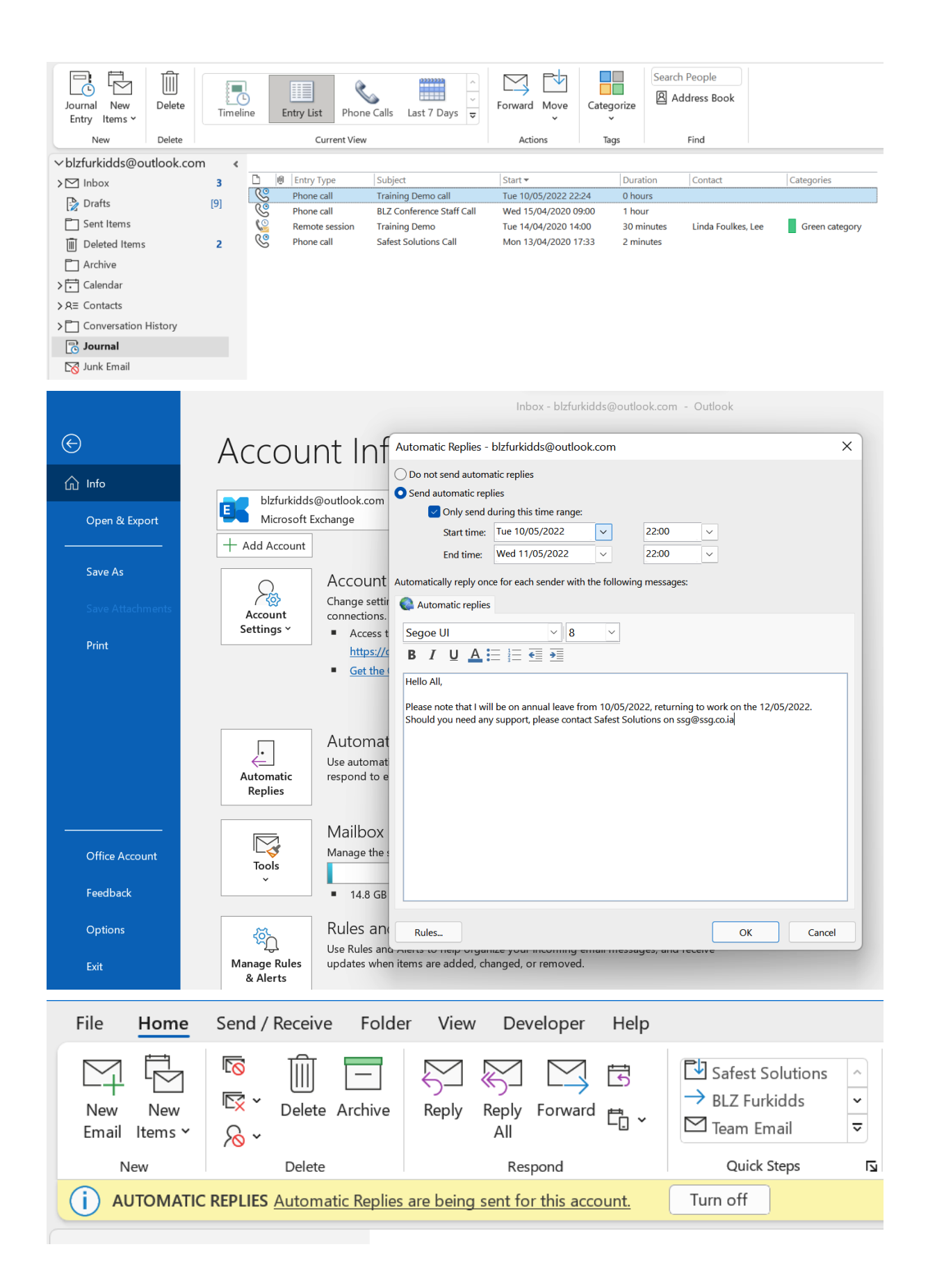

## Chapter 16: Creating and Managing Online Meetings

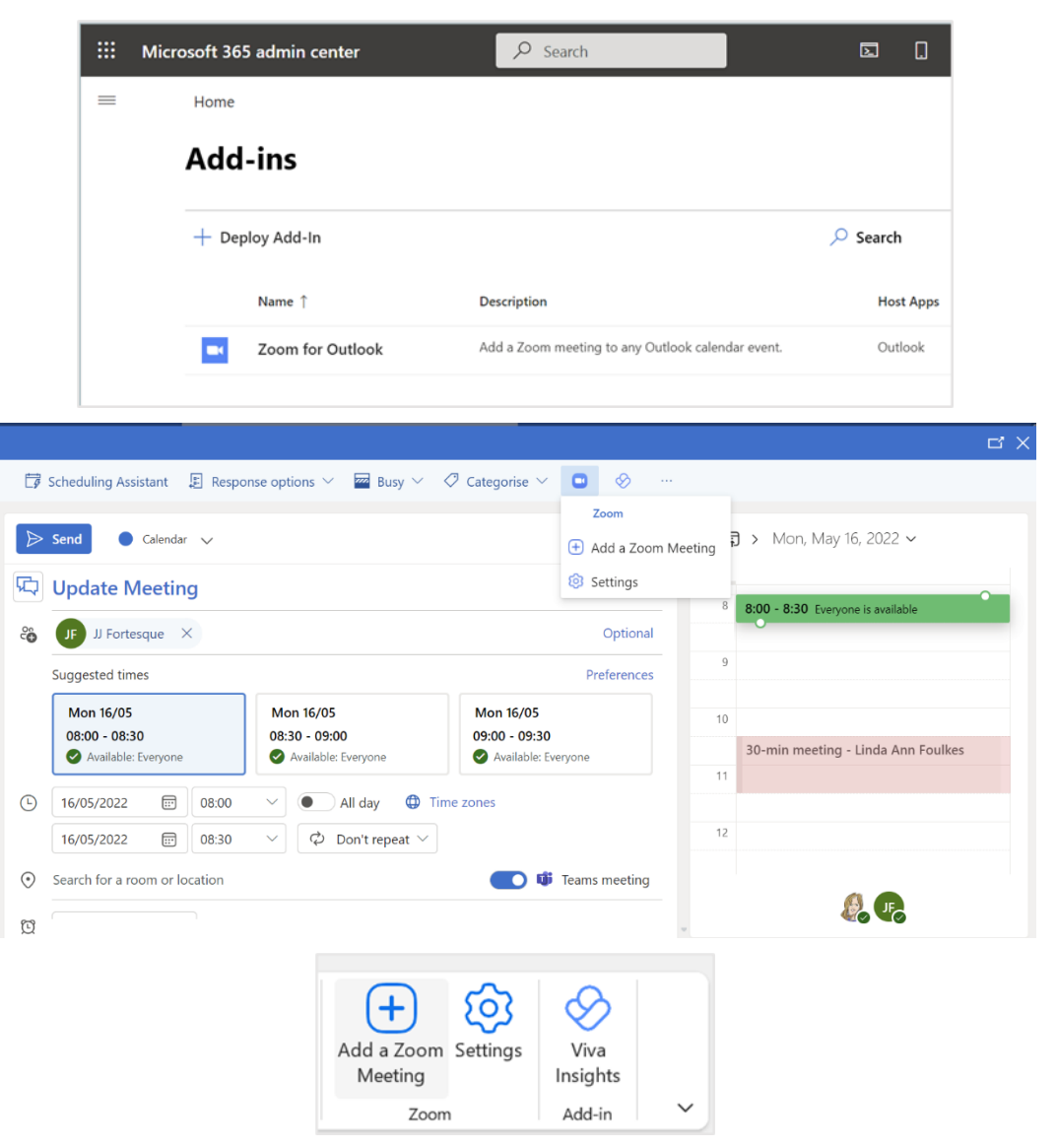

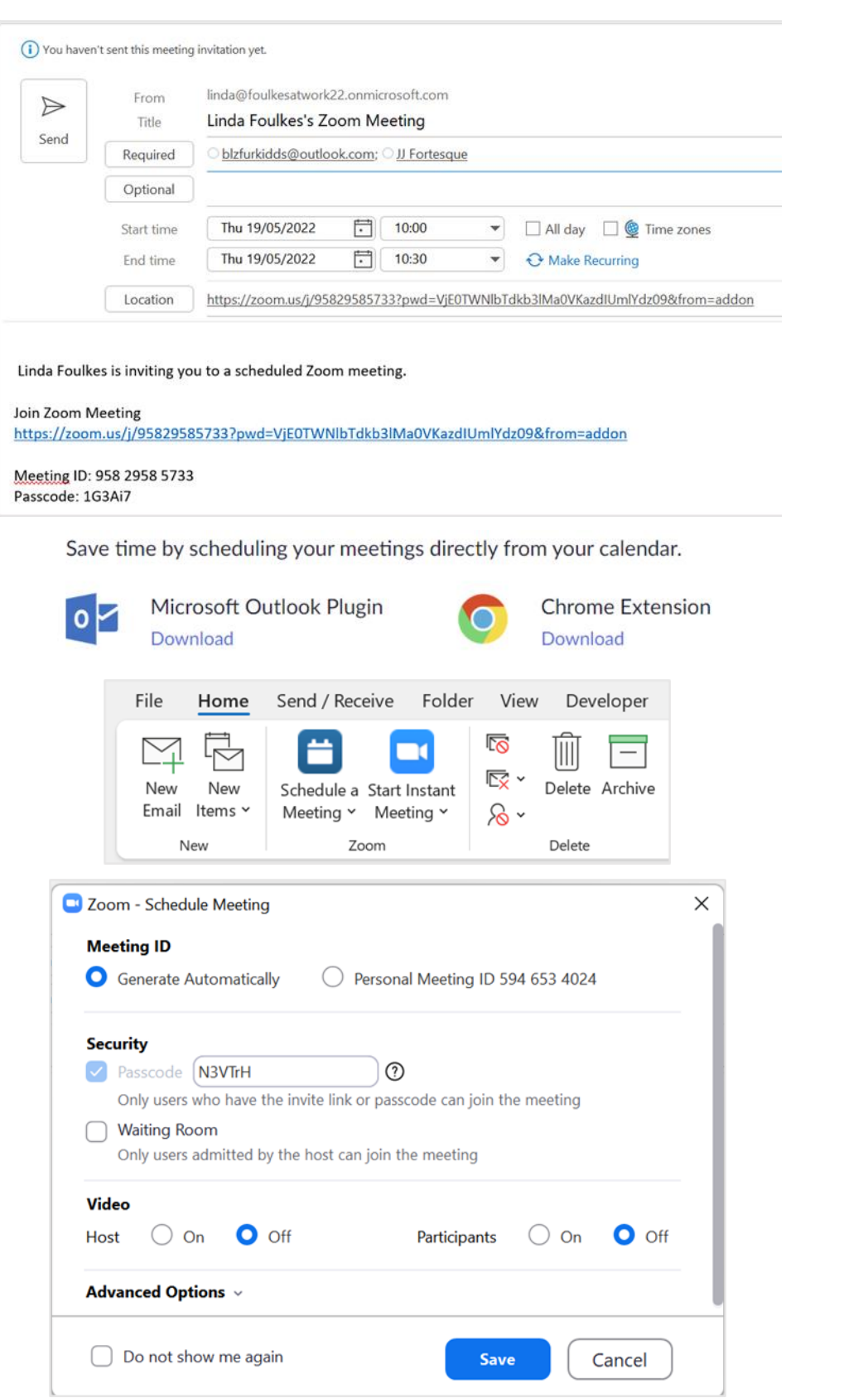

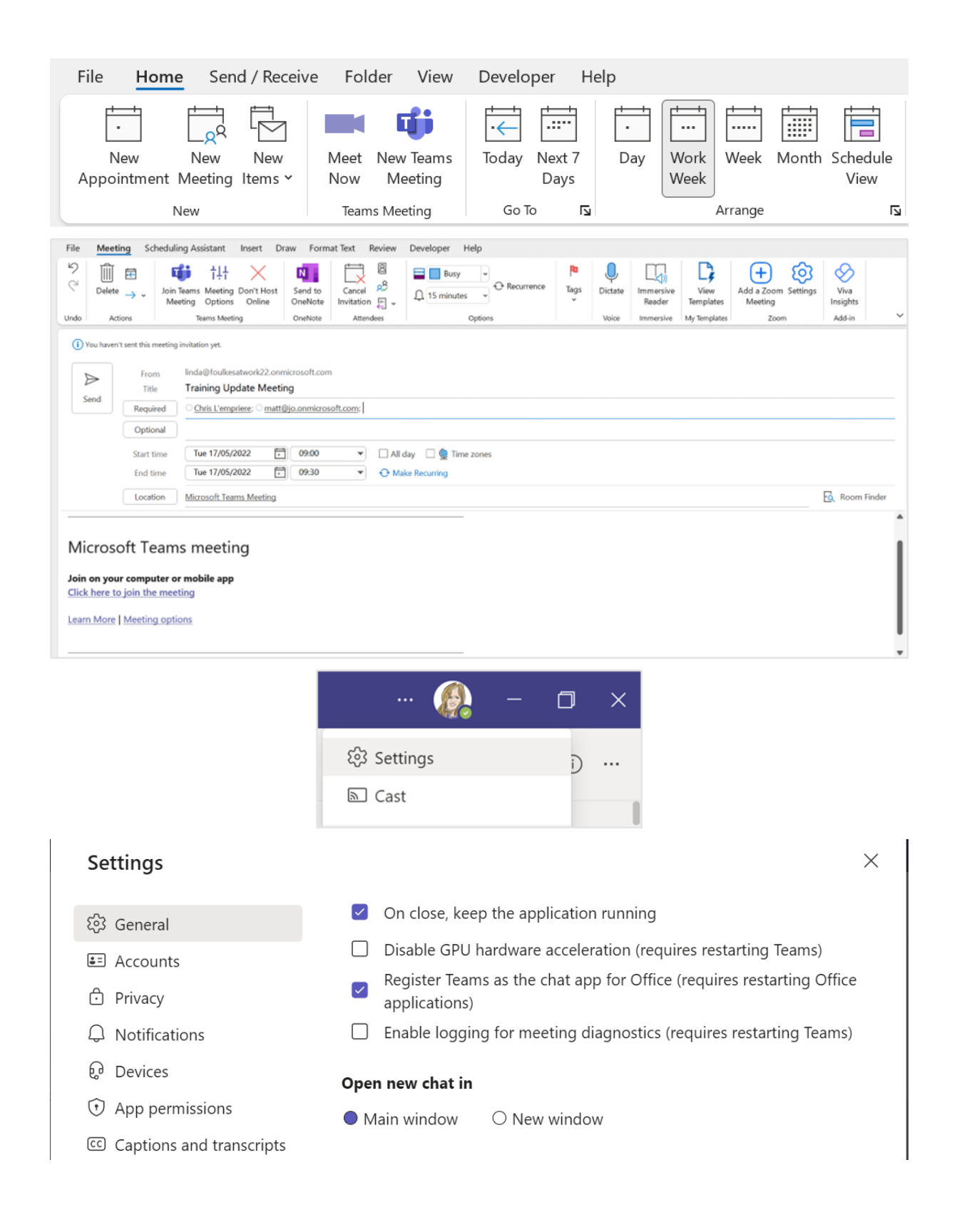

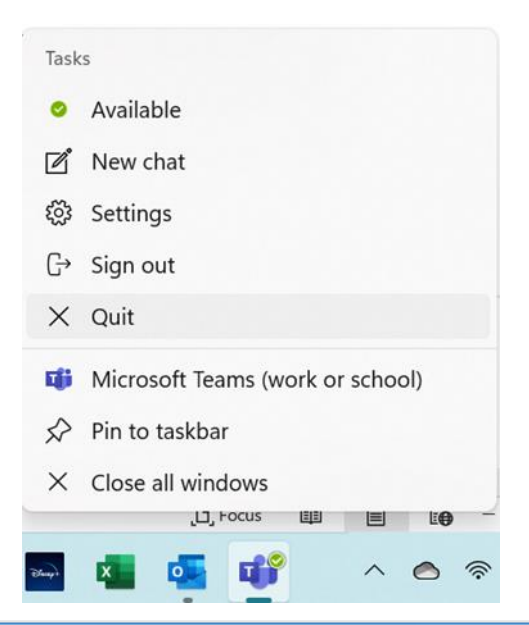

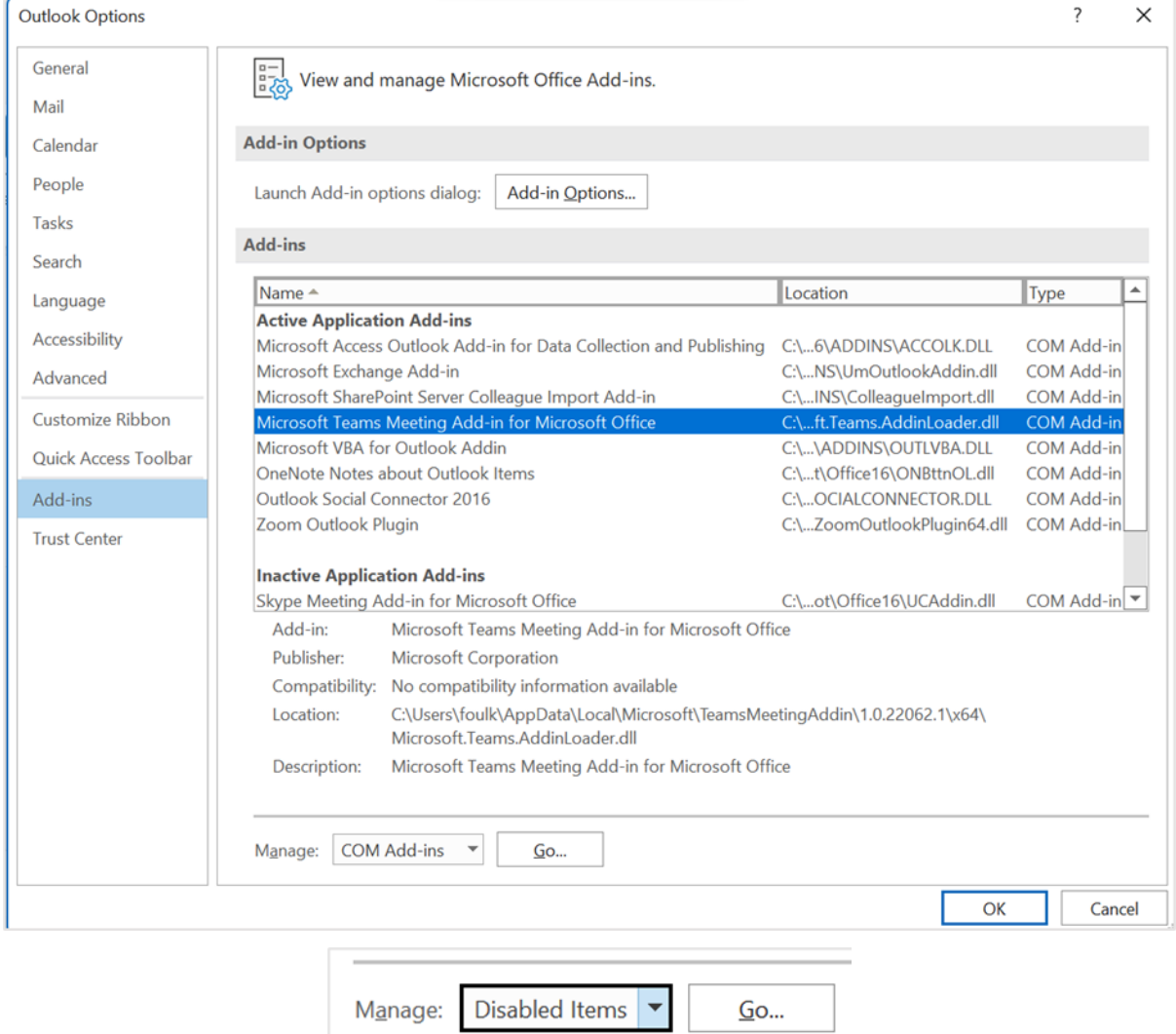

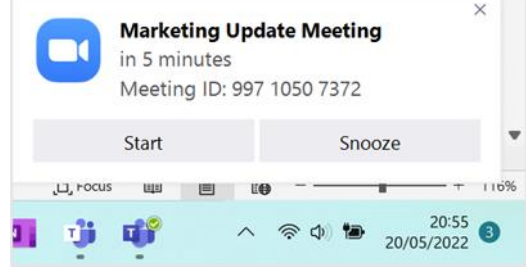

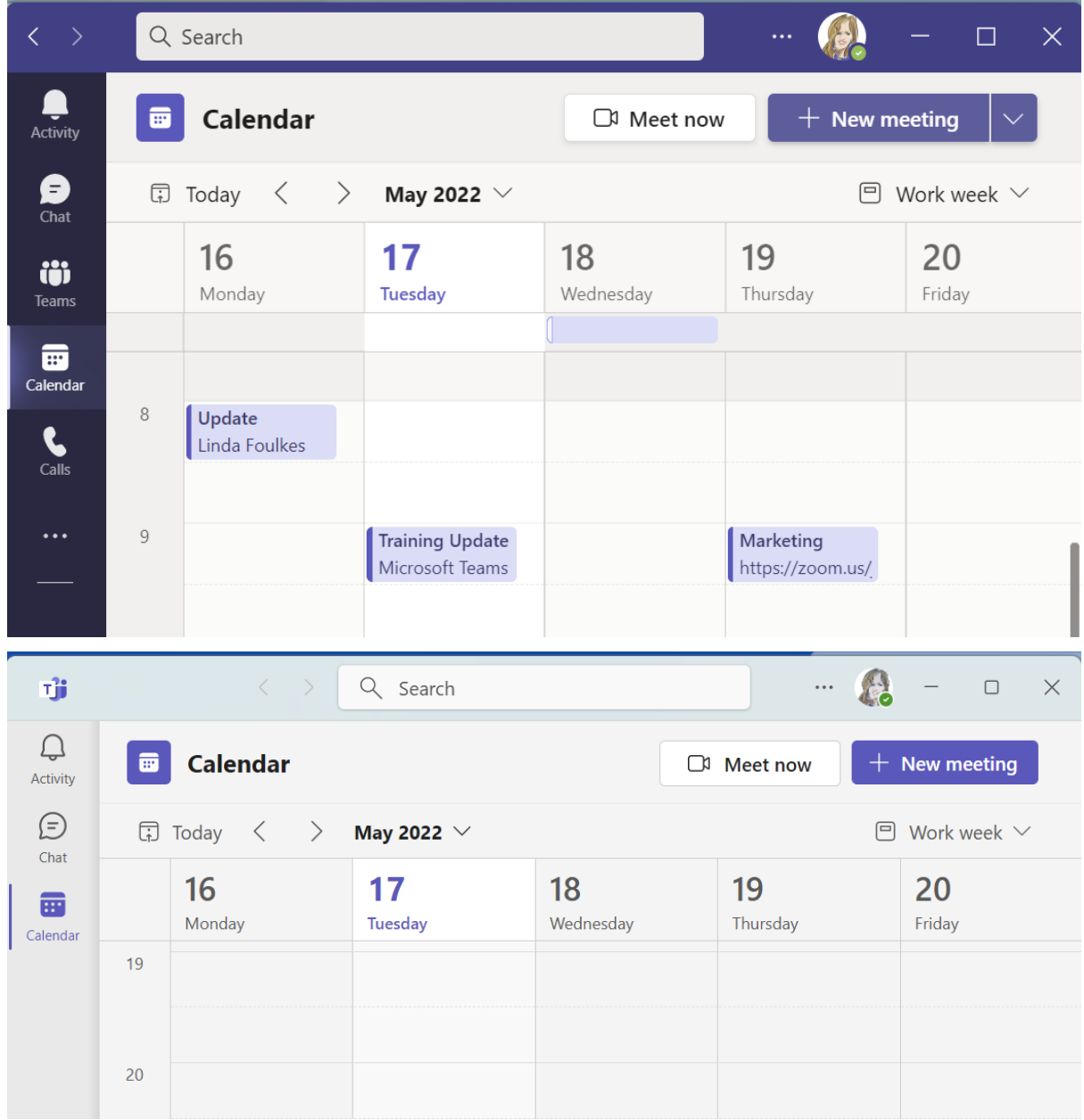

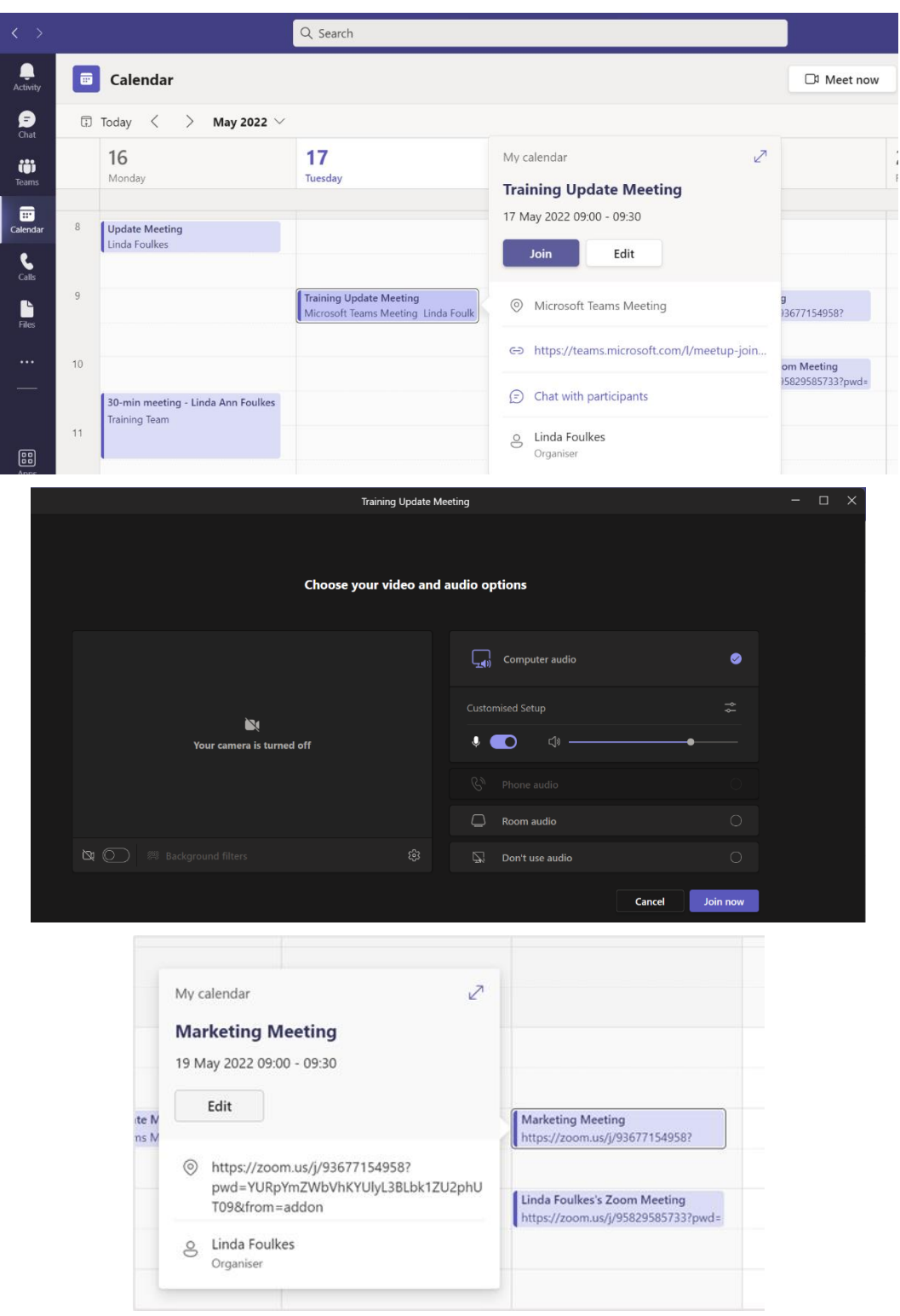

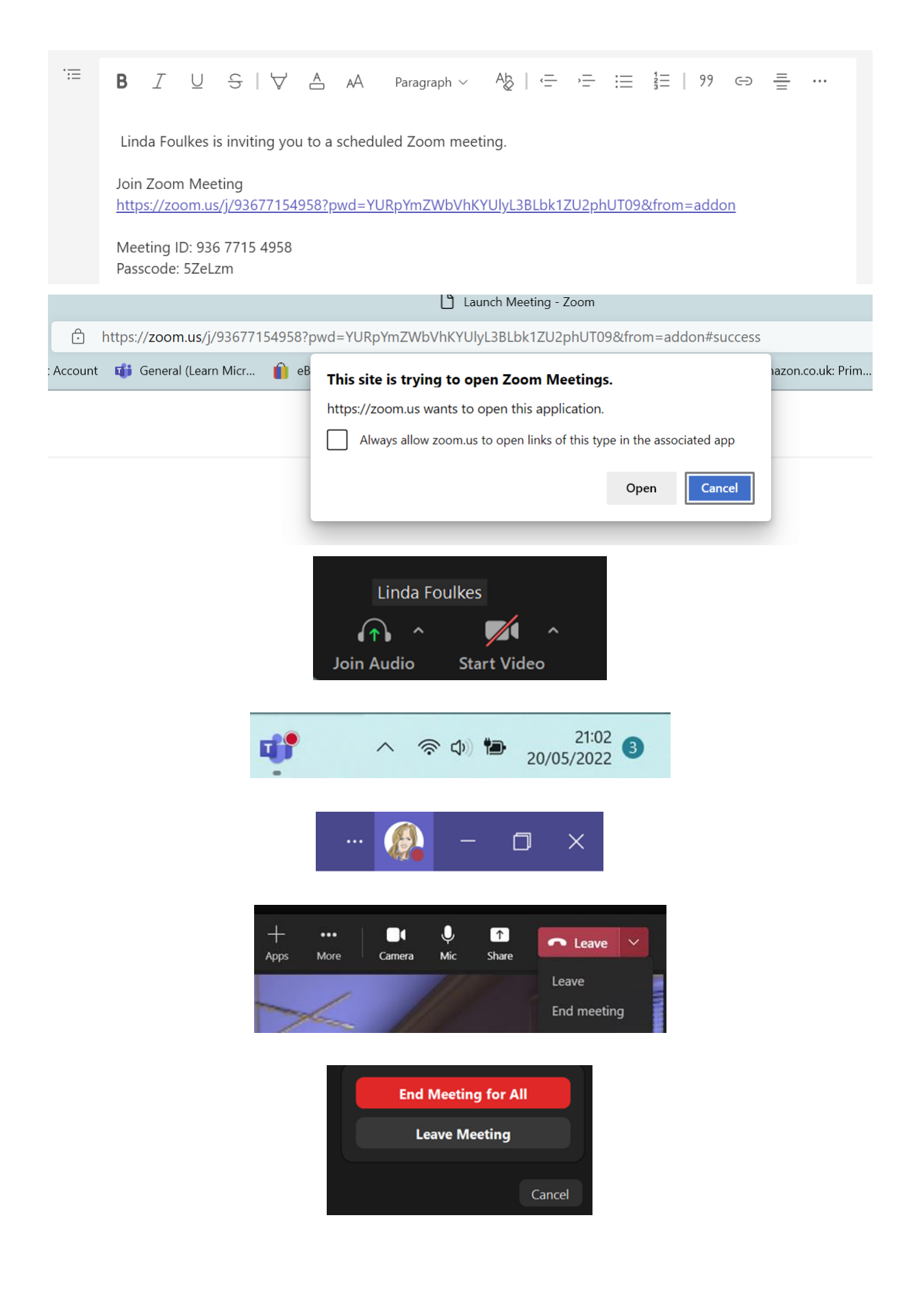

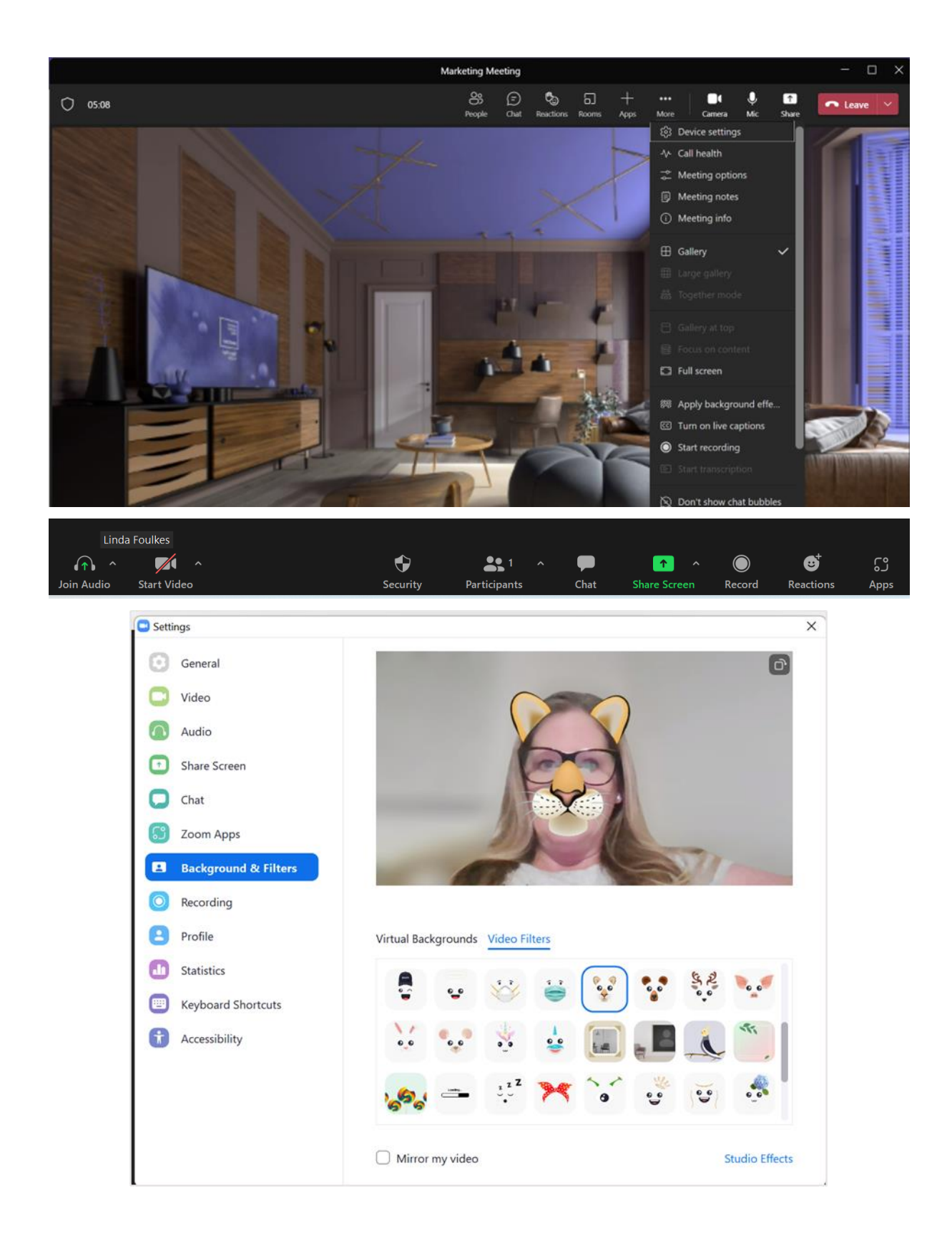

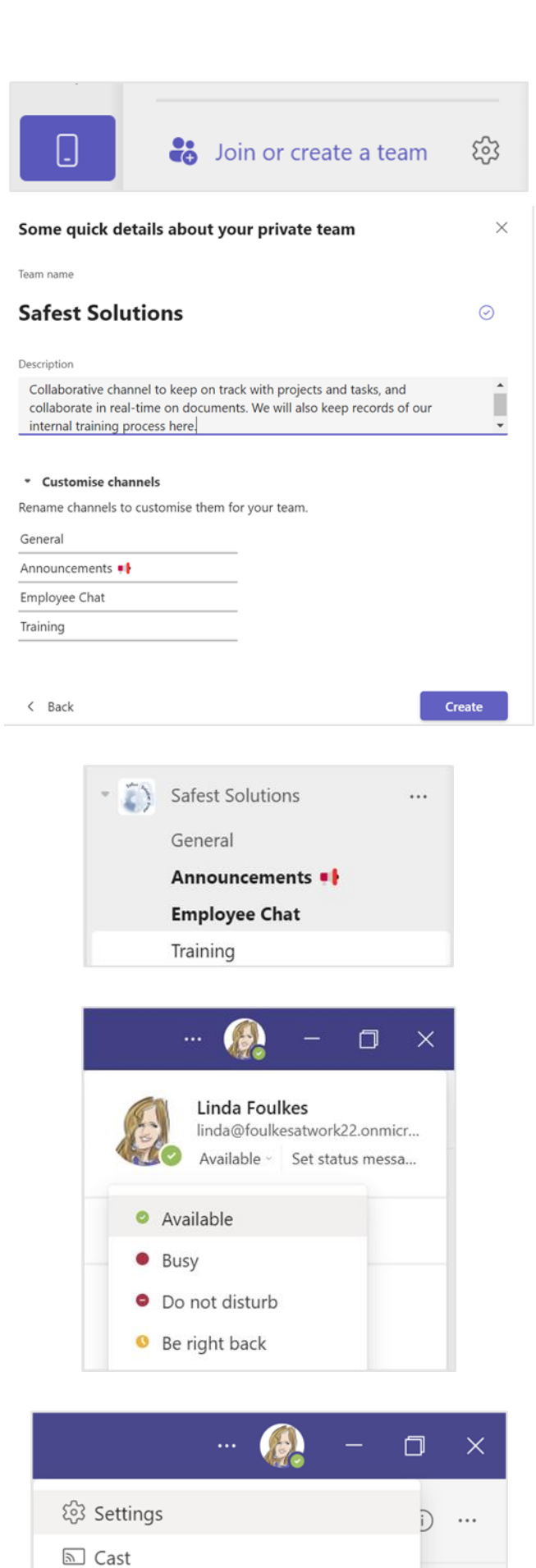

#### Out of office greeting

When should your customised out of office greeting play?

- $\Box$  All the time
- $\Box$  When I have an Outlook auto reply
- $\Box$  When I have an Out of office calendar event

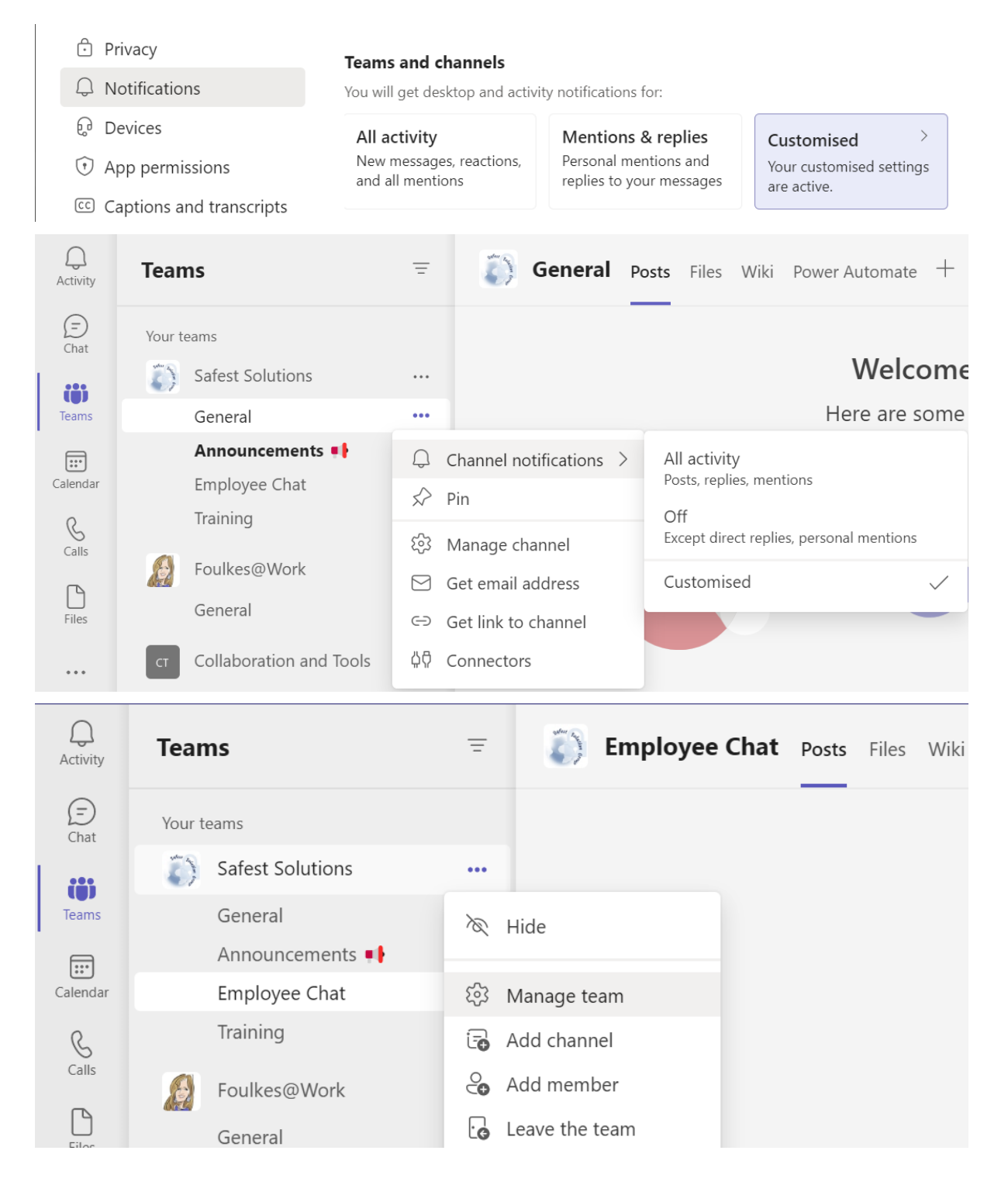

#### Add members to Safest Solutions

Start typing a name, distribution list, or security group to add to your team. You can also add people outside your organisation as guests by typing their email addresses.

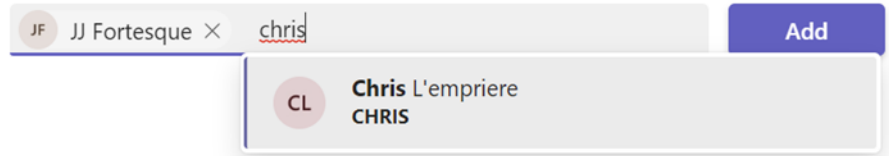

#### Add members to Safest Solutions

Start typing a name, distribution list, or security group to add to your team. You can also add people outside your organisation as guests by typing their email addresses.

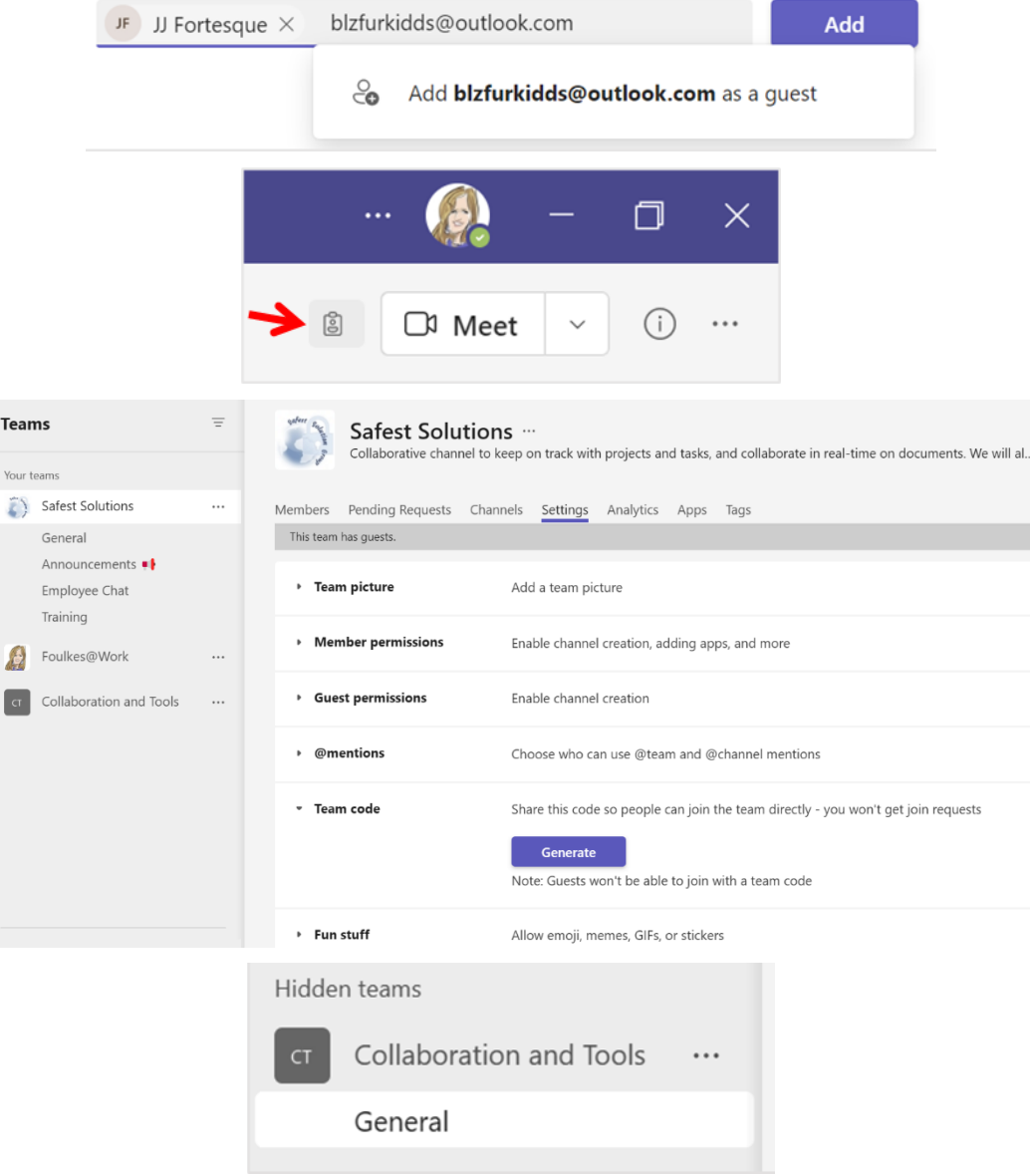

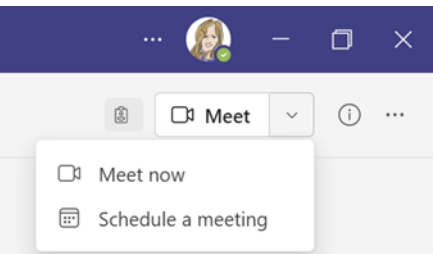

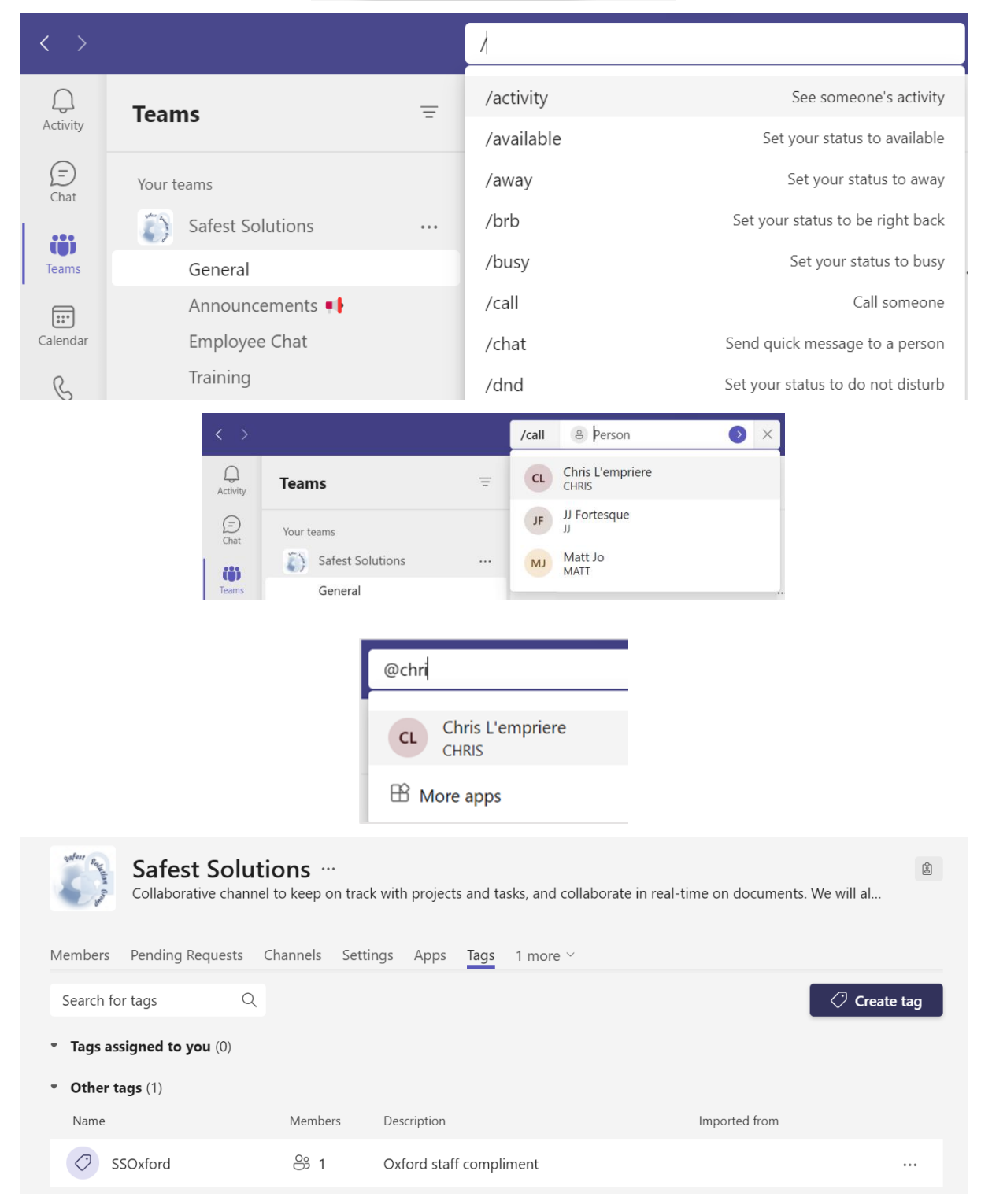

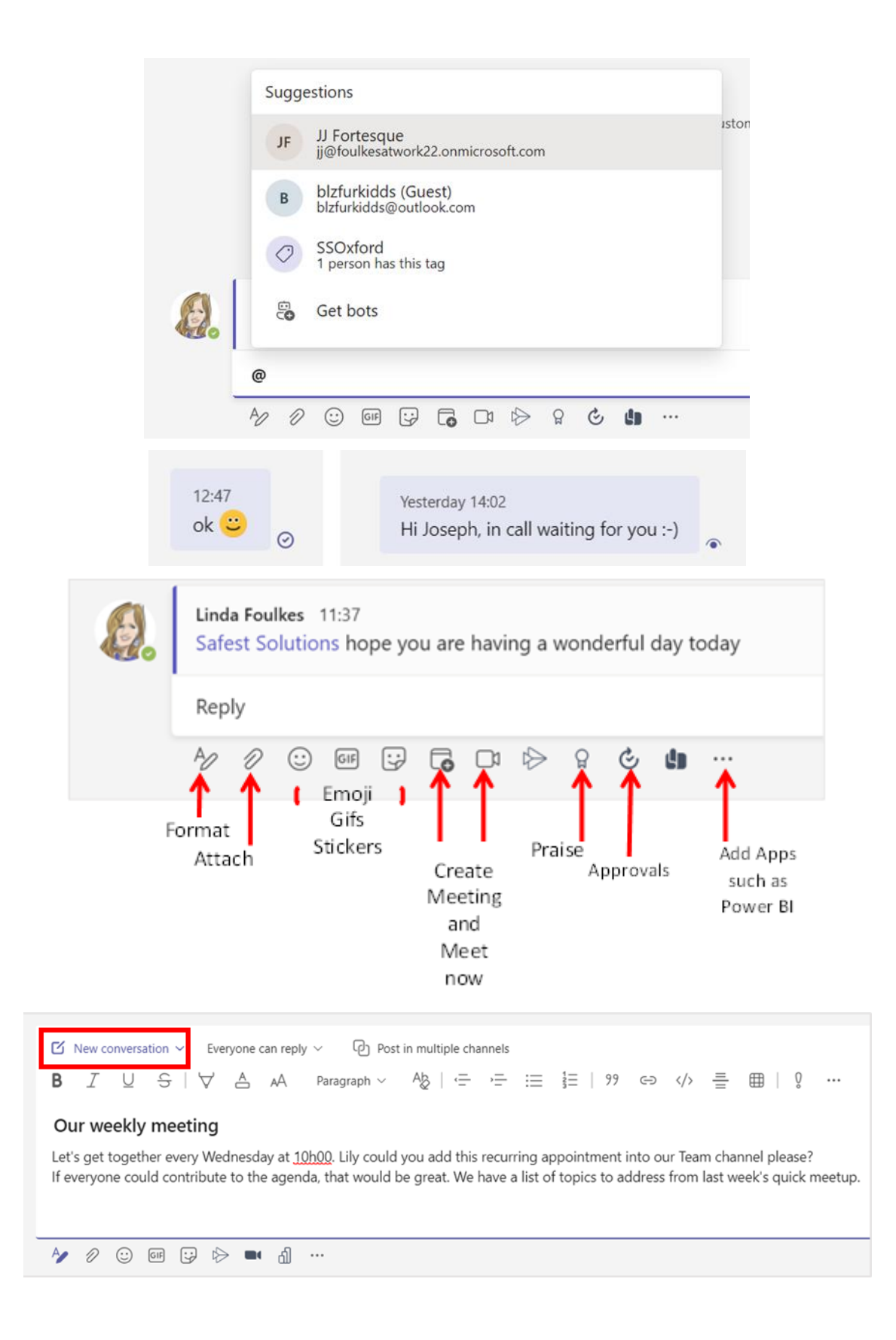

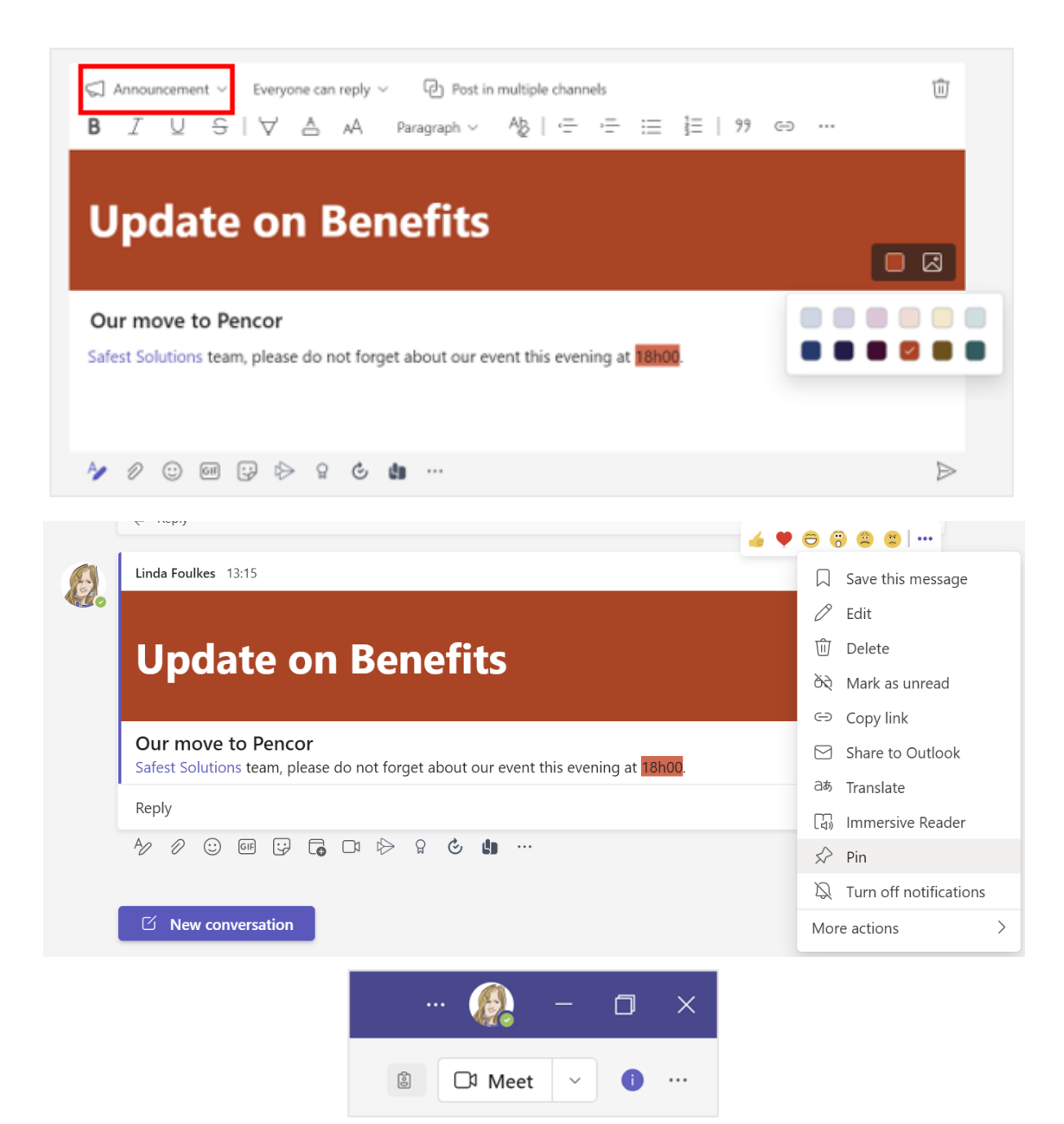

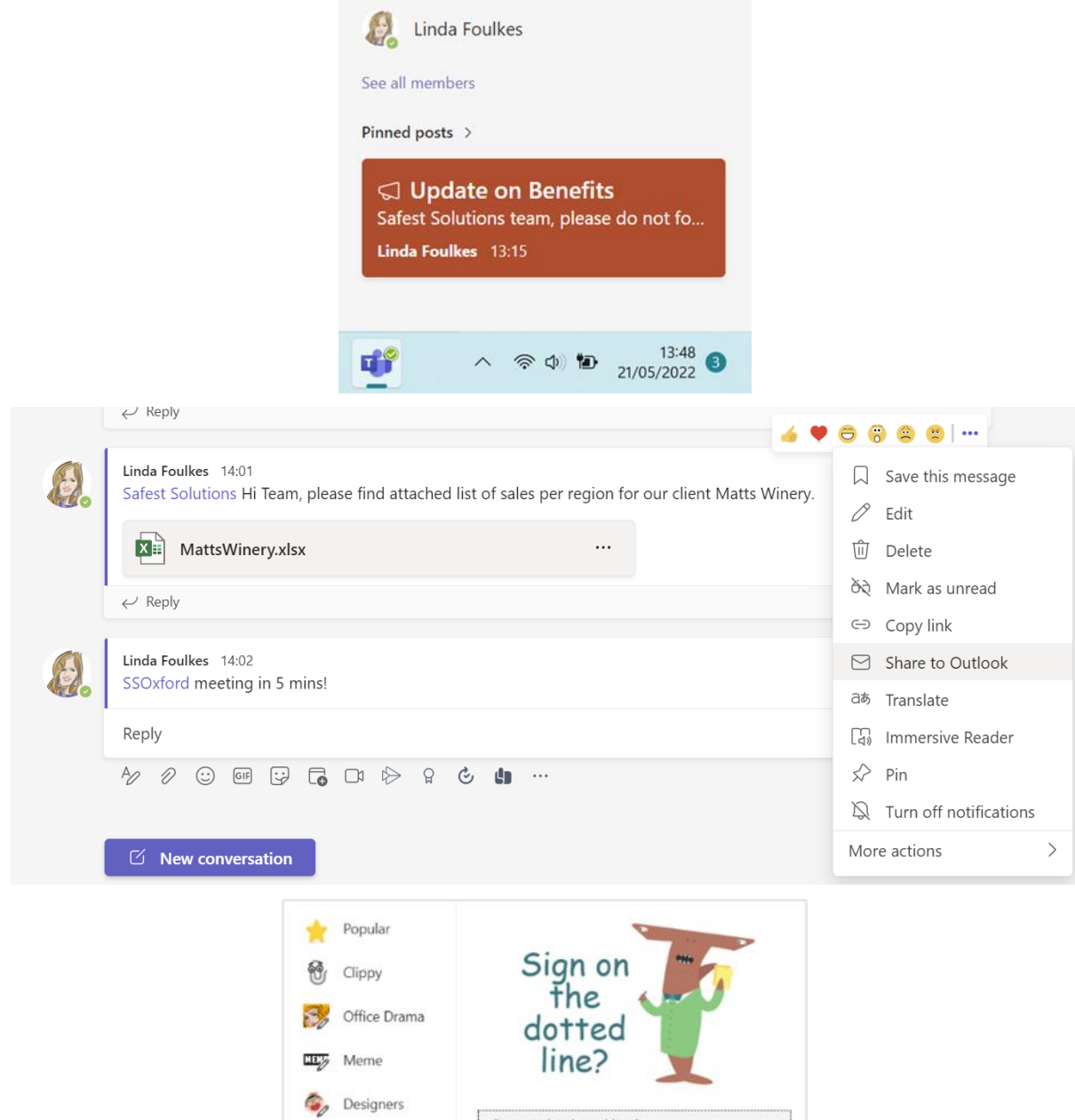

Sign on the dotted line?

Cancel

Done

 $\overline{I}_{\rho}$  Devs  $\blacktriangleright$  Legal

**Broccoli**  $Bee$ 

Teamsquatch

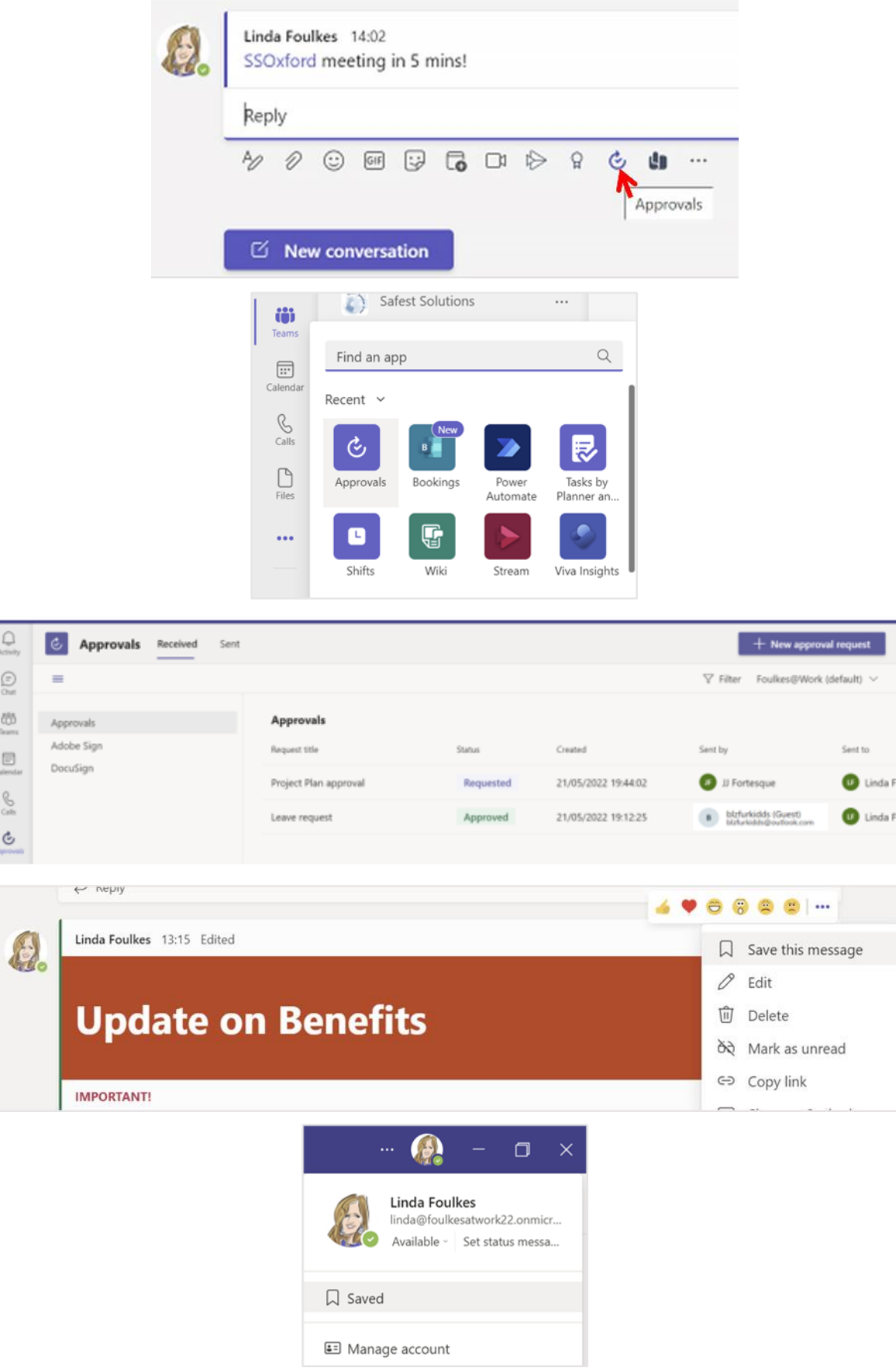

 $\begin{bmatrix} \phi & \hat{\theta} & \hat{\theta} & \hat{\theta} \\ \hat{\theta} & \hat{\theta} & \hat{\theta} & \hat{\theta} \end{bmatrix} \begin{bmatrix} \hat{\theta} & \hat{\theta} & \hat{\theta} \\ \hat{\theta} & \hat{\theta} & \hat{\theta} \end{bmatrix}$ 

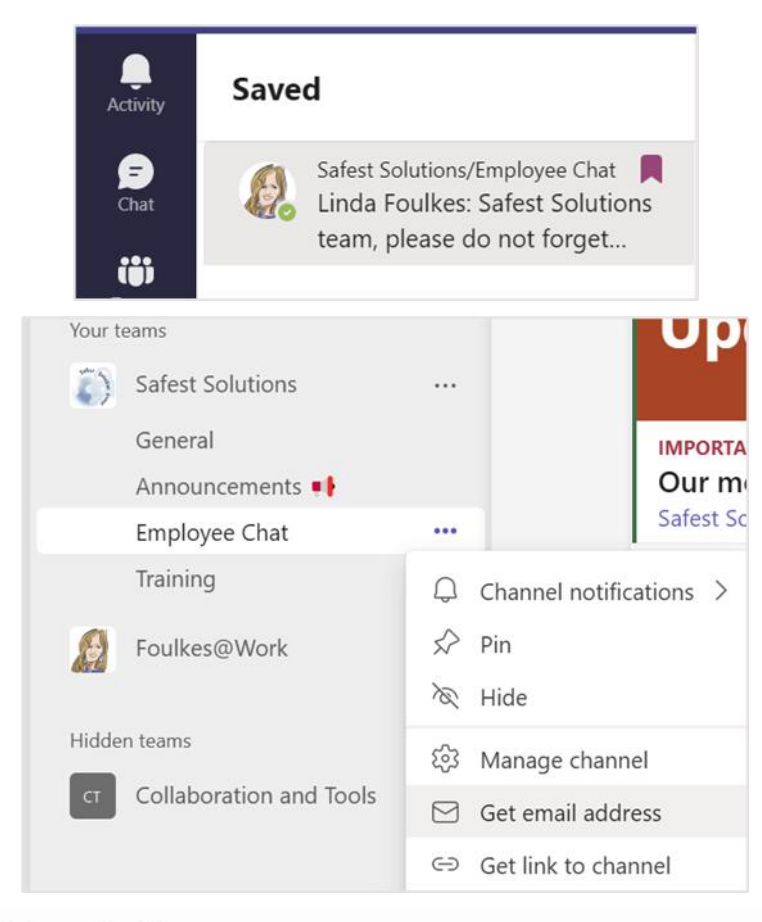

#### Get email address

See advanced settings for more options.

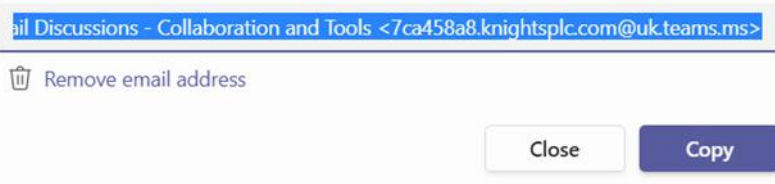

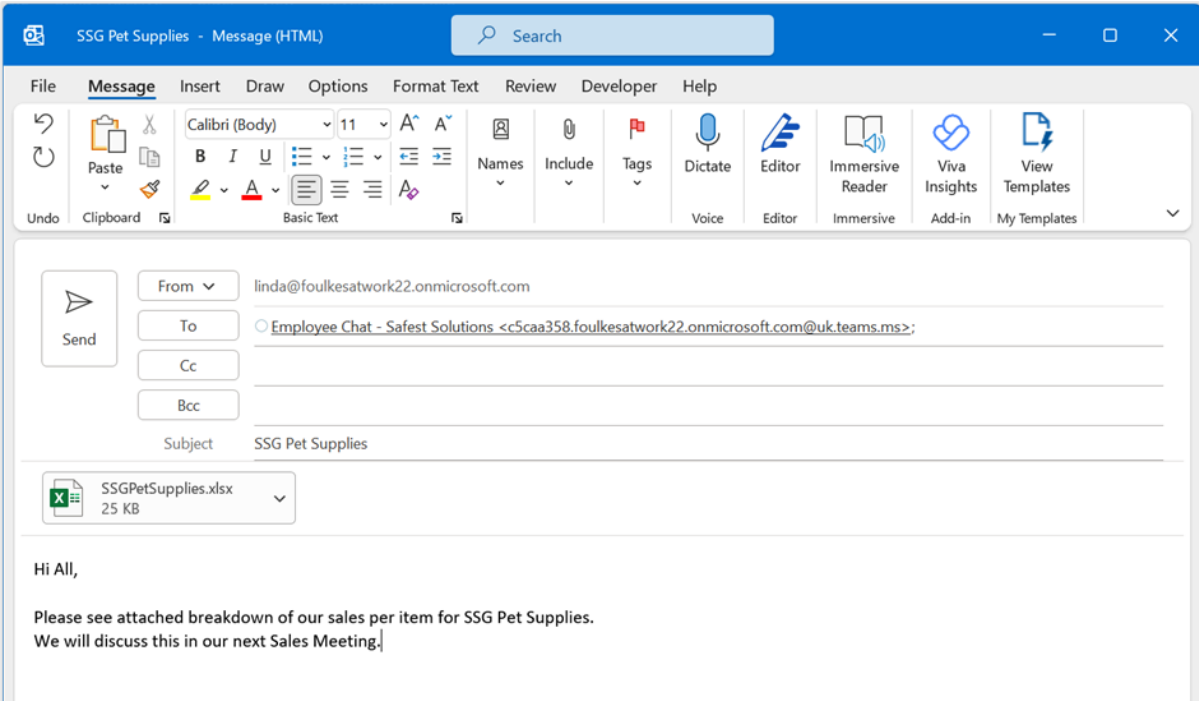

# Chapter 17: Presenting and Collaborating Online

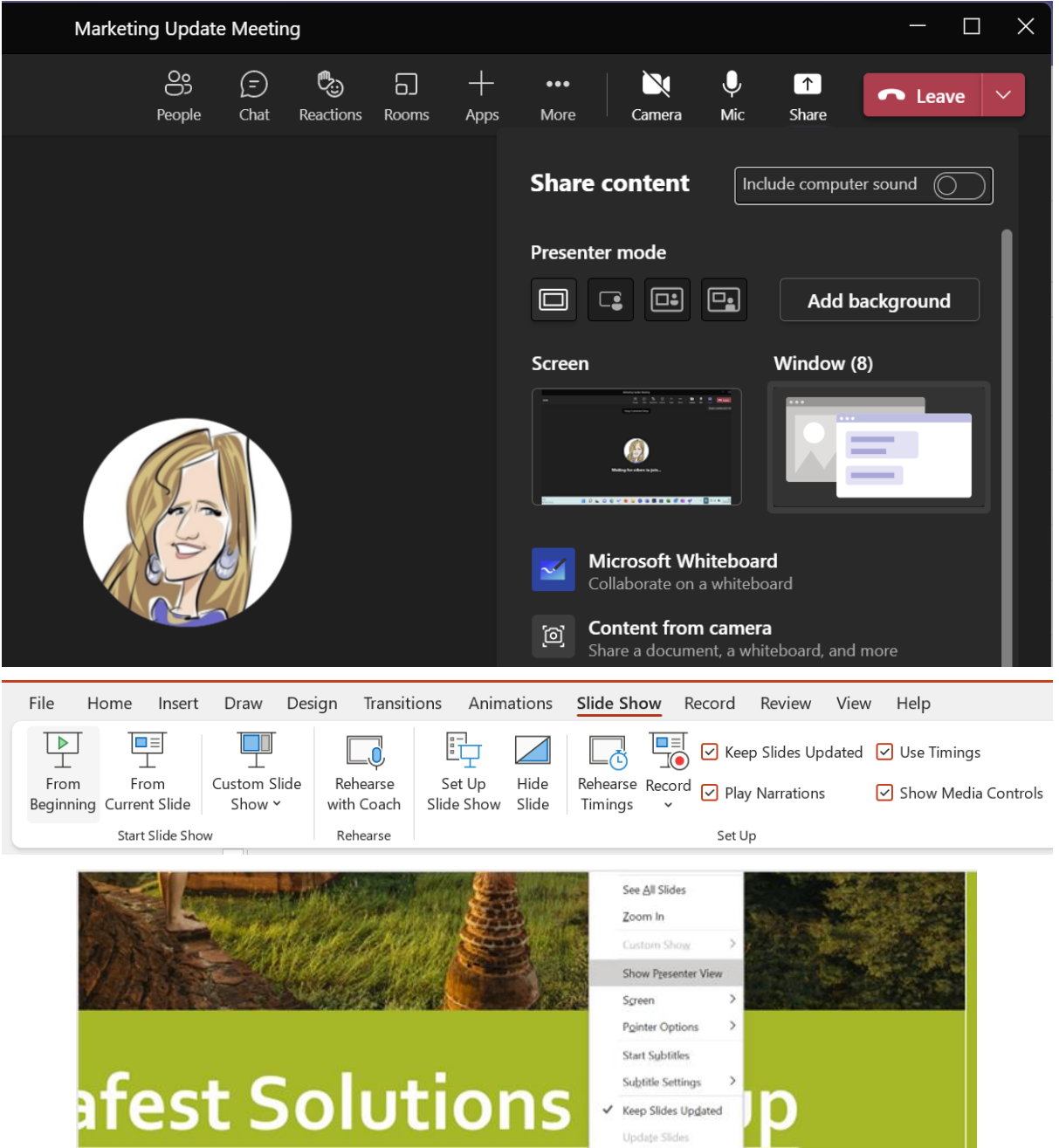

Travel Guide:<br>The better way enjoy your world travel adv

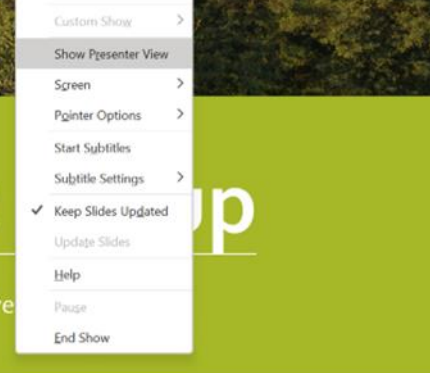

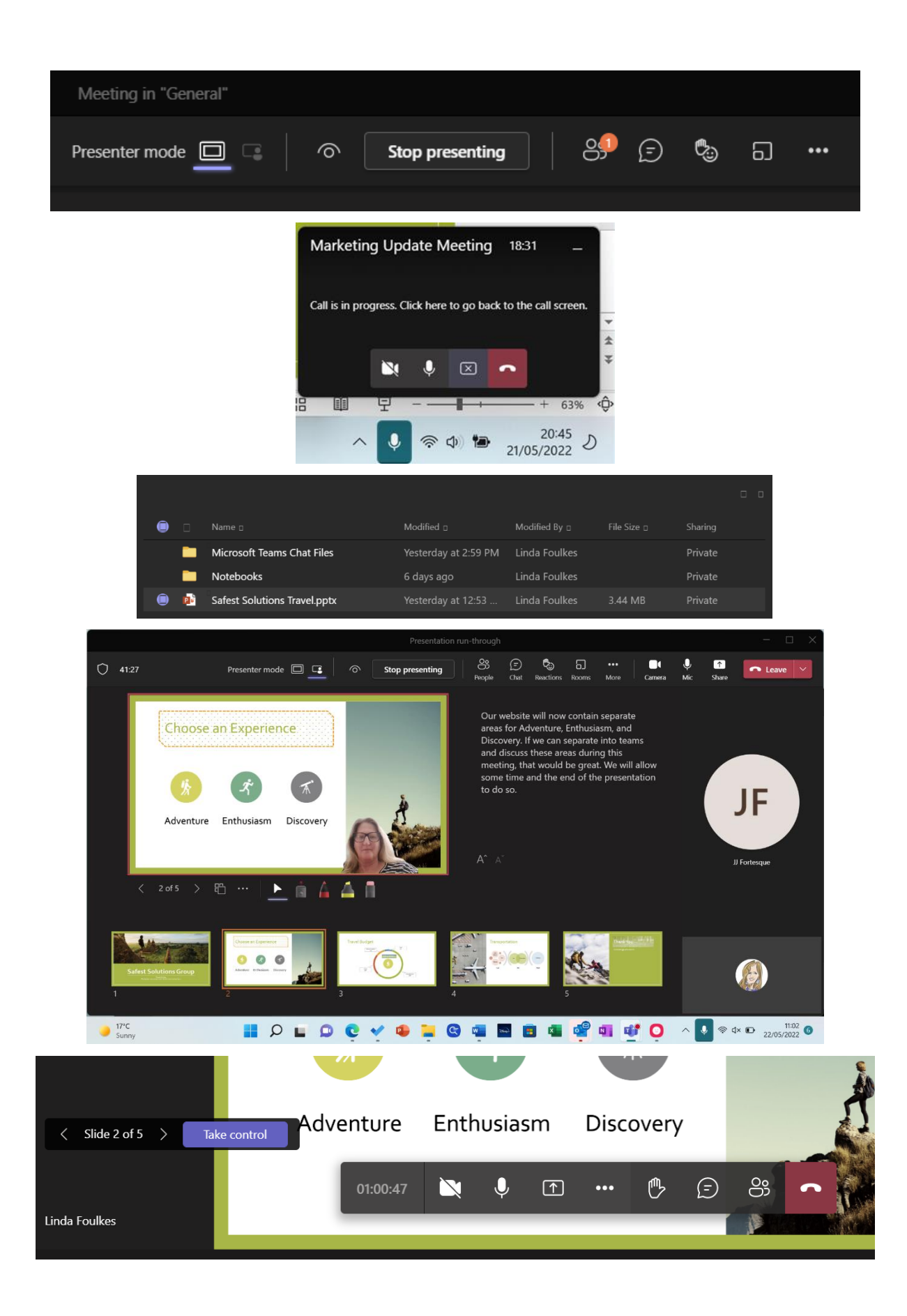

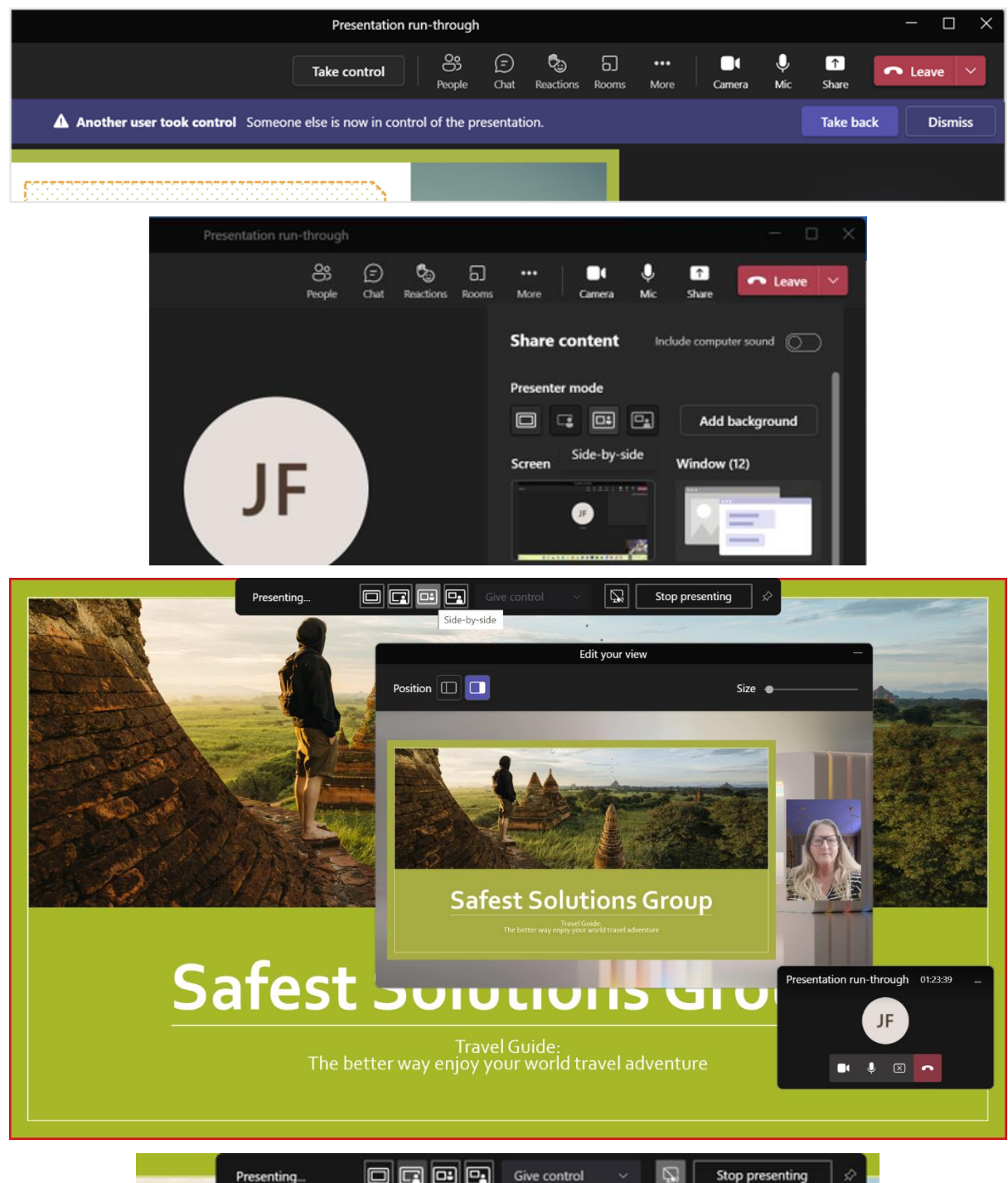

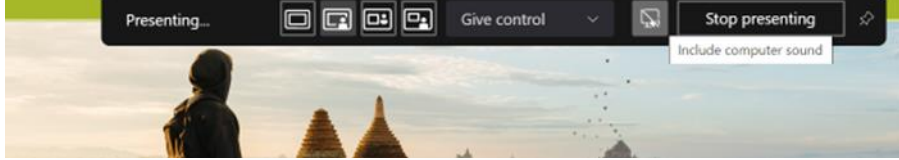

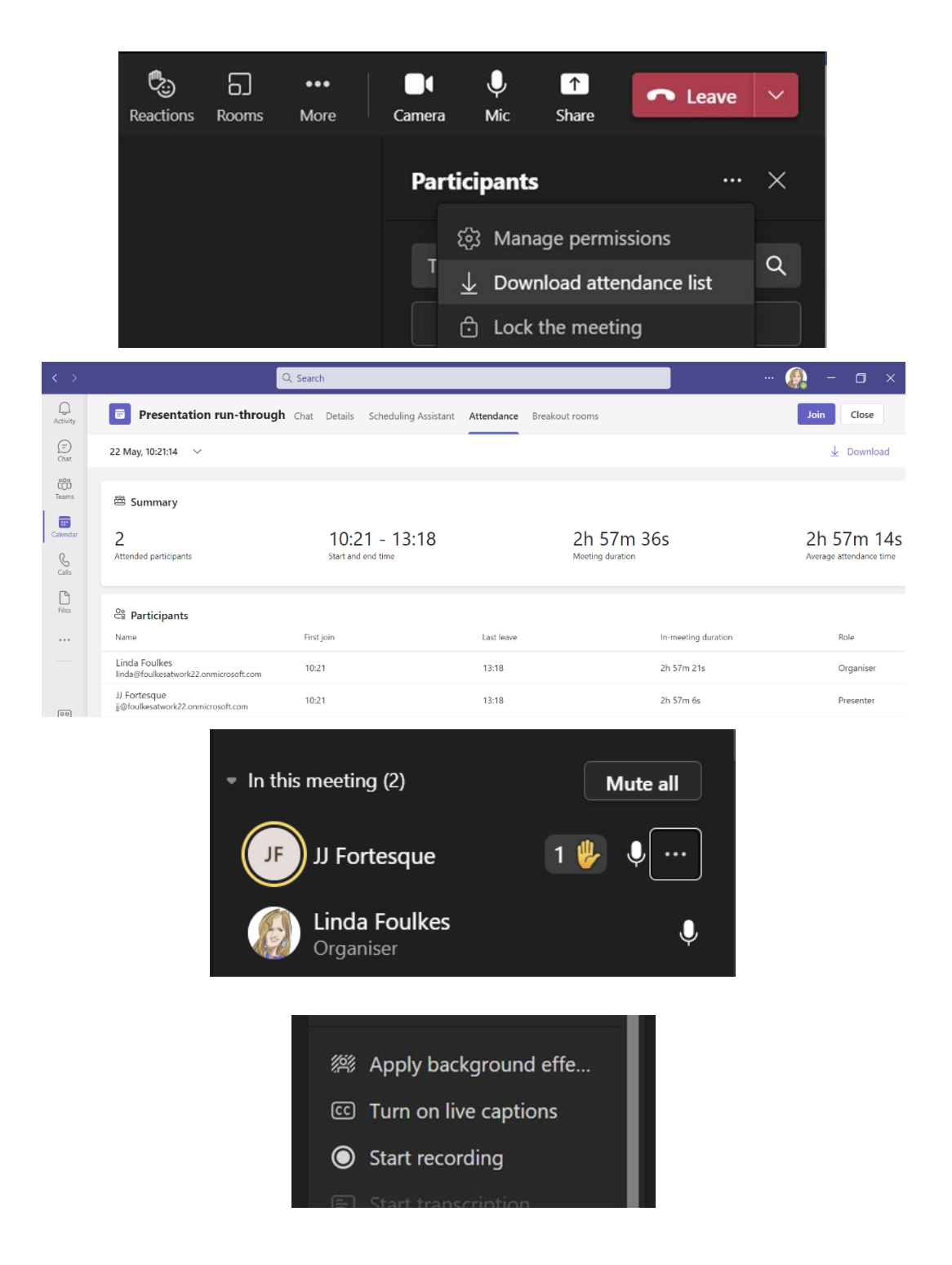

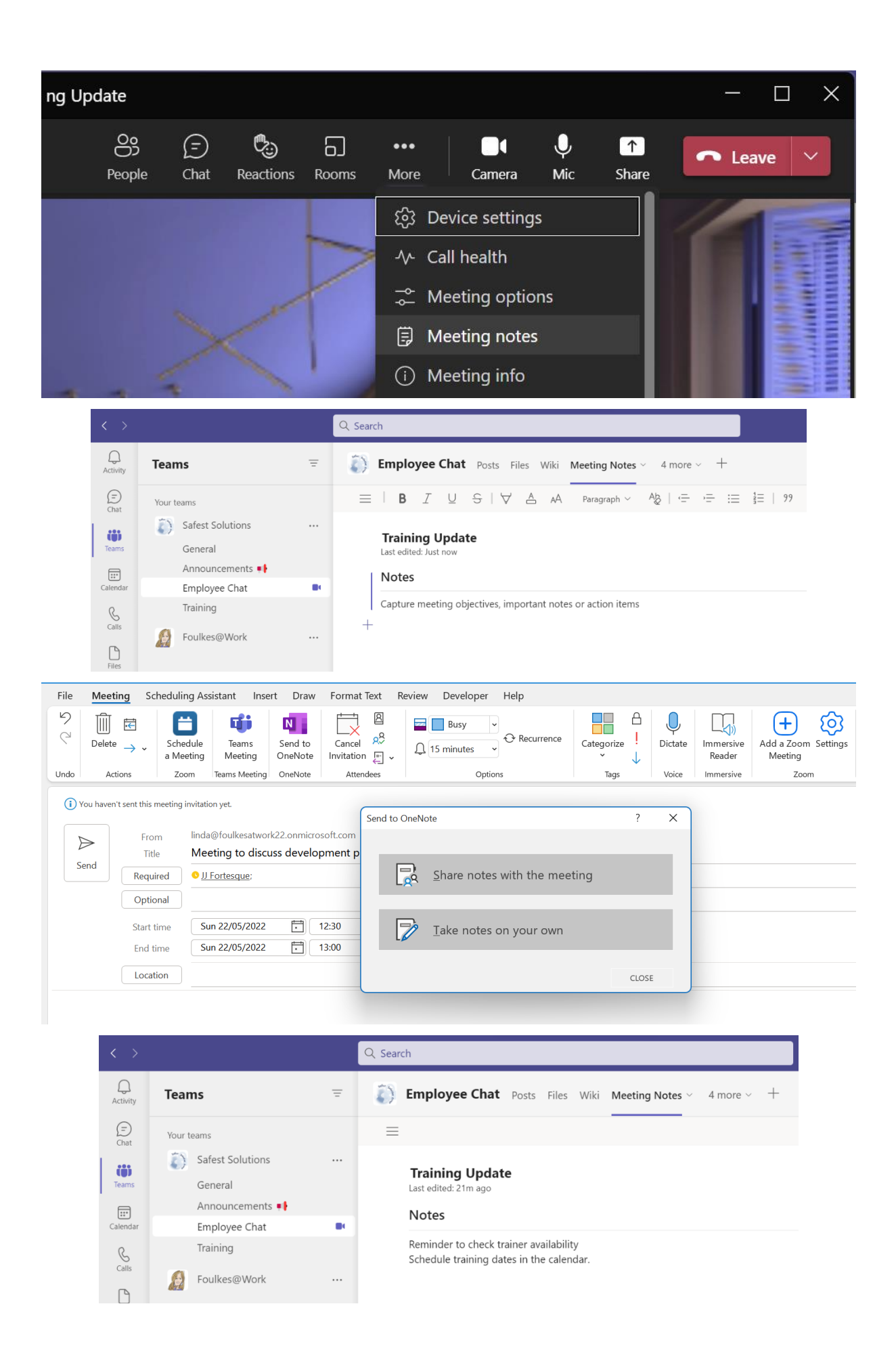

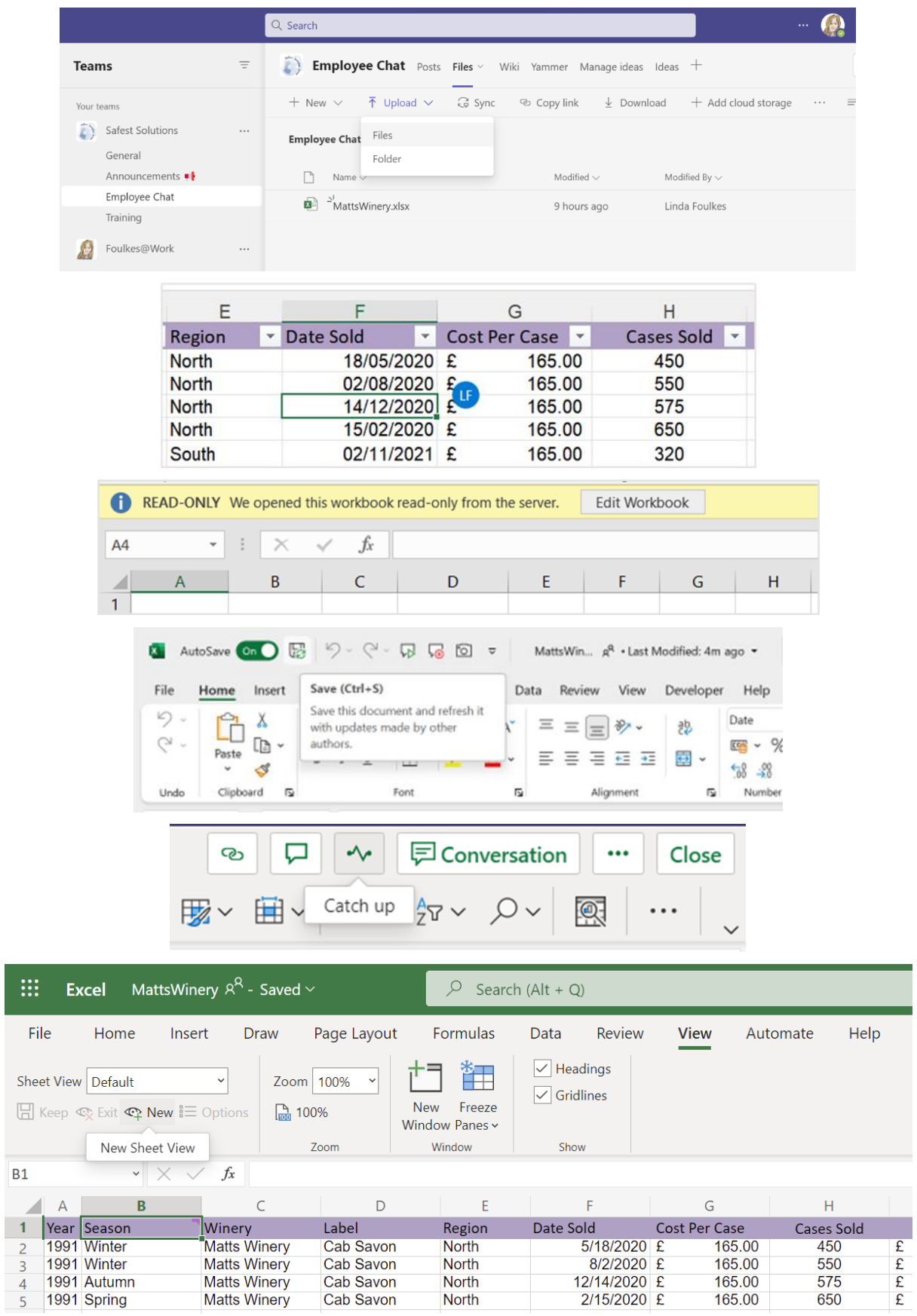

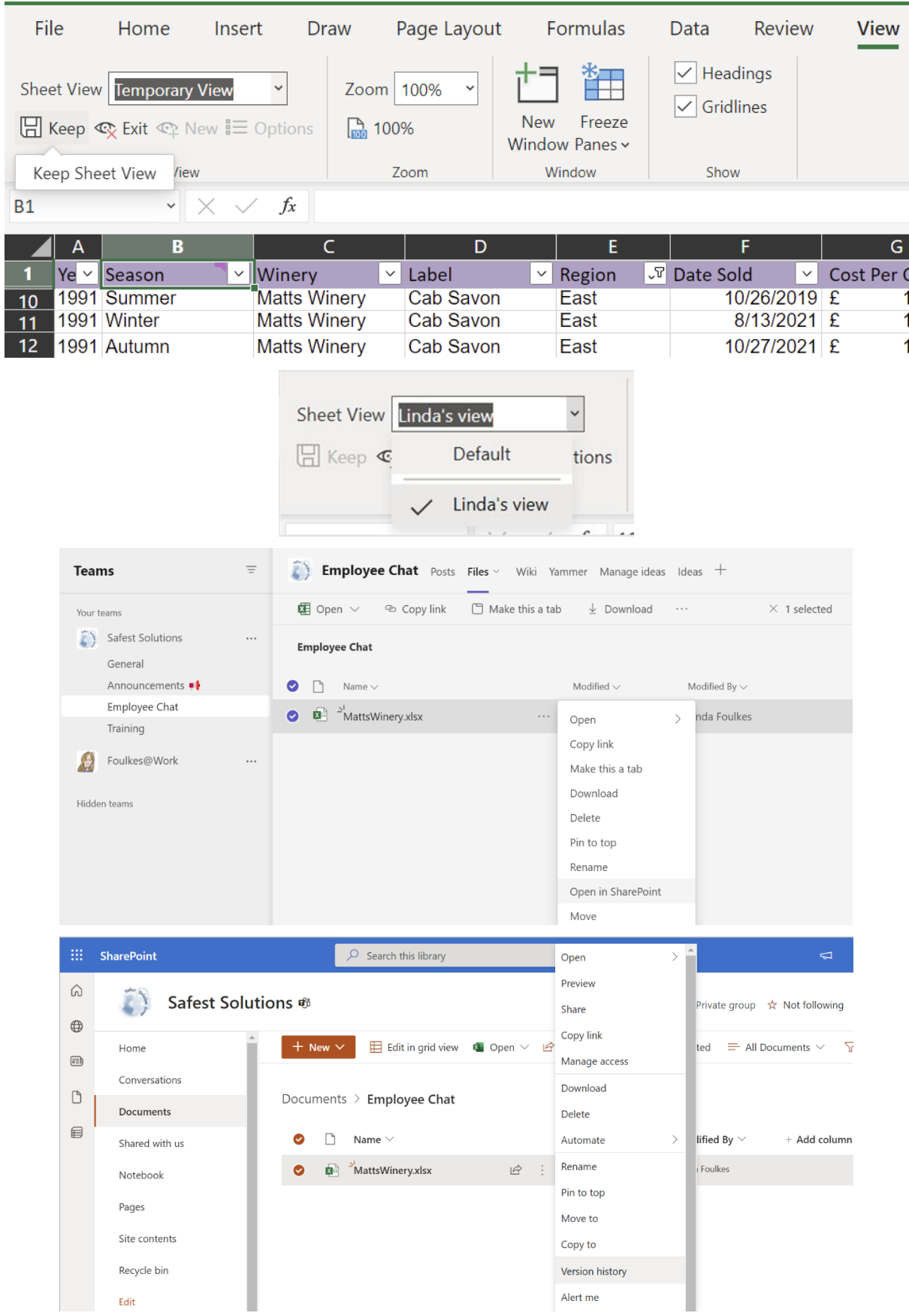

Ī

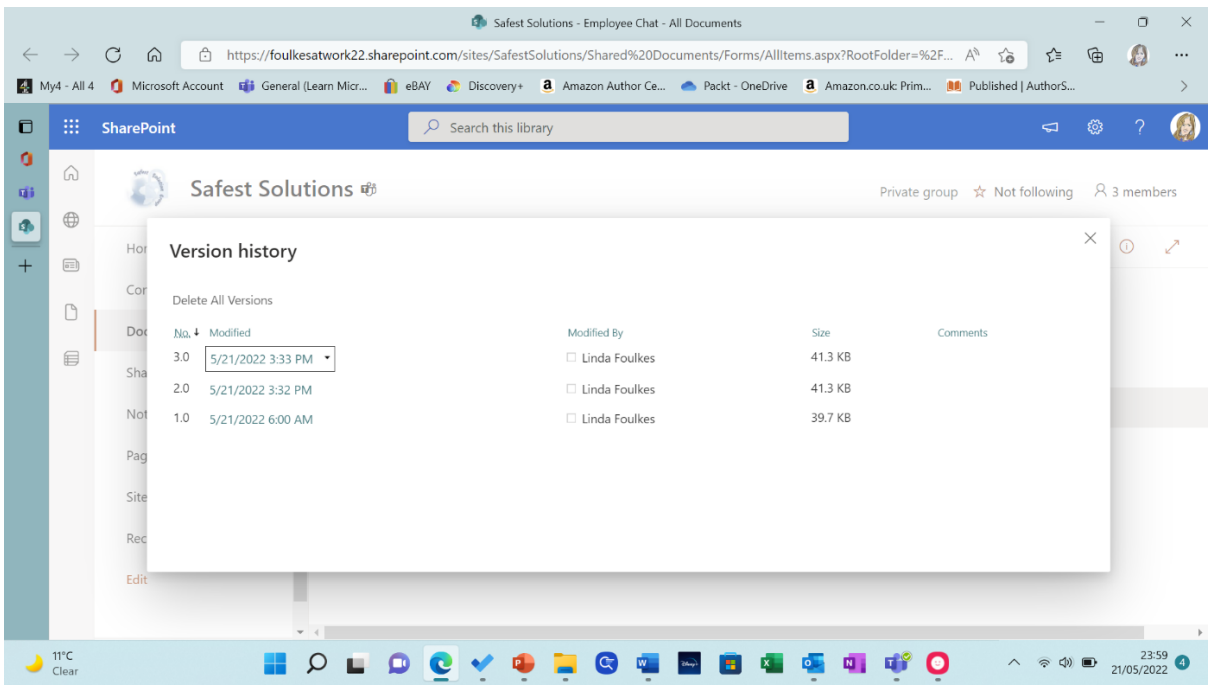

### Version history

Delete All Versions

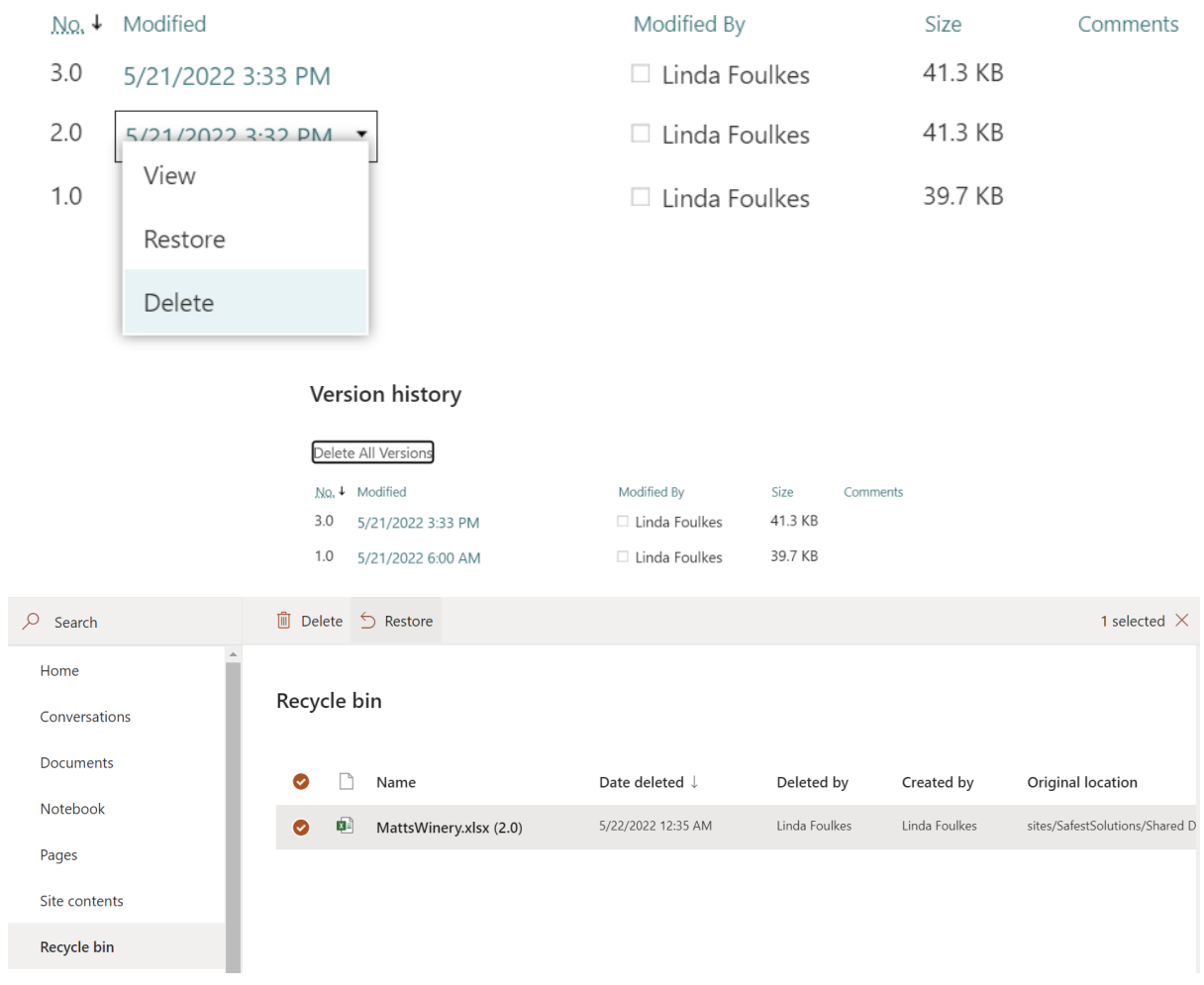